Hochschule Wismar Fakultät für Ingenieurwissenschaften Bereich Elektrotechnik und Informatik

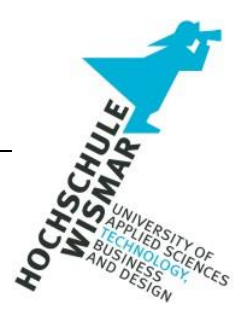

**Master-Thesis**

# **Untersuchung von opensource Datenbanksystemen auf Härtungsmaßnahmen unter Betrachtung des BSI IT-Grundschutz-Kompendium**

Eingereicht am: 20. Juli 2020 von: Henner Bendig geboren am 21. Februar 1991 in Uelzen

## **Aufgabenstellung**

In dieser Arbeit sind verschiedene Opensource Datenbanksysteme (DBS) nach den Anforderungen des IT-Grundschutzkompendiums des Bundesministeriums für Sicherheit in der Informationstechnik (BSI) zu untersuchen.

Hierbei ist vorrangig das Kapitel "APP.4.3: Relationale Datenbanken" zu betrachten, wobei die anzuwendenden Maßnahmen ebenso auf die Umsetzbarkeit in Nicht-Relationalen Datenbanken untersucht werden sollen.

Es sind weiterhin zu analysieren, welche technischen und organisatorischen Maßnahmen zur Härtung der Datenbanksysteme eingesetzt werden können.

Anhand von Beispiel-Datenbanken sind die Erkenntnisse prototypisch zu illustrieren.

#### **Kurzreferat**

Die Relevanz von Opensource Software (OSS) steigt immer weiter an. Laut einer Studie der Bitkom setzen heutzutage 69% aller Unternehmen, bewusst OSS ein und bis zu 75% der Unternehmen planen OSS einzusetzen [1]. Gleichzeitig steigt die Gefahr von Angriffen auf moderne Technologien [2]. Datenbanksysteme (DBS) stehen heute schon auf Platz 4 der am häufigsten angegriffenen IT-Systeme [3]. Die Wichtigkeit von Daten im heutigen Zeitalter steigt noch immer weiter man, somit ist eine noch höhere Angriffswahrscheinlichkeit auf DBS wahrscheinlich.

In dieser Arbeit wurde die Umsetzbarkeit des Bausteins "APP.4.3 - Relationale Datenbanken" des IT-Grundschutzkompendium der Bundesagentur für Sicherheit in der Informationstechnik (BSI) in den Opensource DBS Oracle MySQL, PostgreSQL und MongoDB untersucht. Die drei gewählten Systeme sind die derzeit am meist verbreiteten Opensource Datenbanksysteme und bedürfen daher erhöhte Aufmerksamkeit [4] [5].

Organisatorische Maßnahmen wurden anhand von Empfehlungen, Vorgaben und Beispielen erarbeitet. Technische Maßnahmen wurden nach Möglichkeit direkt in den DBS umgesetzt. Sofern keine interne Umsetzung notwendig war, wurden Opensource Erweiterungen von Drittanbietern gesucht und getestet.

Anhand der vom BSI bereitgestellten Auditorencheckliste wurden die Maßnahmen bewertet. Organisatorische Maßnahmen wurden aus der Wertung herausgenommen. Es wurden die Punktekategorien 0 für gar nicht umsetzbar, 1 für teilweise umsetzbar und 2 für komplett umsetzbar vergeben. MySQL erreichte 73% der möglichen Punkte, PostgreSQL 67% und MongoDB 47%. Ein Großteil der notwendigen Funktionen wird vom Originalhersteller zwar bereitgestellt aber ist nur in der kommerziell verfügbaren Variante der Systeme aktivierbar.

#### **Abstract**

The relevance of Open Source Software (OSS) is constantly increasing. According to a study by Bitkom, 69% of all companies today use OSS consciously and up to 75% of companies plan to use OSS [1]. At the same time the danger of attacks on modern technologies is increasing [2]. Database systems (DBS) are already in 4th place among the most frequently attacked IT systems [3]. The importance of data in today's age is still increasing, so an even higher probability of attack on DBS is likely.

In this thesis the feasibility of the module , APP.4.3 - Relational Databases' of the IT basic protection compendium of the German Federal Agency for Information Security (BSI) was examined in the open source DBS Oracle MySQL, PostgreSQL and MongoDB. The three chosen systems are currently the most widespread open source database systems and therefore require special attention [4] [5].

Organisational requirements were developed on the basis of recommendations, specifications and examples. Where possible, technical requirements were implemented directly in the DBS. As far as no internal implementation was possible, open source extensions of third-party providers were searched and tested.

The requirements were evaluated using the auditor checklist provided by the BSI. Organizational requirements were removed from the evaluation. The point categories 0 for not realizable at all, 1 for partially realizable and 2 for completely realizable were assigned. MySQL achieved 73% of the possible points, PostgreSQL 67% and MongoDB 47%. Most of the required functions are provided by the original manufacturer but can only be activated in the commercially available version of the systems.

## **Inhalt**

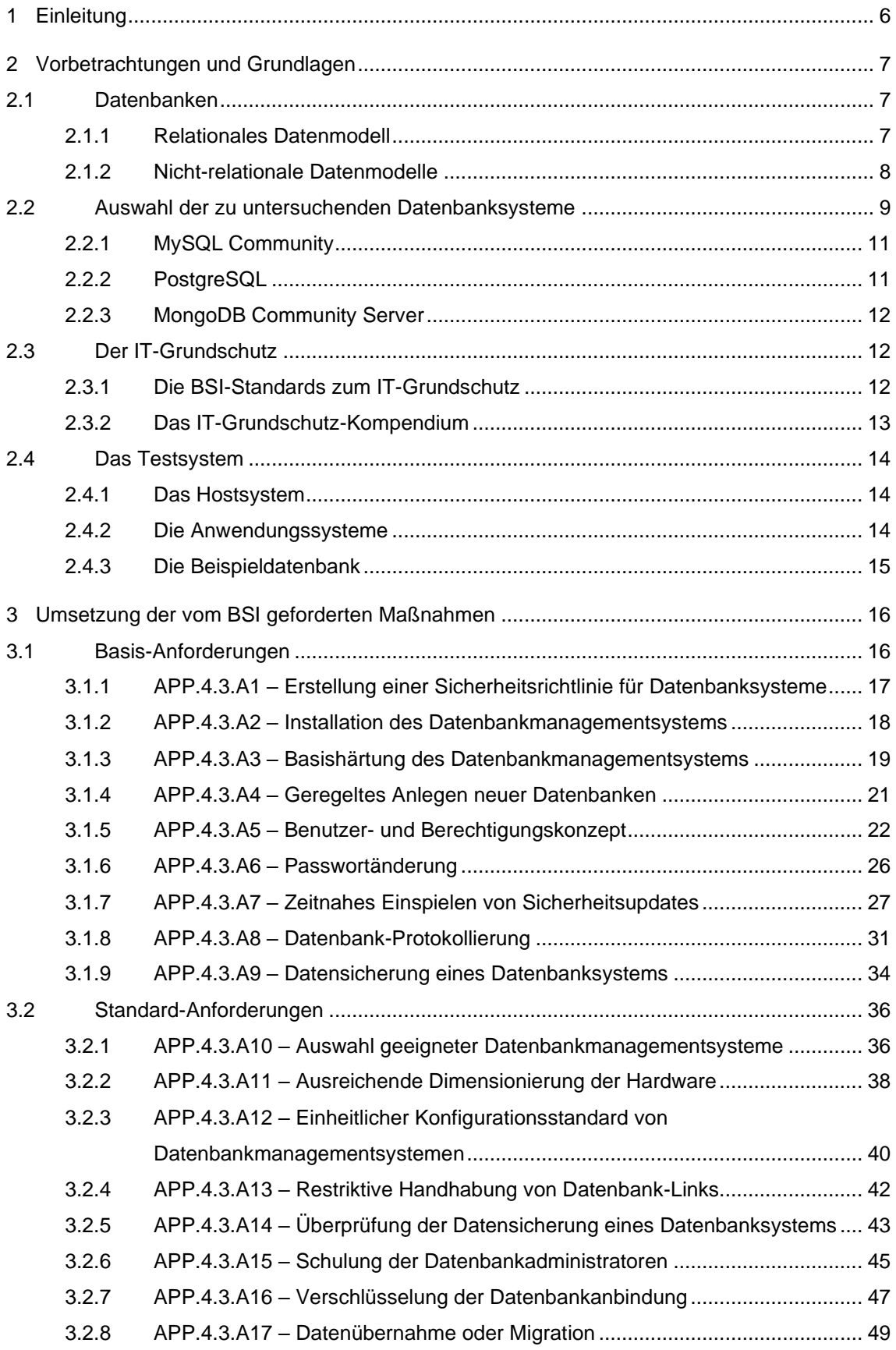

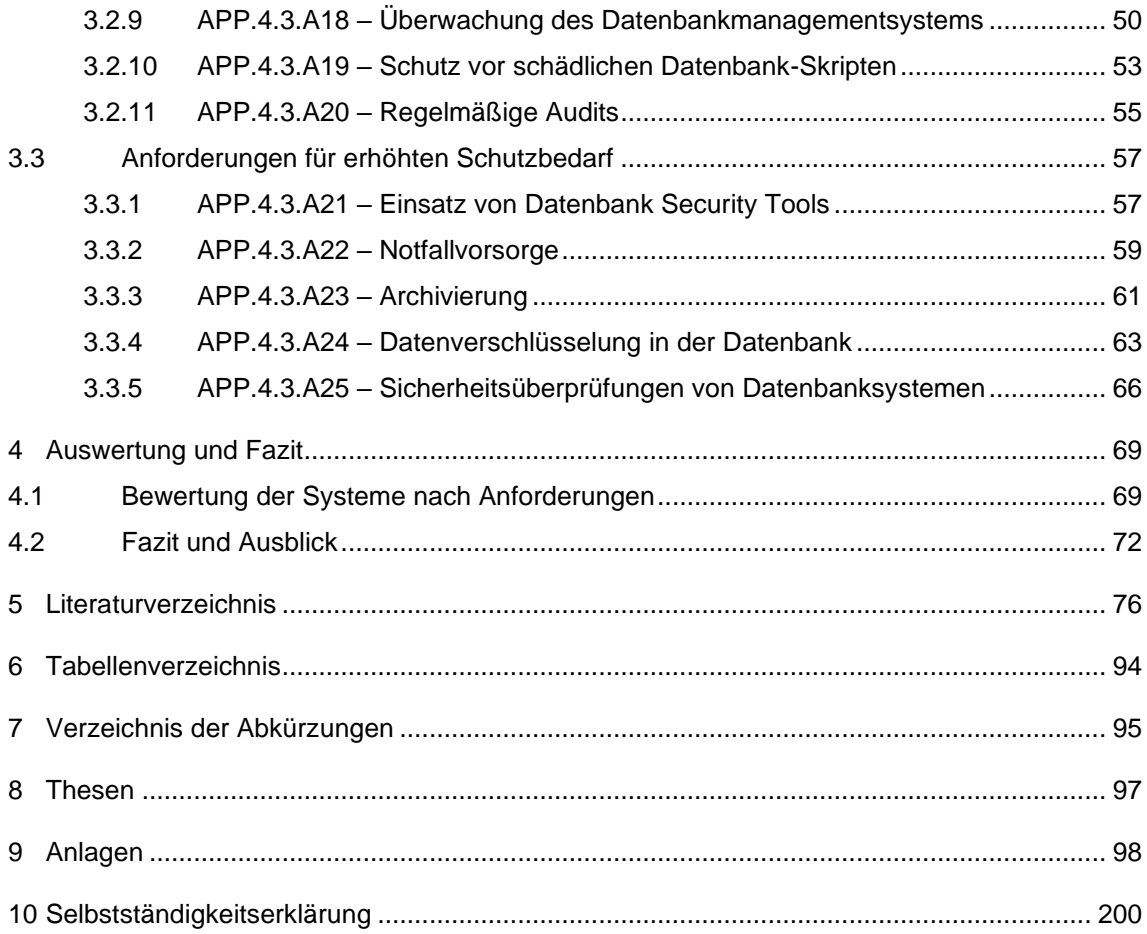

 $\ddot{\phantom{a}}$ 

## <span id="page-6-0"></span>**1 Einleitung**

Laut dem Open Source Monitor 2019 der Bitkom sind 75% aller Unternehmen daran interessiert, mehr Open Source Software (OSS) einzusetzen, 69% der befragten Unternehmen setzen bereits bewusst OSS ein [1].

In den letzten Jahren ist eine stetige Zunahme der Wahrscheinlichkeit, dass unsere Welt durch technische Gefahren angegriffen wird, zu verzeichnen. So sind im Jahr 2009 noch gar keine und 2019 bereits zwei der weltweiten Top 5 Risiken technologischer Natur. Dies ist durch die steigende Relevanz moderner Technologien im privaten und beruflichen Umfeld zu begründen [2].

Datenbanken sind mit ca. 15% auf Platz 4 der häufigsten Ziele von Cyber Attacken im Jahr 2019 [3].

Somit ist die Absicherung von Datenbanksystemen aus dem Opensource-Bereich von steigender Bedeutung. Ein frei-verfügbarer Leitfaden dieses zu realisieren bietet die Bundesanstalt für Sicherheit in der Informationstechnik (BSI) mit dem IT-Grundschutz Kompendium. Dieses behandelt in einem Kapitel konkret den Schutz von Datenbanksystemen [6].

Eine Härtung eines Datenbanksystems umfasst neben der Datenbank die weiteren beteiligten Komponenten wie Hostsysteme und Netzwerk. Diese Punkte werden in dieser Arbeit nicht betrachtet.

## <span id="page-7-0"></span>**2 Vorbetrachtungen und Grundlagen**

In diesem Kapitel werden notwendige Grundlagen beschrieben, die für das Verständnis dieser Arbeit essenziell sind.

## <span id="page-7-1"></span>**2.1 Datenbanken**

Zum Speichern und Organisieren großer Datenmengen werden IT-gestützte Datenbanksysteme (DBS) eingesetzt [7]. Ein DBS besteht hierbei aus zwei Bestandteilen [8]:

- Datenbasis: Die gespeicherten Daten werden als Datenbasis bezeichnet.
- Datenbankmanagementsystem (DBMS): Die Sammlung an Programmen, die zur Verwaltung, Steuerung und den Zugriff auf die Datenbasis benötigt werden.

Die Organisation der Datenbasis wird prinzipiell in zwei Bereiche geteilt, die im Folgenden beschrieben werden.

## <span id="page-7-2"></span>**2.1.1 Relationales Datenmodell**

Das relationale Datenmodell basiert auf Tabellen, welche untereinander in Beziehungen (Relationen) zueinanderstehen. Diese Tabellen bestehen aus Zeilen und Spalten. Eine Zeile entspricht einem Datensatz, auch Tupel genannt. Eine Spalte entspricht einem Attribut. Jeder Datensatz muss eindeutig referenzierbar sein, dazu werden sogenannte Schlüsselattribute genutzt [9].

Abfragen auf relationale Datenbanken werden mittels der Abfragesprache "Structured Query Language" (SQL) erstellt. Daher werden relationale Datenbanken auch häufig "SQL-Datenbanken" bezeichnet [8]. Heutzutage wird jedoch diskutiert, ob diese Bezeichnung nicht irreführend ist, da der heutige SQL-Standard mehr erlaubt, als in der relationalen Algebra abgebildet wird [10].

## <span id="page-8-0"></span>**2.1.2 Nicht-relationale Datenmodelle**

Das Feld der nicht-relationalen-Datenbanken ist dadurch gekennzeichnet, dass es alle Datenbanksysteme umfasst die nicht oder nicht nur auf dem relationalen Datenmodell basieren. Sie werden auch "NoSQL"-Datenbanken genannt, das Kürzel steht für "Not only SQL". NoSQL-Datenbanken können nach Moniruzzaman und Hossain [11] in vier Kategorien aufgeteilt werden:

- Key-Value Stores: Key-Value Stores basieren auf einer Schlüssel-Wert-- Zuordnung. Ein Schlüssel, oftmals eine Zeichenkette, verweist auf einen bestimmten Satz an Attributen. Die Anzahl und Ausprägungen der Attribute eines Wertes müssen nicht mit denen eines anderen übereinstimmen [11].
- Dokumentenorientierte Datenbanken: Ganz ähnlich wie bei Key-Value Stores werden bei dokumentenorientierten Datenbanken einem Schlüssel, je ein Wert zugeordnet. Der Wert ist ein Dokument, oftmals ein JSON ("JavaScript Object Notation") oder ein anderer semi-strukturierter Dokumententypen. Vorteil dieser Variante ist, dass dem System die zu speichernden Daten vorher nicht bekannt gemacht werden müssen, sondern die Dokumente jederzeit angepasst werden können [11].
- Wide-Column Stores: Das zugrundeliegende Datenmodell gleicht dem relationalen Datenmodell, der Unterschied ist, dass eine Spalte eine beliebige Anzahl von Attributen zugeordnet sein kann. Zusammenhängende Spalten werden in Spaltenfamilien zusammengefasst. Der Zugriff erfolgt über Zeilen-Schlüssel [11].
- Graph-Datenbanken: Die Graph-Datenbanken basieren auf der mathematischen Graphentheorie. Datensätze bilden die Knoten, die Verbindungen unter den Knoten sind als Kanten definiert. Dieses Modell orientiert sich an realen Objekten, ähnlich der Objektorientierten Programmierung. Dies ermöglicht deutlich komplexere Beziehungstypen, als im relationalen Datenmodell möglich sind [11] [9].

## <span id="page-9-0"></span>**2.2 Auswahl der zu untersuchenden Datenbanksysteme**

Kern dieser Arbeit ist die Untersuchung der Anwendbarkeit des IT-Grundschutz-Kompendiums auf Opensource Datenbanksysteme sein. Zu diesem Zweck werden die drei meistgenutzten Systeme betrachtet. Hierzu wird die Ranking-Webseite "db-engines.com" genutzt. Der Betreiber der Webseite, "solidIT consulting & software development gmbh $^{n^2}$  wertet hierzu folgende Kriterien aus:

- Anzahl der Erwähnungen des Systems auf Webseiten, mittels der Suchmaschinen Google $\degree$ , Microsoft Bing $^4$  und Yandex $^5$
- $\bullet$  Interesse in das System, mittels Google Trends $\overset{\scriptscriptstyle 6}{\circ}$
- Häufigkeit von technischen Diskussionen über das System auf den Portalen "Stack Overflow" <sup>7</sup>und "DBA Stack Exchange" <sup>8</sup>
- Anzahl an Job-Angeboten auf "Indeed"  $\degree$ und "Simply Hired" $^{10}$ , in denen das System erwähnt wird

4 https://www.bing.com/; Microsoft Corporation

5 https://yandex.com/; Yandex N.V.

6 https://trends.google.com/; Google Ireland Limited

7 https://stackoverflow.com/; Stack Exchang, Inc.

<sup>1</sup> https://db-engines.com/; solidIT consulting & software development gmbh

<sup>2</sup> http://solid-it.at/; solidIT consulting & software development gmbh

<sup>3</sup> https://www.google.com/; Google Ireland Limited

<sup>8</sup> https://dba.stackexchange.com/; Stack Exchange, Inc.

<sup>9</sup> https://indeed.com/; Indeed Ireland Operations Limited

<sup>10</sup> https://www.simplyhired.de/; SH, Inc.

- Anzahl an Personen-Profilen in den Job-Netzwerken "LinkedIn"<sup>11</sup> und "Upwork"<sup>12</sup>, in denen das System erwähnt wird
- Relevanz in dem sozialen Netzwerk "Twitter" <sup>13</sup>anhand der Erwähnungen des Systems

Die Auswertung ergibt für die Monate Februar und März 2020, sowie März 2019, sichtbar in [Tabelle 1,](#page-10-0) das die Top 10 Datenbanken folgende sind, in absteigender Reihenfolge: Oracle, MySQL, Microsoft SQL Server, PostgreSQL, MongoDB, IBM DB2, Elasticsearch, Redis, Microsoft Access, SQLite. Hiervon sind entsprechend die Top 3 Opensource Datenbanken folgende: MySQL, PostgreSQL und MongoDB [4].

<span id="page-10-0"></span>**Tabelle 1 - Ranking über die meistgenutzten Datenbanksysteme aus einer ausgewerteten Menge von 250 unterschiedlichen Systemen. Stand März 2020. Quelle https://db-engines.com**

| Rang |                                  |     | Datenbanksystem         |
|------|----------------------------------|-----|-------------------------|
|      | März 2020 Februar 2020 März 2019 |     |                         |
| 1.   | 1.                               | 1.  | Oracle                  |
| 2.   | 2.                               | 2.  | <b>MySQL</b>            |
| 3.   | 3.                               | 3.  | Microsoft SQL-Server    |
| 4.   | 4.                               | 4.  | PostgreSQL              |
| 5.   | 5.                               | 5.  | MongoDB                 |
| 6.   | 6.                               | 6.  | <b>IBM DB2</b>          |
| 7.   | 7.                               | 8.  | Elasticsearch           |
| 8.   | 8.                               | 7.  | <b>Redis</b>            |
| 9.   | 9.                               | 9.  | <b>Microsoft Access</b> |
| 10.  | 10.                              | 10. | <b>SQLite</b>           |

<sup>11</sup> https://linkedin.com/; LinkedIn Ireland Unilimited Company

<sup>12</sup> https://www.upwork.com/; Upwork Glocal Inc.

<sup>13</sup>

https://twitter.com/; Twitter, Inc.

Das Vergleichsportal "TrustRadius"<sup>14</sup> erstellt durchgängig Vergleiche auf Grundlage von Softwarebewertungen, die durch Nutzer auf dem Portal veröffentlicht werden. Hierbei gibt es einen dedizierten Vergleich von Opensource Datenbanken. Zum Zeitpunkt dieser Arbeit im Mai 2020 ergibt diese Auswertung ebenso, dass die drei Systeme MySQL, PostgreSQL und MongoDB die am meist verbreiteten sind [5].

Auf diese drei Datenbanken wird in dieser Arbeit Bezug genommen.

Weitere mögliche Datenbank-Vergleiche, mit anderen Bewertungsgrundlagen, wären z.B. die Studien des Marktforschungsunternehmens "Forrester" [12], welcher u.a. zu den Themen "NoSQL BigData Datenbanken" [13] und "Databases-as-a-Service" [14] Auswertungen vorgenommen haben.

## <span id="page-11-0"></span>**2.2.1 MySQL Community**

MySQL Community (im Folgenden "MySQL") ist ein relationales Datenbanksystem, welches 1994 vom schwedischen Unternehmen "MySQL AB" unter der Lizenz "GNU General Public License" (GNU GPL) veröffentlicht wurde. Seit 2010 gehört MySQL zu Oracle Corporation [15].

## <span id="page-11-1"></span>**2.2.2 PostgreSQL**

PostgreSQL wird als objektrelationales Datenbanksystem bezeichnet, was einer Mischung aus dem objektorientierten und dem relationalen Datenmodell entspricht. 1986 wurden die ersten Teile des POSTGRES-Projektes an der University of California entwickelt. Das System steht unter der "PostgreSQL License", welche nach eigenen Angaben der MIT- und der BSD-Lizenz entspricht [16].

<sup>14</sup> https://www.trustradius.com/, TrustRadius Inc.

## <span id="page-12-0"></span>**2.2.3 MongoDB Community Server**

Der MongoDB Community Server (im Folgenden "MongoDB") gehört zu der Gruppe der Dokumentenbasierten Datenbanken, welche 2009 durch das Unternehmen MongoDB Inc. veröffentlicht wurde. Seit 2018 steht MongoDB unter der Lizenz "Server Side Public License" (SSPL) [17].

## <span id="page-12-1"></span>**2.3 Der IT-Grundschutz**

Um einen einheitlichen Standard für die Informationssicherheit zu schaffen, hat das BSI im Jahr 1994 den IT-Grundschutz geschaffen. Dieser bietet ein systematisches Vorgehen für Unternehmen um "das Niveau der Informationssicherheit in Behörden und Unternehmen jeder Größenordnung zu erhöhen" (vgl. [18]).

Im Jahr 2017 wurde der IT-Grundschutz grundlegend überarbeitet und aktualisiert. Das neue System umfasst zwei große Bereiche: "die BSI-Standards" und "das IT-Grundschutz-Kompendium", welche im Folgenden erläutert werden.

#### <span id="page-12-2"></span>**2.3.1 Die BSI-Standards zum IT-Grundschutz**

Die BSI-Standards sind das Fundament des IT-Grundschutzes und beinhalten Methoden, Prozesse, Verfahren, Vorgehensweisen und Maßnehmen zu vielen Themen aus dem Bereich IT-Sicherheit. Die Standards sind wie folgt bezeichnet:

- BSI-Standard 200-1 "Managementsysteme für Informationssicherheit" [19]
- BSI-Standard 200-2 IT-Grundschutz-Methodik [20]
- BSI-Standard 200-3 Risikoanalyse auf Basis von IT-Grundschutz [21]
- BSI-Standard 100-4 Notfallmanagement [22]

Die Nummern 200-X sind die bereits aktualisierten Versionen, der Standard 100-4 ist derzeit noch nicht aktualisiert veröffentlicht. Die Standards sind kompatibel zur Norm ISO/IEC 27001 $^{15}$  und äquivalent zur Norm ISO/IEC 27002 $^{16}$ und somit auch international anerkannt [23].

Zusätzlich gibt es ein weiteres Dokument, den "Leitfaden zur Basisabsicherung nach IT-Grundschutz". Dies ist eine Einführung in die Umsetzung der BSI-Standards [24].

## <span id="page-13-0"></span>**2.3.2 Das IT-Grundschutz-Kompendium**

Das Kompendium bildet den konkreten Umsetzungsleitfaden und dient als Nachschlagewerk für den Umsetzungsverantwortlichen für IT-Sicherheit. Anhand der Bausteine werden unterschiedliche Maßnahmen für verschiedene Bereiche konkret beschrieben [6] [7]. Das IT-Kompendium wird seit der Umstrukturierung 2017 jährlich im Februar aktualisiert und bietet damit ein sich regelmäßigaktualisierendes, umfassendes Handbuch.

Derzeit ist das Kompendium in drei Bereiche aufgeteilt:

- Allgemeine Gefährdungen: in diesem Abschnitt werden unterschiedliche Gefahren aus der Informationstechnik beschrieben
- Prozess-Bausteine: dieser Abschnitt beschreibt Maßnahmen für die Absicherung von Prozessen innerhalb einer Organisation
- System-Bausteine: dieser Abschnitt beschreibt Maßnahmen für konkrete Hardware- und Software-Systeme

<sup>15</sup> ISO/IEC 27001: IT-Sicherheitsverfahren – Informationssicherheits-Managementsysteme – Anforderungen

<sup>16</sup>

ISO/IEC 27002. IT-Sicherheitsverfahren – Leitfaden für das Informationssicherheits-Management

Aktuell sind 10 Bausteine enthalten:

- ISMS: Sicherheitsmanagement
- ORP: Organisation und Personal
- CON: Konzeption und Vorgehensweise
- OPS: Betrieb
- DER: Detektion und Reaktion
- APP: Anwendungen
- SYS: IT-Systeme
- IND: Industrielle IT
- NET: Netze und Kommunikation
- INF: Infrastruktur

## <span id="page-14-0"></span>**2.4 Das Testsystem**

In diesem Kapitel wird das Testsystem beschrieben.

## <span id="page-14-1"></span>**2.4.1 Das Hostsystem**

Alle Untersuchungen wurden mit dem Betriebssystem CentOS Linux 8 (Core), Release 8.1.1911, durchgeführt.

#### <span id="page-14-2"></span>**2.4.2 Die Anwendungssysteme**

Die unterschiedlichen Datenbanksysteme wurden mit folgenden Versionen auf dem Hostsystem installiert.

*MySQL* Die eingesetzte Version ist 8.0.20 MySQL Community Server – GPL.

*PostgreSQL* Die eingesetzte Version ist 12.2.

*MongoDB*  Die eingesetzte Version ist MongoDB 4.2.6 Community.

## <span id="page-15-0"></span>**2.4.3 Die Beispieldatenbank**

Um die Umsetzung besser zu erklären, ist für einige Anforderungen das Vorhandensein spezifischer Daten notwendig, Daher wurde Beispieldaten ausgewählt, um die Beschreibung zu vereinfachen. Die Konzepte sind nicht spezifisch für diese Daten, sondern lassen sich auf andere Daten übertragen.

Als Beispieldatenbank wird relationale Schulungsdatenbank von Prof. Dr. Kemper 17 , eingesetzt. Das Entity Relationship Diagram (ERD) zu dieser Datenbank ist dem Anhang [\(9A.1](#page-98-1) [Beispieldatenbank\)](#page-98-1) zu entnehmen. Die Datenbankenschemata sind für MySQL und PostgreSQL ebenfalls im Anhang hinterlegt.

Für MongoDB wurde die Datenbank in eine dokumentenorientierte Variante konvertiert. Eine Tabelle entspricht einer Collection, ein Datensatz ist ein Dokument. Ein Datenbank-Dump dieses Aufbaus ist im Anhang hinterlegt.

<sup>17</sup> Prof. Alfons Kemper, PhD; Technische Universität München

## <span id="page-16-0"></span>**3 Umsetzung der vom BSI geforderten Maßnahmen**

Zur Umsetzung der Maßnahmen wird im Folgenden zuerst die Maßnahme im Originalwortlaut beschrieben, anschließend für jedes der zu untersuchenden Systeme ein Umsetzungsvorschlag gemacht. Organisatorische Maßnahmen, die sich nicht auf eine technische Implementierung beziehen, werden allgemein gültig beschrieben und nicht auf ein konkretes System bezogen.

Die Maßnahmen sind unterteilt in "Basis-Anforderungen", "Standard-Anforderungen" und "Anforderungen für erhöhtem Schutzbedarf". Zur eindeutigen Zuordnung wird die Nummerierung der Anforderungen aus dem Grundschutz-Kompendium mit aufgeführt.

## <span id="page-16-1"></span>**3.1 Basis-Anforderungen**

Laut BSI sind die Basis-Anforderungen wie folgt beschrieben: "das Minimum dessen […], was vernünftiger Weise an Sicherheitsvorkehrungen umzusetzen ist" (vgl. [6]).

## <span id="page-17-0"></span>**3.1.1 APP.4.3.A1 – Erstellung einer Sicherheitsrichtlinie für Datenbanksysteme**

#### *Anforderungsbeschreibung*

"Ausgehend von der allgemeinen Sicherheitsrichtlinie der Institution MUSS eine spezifische Sicherheitsrichtlinie für Datenbanksysteme erstellt werden. Darin MÜSSEN nachvollziehbar Anforderungen und Vorgaben beschrieben sein, wie Datenbanksysteme sicher betrieben werden sollen. Die Richtlinie MUSS allen im Bereich Datenbanksysteme verantwortlichen Mitarbeitern bekannt sein. Sie MUSS grundlegend für ihre Arbeit sein. Wird die Richtlinie verändert oder wird von den Anforderungen abgewichen, MUSS dies mit dem ISB abgestimmt und dokumentiert werden. Es MUSS regelmäßig überprüft werden, ob die Richtlinie noch korrekt umgesetzt ist. Die Ergebnisse MÜSSEN sinnvoll dokumentiert werden "

#### *Umsetzungsvorschlag*

Die meisten Unternehmen führen eine allgemeine IT-Sicherheitsrichtlinie ein. Im Rahmen dieser Arbeit wurde eine spezifische Richtlinie für ein fiktives Unternehmen formuliert, welche sich im speziellen mit Datenbanksystemen beschäftigt. Für die Umsetzung wurde sich an den Vorgaben und Beispielen des BSI [24] [25] [26] und exemplarisch an Veröffentlichungen anderer Unternehmen orientiert [27] [28].

Die ausgearbeitete Sicherheitsrichtlinie befasst sich mit dem Umgang mit Datenschutz, dem Stellenwert der Informationssicherheit für DBS, dem Einführungsprozess der Sicherheitsrichtlinie, den Verantwortlichkeiten und der Durchsetzungsdringlichkeit, sowie den einzuführenden Maßnahmen. Der komplette Wortlaut der Richtlinie ist der Anlage [9A.4.1](#page-100-0) zu entnehmen.

## <span id="page-18-0"></span>**3.1.2 APP.4.3.A2 – Installation des Datenbankmanagementsystems**

## *Anforderungsbeschreibung*

"Es MUSS sichergestellt sein, dass die Installationspakete des Datenbankmanagementsystems aus sicheren Quellen stammen. Bereits veröffentlichte Patches MÜSSEN eingespielt werden, bevor das DBMS betrieben wird."

## *Umsetzungsvorschlag*

Wenn neue Installations- oder Update-Pakete heruntergeladen werden, sollte unbedingt darauf geachtet werden, dass diese nur vertrauenswürdigen Quellen bezogen werden. Prädestiniert sind hier in jedem Fall die Hersteller selbst, die ein geeignetes Download-Portal bereitstellen. Die Authentizität der Webseite sollte mindestens über ein gültiges SSL-Zertifikat geprüft werden.

Einige Hersteller bieten zusätzlich zu dem Download eine Checksumme an (siehe [Tabelle 2\)](#page-18-1), anhand derer die Integrität der Downloaddatei geprüft werden kann. Sofern diese Möglichkeit geboten ist, sollte diese auch genutzt werden. Die Arten der Integritätsprüfungen können der Anlage [9A.4.2](#page-103-0) entnommen werden. MySQL und MongoDB bieten eine qualifizierte Überprüfung der Setupdateien an, PostgreSQL hingegen nicht.

Ein automatisches Updaten aus den entsprechenden Quellen wird von keiner der untersuchten DBS angeboten.

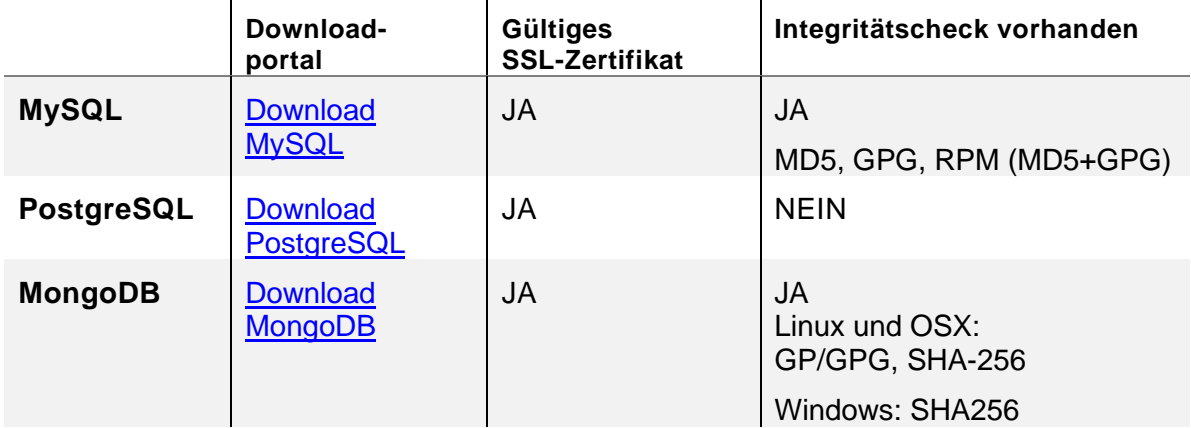

<span id="page-18-1"></span>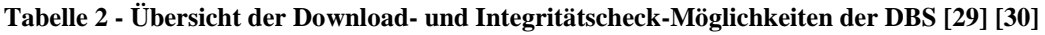

#### <span id="page-19-0"></span>**3.1.3 APP.4.3.A3 – Basishärtung des Datenbankmanagementsystems**

#### *Anforderungsbeschreibung*

"Das Datenbankmanagementsystem MUSS gehärtet werden. Hierfür MUSS eine Checkliste mit den durchzuführenden Schritten zusammengestellt und abgearbeitet werden. Auch MÜSSEN alle Passwörter entsprechend den internen Anforderungen der Institution geändert werden. Alle Passwörter MÜSSEN verschlüsselt gespeichert werden. Die Basishärtung MUSS regelmäßig überprüft und, falls erforderlich, angepasst werden."

#### *Umsetzungsvorschlag*

Der Konzern Deutsche Telekom AG (Telekom) betreibt seit 2010 das "Privacy and Security Assessment"-Verfahren (PSA-Verfahren) um alle Systeme innerhalb des Konzerns nach einem einheitlichen Sicherheitsstandard bewerten zu können. Ziel des PSA-Verfahrens ist es, ein adäquates Sicherheits- und Datenschutzniveau für alle Systeme zu gewährleisten und ist für alle Unternehmen des Konzerns verpflichtend. Mittlerweile hat das Verfahren das Zertifikat der ISO 27001. Um ein System nach dem PSA-Verfahren freizugeben, stellt die Telekom Anforderungskataloge ("Statement of Compliance", sogenannte "SoC-Listen") für unterschiedlichste Systeme und Anwendungen bereit [31].

Das Center for Internet Security (CIS) ist ein US-Amerikanischer, Non-Profit – Verein, mit dem Ziel private und öffentliche Organisationen gegen Cyberangriffe zu sichern. Hierzu veröffentlicht der Verein u.a. regelmäßig kostenfreie Handlungsanweisungen, sogn. "CIS Benchmarks", für unterschiedliche Systeme, sowie vorbereitete Images zu unterschiedlichen Systemen, auf denen diese Anweisungen bereits umgesetzt sind. Diese Anweisungen beinhalten "Best Practise"-Vorschläge verschiedener Unternehmen und Sicherheitsexperten zur Härtung der Systeme. Beteiligte Organisationen sind z.B. die "Information Systems Audit and Control Association" (ISACA) und das "International Information Systems Security Certification Consortium" (ISC2) [32] [33].

Auf Grundlage dieser zwei Beispiele von Telekom und CIS, wurde eine kombinierte Checkliste entworfen. Die Checkliste gliedert sich in die Bereiche "Allgemeine Anforderungen", "Anforderungen an MySQL", "Anforderungen an PostgreSQL" und "Anforderungen an MongoDB".

Die Passwörter müssen einer angemessenen Komplexität entsprechen. Aktuelle Forschungen und Empfehlungen [34] [35] [36] sehen wie folgt aus:

- Mindestens acht Zeichen lang
- Mindestens ein Zeichen aus jeder dieser Zeichengruppen muss enthalten sein:
	- o Kleinschreibung
	- o Großschreibung
	- o Ziffern
	- o Sonderzeichen
- Es dürfen keine bekannten Phrasen genutzt werden

Umsetzen ließen sich die Richtlinien mit internen Mitteln bei MySQL. Bei PostgreSQL mit einem zusätzlichen Plugin (Crackslib) oder einer Individualentwicklung. MongoDB bot keine Möglichkeit zur Umsetzung.

Die Verschlüsselung der Passwörter für Systemnutzer ist in allen drei Datenbanken als Funktion implementiert und standardmäßig aktiviert.

Die formulierten Checklisten, sowie Umsetzungsdetails zu der Passwortsicherheit sind Anlage [9A.4.3](#page-108-0) zu entnehmen.

## <span id="page-21-0"></span>**3.1.4 APP.4.3.A4 – Geregeltes Anlegen neuer Datenbanken**

## *Anforderungsbeschreibung*

"Neue Datenbanken MÜSSEN nach einem definierten Prozess angelegt werden. Wenn eine neue Datenbank angelegt wird, MÜSSEN Grundinformationen zur Datenbank nachvollziehbar dokumentiert werden."

## *Umsetzungsvorschlag*

Zur Umsetzung dieser Anforderung wurde ein Stammdatenblatt entworfen, welches die fachlichen, technischen und sicherheitstechnischen Punkte aufnimmt. Es wurde ein Prozess definiert, welcher die beteiligten Personen einbindet und ein geregeltes Vorgehen zur Definition der Daten im Stammblatt vorgibt. Beides wurde der Anlage [9A.4.4](#page-121-0) angefügt.

Die beteiligten Personen ließen sich auf vier Profile herunterbrechen:

- Anfragender / Nutzer: Die fachliche Person, in der Regel ein Mitarbeiter einer Abteilung, hat den Bedarf an einer neuen Datenbank durch einen Geschäftsvorfall oder eine neue Aktion.
- Fachlich Verantwortlicher: Die dem Nutzer vorgesetzte Person, die den Geschäftsvorfall fachlich verantwortet und die Kosten rechtfertigen muss.
- Technisch Verantwortlicher: Ein Mitarbeiter aus der Abteilung "Informationstechnik", der für die technische Umsetzung der Anforderungen aus dem Geschäftsbereich zuständig ist.
- Sicherheit Verantwortlicher: Der ISB oder eine von dem ISB beauftragte Person, die die Informationssicherheit für diesen Geschäftsbereich verantwortet.

Dieser Prozess sollte im Unternehmen mit technischen Mitteln umgesetzt werden, die das Weiterleiten und Benachrichtigen der beteiligten Personen automatisiert vornimmt. Auch sollte eine Stellvertreter-Regelung implementiert werden.

## <span id="page-22-0"></span>**3.1.5 APP.4.3.A5 – Benutzer- und Berechtigungskonzept**

## *Anforderungsbeschreibung*

"Das Benutzer- und Berechtigungskonzept der Institution MUSS um die für Datenbankmanagementsysteme notwendigen Berechtigungen für Rollen, Profile und Benutzergruppen erweitert werden. Es MUSS ein Prozess etabliert werden, der regelt, wie Datenbankbenutzer und deren Berechtigungen angelegt, genehmigt, eingerichtet, modifiziert und wieder entzogen bzw. gelöscht werden. Dabei DÜRFEN immer NUR so viele Zugriffsrechte vergeben werden, wie für die jeweiligen Aufgaben erforderlich sind (Need-to-know-Prinzip).

Alle Änderungen SOLLTEN dokumentiert werden. Die eingerichteten Benutzer und die ihnen zugeordneten Berechtigungen MÜSSEN regelmäßig überprüft und, falls erforderlich, angepasst werden."

## *Umsetzungsvorschlag*

Es wurde ein rollenbasiertes Berechtigungskonzept (Role Based Access Control, RBAC) implementiert. RBAC ist seit 2004 ANSI/INCITS Standard [37] und kombiniert die zwei Sicherheitsprinzipien "Least Privileged" und "Segregation of Duties" (Funktionstrennung) [38]. RBAC zeichnet sich dadurch aus, dass einem Benutzer oder einer Gruppe nicht direkt Berechtigungen in einem System zugeordnet werden, sondern dass die Berechtigungen einer "Rolle" zugewiesen werden. Diese Rolle kann dann wiederrum einer spezifischen Person A zugeordnet werden. Sollen die Berechtigungen an eine andere Person B weitergegeben werden, wird die Rolle A entzogen und B zugeordnet.

RBAC lässt sich nach Sandhu et al. [39] in vier Kategorien unterteilen, wobei sich die Kategorien oberflächlich wie folgt beschreiben lassen:

• RBAC 0 ist das Kernmodell von RBAC lässt die Definition von Nutzern, Rollen, Berechtigungen und die Zuordnung dieser drei Elemente untereinander zu.

- RBAC 1 inkludiert RBAC 0 und lässt zusätzlich die Möglichkeit von Hierarchien zu, d.h. eine Rolle kann von einer anderen Rolle erben und diese erweitern.
- RBAC 2 inkludiert RBAC 0 und lässt zusätzlich die Definition von Einschränkungen zu. Einschränkungen bedeuten, dass festgelegt werden kann, dass ein Nutzer, der die Rolle A hat, nicht zusätzlich die Rolle B haben darf.
- RBAC 3 ist die Kombination von RBAC 1 und 2 und lässt damit die Definition von Hierarchien und Einschränkungen zu.

Die Rollen beziehen sich auf fachspezifische Nutzerprofile, die der ISB zusammen mit den Fachverantwortlichen erarbeiten muss. Die Erstellung und Einführung dieses Richtlinienkonzeptes bringen zwar zunächst einen hohen Aufwand mit sich, dieser zahlt sich aber schnell in Sicherheit und Betrieb wieder aus. Beispielsweise können die Rollenbeschreibungen anhand der Stellenbeschreibung passieren. So kann schnell anhand personeller Veränderungen geprüft werden, ob ein Nutzer die Berechtigung weiterhin benötigt [40].

Zur Umsetzung der Anforderung wurden Prozesse und Anträge modelliert, welche die geforderten Abläufe darstellen:

- Neuen Benutzer anlegen
- Berechtigung hinzufügen / entziehen / ändern
- Benutzer entfernen

Ein einfaches RBAC-Konzept ist in folgenden Szenarien beschrieben:

*"Annette Müller (Nutzername "amueller") arbeitet im Prüfungsamt und soll auf die Tabellen "Professoren" und "Assistenten" lesend und auf die Tabelle "pruefen" schreibend zugreifen."*

*"Ernst Wagner (Nutzername "ewagner") arbeitet in der Personalabteilung, Abteilung tarifliche Angestellte und soll auf die Tabelle "Professoren" lesend, auf die Tabelle "Assistenten" schreibend und auf die Tabelle "pruefen" gar nicht zugreifen können."*

Es wurden unterschiedliche Rollen mit unterschiedlichen Rechten definiert:

- Rolle "PersonalEinsicht":
	- o Tabelle "Professoren": Lesen
	- o Tabelle "Assistenten": Lesen
- Rolle "Pruefungsamt"
	- $\circ$  Tabelle "pruefen": schreiben
- Rolle "PersonalTariflich"
	- o Tabelle "Assistenten": schreiben

Die Rollen werden folgendermaßen zugeordnet:

- amueller:
	- o PersonalEinsicht
	- o Prüfungsamt
- ewagner:
	- o PersonalEinsicht
	- o PersonalTariflich

Anschließend wurden weitere Anforderungen definiert, um die die RBAC 1 und 2 Kriterien zu testen.

*"Alle Mitarbeiter aus der Abteilung "Personalabteilung Professoren" sollen*  zusätzlich in der "Personalabteilung tarifliche Angestellte" eingesetzt werden, *daher sollen alle Inhaber der Rolle "PersonalTariflich" die Berechtigungen der Rolle "PersonalProfessoren" erhalten."*

*"Mitarbeiter aus der Abteilung Personal Tariflich sollen niemals die Berechtigungen der Abteilung Prüfungsamt erhalten."*

Dazu soll eine weitere Rolle "PersonalProfessoren" angelegt werden und diese der Rolle "PersonalTariflich" zugewiesen.

Außerdem soll die Einschränkung definiert werden, dass die Rolle "PersonalTariflich" nicht mit der Rolle "Prüfungsamt" vergeben werden darf.

Mit den Implementierungen kann gezeigt werden, dass die Kriterien für RBAC 0, 1, 2 und 3 eingehalten werden. In MySQL, PostgreSQL und MongoDB konnten die Anforderungen bis RBAC 1 erfüllt werden. RBAC 2 ist zum Zeitpunkt der Umsetzung in keinem der Systeme möglich gewesen.

Das regelmäßige Überprüfen der Datenbankberechtigungen sollte außerhalb des DBS selbst erfolgen. Daher ist der Eingriff von extern notwendig. Nichtsdestotrotz kann das System hierbei unterstützen. Beispielweise kann ein regelmäßiges Event dafür sorgen, das automatisch zu einem bestimmten Zeitpunkt eine Liste der Nutzer, samt den zugehörigen Rechten, ausgegeben wird.

Die modellierten Prozesse und die Umsetzung des Rechtesystems sind im Anhang, Abschnitt [9A.4.5,](#page-123-0) dargestellt.

## <span id="page-26-0"></span>**3.1.6 APP.4.3.A6 – Passwortänderung**

## *Anforderungsbeschreibung*

"Alle Passwörter der Datenbankbenutzer MÜSSEN der Passwortrichtlinie der Institution entsprechen. Es MUSS gewährleistet sein, dass die Passwörter beim geringsten Verdacht eines Sicherheitsvorfalles geändert werden. Insbesondere bei privilegierten Datenbankaccounts und Dienstkonten SOLLTE ein Passwortwechsel sorgfältig geplant und gegebenenfalls mit den Anwendungsverantwortlichen abgestimmt werden."

## *Umsetzungsvorschlag*

Eine Vorgabe zur Komplexität von Passwörtern wurde bereits im Abschnitt ["3.1.3](#page-19-0) APP.4.3.A3 – Basishärtung [des Datenbankmanagementsystems"](#page-19-0) festgelegt. Aus dem Anforderungstext lassen sich weitere Punkte ableiten, die in den jeweiligen DBS umgesetzt werden sollen:

- Regelmäßiges Erneuern von Passwörtern
- Wiederbenutzung von alten Passwörtern
- Ungültig setzen aller Passwörter im System

In den MySQL konnten die Anforderungen ohne größeren Aufwand umgesetzt werden. PostgreSQL ermöglichte die Implementierung über Umwege zwei der drei Anforderungen. MongoDB hingegen bot keine dieser Funktionalitäten.

Die Umsetzungen dieser Anforderungen und Beschreibungen dazu sind im Anhang [9A.4.6](#page-135-0) dargestellt.

#### <span id="page-27-0"></span>**3.1.7 APP.4.3.A7 – Zeitnahes Einspielen von Sicherheitsupdates**

#### *Anforderungsbeschreibung*

"Vorhandene Sicherheitsupdates für das Datenbankmanagementsystem und das Betriebssystem MÜSSEN zeitnah installiert werden. Vorab MUSS auf einem Testsystem überprüft werden, ob die Sicherheitsupdates kompatibel sind und keine Fehler verursachen. Bevor ein Patch eingespielt wird, MUSS das Datenbanksystem gesichert werden. Zusätzlich MUSS eine verantwortliche Rolle definiert werden, die sich regelmäßig über bekannte Sicherheitslücken des Datenbankmanagementsystems sowie über verfügbare Sicherheitsupdates informiert. Des Weiteren MUSS geprüft werden, ob die Update-Intervalle des Datenbankmanagementsystems auf die Update-Zyklen des Herstellers abgestimmt werden können. Das Ergebnis SOLLTE nachvollziehbar dokumentiert werden."

#### *Umsetzungsvorschlag*

Die Aufgabe zur Überprüfung auf neue Sicherheitsupdates sollte pro Datenbanksystem einer bestimmten Rolle zugewiesen werden, somit hat ein Mitarbeiter die Rolle "Securitymanager MySQL", "Securitymanager PostgreSQL" oder "Securitymanager MongoDB". Eine Person kann auch mehrere dieser Rollen innehaben. Wichtig ist aber eine Stellvertreterregelung. Daher ist es empfehlenswert, die Updatemanager-Rolle auf unterschiedliche Personen zu übertragen, so dass untereinander eine Vertreterfunktion eingenommen werden kann.

Der Inhaber der Rolle muss die DBS regelmäßig auf wichtige Updates und Sicherheitslecks überprüfen. Sinnvoll ist hier ein direkter Kontakt zum Hersteller und eine aktive Beteiligung an vorherrschenden Communities. Einige Hersteller bieten auch direkte Benachrichtigungsdienste für sicherheitskritische Ereignisse an. Wichtig ist es außerdem, kein System zu betreiben welches den Status "End of Life" (EoF) hat, da die Hersteller zu diesen Systemen keine Updates mehr bereitstellen [41].

Eine Übersicht möglicher Informationsquellen zu den jeweiligen DBS ist in [Tabelle 3,](#page-28-0) [Tabelle 4](#page-29-0) und [Tabelle 5](#page-30-0) angegeben.

Das Anlegen von Sicherungen der Datenbanksysteme wird im Kapitel APP.4.3.A9 – [Datensicherung eines Datenbanksystems](#page-34-0) detailliert beschrieben.

<span id="page-28-0"></span>**Tabelle 3 – MySQL: Möglichkeiten zum Informieren**

 $M<sub>2</sub>CO$ 

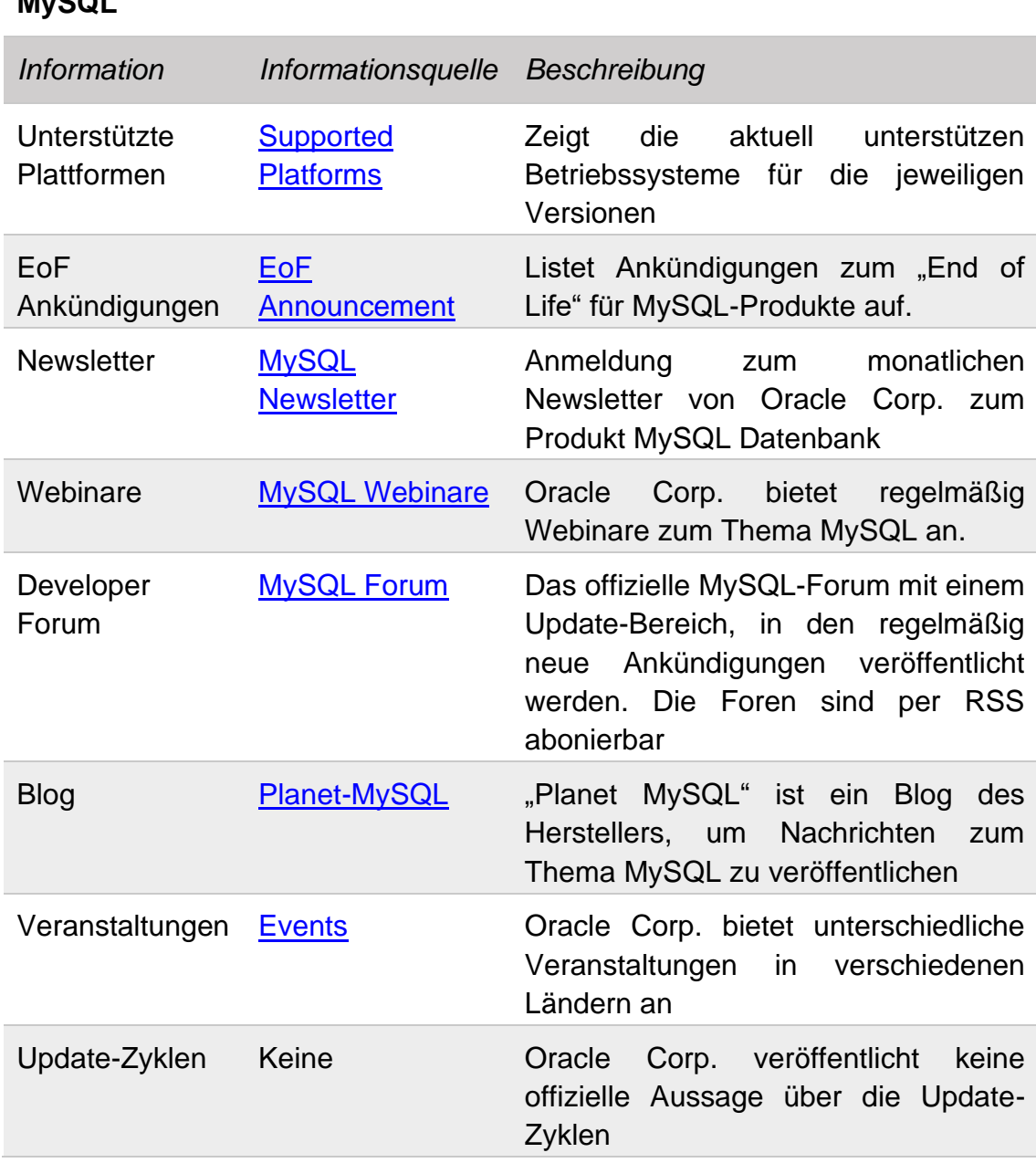

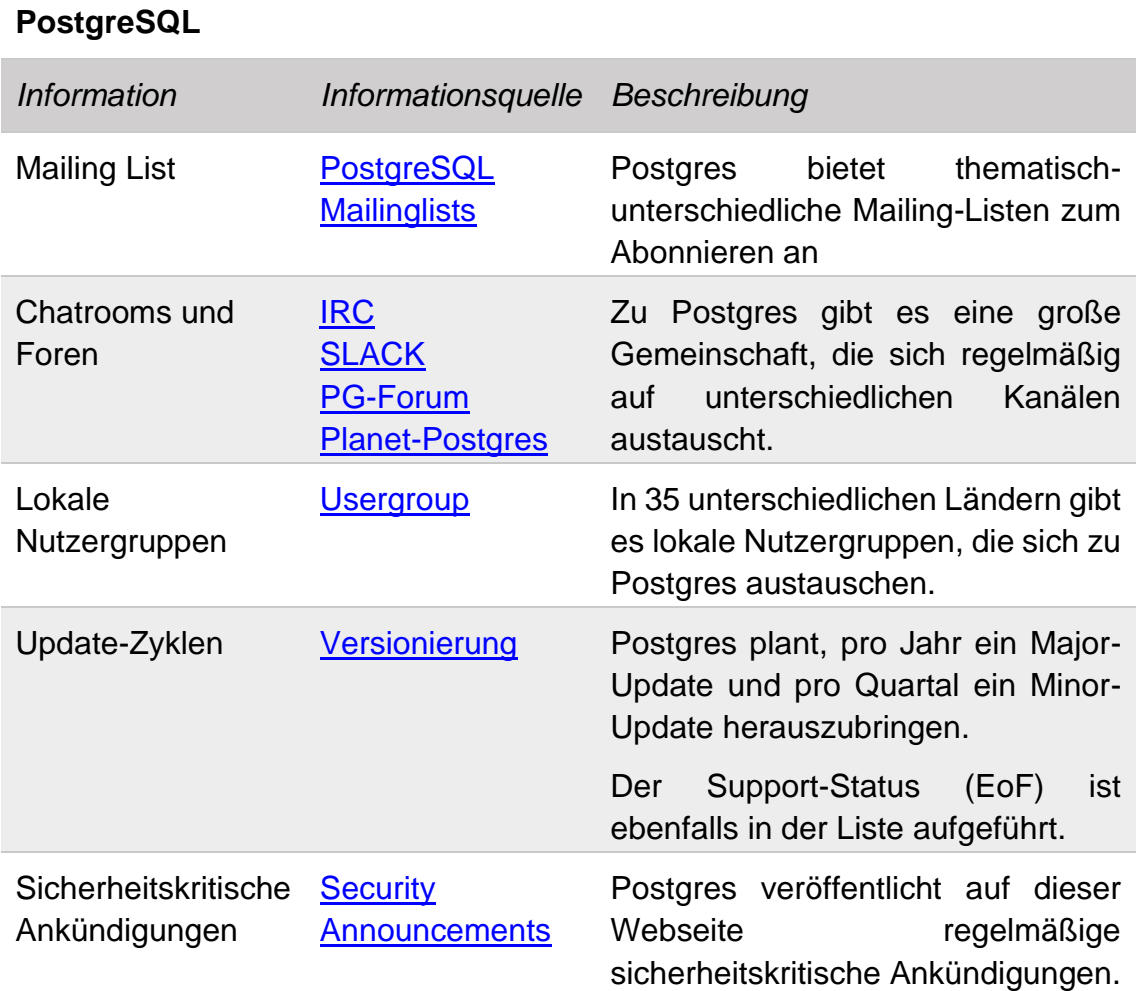

<span id="page-29-0"></span>**Tabelle 4 - PostgreSQL: Möglichkeiten zum Informieren**

<span id="page-30-0"></span>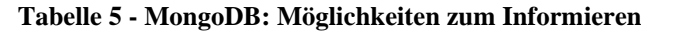

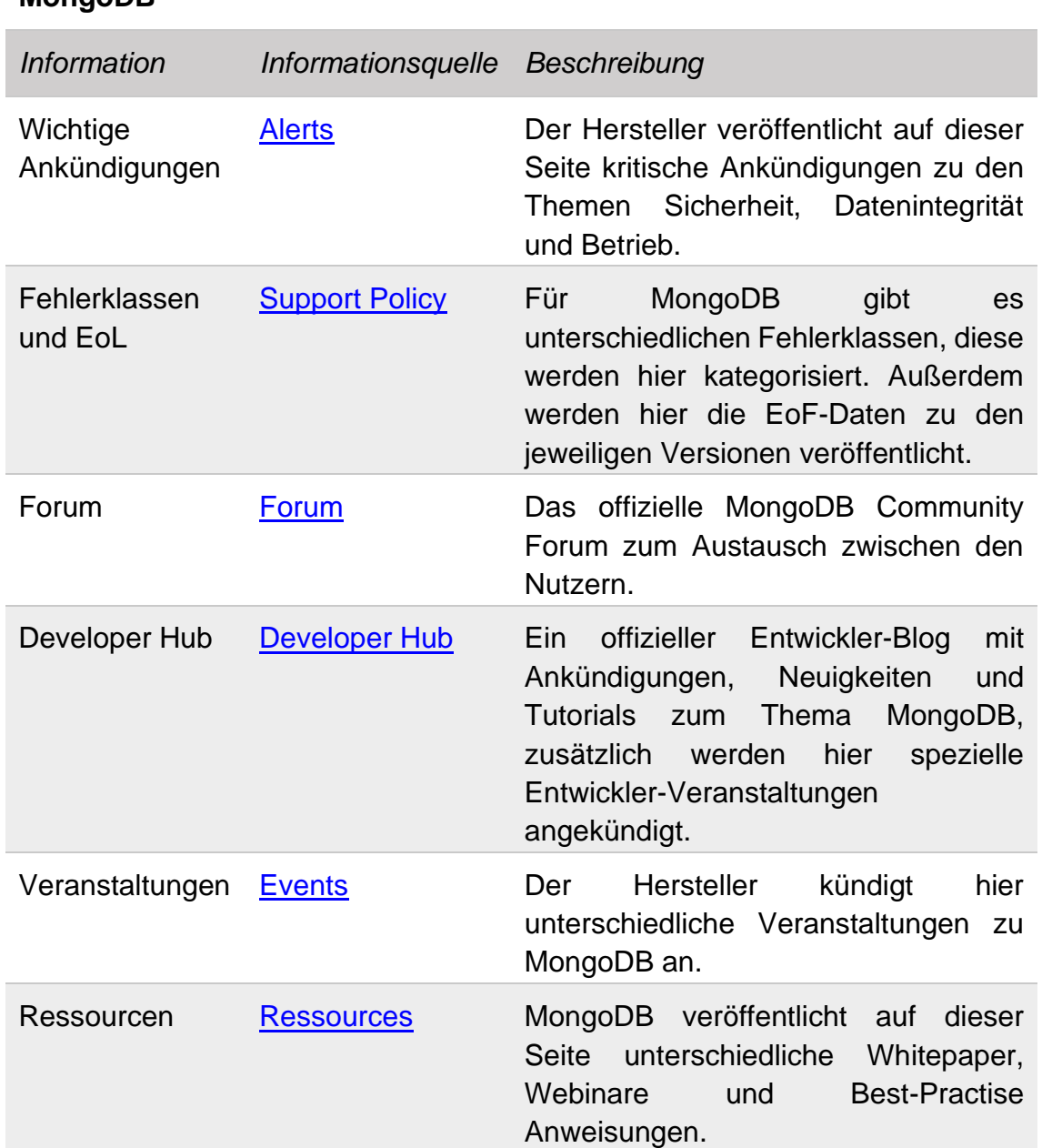

## **MongoDB**

## <span id="page-31-0"></span>**3.1.8 APP.4.3.A8 – Datenbank-Protokollierung**

## *Anforderungsbeschreibung*

"Sicherheitsrelevante Ereignisse des Datenbanksystems MÜSSEN mit einem eindeutigen Zeitstempel protokolliert werden. Dabei MÜSSEN sich Art und Umfang der Protokollierung am Schutzbedarf der zu verarbeitenden Informationen orientieren. Zusätzlich MUSS geprüft werden, ob die Protokollierung der Fachanwendungen zusammen mit der Protokollierung der Datenbank alle erforderlichen Informationen abdeckt, um betriebs- und sicherheitsrelevante Veränderungen an der Datenbankinfrastruktur und den Anwendungen zu erkennen. Es SOLLTE so protokolliert werden, dass die Protokolldateien nicht nachträglich verändert werden können."

## *Umsetzungsvorschlag*

Die kommerziell-vertriebenen MySQL Enterprise und MongoDB Enterprise bieten abgestimmte Audit-Log<sup>18</sup>—Plugins an, die ein umfängliches Event-Logging zu erreichen [42] [43]. Diese Funktionen waren nicht in den Opensource-Varianten verfügbar. Daher wurde nach Alternativen zu den kommerziellen Plugins gesucht.

#### *MySQL*

MySQL bietet unterschiedliche Log-Funktionen an [44]:

- Error-Log: Zeichnet Probleme mit dem Starten, Ausführen und Stoppen des Dienstprogrammes auf.
- General Query Log: Zeichnet Verbindungen zum Server und erhaltene Statements vom Server auf
- Binary Log: Zeichnet Statements auf, die Änderungen an der Datenbasis vornehmen

<sup>18</sup>

*Anmerkung des Autors: Bei IT-Systemen wird im Falle von Protokollierung, angelehnt an die englische Bezeichnung, in der Regel von "Logging" gesprochen. Ein erstelltes Protokoll wird in diesem Sinne als "Log" bezeichnet. Diese Begrifflichkeiten werden im Folgenden genutzt.*

- Relay Log: Zeichnet Änderungen auf, die von einem Replikationsserver gesendet werden
- Slow Query Log: Zeichnet Statements auf, die länger als eine definierte Zeit (*long\_query\_time*) zur Ausführung benötigen
- DDL Log: Zeichnet Metadaten auf, die die Datenstruktur verändern (DDL Statements)

In der Standardinstallation von MySQL ist keine dieser Log-Funktionalität aktiviert. Außerdem sind diese Log-Dateien nicht anpassbar und somit nur schwer auditfähig. Um Audit-fähiges Loging zu ermöglichen, wurden Alternativen herausgesucht.

Da es unterschiedliche Derivate gibt, die auf der Basis von MySQL Community entwickelt wurden und erweiterte Funktionalitäten bieten, wurden diese nach entsprechenden Lösungen untersucht. Außerdem gab es ein Plugin, welches von McAfee für MySQL entwickelt wurde, um diese Funktionalität zu bedienen. Daraus ergaben sich drei Alternativen:

| <b>Anbieter</b>    | <b>Plugin</b>   | Quelle                          |
|--------------------|-----------------|---------------------------------|
| MariaDB Foundation | Server Audit    | <b>MariaDB Audit Plugin</b>     |
| McAfee LLC         | Libaudit_plugin | <b>McAfee Knowledge Center</b>  |
| Percona LLC        | Audit_log       | <b>Percona Server Audit Log</b> |

**Tabelle 6 - Übersicht von MySQL Audit-Plugins**

Alle drei Varianten wurden mit einer Opensource-Lizenz angeboten, somit ist die volle Funktionalität einsehbar und das Risiko eine Schadsoftware einzuführen geringer. Es ließ sich zum Umsetzungszeitpunkt lediglich die Variante von Percona LLC in der aktuellen MySQL Server Version installieren. Die anderen waren mit den genutzten DBS-Versionen nicht kompatibel. Außerdem wurde offiziell nur das Betriebssystem Linux unterstützt. Details zur Umsetzung sind dem Anhang [9A.4.7.1z](#page-138-0)u entnehmen.

#### *PostgreSQL*

PostgreSQL Community stellte ein Error-Logging bereit, bei denen Fehlermeldungen standardmäßig in die den Fehlerdatenstrom des Systems gemeldet werden. Die Fehlerschwere konnte in der Konfiguration eingestellt werden. Das Ziel konnte wahlweise auch eine "comma-seperated-value" (csv)-Datei oder eine Textdatei sein [45]. Diese Art von Logging bot nicht ausreichend Aufzeichnung für ein Audit.

Die PostgreSQL Community bot mit pgAudit einen Defacto-Standard zur Generierung von Audit-Protokolldateien [46] für PostgreSQL-Server. Das Plugin ist Opensource und kann selbst kompiliert werden. Alternativ standen online auf unterschiedlichen Abruf-Servern vorkompilierte Versionen bereit. Ein weiteres Opensource Plugin, welches zu diesem Zweck von dem Unternehmen 2ndQuadrant Ltd. Entwickelt wurde, ist "Audit trigger 91 plus" [47]. Da pgAudit sich aber durchgesetzt hat und aktiver weiterentwickelt wird, wurde sich darauf fokussiert. Die Umsetzung dieser Anforderung wurde im Anhang [A.4.7.2](#page-145-0) beschrieben.

#### *MongoDB*

In der Community-Variante bot MongodB das Logging von Fehler, Warnungen und Informationen auf unterschiedlichen Komponenten. Diese Funktionalität ist aber nicht für den Regelbetrieb gedacht, sondern nur zur Fehlersuche. Der Hersteller weist explizit darauf hin, dass die Log-Funktionen das System verlangsamen [48].

Wie bereits im Einleitungssatz beschrieben wurde, bietet MongoDB Enterprise eine integrierte Audit Log-Lösung. Zum Zeitpunkt der Umsetzung gab es für MongoDB keine Möglichkeit, zusätzliche Funktionalitäten durch Plugins nachzuladen, daher existiert keine Lösung, um ein erweitertes Logging zu ermöglichen.

Alternativen wären hier das MongoDB-Derivat "Percona Server for MongoDB", eine Entwicklung der Firma Percona LLC aufgebaut auf dem Opensource-Code von MongoDB. Percona hat in diese Variante ein Audit-Logging-System inkludiert [49]. Eine weitere Lösung, die die Einbindung externer Programme voraussetzt, wird in [50] diskutiert. Dies wird in dieser Arbeit nicht weiter betrachtet.

## <span id="page-34-0"></span>**3.1.9 APP.4.3.A9 – Datensicherung eines Datenbanksystems**

## *Anforderungsbeschreibung*

"Es MÜSSEN regelmäßig Systemsicherungen des DBMS und der Daten durchgeführt werden. Auch bevor eine Datenbank neu erzeugt wird, MUSS das Datenbanksystem gesichert werden. Hierfür SOLLTEN die dafür zulässigen Dienstprogramme benutzt werden. Alle Transaktionen SOLLTEN so gesichert werden, dass sie jederzeit wiederherstellbar sind. Wenn die Datensicherung die verfügbaren Kapazitäten übersteigt, SOLLTE ein erweitertes Konzept erstellt werden, um die Datenbank zu sichern, z. B. eine inkrementelle Sicherung. Abhängig vom Schutzbedarf der Daten SOLLTEN die Wiederherstellungsparameter vorgegeben werden."

## *Umsetzungsvorschlag*

Gemäß der Anforderungsbeschreibung wurden die DBS auf unterschiedliche Sicherungsarten untersucht:

- Volle Datenbank-Sicherung
- Inkrementelle Datenbank-Sicherung
- Sicherung der Transaktionen

Zusätzlich wurden die Systeme dahingegen überprüft, ob aus dem DBS heraus eine zeitgesteuerte Sicherung möglich war.

#### *MySQL*

Die Oracle Corp. stellt zum Umsetzungszeitpunkt für MySQL unterschiedliche Backup-Methoden bereit. Die Enterprise-Variante bot nochmals zusätzliche Funktionalitäten. Zusätzlich beschreibt die Oracle Corp. in der Dokumentation unterschiedliche Backup-Strategien und wie diese mit dem DBS umgesetzt werden können [51]. Die drei betrachteten Sicherungsarten sind "mysqldump" (volle Datensicherung), "binlog" (inkrementelle Sicherung) und "General Logs" (Transaktionssicherung). Im Anhang [A.4.8.1](#page-148-0) sind die Vorgehensweise für die drei Sicherungsarten im Detail beschrieben.

#### *PostgreSQL*

PostgreSQL bot ebenfalls unterschiedliche Backup-Routinen an, die unterschiedliche Funktionen aufwiesen. Einfache SQL-Backups der Datenbanken konnten via "pg\_dump" ausgeführt werden. Das Sichern von Binärdateien erfolgte via "pg\_basebackup". Die Umsetzung dieser Sicherungen ist im Anhang [A.4.8.2](#page-150-0) beschrieben. Keines dieser Dienstprogramme bot eine direkte Methode zur Ausführung von inkrementellen Backups. Eine Möglichkeit, wie eine solche Funktion implementiert werden kann, ist aber bereits in der Opensource-Community veröffentlicht [52].

#### *MongoDB*

Datensicherung in MongoDB konnten mittels "mongodump" erfolgen, einem Dienstprogramm, welches "BSON" (Binary JSON) -Dateien erzeugt. Hingegen gab es in der Community-Variante keine Möglichkeit inkrementelle Backups zu Erzeugen. Eine "Point-In-Time-Recovery" (PITR) war nur in unterschiedlichen, kostenpflichten Zusatzdiensten möglich, siehe z.B. MongDB Atlas [53] oder MongoDB Cloud Manager [54]. Die Sicherung und Wiederherstellungen von Transaktionen wurden offiziell nicht unterstützt. Einen Weg wie Transaktionen über die Replikationsfunktion von MongoDB möglich ist, sowie die Sicherung via mongodump, ist im Anhang [A.4.8.3](#page-153-0) beschrieben.

#### *Zeitgesteuerte Sicherung*

Eine Möglichkeit, zeitgesteuert Sicherungen am DBS vorzunehmen, unterstützte keines der Systeme. Da die Standard-Sicherungstools aber Kommandozeilen-Ausführung unterstützten, wäre es möglich, über das jeweilige Betriebssystem eine Zeitsteuerung zu konfigurieren, wie z.B. Cronjobs auf einem Linux-basierten System.
# **3.2 Standard-Anforderungen**

Die Standard-Anforderungen sind nach dem BSI als "angemessene Sicherheit" beschrieben [6].

# **3.2.1 APP.4.3.A10 – Auswahl geeigneter Datenbankmanagementsysteme**

# *Anforderungsbeschreibung*

"Bevor Datenbankmanagementsysteme beschafft werden, SOLLTEN Anforderungen an das DBMS definiert und in einem Anforderungskatalog dokumentiert werden. Danach SOLLTEN alle infrage kommenden Datenbankmanagementsysteme anhand dieses Katalogs bewertet werden. Die Ergebnisse SOLLTEN dokumentiert werden."

# *Umsetzungsvorschlag*

Prinzipiell ist die Auswahl eines geeigneten DBS vom Anwendungsfall abhängig und kann nicht generalisiert werden, sondern muss vom IT-Architekten sorgfältig ausgesucht und begründet werden. Die Auswahl beruht nicht zuletzt auch auf der Erfahrung der Entwickler und deren Kenntnisstand mit den jeweiligen Systemen. Nichtsdestotrotz haben sich die Systeme oftmals in einer Fachdomäne bewährt und sich für diesen Bereich auch optimiert. Bei den ausgesuchten Systemen stellen sich die Anwendungsfälle wie folgt dar:

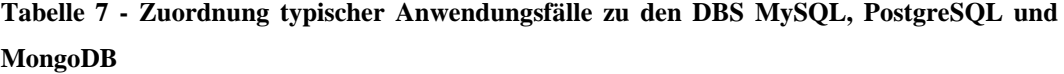

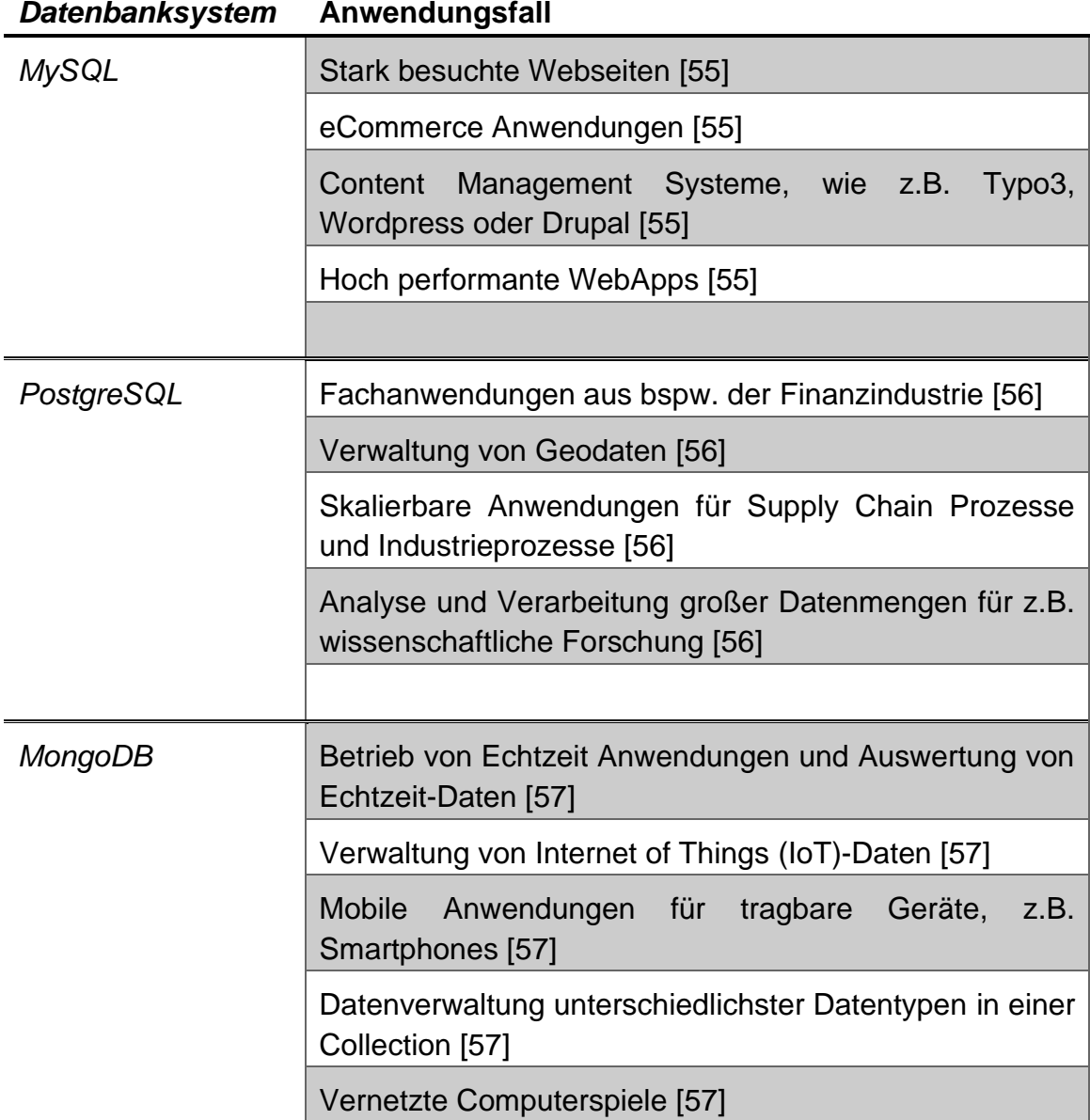

Neben derartigen Anwendungsbeispielen gibt es verschiedene Untersuchungen, die vor allem die Abfrage- und Bearbeitungsgeschwindigkeiten von Datenbanken unter definierten Zuständen vergleichend untersuchen [58] [59] oder Entscheidungshilfen für unterschiedliche Systeme bzw. Systemtypen geben [60] [61].

# <span id="page-38-0"></span>**3.2.2 APP.4.3.A11 – Ausreichende Dimensionierung der Hardware**

# *Anforderungsbeschreibung*

"Datenbankmanagementsysteme SOLLTEN auf ausreichend dimensionierter Hardware installiert werden. Die Hardware SOLLTE über genügend Reserven verfügen, um auch eventuell steigenden Anforderungen gerecht zu werden. Zeichnen sich trotzdem während des Betriebs Ressourcenengpässe ab, SOLLTEN diese frühzeitig behoben werden. Wenn die Hardware dimensioniert wird, SOLLTE das erwartete Wachstum für den geplanten Einsatzzeitraum berücksichtigt werden."

# *Umsetzungsvorschlag*

Die Dimensionierung von Hardware ist immer abhängig von dem Anwendungsfall, somit ist eine pauschale Aussage nicht möglich. PostgreSQL und MongoDB gaben offizielle Aussagen, an denen man sich orientieren kann. MySQL veröffentlichte von offizieller Seite keine Informationen zur empfohlenen Hardware.

In den folgenden Tabellen [\(Tabelle 8,](#page-39-0) [Tabelle 9,](#page-39-1) [Tabelle 10\)](#page-39-2) wird zu den Systemen eine Mindestvoraussetzung genannt, die sich aus unterschiedlichen Quellen und Erfahrungsberichten zusammensetzt.

Beachtet werden muss, dass die Größe des gesamten Systems über die Laufzeit wächst, sofern es keine geeigneten Prozesse gibt die z.B. Log-Dateien archivieren und dadurch das Wachstum reduzieren.

#### <span id="page-39-0"></span>MySQL

### **Tabelle 8 - Hardwareempfehlungen für den Betrieb des MySQL-Servers**

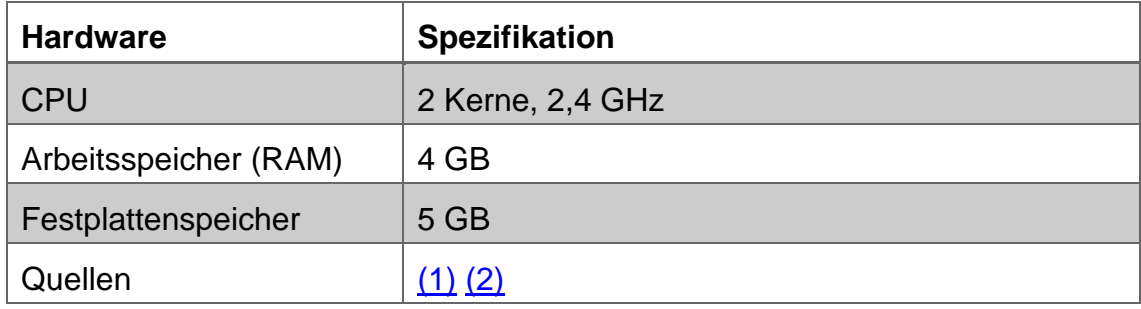

<span id="page-39-1"></span>PostgreSQL

### **Tabelle 9 - Hardwareempfehlungen für den Betrieb des PostgreSQL-Servers**

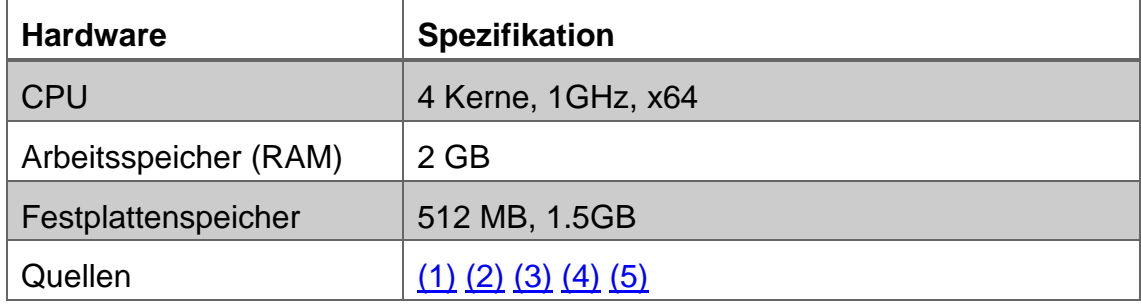

#### <span id="page-39-2"></span>MongoDB

#### **Tabelle 10 - Hardwareempfehlungen für den Betrieb des MongoDB-Servers**

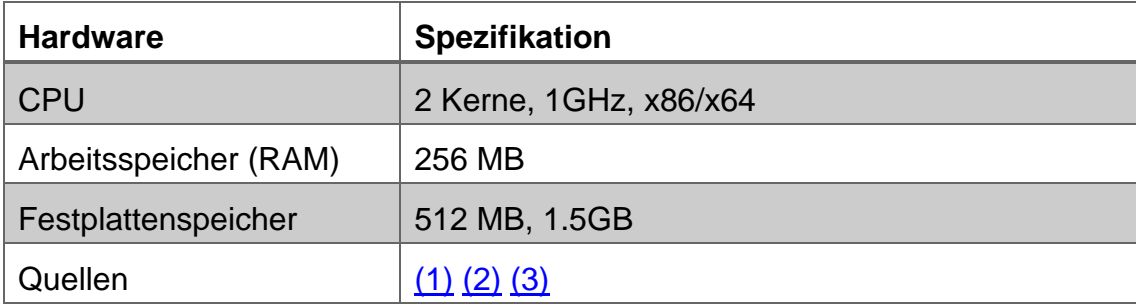

# **3.2.3 APP.4.3.A12 – Einheitlicher Konfigurationsstandard von Datenbankmanagementsystemen**

### *Anforderungsbeschreibung*

"Für alle eingesetzten Datenbankmanagementsysteme SOLLTE ein einheitlicher Konfigurationsstandard definiert werden. Alle Datenbankmanagementsysteme SOLLTEN nach diesem Standard konfiguriert und einheitlich betrieben werden. Falls es bei einer Installation notwendig ist, vom Konfigurationsstandard abzuweichen, SOLLTEN alle Schritte vom ISB freigegeben und nachvollziehbar dokumentiert werden. Der Konfigurationsstandard SOLLTE regelmäßig überprüft und, falls erforderlich, angepasst werden."

### *Umsetzungsvorschlag*

Im Abschnitt [3.1.4](#page-21-0) "APP.4.3.A4 - [Geregeltes Anlegen neuer Datenbanken"](#page-21-0) wurde bereits ein Datenbank-Stammdatenblatt angelegt. In diesem Datenblatt wurden technische und organisatorische Daten eines Datenbanksystems festgehalten und verpflichtend für jede Installation eingeführt.

Alle drei untersuchten Systeme boten zudem Konfigurationsdateien an, die als Templates abgespeichert und genutzt werden konnten. Diese Templates sollten zentral abgelegt und für die Erstellung neuer Systeme genutzt werden. Die genutzte Template-Version wird im Stammdatenblatt aufgenommen. Notwendige Abweichungen wurden in einer zusätzlich eingeführten Spalte vermerkt. Das Angepasste Stammdatenblatt ist dem Anhang zu entnehmen.

Eine weitere Möglichkeit, um systemunabhängig einheitliche DBS zu erstellen, ist die Container-Technologie. Container sind eine Art der Visualisierung von Systemen. Im Gegensatz zur Visualisierung eines kompletten Hostsystems, werden bei einem Container nur eine Anwendung mit allen notwendigen Abhängigkeiten isoliert hochgefahren [62]. In diesen Containern können vorkonfigurierte DBS abgelegt werden, die bei Bedarf durch spezielle Container-Software instanziiert und hochgefahren werden können. Änderungen können zur Laufzeit am System erfolgen und als neuer Container separat abgelegt werden. Diese Vorgehensweise wird in dieser Arbeit nicht weiter thematisiert.

### *MySQL*

Die Konfiguration eines MySQL DBS wird in der Datei "my.cnf" abgelegt. Diese Datei wird beim Starten des DBS eingelesen und setzt die gültigen Einstellungen. In einem Linux-System werden die Konfigurationen global aus dem Pfad "/etc/my.cnf" eingelesen [63].

# *PostgreSQL*

Bei PostgreSQL wird die Konfiguration des Systems in der Datei "postgresql.conf" gespeichert. Diese wird beim Hochfahren des DBS eingelesen und die Einstellungen festgelegt. Der Standardpfad ist der Ordner des entsprechenden Datenbankclusters. Zusätzlich gibt es noch zwei weitere Dateien, die die Nutzerauthentifizierung regeln: "pg\_hba.conf" und "pf\_ident.conf" [64].

#### *MongoDB*

Die Konfigurationsdatei bei MongoDB liegt bei einem Linuxsystem standardmäßig unter dem Pfad "/etc/mongod.conf" und wird beim Starten des DBS eingelesen, um die festgelegten Einstellungen zu setzen [65].

### **3.2.4 APP.4.3.A13 – Restriktive Handhabung von Datenbank-Links**

#### *Anforderungsbeschreibung*

"Es SOLLTE sichergestellt sein, dass nur Verantwortliche dazu berechtigt sind, Datenbank-Links (DB-Links) anzulegen. Werden solche Links angelegt, MÜSSEN so genannte Private DB-Links vor Public DB-Links bevorzugt angelegt werden. Alle von den Verantwortlichen angelegten DB-Links SOLLTEN dokumentiert und regelmäßig überprüft werden. Zudem SOLLTEN DB-Links mitberücksichtigt werden, wenn das Datenbanksystem gesichert wird."

#### *Umsetzungsvorschlag*

Datenbank-Links sind ein Konzept zur unidirektionalen Verbindung von einem physikalischen Datenbankserver mit einem Zweiten. Diese Funktion ist vor allem bekannt aus dem DBS Oracle. Hierbei werden in einer Datenbank feste Pseudonyme für die externen Quellen angelegt, über das auf die Daten per Queries zugegriffen werden kann. Diese Links können verschiedene Restriktionslevel aufweisen: private (nur der anlegende User kann den Link sehen und nutzen), public (alle Nutzer der Datenbank können den Link sehen und nutzen) und global (der DB-Link kann über die Datenbank hinaus eingesehen und genutzt werden) [66].

In anderen Datenbanksystemen ist diese Funktionalität zumeist nicht implementiert. Von den untersuchten Datenbanken wieß nur PostgreSQL eine entsprechende Funktion auf, die sich über ein Plugin "dblink" nachinstallieren ließ. Details hierzu sind dem Anhang [9A.4.10](#page-158-0) zu entnehmen.

# <span id="page-43-0"></span>**3.2.5 APP.4.3.A14 – Überprüfung der Datensicherung eines Datenbanksystems**

# *Anforderungsbeschreibung*

"Die vorgenommenen Datensicherungen SOLLTEN regelmäßig daraufhin überprüft werden, ob die Integrität der Sicherungsdateien noch gewährleistet ist. Die verantwortlichen Mitarbeiter SOLLTEN zudem regelmäßig üben, wie sich Datenbanken im Notfall schnell wiederherstellen lassen."

# *Umsetzungsvorschlag*

In Abschnitt [3.1.9](#page-34-0) "APP.4.3.A9 - [Datensicherung eines Datenbanksystems"](#page-34-0) wurden für die unterschiedlichen Systeme unterschiedliche Sicherungsmaßnahmen beschrieben. Auf diese Maßnahmen wird im folgenden Abschnitt Bezug genommen.

Neben den integrierten Maßnahmen ist es möglich, die Sicherungsdateien in ein übliches Paketformat wie "tar.gz" zu packen. Im Dateiheader von "tar.gz"-Dateien ist eine Prüfsumme enthalten [67]. Es gibt unterschiedliche Programme, die das Prüfen dieser Prüfsumme erlauben, wie beispielsweise "gzip" [68].

# *MySQL*

Für MySQL-Server wurden die Sicherungsarten "mysqldump", "binlog" und "General Log" identifiziert. Für "mysqldump" existiert ein impliziter Test, indem das Backup in ein MySQL-System eingespielt wird, "binlog" bietet eine Checksummenüberprüfung mit der zyklischen Redundanzprüfung CRC32 (englisch cyclic redundancy check, daher meist CRC). Die "General Logs" bieten keine Validierungsoption.

#### *PostgreSQL*

Die Sicherungsprogramme "pg\_dump" bzw. "pg\_dumpall" bietet für PostgreSQL umfangreiche Sicherungsmaßnahmen. Hierzu werden WAL-Dateien genutzt. Für "pg\_dump" existiert ein impliziter Test, indem das Backup in ein PostgreSQL-System eingespielt wird. WAL-Dateien enthalten zwar eine CRC32-Prüfsumme, jedoch existiert derzeit kein Weg, diese Dateien manuell gegen diese Prüfsumme zu testen [69].

#### *MongoDB*

Für MongoDB wurden die zwei Funktionen "mongodump" und "oplog" zur Datensicherung ausgewählt. Derzeit ist keine Prüfung der Integrität der Ergebnisse aus diesen Sicherungen implementiert. Zur Generellen Funktionsprüfung wird auch hier das Einspielen der Sicherungsdateien auf einem Testsystem empfohlen.

#### *Notfallübungen*

Das regelmäßige Üben von IT-Notfällen gehört heutzutage in alle Notfallmanagementverfahren. Das BSI hat einen eigenen Standard zu diesem Thema definiert, den BSI-Standard 100-4 "Notfallmanagement" [22] und im IT Grundschutz-Kompendium einen Systembaustein "DER.4: Notfallmanagement" [6] eingeführt. Der BSI-Standard 100-4 beschreibt im Kapitel 8 "Tests und Übungen" detailliert, welche unterschiedlichen Arten von Übungen es gibt, welchen Aufwand diese haben, wie sie aufzubauen sind und unter welchen Umständen welche Übungsarten angemessen sind. Auch andere Institutionen und Verbände haben verpflichtend Übungen in ihr IT-Notfallkonzept aufgenommen, wie z.B. in den "Mindestanforderungen an das Risikomanagement" (MaRisk) festgeschrieben in den "Bankaufsichtlichen Anforderungen an die IT" (BAIT) der "Bundesanstalt für Finanzdienstleistungen" (BaFin) [70] oder auch als Bestandteil der Information Technology Infrastructure Library (ITIL) [71].

Zusätzlich gibt es unterschiedliche kommerzielle Schulungszentren, die IT-Notfallübungen anbieten [72] [73].

### **3.2.6 APP.4.3.A15 – Schulung der Datenbankadministratoren**

### *Anforderungsbeschreibung*

"Es SOLLTE gewährleistet sein, dass nur ausreichend geschulte Mitarbeiter das Datenbankmanagementsystem administrieren. Es SOLLTE ein Schulungsplan erstellt werden, mit dem sichergestellt wird, dass Datenbankverantwortliche rechtzeitig zu Themen der Informationssicherheit und Performance sowie zu den Funktionen neuer Versionen des Datenbankmanagementsystems geschult werden."

### *Umsetzungsvorschlag*

Die Oracle Corp. nennt in einem Bericht von 2017 als ersten Punkt zur Erhöhung der Sicherheit einer Datenbank, die Schulung von Mitarbeitern und empfiehlt explizit hierfür Budget und Zeit zur Verfügung zu stellen [74]. In [75] wird außerdem empfohlen, alle Mitarbeiter eines Unternehmens entsprechend ihrer Tätigkeit zu schulen. Daher wurde hier ein mehrstufiges, aufeinander aufbauendes Konzept vorgeschlagen. In Stufe 1 ist vorgesehen, dass alle Mitarbeiter, unabhängig Ihrer Tätigkeit, eine Grundausbildung im Bereich IT-Sicherheit erhalten sollen. Stufe 2 betrifft alle Mitarbeiter, die direkt als IT-Mitarbeiter angestellt sind oder viele ihrer Tätigkeiten in diesem Bereich haben. Diese Stufe umfasst eine Fachausbildung für IT-Sicherheit, die tiefergehendes Wissen aufbaut. Als Stufe 3 ist die Expertenausbildung vorgesehen. Hierbei geht es darum, ausgewählte Mitarbeiter, die zuständig für ein bestimmtes System sind, spezialisiert darauf zu schulen. Für die zu untersuchenden Datenbanken sind in [Tabelle 11](#page-46-0) geeignete Schulungsprogramme exemplarisch aufgeführt. Diese Schulungen umfassen IT-Sicherheitsthemen und technische Spezifika zum jeweiligen DBS, somit sind die Anforderung diesbezüglich erfüllt.

Das BSI stellt im Umsetzungsrahmenwerk (UmRa) eine Vorlage zur Dokumentation von Schulungsplänen bereit [76].

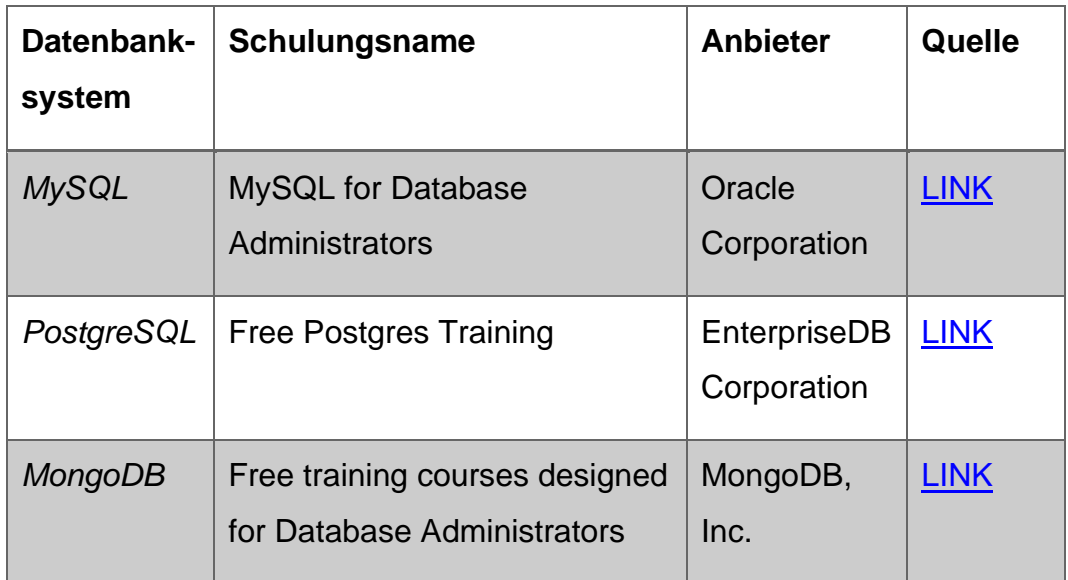

<span id="page-46-0"></span>**Tabelle 11 - Vorschläge für DBA Schulungen für die DBS MySQL, PostgreSQL und MongoDB**

# **3.2.7 APP.4.3.A16 – Verschlüsselung der Datenbankanbindung**

# *Anforderungsbeschreibung*

"Das Datenbankmanagementsystem SOLLTE so konfiguriert werden, dass Datenbankverbindungen immer verschlüsselt werden. Die dazu eingesetzten kryptografischen Verfahren und Protokolle SOLLTEN den internen Vorgaben der Institution entsprechen."

# *Umsetzungsvorschlag*

Gesicherte Verbindungen werden heutzutage über das Protokoll "Transport Layer Security" (TLS) ermöglicht, welcher auf dem veralteten Protokoll "Secure Socket Layer" (SSL) basiert, und oftmals noch unter der Bezeichnung "SSL" bekannt ist. Dieses Protokoll sorgt dafür, dass vor der Kommunikation zwischen zwei Partnern ein kryptografisches Verfahren vereinbart und ein gemeinsamer Schlüssel ausgetauscht werden, so dass die eigentliche Kommunikation nur verschlüsselt stattfindet [77].

Die Protokolle SSL und TSL existieren in verschiedenen Versionen. Die aktuelle Version ist TSLv1.3, welche 2018 veröffentlicht wurde. Das BSI empfiehlt für eine sichere Verbindung mindestens den Zertifikatsstandard TLSv1.2, bei Neuanlage von Projekten bereits TLSv1.3 [78].

Die drei DBS bauen in der Linux-Variante alle auf der Bibliothek OpenSSL in der Version 1.1.1 auf und können somit als gleichwertig betrachtet werden.

Die Implementierungsbeschreibungen der Verschlüsselungen sind dem Anhang [9A.4.12](#page-161-0) zu entnehmen.

### *MySQL*

MySQL implementiert das TSL-Protokoll auf Basis der Bibliothek OpenSSL [79] in Version 1.1.1. Von MySQL werden folgende TSL-Versionen unterstützt: TLSv1, TLSv1.1, TLSv1.2 und TLSv1.3. Die jeweiligen Versionen können vom Datenbankadministrator in der Konfiguration festgelegt werden.

# *PostgreSQL*

Der PostgreSQL-Server nutzt OpenSSL und greift hierbei auf die installierte Version des Hostsystems zurück. Die unterstützen SSL/TLS-Versionen sind daher abhängig von der installierten OpenSSL-Version [80] [81]. Vorausgesetzt, dass die derzeit aktuelle Version 1.1.1 installiert ist, unterstützt PostgreSQL die Versionen TLSv1, TLSv1.1, TLSv1.2 und TLSv1.3 [82].

### *MongoDB*

Der MongoDB-Server greift auf installierte, native SSL/TLS-Bibliotheken des Hostsystems zu, welche vom Betriebssystem abhängig sind. Bei Microsoft Windows wird "Secure Channel" (Schannel) genutzt, bei Linux/BSD-Systemen "OpenSSL" und bei macOS "Secure Transport" [83]. Entsprechend eines Linux Systems mit installierter OpenSSL-Version 1.1.1, werden die Versionen TLSv1, TLSv1.1, TLSv1.2 und TLSv1.3 unterstützt [82]. MongoDB deaktiviert TLSv1, sobald eine neuere Version verfügbar ist, damit diese veraltete Version nicht mehr genutzt wird [83].

### **3.2.8 APP.4.3.A17 – Datenübernahme oder Migration**

### *Anforderungsbeschreibung*

"Es SOLLTE vorab definiert werden, wie initial oder regelmäßig Daten in eine Datenbank übernommen werden sollen. Nachdem Daten übernommen wurden, SOLLTE geprüft werden, ob sie vollständig und unverändert sind."

### *Umsetzungsvorschlag*

Zur einheitlichen Übernahme von neuen Daten oder Migration von Altsystemen wurde ein Prozess entwickelt, welcher sich an den Empfehlungen der Datenbankhersteller Oracle Corp. [84] und Amazon Web Services (AWS) [85] orientiert. Vorgeschlagene Phasen wurden in den Prozess integriert. Die Phase "Betrieb" bzw. "Optimierung" wurde in dieser Arbeit nicht behandelt, da diese für die Umsetzung der Anforderung nicht erforderlich sind. Zusätzlich wurde ein Antragsformular entworfen, welches die wichtigsten Daten für die Verarbeitung aufnimmt. Der Prozess als Ablaufplan und das Formular sind dem Anhang [9A.4.13](#page-168-0) zu entnehmen.

# <span id="page-50-0"></span>**3.2.9 APP.4.3.A18 – Überwachung des Datenbankmanagementsystems**

# *Anforderungsbeschreibung*

"Es SOLLTEN Parameter, Ereignisse und Betriebszustände des Datenbankmanagementsystems definiert werden, die für den sicheren Betrieb kritisch sind. Diese SOLLTEN mithilfe eines Monitoring-Systems überwacht werden. Für alle kritischen Parameter und Ereignisse SOLLTEN Schwellwerte festgelegt werden. Wenn diese Werte überschritten werden, MUSS geeignet reagiert werden. Es MÜSSEN z. B. die zuständigen Mitarbeiter alarmiert werden. Anwendungsspezifische Parameter, Ereignisse und deren Schwellwerte SOLLTEN mit den Verantwortlichen für die Fachanwendungen abgestimmt werden."

# *Umsetzungsvorschlag*

Zur Umsetzung dieser Anforderung wurde zuerst geprüft, ob es integrierte Mittel gab, um das Monitoring zu ermöglichen. Sollte es keine direkte, freiverfügbare Lösung geben, wurde nach einer alternativen freien Variante, vorzugsweise ebenso als Opensource-Version, gesucht.

Folgende Funktionen werden untersucht:

- Allgemeines Monitoring des Datenbanksystems, wie z.B. Hardwareperformance und Abfragedauer
- Festlegen von Schwellwerten für Alarmierungen
- Alarmierung außerhalb der Monitoring-Software, wie z.B. per E-Mail, SMS, oder weitere

Bei der Suche nach Opensource-Lösungen sind vor allem die Produkte des Unternehmens Percona LLC. positiv aufgefallen. Diese bieten insbesondere für Opensource-Datenbanksysteme zusätzliche Funktionen, die unter der gleichen Lizenz, wie das DBS ist, gestellt werden.

Beschreibungen zu den Untersuchungen der einzelnen DBS sind dem Anhang [9A.4.14](#page-170-0) mit den jeweiligen Unterordnern zu entnehmen.

#### *MySQL*

In der MySQL Community Edition war kein Monitoring-Tool integriert. In der kostenpflichtigen Enterprise-Variante wäre das Tool "MySQL Enterprise Monitor" inkludiert, welches laut Funktionsliste alle oben genannten Kriterien erfüllt [86]. Es wurde stattdessen das freie Opensource-Tool "Percona Monitoring and Management" mit dem Plugin "PMM2 MySQL" der Firma "Percona LLC" untersucht. Die Untersuchung ergab, dass hiermit alle Funktionalitäten abgedeckt werden.

#### *PostgreSQL*

In der PostgreSQL Community Edition war kein Monitoring-Tool integriert. In der kostenpflichtigen Enterprise-Variante "EnterpriseDB Postgres"<sup>19</sup> wäre das Tool "EDB Postgres Enterprise Manager" inkludiert, welches laut Funktionsliste alle oben genannten Kriterien erfüllt. Daher wurde stattdessen das freie Opensource-Tool "Percona Monitoring and Management" mit dem Plugin "PMM2 PostgreSQL" der Firma "Percona LLC" untersucht. Die Untersuchung ergab, dass hiermit alle Funktionalitäten abgedeckt werden.

#### *MongoDB*

Für alle MongoDB Instanzen, einschließlich der Community-Variante, bot MongoDB eine freie Monitoring-Lösung an. Diese kann mit den entsprechenden Rechten aktiviert werden und wird auf einem Cloudserver des Herstellers gehostet. Jeder mit Zugriff auf die URL kann die Daten des Servers für die vergangenen 24 Stunden einsehen. Darüber hinaus war kein Monitoring möglich. Es wurden einige Hardwaredaten und einige Datenbank-Daten aufgenommen, wie z.B. CPU-Auslastung, Netzwerktraffic, aktive Operationen (lesend und schreibend) und die Anzahl gescannter Dokumente [87]. Es wurden keine Funktionen für Alarmierungen bereitgestellt. Alternativ konnten vom Hersteller MongoDB Inc. kostenpflichtige Dienste gekauft werden, z.B. MongoDB Cloud Manager oder MongoDB Ops Manager. Diese Dienste böten weitere

<sup>19</sup> [https://www.enterprisedb.com/,](https://www.enterprisedb.com/) EnterpriseDB Corporation

Funktionalitäten, als die Opensource-Variante ermöglicht, wodurch die Anforderungen abgedeckt werden [88].

Da nicht alle Funktionen in der freien Monitor-Lösung vorhanden waren, wurde nach Alternativen hierzu gesucht. Daher wurde das freie Tool "Percona Monitoring and Management MongoDB" zusätzlich untersucht. Alle Funktionen wurden abgedeckt.

### **3.2.10 APP.4.3.A19 – Schutz vor schädlichen Datenbank-Skripten**

### *Anforderungsbeschreibung*

"Werden Datenbank-Skripte entwickelt, SOLLTEN dafür verpflichtende Qualitätskriterien definiert werden. Datenbank-Skripte SOLLTEN ausführlichen Funktionstests auf gesonderten Testsystemen unterzogen werden, bevor sie produktiv eingesetzt werden. Die Ergebnisse SOLLTEN dokumentiert werden."

### *Umsetzungsvorschlag*

Merkmale für eine gute Softwarequalität kann verschiedene Ausprägungen annehmen, hierzu zählen z.B. "Verständlichkeit", "Korrektheit" und "Robustheit" [89]. Zur Einhaltung dieser Kriterien wurden Vorschläge gemacht, die von einer Programmiersprache auf die Abfragesprache "SQL" übertragen werden können. Ausgewählt wurden "Statische Codequalität" und "Komponententest".

### Statische Codequalität

Zur Steigerung der Qualität, ist es sinnvoll die statische Codequalität durch das Einführen von verpflichtenden Styleguides zu erhöhen. Es vereinfacht die Wartung des Codes für andere Programmierer und deckt übliche Fehlerquellen schnell auf [90] [91] [92]. Während Programmiersprachen wie C# [93] oder JavaScript [94] oftmals allgemeingültige Styleguides haben, existierte zum Umsetzungszeitpunkt kein einheitlicher Standard für die Datenbankabfragesprache SQL. Unterschiedliche Experten veröffentlichten bereits Vorschläge für einen SQL-Styleguide [95] [96] [97], beispielhaft ist die von der Mozilla Corporation publizierte Fassung im Anhang hinterlegt. Zusätzlich gab es Empfehlungen zum Umgang von öffentlichen SQL-Schnittstellen, z.B. von der Open Web Application Security Project (OWASP) Foundation [98].

Für MongoDB-Abfragen wurden zum Zeitpunkt noch keine Styleguides von größeren Herstellern veröffentlicht. Vereinzelt lassen sich Vorschläge von unabhängigen Entwicklern finden, z.B. [99].

#### Komponententests

Komponententests, oder aus dem Englischen oft "Unittests", prüfen die Funktionalität einzelner Komponenten, isoliert von Abhängigkeiten. Oftmals werden jedoch die kleinsten Einheiten bei Datenbanken, die Abfragen, nicht explizit getestet [100] [101] [102].

Es wurden unterschiedliche Programme recherchiert, die bei der Erstellung von Komponententests für SQL-Abfragen unterstützen. Für die untersuchen Datenbankensysteme ist eine Reihe von Vorschlägen der [Tabelle 12](#page-54-0) zu entnehmen.

<span id="page-54-0"></span>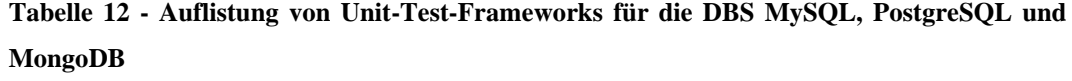

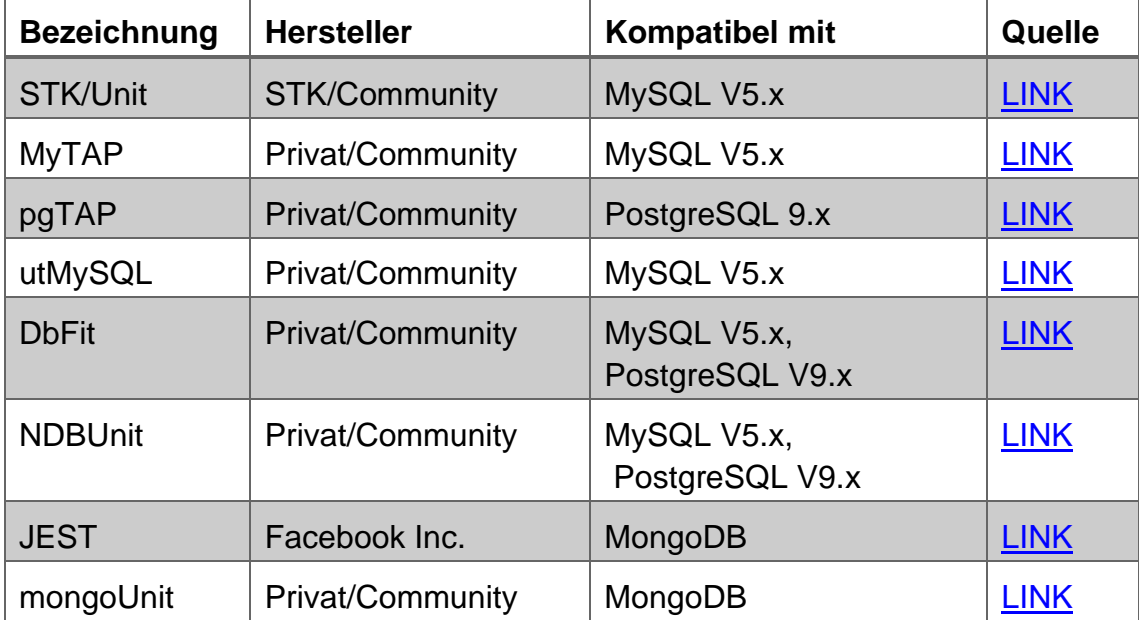

Aufgefallen ist, dass für die Systeme MySQL und PostgreSQL nur Projekte aus der Opensource-Community vorhanden waren. Diese haben oftmals das Problem, dass sie nicht durchgängig gepflegt werden. So auch in diesen Fällen. Es existierten eine Reihe von Tools, doch wurde zum Testzeitpunkt keine aktuelle Version der Datenbanksysteme unterstützt, daher konnte diese Anforderung nicht erfüllt werden.

Unterstützung für MongoDB ist generell seltener zu finden, dafür waren die Projekte noch aktiv und unterstützten auch aktuelle Systemveröffentlichungen.

### <span id="page-55-0"></span>**3.2.11 APP.4.3.A20 – Regelmäßige Audits**

#### *Anforderungsbeschreibung*

"Bei allen Komponenten des Datenbanksystems SOLLTE regelmäßig überprüft werden, ob alle festgelegten Sicherheitsmaßnahmen umgesetzt und diese korrekt konfiguriert sind. Dabei SOLLTE geprüft werden, ob der dokumentierte Stand dem Ist-Zustand entspricht und ob die Konfiguration des Datenbankmanagementsystems der dokumentierten Standardkonfiguration entspricht. Zudem SOLLTE geprüft werden, ob alle Datenbank-Skripte benötigt werden und ob sie dem Qualitätsstandard der Institution genügen. Zusätzlich SOLLTEN die Protokolldateien des Datenbanksystems und des Betriebssystems nach Auffälligkeiten untersucht werden. Die Auditergebnisse SOLLTEN nachvollziehbar dokumentiert und mit dem Soll- Zustand abgeglichen werden. Abweichungen SOLLTE nachgegangen werden."

#### *Umsetzungsvorschlag*

Es sollten unterschiedlich große Audits eingeführt werden, die regelmäßig stattfinden. Folgende Unterscheidungen mit unterschiedlichen Inhalten werden vorgeschlagen:

Große Audits umfassen das Prüfen der festgelegten Schutzmaßnahmen. Zum einen stellt das BSI zu jedem Baustein eine Checkliste bereit, anhand derer die Maßnahmen Punkt für Punkt abgehakt werden können. Die Checkliste für den Baustein APP.4.4 "Relationale Datenbanken" kann dem Anhang [9A.4.16](#page-192-0) entnommen werden. Zum anderen wurden in Kapitel [3.1.3](#page-19-0) Checklisten für die untersuchten Datenbanksysteme angelegt, die die Basishärtung beschreiben. Zusätzlich müssen individuell aufgestellte Sicherheitsregeln dokumentiert und überprüft werden. Im Rahmen dieses Audits sollten auch die eingesetzten Datenbankskripte auf Sinnhaftigkeit geprüft werden.

Kleine Audits sollten periodisch häufiger durchgeführt werden. Sie umfassen das Prüfen der generierten Log-Dateien der Systeme auf Unregelmäßigkeiten und besondere Vorkommnisse. Diese Überprüfung sollte zwingend mit Tool-Unterstützung erfolgen, die automatisiert Logdateien analysieren und Vorkommnisse hervorheben. Beispiele sind die Opensource-Anwendungen Graylog<sup>20</sup>, Elastic Stack<sup>21</sup> oder Logalyze<sup>22</sup>. Zusätzlich sollten in den kleinen Audits aktuelle "Key Performance Indicators" (KPIs) vorgestellt werden. Beispiele für passende KPIs sind "Durchgeführte sicherheitsrelevante Mitarbeiterschulungen" oder auch "Anzahl erkannter Sicherheitsvorfälle" [103].

Zur regelmäßigen Kontrolle der Einhaltung der Sicherheitsmaßnahmen, sollten feste Termine definiert werden, an denen eine Überprüfung der Systeme vorgenommen wird. In der Zertifizierung nach ISO 27001, und respektiv auch dem BSI, ist festgelegt, dass einmal im Jahr eine Überprüfung der Sicherheitsstandards durch einen externen Auditor erfolgen muss [104]. Daran angelehnt sollten die großen Audits einmal im Jahr durchgeführt werden, die kleinen Audits einmal pro Monat.

Außerdem sollten die Sicherheitsvorkehrungen bei besonderen Ereignissen lageabhängig überprüft werden. Das bedeutet, wenn neue, relevante Sicherheitslücken bekannt werden, sollten die Beteiligten darüber beraten, ob und wann geeignete Gegenmaßnahmen eingeleitet werden können und müssen. Dies ist je nach Kritikalität des Falles im Einzelfall zu priorisieren. Auch das Aufdecken von konkreten Sicherheitsvorfällen in den Systemen stellt ein besonderes Ereignis dar, was die Beteiligten in einer Sondersitzung besprechen sollten, um die Schwachstelle abzustellen und ggf. weitere Maßnahmen, wie das Informieren von Datenschutzbeauftragten, einzuleiten.

<sup>20</sup> [https://www.graylog.org/products/open-source,](https://www.graylog.org/products/open-source) Graylog

<sup>21</sup> [https://www.elastic.co/de/log-monitoring,](https://www.elastic.co/de/log-monitoring) Elastic NV

<sup>22</sup>

[http://www.logalyze.com/,](http://www.logalyze.com/) ZURIEL Ltd.

# **3.3 Anforderungen für erhöhten Schutzbedarf**

Die Anforderungen für erhöhten Schutzbedarf haben sich, nach dem BSI, "in der Praxis bewährt" und "zeigen auf, wie eine Institution sich [...] zusätzlich absichern kann" [6].

# **3.3.1 APP.4.3.A21 – Einsatz von Datenbank Security Tools**

# *Anforderungsbeschreibung*

"Es SOLLTEN Informationssicherheitsprodukte für Datenbanken eingesetzt werden. Die eingesetzten Produkte SOLLTEN folgende Funktionen bereitstellen:

- Erstellung einer Übersicht über alle Datenbanksysteme,
- erweiterte Konfigurationsmöglichkeiten und Rechtemanagement der Datenbanken,
- Erkennung und Unterbindung von möglichen Angriffen (z. B. Brute Force Angriffe auf ein Benutzerkonto, SQLInjection) und
- Auditfunktionen (z. B. Überprüfung von Konfigurationsvorgaben)."

# *Umsetzungsvorschlag*

Zum Zeitpunkt der Arbeit existierten keine Informationssicherheitsprodukte speziell für Datenbanken, die Opensource oder frei verfügbar waren. Es gab unterschiedliche kommerzielle Hersteller, die geeignete Produkte vertrieben, wie z.B. Trustwave DbProtect $^{^{23}}$ oder Imperva Data Protection and Database Audit $^{^{24}}$ . Diese Anwendungen unterstützten die drei Systeme MySQL, PostgreSQL und MongoDB und boten einen ähnlichen Funktionsumfang, wie in der Umsetzung gefordert wird. Einzelne Funktionen können über andere Systeme auf Opensource-Basis erfüllt werden. Im Folgenden werden Umsetzungsvorschläge für die Einzelfunktionen aufgezeigt. Details sind im Anhang [9A.4.17](#page-192-1) zu finden.

<sup>23</sup> [https://www.trustwave.com/de-de/services/security-testing/dbprotect/,](https://www.trustwave.com/de-de/services/security-testing/dbprotect/) Truswave Holdings, Inc.

<sup>24</sup> [https://www.imperva.com/products/data-protection/,](https://www.imperva.com/products/data-protection/) Imperva, LLC

#### Erstellung einer Übersicht über alle Datenbanksysteme

Mit dem in Kapitel [3.2.9](#page-50-0) vorgestellten Tool "Percona Monitoring and Management", wurde eine Übersicht über alle konfigurierten Datenbanksysteme erstellt. Außerdem konnte hier der aktuelle Status des Systems abgefragt und individuelle Dashboards konfiguriert werden.

#### Erweiterte Konfigurationsmöglichkeiten und Rechtemanagement

MySQL Community und PostgreSQL boten beide je ein zusätzliches Administratortool, welches die Konfiguration des DBS und das Rechtemanagement ermöglicht. Für MongoDB existierte in der Opensource-Variante derzeit kein passendes Programm.

#### Erkennung und Unterbindung von möglichen Angriffen

Zum Umsetzungszeitpunkt existiert kein spezielles "Intrusion Detection System" (IDS, Einbruch Erkennungs System) für die untersuchten Datenbanksysteme, das als freie oder Opensource-Variante verfügbar war. Es gab aber Opensource-Software, die generell eine Einbruchserkennung lieferten, welche auf dem Hostsystem des DBS installiert werden kann. Es werden zwar keine direkten Einbrüche ins DBS erkannt, aber zumindest Angriffe auf das Hostsystem. Ein Kandidat hierfür ist beispielsweise die Software "Snort"<sup>25</sup>.

#### Auditfunktionen

Die mitgelieferten Tools zur Administration boten keine passende Auditfunktionalität. In Kapitel [3.1.8](#page-31-0) wurden für die drei untersuchten Systeme schon erweiterte Audit-Log-Plugins vorgestellt. In Kombination mit einem Log-Management-Programm können bei bestimmen Log-Einträgen, wie z.B. das Ändern einer Konfiguration, Warnungen erzeugt werden. Ein bekannter Opensource Kandidat für so ein Logmanagement ist Graylog<sup>26</sup>.

26 <https://www.graylog.org/>

<sup>25</sup>

[https://www.snort.org/,](https://www.snort.org/) Cisco Systems, Inc.

### <span id="page-59-0"></span>**3.3.2 APP.4.3.A22 – Notfallvorsorge**

#### *Anforderungsbeschreibung*

"Für das Datenbankmanagementsystem SOLLTE ein Notfallplan erstellt werden, der festlegt, wie ein Notbetrieb realisiert werden kann und welche Ressourcen dafür nötig sind. Zusätzlich SOLLTE der Notfallplan definieren, wie aus dem Notbetrieb der Regelbetrieb wiederhergestellt werden kann. Der Notfallplan SOLLTE die nötigen Meldewege, Reaktionswege, Ressourcen und Reaktionszeiten der Fachverantwortlichen festlegen. Auf Basis eines Koordinationsplans zum Wiederanlauf SOLLTEN alle von der Datenbank abhängigen IT-Systeme vorab ermittelt und berücksichtigt werden."

#### *Umsetzungsvorschlag*

Die Kritikalität von IT-Systemen in Geschäftsbereichen ist bekannt und wird regelmäßig betont [105] [19]. Daher sollte jedes Unternehmen einen generellen Notfallvorsorgeplan haben, um die eigenen Systeme betriebsbereit zu halten, bzw. möglichst schnell Betriebsbereitschaft wiederherzustellen. Hierzu gibt es unterschiedliche Vorgehensweisen und Vorlagen. Im Standard 100-4: "Notfallmanagement" [22] hat das BSI die zu betrachtenden Aspekte beschrieben, hierzu zählen z.B. die Business Impact Analyse, das Notfallvorsorgekonzept und das Krisenmanagement. Außerdem stellt das BSI eine beispielhafte Gliederung für ein Notfallvorsorgekonzept bereit. Zusätzlich bietet das BSI mit dem "Umsetzungsrahmenwerk" (UmRa) unterschiedliche Vorlagen und Beschreibungen zur Umsetzung eines umfänglichen Notfallmanagements an [76].

Das "National Institute of Standards and Technology" (NIST) hat ebenfalls ein Dokument publiziert, welches sich mit dem Thema befasst, genannt "Contingency Planning Guide for Federal Information Systems" [106]. Die Inhalte sind zu großen Teilen überschneidend mit der Publikation des BSI.

In dieser Arbeit wurden explizit nur Datenbankensysteme behandelt, daher wird kein komplettes Notfallvorsorgekonzept entwickelt.

Eine Vorbereitung für die Umsetzung dieser Anforderung, sind die vorangegangenen Anforderungen, da diese einige Teile bereits abdecken:

- Die notwendigen Ressourcen können mit dem Umsetzungsvorschlag der Anforderung "APP.4.3.A11 – [Ausreichende Dimensionierung der](#page-38-0)  [Hardware"](#page-38-0) beantwortet werden.
- Es wurden bei der Erstellung der einzuhaltenden Prozesse die verschiedenen notwendigen Verantwortlichen identifiziert und benannt. Hierzu zählen z.B. die Fach-Administratoren des konkreten Systems, der ISB, der Securitymanager für das DBS, als auch die fachlich verantwortlichen Personen.

Auf Grundlage der Arbeiten des BSI und des NIST können die weiteren Anforderungen beantwortet werden.

# **3.3.3 APP.4.3.A23 – Archivierung**

#### *Anforderungsbeschreibung*

"Ist es erforderlich, Daten eines Datenbanksystems zu archivieren, SOLLTE ein entsprechendes Archivierungskonzept erstellt werden. Es SOLLTE sichergestellt sein, dass die Datenbestände zu einem späteren Zeitpunkt wieder vollständig und konsistent verfügbar sind. Im Archivierungskonzept SOLLTEN sowohl die Intervalle der Archivierung als auch die Vorhaltefristen der archivierten Daten festgelegt werden. Zusätzlich SOLLTE dokumentiert werden, mit welcher Technik die Datenbanken archiviert wurden. Mit den archivierten Daten SOLLTEN regelmäßig Wiederherstellungstests durchgeführt werden. Die Ergebnisse SOLLTEN dokumentiert werden."

#### *Umsetzungsvorschlag*

Zur Umsetzung eines umfänglichen Archivierungskonzeptes muss eine Liste aller archivierbaren Datenbanken und Datenbanksysteme vorhanden sein. Aus dieser Liste muss je nach Kritikalität entschieden werden, welche Daten in welchem Umfang gesichert werden. Dazu sollte eine Bewertung aller Datenbanken vorgenommen werden. Nach welchen Kriterien diese Bewertung vorgenommen wird, muss mit den Fachverantwortlichen abgestimmt werden. Je nach Unternehmen können diese Kriterien unterschiedlich sein, beispielsweise ob die Datenbank geschäftskritische Kundendaten für das Tagesgeschäft oder weniger sensitive Daten enthält. Am Beispiel der Uni-Datenbank könnte abgeleitet werden, dass die Daten mit den Prüfungsergebnissen der Studenten eine höhere Kritikalität haben, als die Raumnummer der Büros der Professoren. Die Business Impact Analyse, die in Abschnitt [3.3.2](#page-59-0) vorgenommen wurde, kann hierbei als Entscheidungsgrundlage dienen.

Im nächsten Schritt muss betrachtet werden, wie oft die Daten sich verändern oder erneuert werden. Es kann höchstkritische Daten geben, die nur einmal im Jahr erneuert werden und hingegen unkritische Daten, die sich täglich verändern. Der Archivierungsintervall sollte sich an dieser Frequenz anlehnen, um unnötige Last durch die Archivierung zu vermeiden. Ebenso müssen sich Vorhaltefristen

an diesen Intervallen orientieren. Wenn die Daten nur einmal im Jahr erneuert werden und die Vorjahresdaten damit ihre Gültigkeit verlieren, ist es womöglich sinnvoll, nur die Vorjahresdaten zu Archivieren und alle Daten, die älter ein Jahr sind, zu löschen. Damit ergibt sich eine Vorhaltefrist von einem Jahr. Bestimmte Vertragsdaten mit Kunden, wie zum Beispiel Mahnbescheide, müssen aus rechtlichen Gründen bis zu 30 Jahre aufbewahrt werden [107].

Auf Grundlage der Kritikalität und der bestimmten Intervalle kann nun das technische Archivierungskonzept abgeleitet werden. Hierzu werden die möglichen technischen Sicherungsmöglichkeiten betrachtet, die in Abschnitt [3.1.9](#page-34-0) erarbeitet wurden. Große Datenmengen, die sich regelmäßig ändern, sollten z.B. mit einer inkrementellen Datensicherung versehen werden, um Speicherplatz zu sparen und den Sicherungsvorgang zeitlich zu minimieren. Bei großen Datenmengen, die sich nicht so häufig ändern, ist hingegen jedes Mal eine volle Datensicherung empfehlenswert.

Die regelmäßigen Wiederherstellungstest können mit den in Abschnitt [3.2.5](#page-43-0) vorgestellten Techniken vorgenommen werden. Es ist sinnvoll, die dort eingeleiteten Notfallübungen mit den Wiederherstellungstests zu kombinieren. Die Ergebnisse dieser Übungen sollten schriftlich fixiert werden. Sollten technische oder menschliche Diskrepanzen festgestellt werden, müssen diese im Nachgang der Übung besprochen werden und ein Vorgehen zur Abstellung dieser Probleme festgelegt werden.

Beispiele für ausgearbeitete Archivierungskonzepte sind das "Archivierungskonzept der Staats- und Universitätsbibliothek Hamburg" und das "Archivierungs-Rahmenkonzept" des Innenministeriums des Bundeslandes Nordrhein-Westfalen. Beide Konzepte sind im Anhang [9A.4.18](#page-199-0) hinterlegt.

Weitere Vorgaben, wie z.B. das Aufführen verantwortlicher Personen und einzuhaltender Regularien werden im Systembaustein "OPS" im Kapitel OBS.1.2.2 (Betrieb – Eigener Betrieb – Weiterführende Aufgaben – Archivierung) des IT-Grundschutzkompendium des BSI aufgeführt.

62

# **3.3.4 APP.4.3.A24 – Datenverschlüsselung in der Datenbank**

# *Anforderungsbeschreibung*

"Die Daten in den Datenbanken SOLLTEN verschlüsselt werden. Dabei SOLLTEN vorher unter anderem folgende Faktoren betrachtet werden:

- Einfluss auf die Performance,
- Schlüsselverwaltungsprozesse und -verfahren, einschließlich separater Schlüsselaufbewahrung und -sicherung,
- Einfluss auf Backup-Recovery-Konzepte,
- funktionale Auswirkungen auf die Datenbank, beispielsweise Sortiermöglichkeiten."

# *Umsetzungsvorschlag*

#### MySQL

Die Oracle Corp. bot in der Enterprise-Variante von MySQL eine integrierte Datenverschlüsselung, inklusive Schlüsselmanagement, an. Nach eigenen Angaben erfüllt der Hersteller hiermit die Richtlinien nach "Health Insurance Portability and Accountability Act" (HIPAA), "Sarbanes-Oxley" (SOx") und "Payment Card Industry-Data Security Standard (PCI-DSS)" [108].

In der Community-Variante bot MySQL die Funktion "AES\_ENCRYPT()", die es ermöglicht, Daten mit einer "Advanced Encryption Standard" (AES)-Verschlüsselung mit einer Schlüssellänge bis zu 256 Bits zu verschlüsseln. Die Oracle Corp. gab selbst an, dass längere Schlüssel weniger performant sind. Standardmäßig wurde ein 128 Bit langer Schlüssel verwendet. Mit der Funktion "AES DECRYPT()" können die Daten wieder entschlüsselt werden [109].

In MySQL Community wurde kein Schlüsselmanagement angeboten, dass für den Austausch von Schlüsseln zu diesem Zweck verwendet werden kann. Zwar bietet der Hersteller mit "MySQL Keyring" ein Schlüsselmanagement an, doch konnte dieses nur für interne Services und Plugins genutzt werden [110].

Wie zuvor erwähnt, hat die Verschlüsselung großen Einfluss auf die Performance. Bei jedem Lesen und Schreiben müsste die Berechnung der Verschlüsselung durchgeführt werden. Funktionen wie z.B. Sortieren können nicht mehr über die verschlüsselten Daten erfolgen, da hier dann nur die gehashten Werte sortiert werden würden. Daher eignet sich diese Verschlüsselung nicht für eine dauerhafte und vollständig umgesetzt Datenbankverschlüsselung.

#### PostgreSQL

Mit dem Plugin "pgcrypto" unterstützte PostgreSQL unterschiedliche kryptografische Funktionen, die zur Datenverschlüsselung eingesetzt werden können. Hierzu zählen unter anderem "Secure Hash Algorithm" (SHA) in den Varianten 1, 224, 256, 384 und 512, Blowfish und AES. Zusätzlich kann das Plugin mit OpenSSL kompiliert werden, dann werden alle Funktionen, die OpenSSL in der jeweiligen Version bietet, unterstützt.

"pgcrypto" baut auf dem OpenPPG-Standard auf und unterstützt symmetrische und asymmetrische Verschlüsselungen. Mit den Funktionen "pgp sym encrypt(data, pw, options)" bzw. "pgp sym decrypt(data, pw, options)" können die Daten symmetrisch ver- bzw. entschlüsselt werden. In den Optionen kann dann der kryptografische Algorithmus festgelegt werden [111].

Auch bei PostgreSQL müsste jeder Zellwert einzeln verschlüsselt werden. Die Verschlüsselung hätte daher großen Einfluss auf die Performance. Bei jedem Lesen und Schreiben müsste die Berechnung durchgeführt werden. Funktionen wie z.B. Sortieren können nicht mehr über die verschlüsselten Daten erfolgen, da hier dann nur die gehashten Werte sortiert werden würden. Daher eignet sich diese Verschlüsselung nicht für eine dauerhafte und vollständig umgesetzt Datenbankverschlüsselung.

#### MongoDB

MongoDB Enterprise unterstützte die sogenannte "data at rest"-Verschlüsselung, d.h. Verschlüsselung von Daten, die abgelegt sind (im Gegensatz zu "data at transit", Daten, die in Bewegung sind). Der Hersteller schrieb in seiner Dokumentation, dass eine zusätzliche Keymanagement-Software dringend empfohlen ist. Standards wie z.B. HIPAA, PCI-DSS und FERPA ("Family Education Rights and Privacy Act") werden mit der Verschlüsselung eingehalten. Standardmäßig wird der Algorithmus AES256-CBC ("Cipher Block Chaining"), in der Implementierung von OpenSSL, genutzt. In der Version für Linux wurde zusätzlich der Algorithmus AES256-GCM (Galois/Counter Mode) angeboten [112].

Für die Community-Variante wurde zu diesem Zeitpunkt keine Verschlüsselungsmöglichkeit angeboten.

#### Allgemein

Die Opensource-Software "MyDiamo" wurde vom Unternehmen Penta Security Systems angeboten und bot Datenverschlüsselung für die Datenbanken MySQL, PostgreSQL, MariaDB und Percona. Sie könnte als Alternative zu nativer bzw. kostenpflichtiger Dienste genutzt werden. [113]. Dieses Tool wurde in dieser Arbeit nicht weiter betrachtet.

# **3.3.5 APP.4.3.A25 – Sicherheitsüberprüfungen von Datenbanksystemen**

# *Anforderungsbeschreibung*

"Datenbanksysteme SOLLTEN regelmäßig mithilfe von Sicherheitsüberprüfungen kontrolliert werden. Bei den Sicherheitsüberprüfungen SOLLTEN die systemischen und herstellerspezifischen Aspekte der eingesetzten Datenbank-Infrastruktur (z. B. Verzeichnisdienste) sowie des eingesetzten Datenbankmanagementsystems betrachtet werden."

# *Umsetzungsvorschlag*

Sicherheitsüberprüfungen von IT-Systemen sollten nach definierten Standards und von unbeteiligten Dritten durchgeführt werden. Es gibt unterschiedliche kommerzielle Anbieter, die eine unabhängige Sicherheitsüberprüfung anbieten und eine entsprechende Zertifizierung durchführen können.

Das BSI bietet die "ISO 27001 Zertifizierung auf der Basis von IT-Grundschutz" an und stellt hierzu online eine Liste aller derzeit berechtigten Auditoren bereit [114].

Andere Anbieter, wie z.B. der TÜV Süd, bieten Zertifizierungen nach weiteren Standards, wie z.B. nach IEC6244327, C2M228 oder COblT5<sup>29</sup> an [115].

Die Anforderung des BSI sieht vor, dass spezifische Aspekte der Datenbank-Infrastruktur betrachtet werden sollen. Daher ist es essenziell, einen Auditor zu beauftragen, welcher Erfahrung mit dem konkret zu untersuchenden DB-System hat.

<sup>27</sup> internationale Normenreihe über "Industrielle Kommunikationsnetze - IT-Sicherheit für Netze und Systeme"

<sup>28</sup> Cybersecurity Capability Maturity Model

<sup>29</sup> Control Objectives for Information and Related Technology

#### MySQL

Einige kommerzielle Anbieter boten Sicherheitsüberprüfungen für MySQL-Datenbanksysteme an. Dazu zählt z.B. Glock IT-Consulting GmbH [116].

Zusätzlich gab es unterschiedliche Opensource Initiativen, die eine automatisierte Überprüfung sicherheitskritischer Einstellungen ermöglicht. Diese Veröffentlichungen waren jedoch zumeist mehrere Jahre alt und daher nicht mehr auf aktuellem Stand. Beispiele hierfür sind DbDat (2018) [117] und MySAT (2018) [118]. Der Testdurchlauf mit MySAT hat fehlerfrei funktioniert und einen entsprechenden Bericht ausgegeben. Die Skriptdateien sind dem Anhang [9A.4.19.1](#page-199-1) angefügt.

### PostgreSQL

Für PostgreSQL gab es kommerzielle Anbieter, welche explizit eine Sicherheitsüberprüfung von PostgreSQL-basierten Datenbanksystemen anbieten. Beispiele hierfür sind das Unternehmen 2nd Quadrant Ltd. [119], welches maßgeblich an der Weiterentwicklung von PostgreSQL beteiligt waren und EnterpriseDB Corporation [120], welches mit EnterpriseDB eine eigene, kommerzielle PostgresSQL-Datenbank vertrieb.

Zusätzlich gab es unterschiedliche Opensource Initiativen, die eine automatisierte Überprüfung sicherheitskritischer Einstellungen ermöglichte. Diese Veröffentlichungen waren jedoch zumeist mehrere Jahre alt und daher nicht mehr auf aktuellem Stand. Ein Beispiel hierfür ist DbDat (2018) [117]. Der Testdurchlauf hat mit dem Testsystem nicht funktioniert. Die ausgegebenen Fehlermeldungen legten nahe, dass der Quellcode veraltet ist und nicht auf einem aktuellen System läuft. Der Quellcode ist dem Anhang [9A.4.19.2](#page-199-2) angefügt.

#### MongoDB

Auf MongoDB-spezialisierte Beratungsunternehmen bieten oftmals auch Security-Beratung an und unterstützen bei der Erstellung von Sicherheitskonzepten. Beispielhaft seien hier Pythian [121] und DSP [122] genannt.

Zusätzlich gab es unterschiedliche Opensource Initiativen, die eine automatisierte Überprüfung sicherheitskritischer Einstellungen ermöglicht. Ein Beispiel hierfür ist MongoAudit [123]. Auf dem Testsystem verursachte dieses Programm bei einem Testdurchlauf einen Laufzeitfehler und lieferte daher kein Ergebnis. Die genutzte Quellcode-Version ist dem Anhang [9A.4.19.3](#page-199-3) hinzugefügt.

# **4 Auswertung und Fazit**

Die fachliche Bewertung der Umsetzung der Anforderungen aus dem IT-Grundschutzkompendium des BSI wurde anhand der einzelnen Anforderung vorgenommen. Anschließend wurde ein Fazit aus den Ergebnissen gezogen und ggf. weitere Maßnahmen vorgeschlagen.

# **4.1 Bewertung der Systeme nach Anforderungen**

Zur Auswertung wurde die vom BSI bereitgestellte Checkliste herangezogen, die dem System-Auditor zur Überprüfung der Umsetzungen dient und in Kapitel [3.2.11](#page-55-0) vorgestellt wurde. Die Checkliste ließ eine Bewertung in vier Kategorien zu:

"ja" Für die volle Umsetzung der Anforderung

"teilw." Für eine nur zum Teil vollständige Umsetzung der Anforderung

"nein" Für eine nicht erfolgte Umsetzung

"entbehrl." Für eine nicht notwendige Umsetzung

Anhand dieser Kategorien wurde auch in dieser Arbeit die Bewertung durchgeführt. Dabei wurden die Kategorien wie folgt gedeutet:

"ja" Für die volle Umsetzung der Anforderung

"teilw." Für eine nur zum Teil mögliche oder schwer realisierbare Umsetzung der Anforderung

"nein" Für eine nicht mögliche Umsetzung

"entbehrl." Für organisatorische Maßnahmen, die keiner vorrangig technischen Umsetzung im DBS bedürfen

Zur messbaren Bewertung wurden den Kategorien Zahlenwerte zugeordnet: "ja" = 2; "teilw." = 1; "nein" = 0; "entbehrl." = 0. Da die organisatorischen unabhängig vom eingesetzten DBS eingeführt werden mussten, wurden diese aus der Bewertung herausgenommen.

Die weiteren Spalten ("Umsetzung bis", "Verantwortlich", "Bemerkung" und "Kostenschätzung") aus der bereitgestellten Checkliste wurden zur Auswertung nicht benötigt und daher hier weggelassen.

Abzüglich der zehn organisatorischen Maßnahmen, blieben noch 15 technische Anforderungen, die es umzusetzen galt. Somit war eine maximale Bewertung von (2 Punkte ×15 Anforderungen =) 30 Punkten möglich.

In der Auswertung erhielt MySQL 22 Punkte, PostgreSQL 20 Punkte und MongoDB 14 Punkte. Somit konnten in MySQL 73,33%, PostgreSQL 66,67% und MongoDB 46,67% der Anforderungen umgesetzt werden. Die konkrete Vergabe der Punkte kann in [Tabelle 13](#page-71-0) nachgelesen werden.

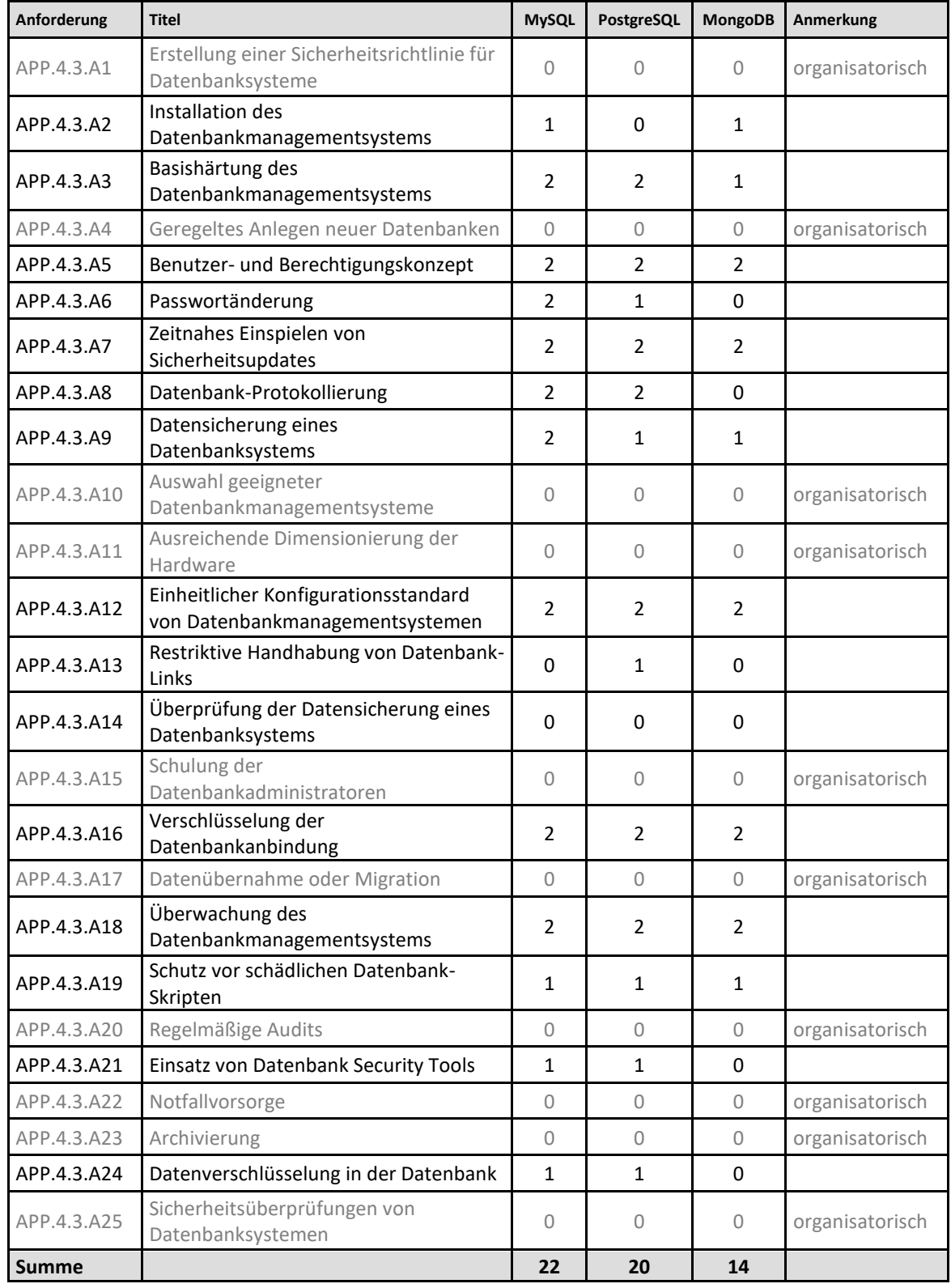

# <span id="page-71-0"></span>**Tabelle 13 - Bewertung der DBS MySQL, PostgreSQL und MongoDB nach Anforderungen des BSI**
### **4.2 Fazit und Ausblick**

Die Umsetzung der organisatorischen Maßnahmen bedarf einigen personellen Aufwand und sollte von höchster, organisatorischer Stelle unterstützt werden, damit die notwendigen Ressourcen zur Umsetzung freigegeben werden. Es ist dennoch genauso wichtig, alle Mitarbeiter in die Umsetzung miteinzubeziehen und von der Wichtigkeit und Notwendigkeit der Aufgabe zu überzeugen, da diese Prozesse schlussendlich von diesen Personen eingehalten werden müssen.

Die Prozesse und Datenblätter sind ohne konkrete fachliche Anforderungen entworfen worden. In einer realen Umsetzung müssen diese an die Fachbereiche explizit angepasst werden. Das erfordert ein fundiertes Wissen in den technischen Sicherheitsanforderungen und den Fachanforderungen und sollte von Personen durchgeführt werden, die hier bereits Erfahrung haben. Im Realfall wird so ein Prozess in einer oder mehreren Testphasen evaluiert und iterativ angepasst. Das ist in den in dieser Arbeit vorgestellten Prozessen nicht passiert.

Die technischen Maßnahmen konnten in den untersuchten Opensource-Systemen nicht mal zu 75% umgesetzt werden. Zum Teil mussten weitere Softwareprodukte hinzugezogen werden, um die Umsetzung zu ermöglichen. Die Systeme MySQL und PostgreSQL wurden von vielen Entwickler-Communities unterstützt, so dass es hier zumeist adäquate Ergänzungen gab. Mit 73,33% konnten in MySQL die meisten Anforderungen umgesetzt werden.

In der nicht-relationalen Datenbank MongoDB konnten mit 46,67% die wenigsten Anforderungen umgesetzt werden. Das kann zum einem daran liegen, dass das System das jüngste der drei zu untersuchen ist (MySQL wird seit 1995 entwickelt, PostgreSQL seit 1996, MongoDB erst seit 2009). Die fehlende Unterstützung zur Einbindung externer Plugins erschwert die Erweiterung durch unabhängige Entwickler zusätzlich. Zum anderen muss bedacht werden, dass die Anforderungsliste explizit für relationale DBS entworfen wurde. Eine Version für nicht-relationale DBS ist vom BSI bereits in Planung, hierzu wurden aber bisher noch keine Details veröffentlicht [124].

Alle drei untersuchten Systeme werden von einem kommerziellen Anbieter bereitgestellt, der das gleiche Datenbanksystem mit erweiterten Funktionalitäten zum Kauf bzw. zur Miete anbietet. Diese erweiterten Funktionen dienen zum Großteil Sicherheits- und Überwachungsfunktionen, die für einen Regelbetrieb unbedingt erforderlich sind und die Anforderungen des BSI erfüllen würden. Die Anbieter nutzen die Verbreitung der Opensource Systeme bewusst, um mittels Lizenzvereinbarungen und erweiterten Funktionalitäten ein profitables Geschäft aufzubauen und die Weiterentwicklung zu finanzieren [125].

Ein Großteil der Funktionen, die zur Umsetzung der Anforderungen notwendig waren, mussten explizit aktiviert werden. Die Standardinstallation wies hiermit deutliche Sicherheitslücken auf und ein Nutzer ohne Kenntnis der Sicherheitsanforderungen wird diese nicht aktivieren. Im Fall der MongoDB mussten selbst grundlegende Einstellungen, wie die Authentifizierung von Benutzern, explizit aktiviert werden, da sie standardmäßig nicht aktiv waren. In einer Studie der Universität Bonn wurde aufgezeigt, dass selbst erfahrene Entwickler nur auf Nachfrage explizit Sicherheitsanforderungen aktivieren, sofern diese nicht direkt vorgegeben werden [126]. Daher sollte bei Sicherheitseinstellungen die "Opt-In"-Vorgehensweise zu einer "Opt-Out"-Strategie geändert werden. Somit müsste der Datenbankadministrator die Funktionen explizit deaktivieren, was wahrscheinlich in weniger Fällen vorkommt.

Das Bundesamt für Sicherheit in der Informationstechnik bietet mit dem IT-Grundschutzkompendium einen umfassenden Maßnahmenkatalog, an dem sich Sicherheitsbeauftragte orientieren können und eine offizielle Verifizierung der eigenen IT-Sicherheit erlangen können. Das Kompendium selbst enthält technische und organisatorische Maßnahmen, die als Vorgaben zu sehen sind, aber keine konkrete Implementierung vorschreiben. Das bedeutet, die Art und Weise wie die Anforderungen umgesetzt werden, ist bewusst offengehalten, damit die Anforderungen auf unterschiedlichste Systeme angewandt werden können und bedürfen deshalb explizites Fachwissen in den jeweiligen Systemen. Dennoch lassen sich nicht alle Anforderungen auf jedem System umsetzen, ein Beispiel hierfür ist die Anforderung APP.4.3.A13 "Restriktive Handhabung von Datenbanklinks". Im Falle der nicht-relationalen Datenbanken hat das BSI bis

heute noch keinen Maßnahmenkatalog veröffentlicht, dabei sind nicht-relationale Systeme im eingangs beschriebenen Ranking auf vier Plätzen in den zehn meistverbreiteten Datenbanksystemen vertreten [4]. Auch andere aktuelle Technologien, wie zum Beispiel Containerisierung, sind im Kompendium noch nicht vertreten. An dieser Stelle muss das BSI noch nacharbeiten.

In dieser Arbeit lag der Fokus auf den Datenbanksystemen. Die Anforderungen und auch die Recherchen zeigen aber, dass für eine vollständige Absicherung die Betrachtung der Netzwerke und Hostsysteme zwingend notwendig ist. Zusätzlich bieten die Datenbanksysteme auf den unterschiedlichen Hostsystemen teilweise unterschiedliche Funktionalitäten. Im nächsten Schritt wäre eine vergleichende Untersuchung auf unterschiedlichen Systemen sinnvoll.

### **5 Literaturverzeichnis**

- [1] Bitkom e.V., "Open Source Monitor 2019," Bitkom e.V., Berlin, 2020.
- [2] World Economic Forum, "The Global Risks Report 2019, 14th Edition," World Economic Forum, Genf, 2019.
- [3] Verizon Communications Inc., "2019 Data Breach Investigation Report," Verizon Communications Inc., New York City, 2019.
- [4] solidIT consulting & software development gmbh, "DB Engines," 2020. [Online]. Available: https://db-engines.com/de/ranking. [Zugriff am 02 2020].
- [5] TrustRadius Inc., "List of Top Open-Source Database Software 2020," 2020. [Online]. Available: https://www.trustradius.com/open-sourcedatabase. [Zugriff am 12 05 2020].
- [6] Bundesamt für Sicherheit in der Informationstechnik, IT-Grundschutzkompendium, Köln: Reguvis Fachmedien GmbH, 2020.
- [7] Bundesamt für Sicherheit in der Informationstechnik, "IT-Grundschutz-Kompendium," 2020. [Online]. Available: https://www.bsi.bund.de/DE/Themen/ITGrundschutz/ITGrundschutzKo mpendium/itgrundschutzKompendium\_node.html. [Zugriff am 02 202].
- [8] A. Kemper und A. Eickler, Datenbanksysteme Eine Einführung, Berlin/Boston: Walter De Gruyter GmbH, 2015.
- [9] A. Meier und M. Kaufmann, SQL & NoSQL Databases, Wiesbaden: Springer Vieweg, 2019.
- [10] C. Date, "Relational Database Management: What First Normal Form Really Means," in *Data on Database: Writings 2000-2006*, New York, Apress (Springer-Verlag), 2006, pp. 103-138.
- [11] A. B. M. Moniruzzaman und S. A. Hossain, "NoSQL Database: New Era of Databases for Big data Analytics - Classification, Characteristics and Comparison," *International Journal of Database Theory and Application,*  Bd. 4, Nr. 6, 2013.
- [12] Forrester Research, Inc., "Home · Forrester," 2020. [Online]. Available: https://go.forrester.com/. [Zugriff am 12 05 2020].
- [13] N. Yuhanna, "The Forrester Wave™: Big Data NoSQL, Q1 2019," Forrester Research, Cambridge, United States, 2019.
- [14] N. Yuhanna, "The Forrester Wave™: Database-As-A-Service, Q2 2019," Forrester Research Inc., Cambridge, United States, 2019.
- [15] Oracle Corporation, "MySQL Developer Zone," 2020. [Online]. Available: https://dev.mysql.com/. [Zugriff am 02 2020].
- [16] The PostgreSQL Global Development Group, "PostgreSQL," 2020. [Online]. Available: https://www.postgresql.org/about/. [Zugriff am 02 2020].
- [17] MongoDB Inc., "MongoDB," 2020. [Online]. Available: https://www.mongodb.com/. [Zugriff am 02 2020].
- [18] Bundesamt für Sicherheit in der Informationstechnik, "Der IT-Grundschutz, " 2020. [Online]. Available: https://www.bsi.bund.de/DE/Themen/ITGrundschutz/itgrundschutz\_nod e.html. [Zugriff am 02 2020].
- [19] Bundesamt für Sicherheit in der Informationstechnik, *BSI-Standard 200- 1: Managementsysteme für Informationssicherheit,* Bonn, 2017.

77

- [20] Bundesamt für Sicherheit in der Informationstechnik, *BSI-Standard 200- 2: IT-Grundschutz-Methodik,* Bonn, 2017.
- [21] Bundesamt für Sicherheit in der Informationstechnik, *BSI-Standard 200- 3: Risikoanalyse auf der Basis von IT-Grundschutz,* Bonn, 2017.
- [22] Bundesamt für Sicherheit in der Informationstechnik, *BSI-Standard 100- 4: Notfallmanagement,* Bonn, 2008.
- [23] Bundesamt für Sicherheit in der Informationstechnik, *Zuordnungstabelle: Zuordnung ISO/IEC 27001 sowie ISO/IEC 27002 zum modernisierten IT-Grundschutz,* Bonn, 2018.
- [24] Bundesamt für Sicherheit in der Informationstechnik, *Leitfaden zur Basis-Absicherung nach IT-Grundschutz,* Bonn, 2017.
- [25] Bundesamt für Sicherheit in der Informationstechnik, "Webkurs IT-Grundschutz: Beschreibung des Beispielunternehmens RECPLAST GmbH," Bundesamt für Sicherheit in der Informationstechnik, Bonn, 2006.
- [26] Bundesamt für Sicherheit in der Informationstechnik, "BSI IT-Grundschutz - Profile," 2020. [Online]. Available: https://www.bsi.bund.de/DE/Themen/ITGrundschutz/ITGrundschutzProf ile/itgrundschutzProfile\_node.html. [Zugriff am 2020 04 11].
- [27] Max-Planck-Gesellschaft, "IT-Sicherheitsrichtlinie der Max-Planck-Gesellschaft," Berlin, 2017.
- [28] HiSolutions AG, Berlin, "Muster-IT-Sicherheitskonzepte der EKD," Evangelische Kirche in Deutschland (EKD), Hannover, 2014.
- [29] MongoDB Inc., "MongoDB Manual," 2020. [Online]. Available: https://docs.mongodb.com/manual/. [Zugriff am 03 2020].
- [30] Oracle Corporation, "MySQL :: MySQL Documentation," [Online]. Available: https://dev.mysql.com/doc/.
- [31] Deutsche Telekom AG, "Privacy and Security Assessment," Deutsche Telekom AG, Bonn, 2017.
- [32] Center for Internet Security, "CIS Fact Sheet," Center for Internet Security, East Greenbush, NY, 2019.
- [33] Center for Internet Security, "CIS Center for Internet Security," 2020. [Online]. Available: https://www.cisecurity.org/. [Zugriff am 03 2020].
- [34] Bundesamt für Sicherheit in der Informationstechnik, "BSI für Bürger -Passwörter," 2019. [Online]. Available: https://www.bsi-fuerbuerger.de/BSIFB/DE/Empfehlungen/Passwoerter/passwoerter\_node.h tml. [Zugriff am 03 2020].
- [35] Deutsche Telekom Gruppe, Technischer Basisschutz von IT-/NT-Systemen, Bonn: Deutsche Telkom AG, 2016.
- [36] K.-P. L. Vu, R. W. Proctor, A. Bhargav-Spantzel, B.-L. (. Tai, J. Cook und E. E. Schultz, "Improving password security and memorability to protect personal and organizational information," *International Journal of Human-Computer Studies,* Bd. 65, Nr. 8, pp. 744-757, 2007.
- [37] ANSI und INCITIS, "Role Based Access Control". America Patent ANSI INCITS 359-2004, 03 02 2004.
- [38] M. Uddin, S. Islam und A. Al-Nemrat, "A Dynamic Access Control Model Using Authorising Workflow and Task-Role-Based Access Control," *IEEE Access,* Bd. 7, pp. 166676-166689, 2019.
- [39] R. Sandhu, D. F. Ferraiolo und D. R. Kuhn, "The NIST Model for Role-Based Access Control: Towards a Unified Standard," in *Fifth ACM Workshop on Role-Based Access Control (RBAC '00)*, Berlin, 2000.
- [40] M. Rouse, "What is role-based access control (RBAC)? Definition from WhatIs.com," TechTarget, Inc., 09 2018. [Online]. Available: https://searchsecurity.techtarget.com/definition/role-based-accesscontrol-RBAC. [Zugriff am 12 04 2020].
- [41] N. Schmidt, A. Lüder, K. Hell, H. Röpke und J. Zawisza, "A generic model for the End-of-Life phase of production systems," in *IECON 2016 - 42nd Annual Conference of the IEEE Industrial Electronics Society*, Florence, 2016, pp. 5693-5698.
- [42] Oracle Corporation, "MySQL :: MySQL 8.0 Reference Manual :: 6.4.5 MySQL Enterprise Audit," 2020. [Online]. Available: https://dev.mysql.com/doc/refman/8.0/en/audit-log.html. [Zugriff am 05 2020].
- [43] MongoDB Inc., "Auditing MongoDB Manual," 2020. [Online]. Available: https://docs.mongodb.com/manual/core/auditing/. [Zugriff am 05 2020].
- [44] Oracle Corporation, "MySQL :: MySQL 5.7 Reference Manual :: 5.4 MySQL Server Logs," 2020. [Online]. Available: https://dev.mysql.com/doc/refman/5.7/en/server-logs.html. [Zugriff am 07 07 2020].
- [45] The PostgreSQL Global Development Group, "PostgreSQL: Documentation: 12: 19.8. Error Reporting and Logging," 2020. [Online]. Available: https://www.postgresql.org/docs/12/runtime-configlogging.html. [Zugriff am 07 07 2020].
- [46] PostgreSQL Development Community, "PostgreSQL Auditing Extension | PGAudit," [Online]. Available: https://www.pgaudit.org/. [Zugriff am 05 2020].
- [47] 2ndQuadrant Ltd., "Audit trigger 91plus PostgreSQL wiki," 2017. [Online]. Available: https://wiki.postgresql.org/wiki/Audit\_trigger\_91plus. [Zugriff am 05 2020].
- [48] MongoDB, Inc., "Log Messages MongoDB Manual," 2020. [Online]. Available: https://docs.mongodb.com/manual/reference/log-messages/. [Zugriff am 07 07 2020].
- [49] Percona LLC, "MongoDB Audit Log: Why and How Percona Database Performance Blog, 2020. [Online]. Available: https://www.percona.com/blog/2017/03/03/mongodb-audit-log-why-andhow/. [Zugriff am 05 2020].
- [50] P. Murugesan und I. Ray, "Audit Log Management in MongoDB," in *IEEE 10th World Congress on Services*, Anchorage, AK, USA, 20214.
- [51] Oracle Corporation, "MySQL :: MySQL Backup and Recovery :: 1 Backup and Recovery, 2020. [Online]. Available: https://dev.mysql.com/doc/mysql-backup-excerpt/5.7/en/backup-andrecovery.html. [Zugriff am 05 2020].
- [52] S. Riggs, M. Nenciarini und G. Bartolini, "Incremental backup -PostgreSQL wiki," 07 03 2015. [Online]. Available: https://wiki.postgresql.org/wiki/Incremental\_backup. [Zugriff am 05 2020].
- [53] MongoDB Inc., "Cloud Provider Snapshots MongoDB Atlas," 2020. [Online]. Available: https://docs.atlas.mongodb.com/backup/cloudprovider-snapshots/. [Zugriff am 05 2020].
- [54] MongoDB Inc., "Restore from a Specific Point-in-Time MongoDB Ops Manager 4.2, 2020. [Online]. Available: https://docs.opsmanager.mongodb.com/current/tutorial/restore-pitsnapshot-http/. [Zugriff am 05 2020].
- [55] Amazon Web Services, Inc., "MySQL | Most Popular Open Source Relational Database | AWS," 2020. [Online]. Available: https://aws.amazon.com/de/rds/mysql/what-is-mysql/. [Zugriff am 12 05 2020].
- [56] Cybertec Schönig & Schönig GmbH, "Lösungen: Wer verwendet PostgreSQL - Cybertec," 2020. [Online]. Available: https://www.cybertecpostgresql.com/de/postgresql-uebersicht/loesungen-wer-verwendetpostgresql/. [Zugriff am 12 05 2020].
- [57] MongoDB, Inc., "Use Cases | MongoDB," 2020. [Online]. Available: https://www.mongodb.com/use-cases. [Zugriff am 12 05 2020].
- [58] W. Puangsaijai und S. Puntheeranurak, "A Comparative Study of Relational Database and Key-Value Database for Big Data Applications," in *5th International Electrical Engineering Congress*, Pattaya, Thailand, 2017.
- [59] M. M. Patil, A. Hanni, C. Tejeshwar und P. Patil, "A qualitative analysis of the performance of MongoDB vs MySQL Database based on insertion and retriewal operations using a web/android application to explore Load Balancing – Sharding in MongoDB and its advantages," in *International conference on I-SMAC (IoT in Social, Mobile, Analytics and Cloud)*, Palladam, Indien, 2018.
- [60] A. Monjaras, E. Bendezú und C. Raymundo, "Decision Tree Model to Support the Successful Selection of a Database Engine for Novice Database Administrators," in *2019 8th International Conference on Industrial Technology and Management*, Cambridge, UK, 2019.
- [61] H. Farias, "How to choose the right type of database for your enterprise," 19 04 2019. [Online]. Available: https://www.infoworld.com/article/3268871/how-to-choose-the-righttype-of-database-for-your-enterprise.html. [Zugriff am 12 05 2020].
- [62] P. Mishra, S. Bhatnagar und A. Katal, "Cloud Container Placement Policies: A Study and Comparison," in *International Conference on Computer Networks and Inventive Communication Technologies*, Coimbatore, India, Springer Nature Switzerland AG, 2019, pp. 513-524.
- [63] Oracle Corporation, "MySQL :: MySQL 8.0 Reference Manual :: 4.2.2.2 Using Option Files," 2020. [Online]. Available: https://dev.mysql.com/doc/refman/8.0/en/option-files.html. [Zugriff am 16 05 2020].
- [64] The PostgreSQL Global Development Group, "PostgreSQL: Documentation: 12: Chapter 19. Server Configuration," 2020. [Online]. Available: https://www.postgresql.org/docs/12/runtime-config.html. [Zugriff am 16 05 2020].
- [65] MongoDB, Inc., "Configuration File Options MongoDB Manual," 2020. [Online]. Available: https://docs.mongodb.com/manual/reference/configuration-options/. [Zugriff am 16 05 2020].
- [66] Oracle Corporation, "Database Links," 2020. [Online]. Available: https://docs.oracle.com/cd/B28359\_01/server.111/b28310/ds\_concepts 002.htm. [Zugriff am 16 05 2020].
- [67] Free Software Foundation, Inc., "GNU tar 1.32: Basic Tar Format," 2019. [Online]. Available: https://www.gnu.org/software/tar/manual/html\_node/Standard.html. [Zugriff am 17 05 2020].
- [68] Free Software Foundation, Inc., "GNU Gzip," 2018. [Online]. Available: https://www.gnu.org/software/gzip/manual/gzip.html. [Zugriff am 27 06 2020].
- [69] M. Banck, "Wie PostgreSQL Ihre Daten Sicher Hält," in PGConf.DE, Leipzig, Deutschland, 2019.
- [70] Bundestanstalt für Finanzdienstleistungsaufsicht, "Bankaufsichtliche Anforderungen an die IT (BAIT)," *Rundschreiben 10/2017 (BA) in der Fassung vom 14.09.2018,* 2018.
- [71] ITIL®-Prozesslandkarte & ITIL®-Wiki, "Checkliste Protokoll Katastrophenübung | IT Process Wiki," 29 03 2019. [Online]. Available: https://wiki.de.itprocessmaps.com/index.php/Checkliste\_Protokoll\_Katastrophen%C3% BCbung. [Zugriff am 17 05 2020].
- [72] Heise Medien GmbH & Co. KG, "IT-Sicherheit: Notfallplanung und Notfallübungen," 2020. [Online]. Available: https://www.heiseevents.de/workshops/notfallplanung. [Zugriff am 17 05 2020].
- [73] Cyber Akademie GmbH, "IT-Notfallübungen Krisenstabsübungen," 2020. [Online]. Available: https://www.cyber-akademie.de/it\_notfall.jsp. [Zugriff am 17 05 2020].
- [74] Oracle Corporation, "Datenbank-Sicherheit Grundüberlegungen," Kalifornien, USA, 2017.
- [75] M. Alotaibi und W. Alfehaid, "Information Security Awareness: A Review of Methods, Challenges and Solutions," in *Internet Technology and Secured Transactions (ICITST-2018)*, University of Cambridge, Churchill College, 2019.
- [76] Bundesamt für Sicherheit in der Informationstechnik, "BSI IT-Grundschutz - BSI-Standards - Umsetzungsrahmenwerk zum Notfallmanagement nach BSI-Standard 100-4," 2020. [Online]. Available: https://www.bsi.bund.de/DE/Themen/ITGrundschutz/ITGrundschutzSta ndards/Umsetzungsrahmenwerk/umra.html. [Zugriff am 2020 06 12].
- [77] Bundesamt für Sicherheit in der Informationstechnik, "Technische Richtlinie TR-02102-2 Kryptographische Verfahren: Empfehlungen und Schlüssellängen Teil 2 – Verwendung von Transport Layer Security (TLS) Version 2020-01," Bonn, 2020.
- [78] Bundesamt für Sicherheit in der Informationstechnik, "Mindeststandard des BSI zur Verwendung von Transport Layer Security (TLS) nach § 8 Absatz 1 Satz 1 BSIG Ɛ Version 2.1 vom 09.04.2020," Bonn, 2020.
- [79] OpenSSL Software Foundation, "OpenSSQL Cryptography and SSL/TLS Toolkit," 2018. [Online]. Available: https://www.openssl.org/. [Zugriff am 21 05 2020].
- [80] The PostgreSQL Global Development Group, "PostgreSQL: Documentation: 12: 18.9. Secure TCP/IP Connections with SSL," 2020. [Online]. Available: https://www.postgresql.org/docs/12/ssl-tcp.html. [Zugriff am 21 05 2020].
- [81] P. Eisentraut und 2ndQuadrant, "Setting SSL/TLS protocol versions with PostgreSQL 12 - 2ndQuadrant | PostgreSQL," 27 11 2019. [Online]. Available: https://www.2ndquadrant.com/en/blog/setting-ssl-tls-protocolversions-with-postgresql-12/. [Zugriff am 21 05 2020].
- [82] OpenSSL Software Foundation, "/docs/man1.1.1/man1/ciphers.html," 2018. [Online]. Available: https://www.openssl.org/docs/man1.1.1/man1/ciphers.html. [Zugriff am 21 05 2020].
- [83] MongoDB, Inc., "Configure mongod and mongos for TLS/SSL MongoDB Manual, 2020. [Online]. Available: https://docs.mongodb.com/manual/tutorial/configure-ssl/. [Zugriff am 21 05 2020].
- [84] Oracle Corporation, "Successful Data Migration," Redwood Shores, CA, USA, 2011.
- [85] Amazon Web Services, Inc., "AWS Prescriptive Guidance: Database migration strategy," Seattle, Washington, Vereinigte Staaten, 2020.
- [86] Oracle Corporation, "MySQL :: MySQL Enterprise Monitor," 2020. [Online]. Available: https://www.mysql.com/products/enterprise/monitor.html. [Zugriff am 24 05 2020].
- [87] MongoDB, Inc., "Free Monitoring MongoDB Manual," 2020. [Online]. Available: https://docs.mongodb.com/manual/administration/freemonitoring/. [Zugriff am 29 05 2020].
- [88] MongoDB, Inc., "Monitoring for MongoDB MongoDB Manual," [Online]. Available: https://docs.mongodb.com/manual/administration/monitoring/. [Zugriff] am 30 05 2020].
- [89] R. Prof. Dr. Lackes und M. Dr. Siepermann, "Softwarequalität Definition | Gabler Wirtschaftslexikon," 19 02 2018. [Online]. Available: https://wirtschaftslexikon.gabler.de/definition/softwarequalitaet-45483/version-268775. [Zugriff am 01 06 2020].
- [90] C. Rylan, "Why Enforcing Code Style is Important," 30 08 2015. [Online]. Available: https://coryrylan.com/blog/why-enforcing-code-style-isimportant. [Zugriff am 31 05 31].
- [91] N. C. Zakas, "Why Coding Style Matters Smashing Magazine," 25 10 2012. [Online]. Available: https://www.smashingmagazine.com/2012/10/why-coding-stylematters/. [Zugriff am 31 05 2020].
- [92] B. Nice, "What is a Programming Style Guide and why should you care," 25 07 2019. [Online]. Available: https://medium.com/level-up-web/whatis-a-programming-style-guide-and-why-should-you-care-9019e51bb7ad. [Zugriff am 31 05 2020].
- [93] Microsoft Corporation, "Codekonventionen für C# C#- Programmierhandbuch | Microsoft Docs," 20 07 2015. [Online]. Available: https://docs.microsoft.com/dede/dotnet/csharp/programming-guide/inside-a-program/codingconventions. [Zugriff am 31 05 2020].
- [94] Google LLC, "Google JavaScript Style Guide," 27 05 2020. [Online]. Available: https://google.github.io/styleguide/jsguide.html. [Zugriff am 31 05 2020].
- [95] S. Holywell, "SQL style guide by Simon Holywell," 25 05 2020. [Online]. Available: https://www.sqlstyle.guide/. [Zugriff am 31 05 2020].
- [96] Mozilla Corporation, "SQL Style Guide Firefox Data Documentation," 28 05 2020. [Online]. Available: https://docs.telemetry.mozilla.org/concepts/sql\_style.html. [Zugriff am 31 05 2020].
- [97] GitLab Inc., "SQL Style Guide | GitLab," 31 03 2020. [Online]. Available: https://about.gitlab.com/handbook/business-ops/data-team/sql-styleguide/. [Zugriff am 31 05 2020].
- [98] OWASP Foundation, Inc., "SQL Injection | OWASP," 2020. [Online]. Available: https://owasp.org/www-community/attacks/SQL\_Injection. [Zugriff am 31 05 2020].
- [99] J. Söndermann, "MongoStyleGuide: An opinionated guide to data modeling with MongoDB.," 10 08 2017. [Online]. Available: https://github.com/jsoendermann/MongoStyleGuide. [Zugriff am 01 06 2020].
- [100] K. Nest, "Can You Unit Test Your Database? You Bet | TestRail Quality HubTestRail Quality Hub," 13 03 2018. [Online]. Available: https://blog.gurock.com/unit-test-database/. [Zugriff am 01 06 2020].
- [101] A. Hafner, "Unit Testing, Databases, and You Simple Talk," 30 05 2019. [Online]. Available: https://www.red-gate.com/simple-talk/sql/databasedevops-sql/unit-testing-databases-and-you/. [Zugriff am 01 06 2020].
- [102] D. Green, "Not unit testing your databases? You should be | Pluralsight," 18 02 2014. [Online]. Available: https://www.pluralsight.com/blog/software-development/unit-testingdatabases. [Zugriff am 01 06 2020].
- [103] M. Chowanetz , U. Dr. Laude und K. Klinner, Autoren, *Ein Kennzahlensystem für die Informationssicherheit.* [Performance]. Julius-Maximilians-Universität Würzburg , 2013.
- [104] Bundesamt für Sicherheit in der Informationstechnik, "Zertifizierung nach ISO 27001 auf der Basis von IT-Grundschutz," Bonn, 2019.
- [105] S. Kasulke und J. Bensch, Zero Outage: Kompromisslose Qualität in der IT im Zeitalter der Digitalisierung, Wiesbaden: Springer Gabler, 2017.
- [106] M. Swanson, P. Bowen, A. W. Phillips, D. Gallup und D. Lynes, "Contingency Planning Guide for Federal Information Systems," *NIST Special Publication 800-34,* 05 2010.
- [107] firma.de, "Aufbewahrungsfristen 2020 Alle Fristen im Überblick firma.de." 2020. [Online]. Available: https://www.firma.de/unternehmensfuehrung/aufbewahrungsfristenfuer-2020-das-muessen-sie-wissen/. [Zugriff am 28 06 2020].
- [108] Oracle Corporation, "MySQL :: MySQL Enterprise Encryption," 2020. [Online]. Available: https://www.mysql.com/de/products/enterprise/encryption.html. [Zugriff am 14 06 2020].
- [109] Oracle Corporation, "MySQL :: MySQL 8.0 Reference Manual :: 12.13 Encryption and Compression Functions," 2020. [Online]. Available: https://dev.mysql.com/doc/refman/8.0/en/encryptionfunctions.html#function\_aes-encrypt. [Zugriff am 14 06 2020].
- [110] Oracle Corporation, "MySQL :: MySQL 8.0 Reference Manual :: 6.4.4 The MySQL Keyring," 2020. [Online]. Available: https://dev.mysql.com/doc/refman/8.0/en/keyring.html. [Zugriff am 14 06 2020].
- [111] The PostgreSQL Global Development Group, "PostgreSQL: Documentation: 12: F.25. pgcrypto, "2020. [Online]. Available: https://www.postgresql.org/docs/current/pgcrypto.html. [Zugriff am 16 06 2020].
- [112] MongoDB, Inc., "Encryption at Rest MongoDB Manual," 2020. [Online]. Available: https://docs.mongodb.com/manual/core/securityencryption-at-rest/. [Zugriff am 18 06 2020].
- [113] Penta Security Systems Co, "Ultimate Encryption Solution for Open Source DBMS," 2020. [Online]. Available: https://mydiamo.com/. [Zugriff am 21 06 2020].
- [114] Bundesamt für Sicheheit in der Informationstechnik, "BSI Zertifizierte 27001-Auditoren auf der Basis von IT-Grundschutz," 2020. [Online]. Available: https://www.bsi.bund.de/DE/Themen/ZertifizierungundAnerkennung/Ma nagementsystemzertifizierung/Zertifizierung27001/Auditoren/iso27001a uditoren\_node.html. [Zugriff am 20 06 2020].
- [115] TÜV SÜD AG, "Cyber Security Risk Assessment für Unternehmen | TÜV SÜD," 2020. [Online]. Available: https://www.tuvsud.com/dede/dienstleistungen/cyber-security/cyber-security-assessments/cybersecurity-risk-assessment. [Zugriff am 20 06 2020].
- [116] Glock IT-Consulting GmbH, "SQL-Datenbank Audit und Checkliste Datenbanksicherheit," 2020. [Online]. Available: https://www.databasesecurity.de/datenbank-audit-check/. [Zugriff am 20 06 2020].
- [117] P. Maddux, "Db Database Assessment Tool," 26 06 2018. [Online]. Available: https://github.com/foospidy/DbDat. [Zugriff am 20 06 2020].
- [118] XeniaLAB, "MySQL Database Security Assessment Tool," 30 09 2018. [Online]. Available: https://github.com/meob/MySAT. [Zugriff am 20 06 2020].
- [119] 2ndQuadrant Ltd, "PostgreSQL Database Security Audit 2ndQuadrant PostgreSQL, "2020. [Online]. Available: https://www.2ndquadrant.com/de/services-2/postgresql-security-audit/. [Zugriff am 20 06 2020].
- [120] EnterpriseDB Corporation, "PostgreSQL Security Compliance Assessment & Audit | Defend Against Data Breaches & Protect Database From Threats | EDB," 2020. [Online]. Available: https://www.enterprisedb.com/postgresql-security-assesment-audithardening-database. [Zugriff am 20 06 2020].
- [121] Pythian Services Inc., "MongoDB Services | Consulting, Support & Management | Pythian<sup>®</sup>, 2020. [Online]. Available: https://pythian.com/mongodb-consulting/. [Zugriff am 20 06 2020].
- [122] Database Service Provider Global Limited, "MongoDB Consultancy," 2020. [Online]. Available: https://www.dsp.co.uk/mongodb-consultancy. [Zugriff am 20 06 2020].
- [123] Stampery, Inc., "Mongoaudit MongoDB auditing and pentesting tool," 2020. [Online]. Available: https://github.com/stampery/mongoaudit. [Zugriff am 20 06 2020].
- [124] Bundesamt für Sicherheit in der Informationstechnik, "BSI Bausteine (Drafts) - Struktur der Modernisierung," 16 11 2017. [Online]. Available: https://www.bsi.bund.de/SharedDocs/Downloads/DE/BSI/Grundschutz/I T-Grundschutz-Modernisierung/Struktur\_Modernisierung.pdf. [Zugriff am 28 06 2020].
- [125] K. M. Popp, "Commercial licensing for open source," in *Best Practices for commercial use of open source software*, Norderstedt, Germany, BoD-Books on Demand, 2020, p. 22ff.
- [126] A. Naiakshina, A. Danilova, C. Tiefenau, M. Herzog, S. Dechand und M. Smith, "Why Do Developers Get Password Storage Wrong? A Qualitative Usability Study," in *ACM Conference on Computer and Communications Security*, Dallas, TX, USA, 2017.
- [127] Oracle Corporation, "Datenbank-Sicherheit Grundüberlegung," Oracle Corporation, Redwood Shores, CA, 2017.
- [128] Oracle Corporation, "MySQL: Caching sha2 password information," 22 01 2020. [Online]. Available: https://dev.mysql.com/doc/dev/mysqlserver/latest/page\_caching\_sha2\_authentication\_exchanges.html. [Zugriff am 2020 04 05].
- [129] The PostgreSQL Global Development Group, "PostgreSQL: Documentation: 12: PostgreSQL 12.2 Documentation," 13 02 2020. [Online]. Available: https://www.postgresql.org/docs/current/. [Zugriff am 05 04 2020].
- [130] Internet Engineering Task Force (IETF), "RFC 5802 Salted Challenge Response Authentication Mechanism (SCRAM) SASL and GSS-API Mechanisms, **197 Company** 2010. **[Online].** Available: https://tools.ietf.org/html/rfc5802. [Zugriff am 05 04 2020].
- [131] The PostgreSQL Global Development Group, "PostgreSQL: Documentation: 10: dblink," 2020. [Online]. Available: https://www.postgresql.org/docs/10/contrib-dblink-function.html. [Zugriff am 16 05 2020].
- [132] Docker Inc., "Official Images on Docker Hub | Docker Documentation," 2019. [Online]. Available: https://docs.docker.com/dockerhub/official\_images/. [Zugriff am 03 2020].
- [133] MariaDB Corporation, MariaDB Foundation, "MariaDB Audit Plugin -MariaDB Knowledge Base," 2020. [Online]. Available: https://mariadb.com/kb/en/mariadb-audit-plugin/. [Zugriff am 05 2020].
- [134] MongoDB Inc., "Auditing MongoDB Manual," 2020. [Online]. Available: https://docs.mongodb.com/manual/core/auditing/. [Zugriff am 05 2020].
- [135] Oracle Corporation, "MySQL :: MySQL 8.0 Reference Manual :: 6.3.2 Encrypted Connection TLS Protocols and Ciphers," 2020. [Online]. Available: https://dev.mysql.com/doc/refman/8.0/en/encryptedconnection-protocols-ciphers.html. [Zugriff am 21 05 2020].
- [136] Bundesamt für Sicherheit in der Informationstechnik, "Zertifizierung nach ISO 27001 auf der Basis vonIT-Grundschutz," Bonn, 2019.

## **6 Tabellenverzeichnis**

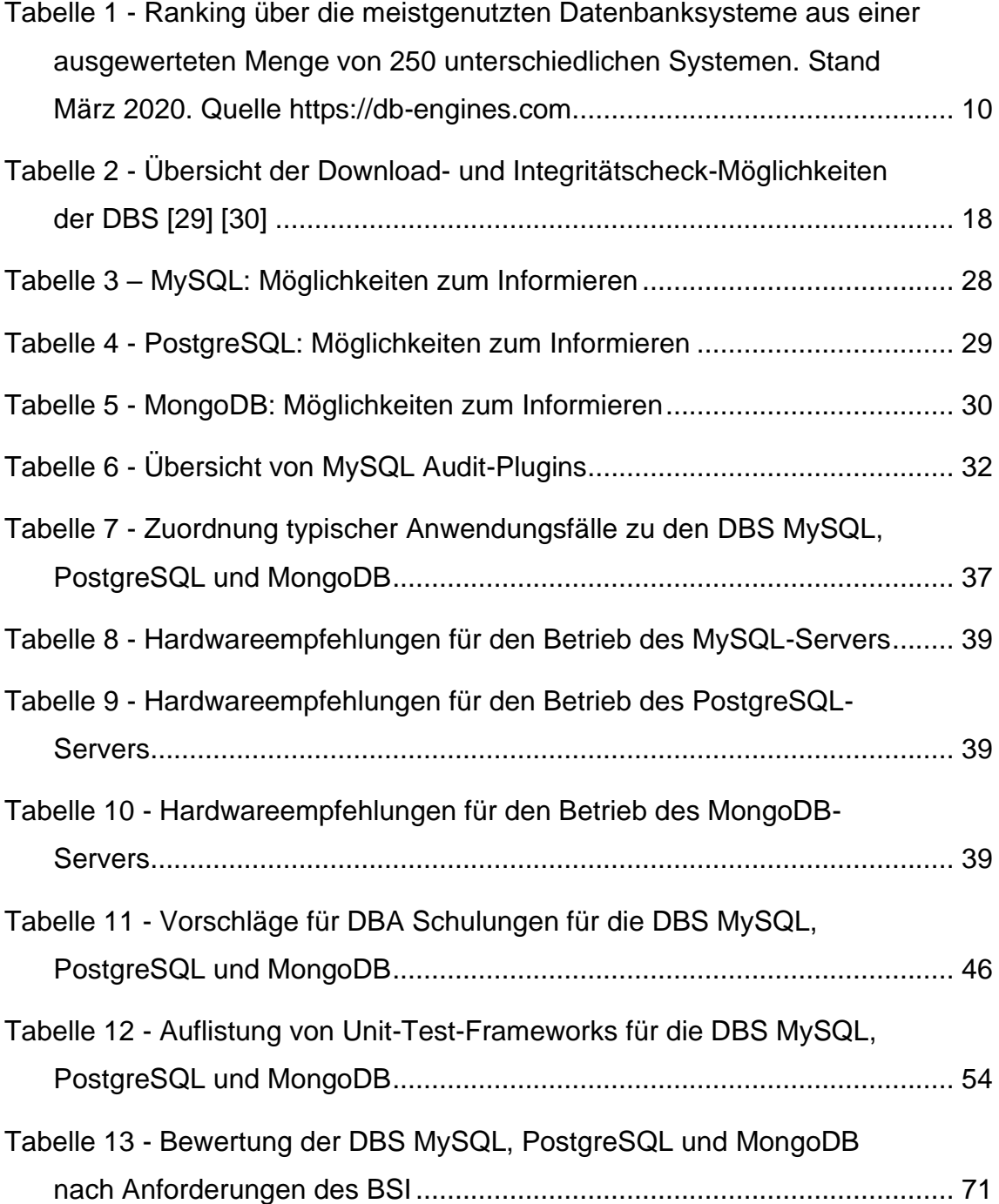

# **7 Verzeichnis der Abkürzungen**

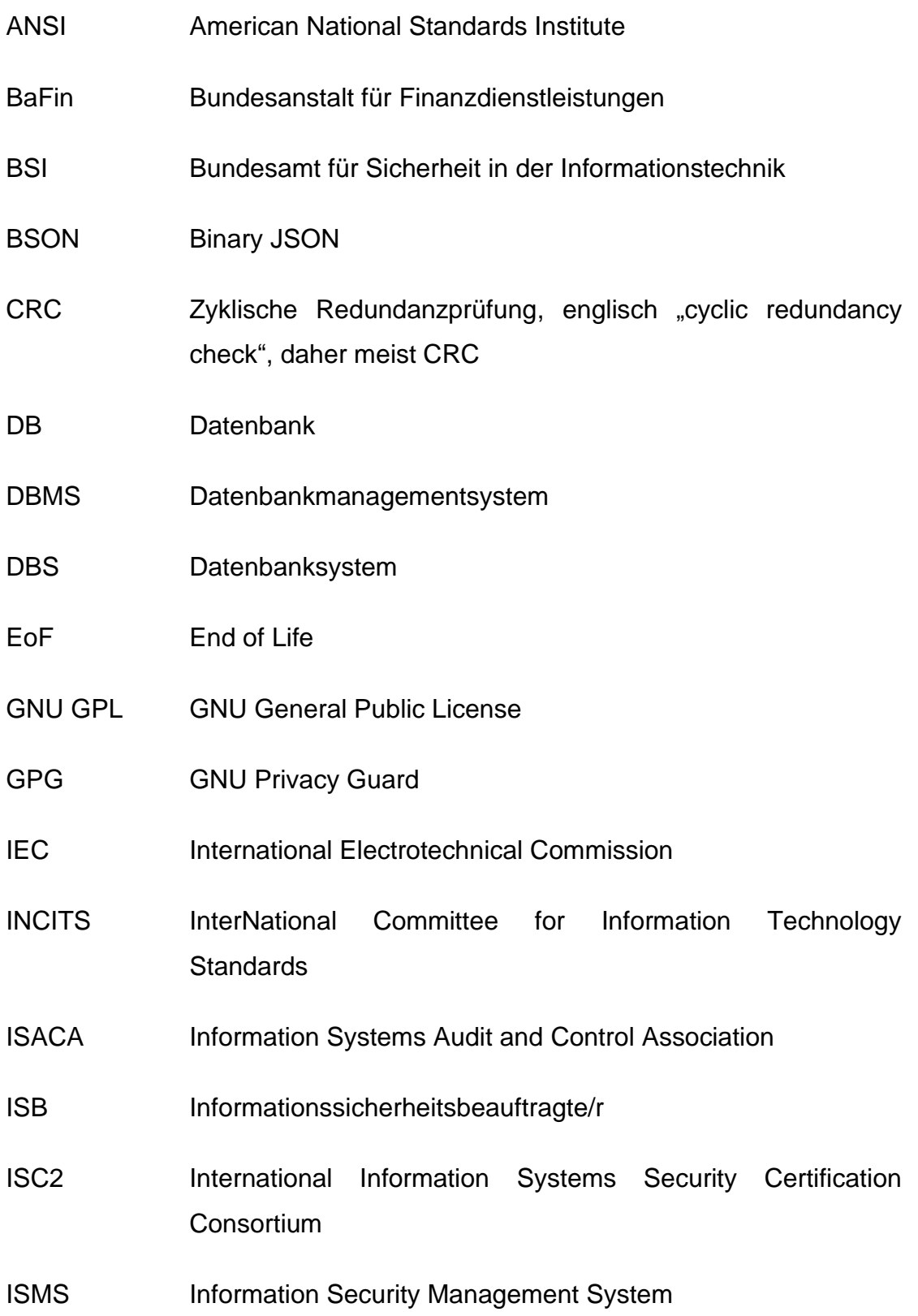

- ISO Internationale Organisation für Normung
- ITIL IT Infrastructure Library
- JSON JavaScript Object Notation
- MaRisk Mindestanforderungen an das Risikomanagement
- MD5 Message-Digest Algorithm 5
- NIST National Institute of Standards and Technology
- NoSQL Not only SQL
- PGP Pretty Good Privacy
- PIT(R) Point-In-Time(-Recovery)
- RBAC Role Based Access Control
- SQL Structured Query Language
- SSPL Server Side Public License
- TAR Tape ARchiver
- UmRa Umsetzungsrahmenwerk der BSI

### **8 Thesen**

- 1. Viele Sicherheitsmaßnahmen sind organisatorischer Natur und bedürfen die Mitarbeit aller Beteiligten, daher sollten alle in die Sicherheitsprozesse eingewiesen werden. Die Unterstützung muss von höchster Stelle kommen.
- 2. Die Umsetzung der organisatorischen Maßnahmen benötigt Erfahrung im IT-Sicherheitsbereich und in Management. Die Prozesse sollten in enger Abstimmung mit den Fachverantwortlichen und den Mitarbeitern erarbeitet werden, da diese Maßgeblich an der Durchführung beteiligt sind.
- 3. MySQL konnte ca. 49% und PostgreSQL ca. 44% der technischen Maßnahmen umsetzen. Hierzu mussten aber Drittanbieter Plugins und Software eingesetzt werden.
- 4. MongoDB konnte lediglich ca. 31% der Maßnahmen umsetzen. Das System ermöglicht keine Einbindung von Drittanbieter-Plugins.
- 5. Opensource Software wird stark von den zumeist dahinterstehenden Unternehmen getrieben. Kritische Funktionen, wie z.B. Sicherheitsmechanismen, bleiben oftmals einer kommerziellen Variante der Opensource Software vorbehalten.
- 6. Es sind viele Sicherheitsfunktionen vorhanden, die bspw. vom BSI gefordert werden. Diese müssen aber explizit aktiviert werden (Opt-In-Verfahren) und sind in Standardinstallationen daher nicht aktiv.
- 7. Das Bundesamt für Sicherheit in der Informationstechnik hat mit dem IT-Grundschutzkompendium einen umfassenden Maßnahmenkatalog zur Verbesserung der IT-Sicherheit veröffentlicht. Bei neueren Technologien müssen aber noch Bausteine nachgearbeitet werden.

## **9 Anlagen**

#### **A.1 Beispieldatenbank**

#### A.1.1 Entity Relationship Diagram Uni Schema Kemper

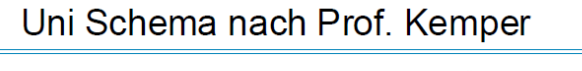

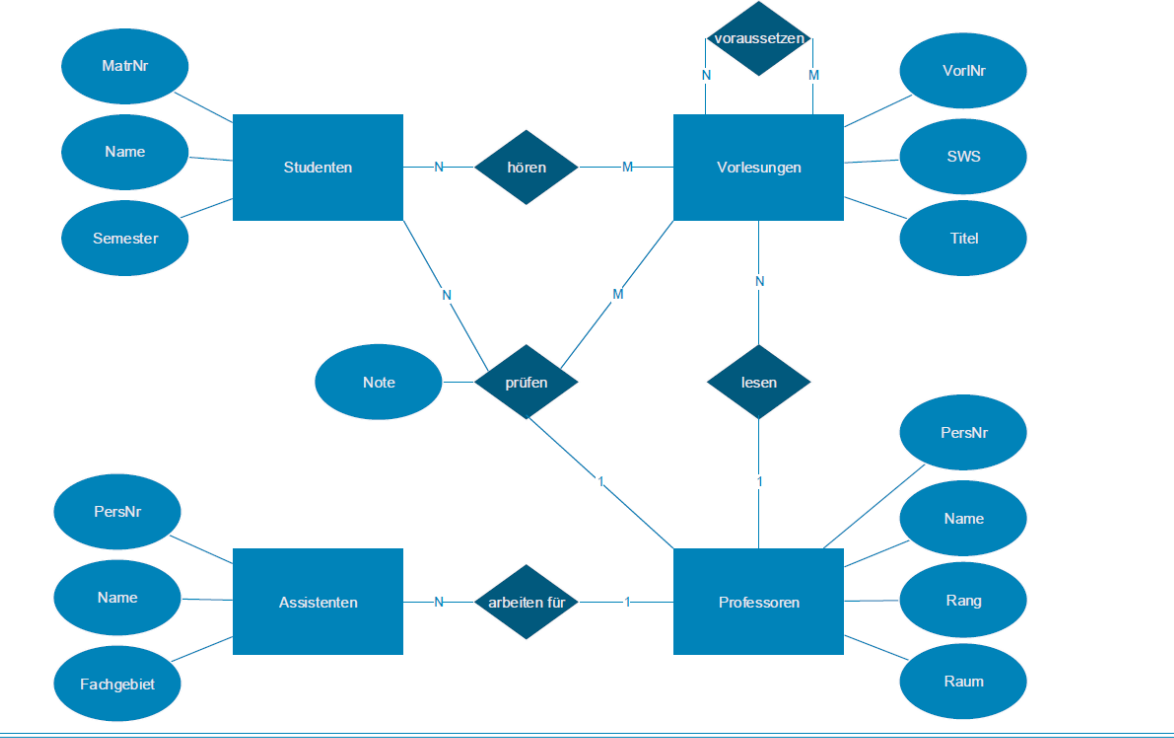

Untersuchung von Opensource Datenbanksystemen auf Härtungsmaßnahmen<br>unter Betrachtung des BSI IT-Grundschutz-Kompendium

Henner Bendig

### Angefügte Dateien:

- UniSchema\_ERD.pdf
- UniSchema\_ERD.vsdx
- uni\_mongodb.agz
- uni\_mysql.sql
- uni\_postgresql.sql

#### **A.2 Inbetriebnahme**

#### A.2.1 MySQL-Serverdaten

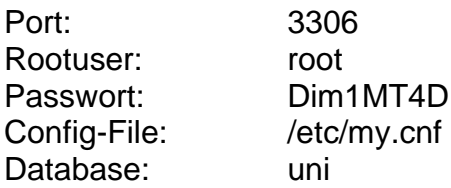

-- Terminalbefehl: mysql -u root -p Dim1MT4D

A.2.2 PostgreSQL-Serverdaten

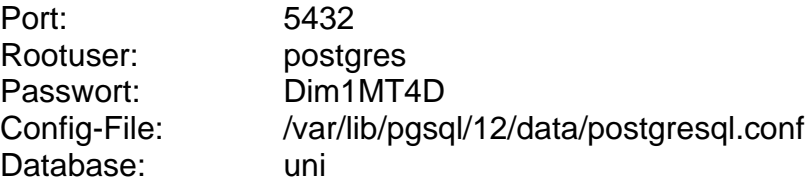

```
-- wechseln in den Nutzer "postgres"
su postgres
-- in die Postgres-Konsole wechseln
psql
```
#### A.2.3 MongoDB-Serverdaten

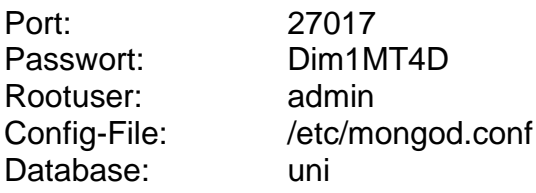

```
-- Server starten
mongod --config /etc/mongod.conf
-- Einloggen
mongo --tls --host 192.168.178.37 --tlsCertificateKeyFile /etc/ssl/
mongodb/client.pem --tlsCAFile /etc/ssl/mongodb/rootCA.pem -u admin
```
### Angefügte Dateien:

- CentOS\_Start.txt
- MySQL\_Start.txt
- PostgreSQL\_Start.txt
- MongoDB\_Start.txt
- Keys / publicKey
- Keys / privateKey

#### **A.3 Auswertung**

Angefügte Datei:

• Vergleich.xlsx

### **A.4 Umsetzungsbeschreibungen**

#### A.4.1 APP.4.3.A1

### *A.4.1.1 Vorbetrachtung*

*Dieses Dokument stellt eine beispielhafte Ergänzung einer Datenbank Sicherheitsrichtlinie zu einer allgemeinen IT-Sicherheitsrichtlinie eines Unternehmens (im folgendem "das Unternehmen" genannt) dar und dient der Umsetzung eines geregelten Betriebes von Datenbanksystemen in diesem Unternehmen.*

*Es werden bewusst einige Punkte mit eingebracht, die in einer allgemeinen Richtlinie enthalten sein sollten, die aber von besonderer Bedeutung in einem Datenbanksystem sind.* 

*Dieses Dokument ist im Rahmen der Master-Thesis "Untersuchung von Opensource Datenbanksystemen auf Härtungsmaßnahmen unter Betrachtung des IT-Grundschutz-Kompendium" an der Hochschule Wismar von Henner Bendig entstanden.* 

### *A.4.1.2 Datenschutz Sicherheitsrichtlinie*

Dieses Dokument beschreibt die Einführung einer speziellen Sicherheitsrichtlinie für Datenbanksysteme. Es wird eingeführt, wieso Datenbanken im Unternehmen eine besondere Schutzanforderung genießen und von welcher Bedeutung die für den Geschäftserfolgt sind. [127]

Des Weiteren werden konkrete Maßnahmen beschrieben, die von dem Betriebsteam der Systeme einzuhalten sind und die alle Nutzer der Systeme betreffen.

Diese Richtlinie wird verpflichtend für alle Mitarbeiter des Unternehmens eingeführt.

#### *A.4.1.3 Stellenwert der Informationssicherheit für Datenbanksysteme*

Eine funktionsfähige Informationstechnik und ein sicherheitsbewusster Umgang mit ihr sind wesentliche Voraussetzungen für die Einhaltung der IT-Sicherheitsziele Verfügbarkeit, Integrität und Vertraulichkeit von Informationen. Datenbanksysteme sind in der heutigen Zeit ein zentraler Bestandteil aller IT-Systeme und Anwendungen. In Ihnen lagern alle Informationen, die für ein erfolgreiches Unternehmertum notwendig sind. Die Größe und Komplexität von Datenbanken steigen kontinuierlich. Dementgegen sind Datenbanken sind mit ca. 15% auf Platz 4 der häufigsten Ziele von Cyber Attacken im Jahr 2019. [3] Daher tangiert der Schutz von Datenbanksystemen jeden Geschäftsbereich des Unternehmens.

Um einen standardisierten Schutz für alle unternehmensweiten Datenbankensysteme zu gewährleisten, hat sich die Geschäftsführung des Unternehmens dazu entschlossen, diese Sicherheitsrichtlinie speziell für Datenbanken zu erlassen. Ziel dieser Richtlinie ist es, den Sicherheitsstandard sukzessiv anzuheben. Hierzu orientiert sich das Unternehmen an dem IT-Grundschutz des Bundesamtes für Informationssicherheit (BSI).

In Abwägung der Gefährdungen, der Werte der zu schützenden Güter sowie des vertretbaren Aufwands an Personal und Finanzmitteln für IT-Sicherheit, hat die Unternehmensleitung bestimmt, dass ein **hohes IT-Sicherheitsniveau** angestrebt werden soll.

### *A.4.1.4 Einführung der Sicherheitsrichtlinie*

Die Geschäftsführung des Unternehmens ist sich darüber im Klaren, dass ein solcher Sicherheitsstandard nicht sofort umzusetzen ist. So wurde in Abstimmung mit allen Bereichsleiter ein Stufenkonzept eingeführt, welches unter Betrachtung der einzusetzenden Mittel, die finanzielle Belastung und den Einfluss auf den Geschäftsalltag im angemessenen Verhältnis steht.

Orientierend am IT Grundschutz [6] sieht das Stufenkonzept wie folgt aus:

Stufe 1 Basis Absicherung: "Die Basis-Absicherung ermöglicht es, als Einstieg in *den IT-Grundschutz zunächst eine breite, grundlegende Erst-Absicherung über alle Geschäftsprozesse bzw. Fachverfahren einer Institution vorzunehmen*."

Stufe 2 Standard Absicherung: "*Mit der Standard-Absicherung kann ein kompletter Sicherheitsprozess implementiert werden. Diese Absicherung entspricht weiterhin dem BSI-Standard 100-2 und ist kompatibel zur ISO 27001- Zertifizierung.*"

Stufe 3 Erhöhte Absicherung: *"Die erhöhte Absicherung beschreibt Maßnahmen, die über das dem Stand der Technik entsprechende Schutzniveau hinausgehen und bei erhöhtem Schutzbedarf in Betracht gezogen werden sollten."*

Jede Stufe wird mittels eines Jahrs umgesetzt. Somit ergibt sich eine Laufzeit von drei Jahren für die Einführung.

Der ISB erarbeitet ein geeigneten Schulungsplan, zugeschnittenen auf den entsprechenden Tätigkeitsbereich der Mitarbeiter.

Diese Richtlinie wird regelmäßig, mindestens einmal jährlich, überprüft.

### *A.4.1.5 Verantwortlichkeiten und Durchsetzung*

Zur Einführung, Umsetzung und Einbehaltung dieser Richtlinie wird ein Informationssicherheitsbeauftragter (ISB) ernannt, welche die volle Unterstützung der Geschäftsführung genießt. Der ISB steht im regelmäßigen Austausch mit der Geschäftsführung und allen Bereichsleitern und informiert diese über den Fortschritt und Hindernisse in der Einführung und Durchsetzung.

Beabsichtigte oder grob fahrlässige Handlungen, die die Sicherheit von Daten, Informationen, Anwendungen, IT-Systemen oder des Netzes gefährden, werden als Verstöße verfolgt. Dazu gehören beispielsweise:

- der Missbrauch von Daten, der finanziellen Verlust verursachen kann,
- der unberechtigte Zugriff auf Informationen bzw. ihre Änderung und unbefugte Übermittlung,
- die illegale Nutzung von Informationen aus dem Unternehmen,
- die Gefährdung der IT-Sicherheit der Mitarbeiter, Geschäftspartner und des Unternehmens und
- die Schädigung des Rufes des Unternehmens.

Bewusste Zuwiderhandlungen gegen diese Sicherheitsleitlinie werden bestraft – gegebenenfalls disziplinarisch, arbeitsrechtlich oder mit zivil- und strafrechtlichen Verfahren, in denen auch Haftungsansprüche und Regressforderungen erhoben werden können.

## *A.4.1.6 Maßnahmen*

Die Maßnahmen orientieren sich an den Vorgaben des BSI IT-Grundschutzes. Prinzipiell sind die Maßnahmen des jeweilige gleichnamige Schutzlevels des IT-Grundschutz Kompendium für Datenbanksysteme, Kapitel APP.4.3, einzuhalten. Das Kompendium wird dieser Richtlinie angehängt und gilt als Bestandteil.

Maßnahmen können nach Bedarf vom ISB hinzugefügt, verschärft oder gemildert werden. Dies Bedarf die Abstimmung mit der Geschäftsführung und den betroffenen Bereichsleitern.

### *A.4.1.7 Anlage*

IT-Grundschutz Kompendium, Bundesamt für Sicherheit in der Informationstechnik

Angefügte Datei:

- Sicherheitsrichtlinie.docx
- A.4.2 APP.4.3.A2
- *A.4.2.1 MySQL:*
- *A.4.2.1.1 Integritätsprüfung der MySQL-Setupdateien*

Folgend der Anleitung<sup>30</sup>, die von Oracle zur Überprüfung bereitgestellt wird, auf den Systemen unterschiedliche Möglichkeiten, die Integrität der Installationsdateien zu prüfen:

<sup>30</sup> [https://dev.mysql.com/doc/mysql-installation-excerpt/5.7/en/verifying-package-integrity.html,](https://dev.mysql.com/doc/mysql-installation-excerpt/5.7/en/verifying-package-integrity.html) 25.03.2020

#### *A.4.2.1.1.1 Linux*

Öffentliche Signatur downloaden und importieren

gpg --recv-keys 5072E1F5

Installationsdateien downloaden

curl -OL [https://dev.mysql.com/downloads/gpg/?file=mysql-8.0.20-1.el8.x86\\_64.rpm](https://dev.mysql.com/downloads/gpg/?file=mysql-8.0.20-1.el8.x86_64.rpm-bundle.tar)[bundle.tar](https://dev.mysql.com/downloads/gpg/?file=mysql-8.0.20-1.el8.x86_64.rpm-bundle.tar)

Signatur downloaden

[https://dev.mysql.com/downloads/gpg/?file=mysql-8.0.20-1.el8.x86\\_64.rpm](https://dev.mysql.com/downloads/gpg/?file=mysql-8.0.20-1.el8.x86_64.rpm-bundle.tar&p=23)[bundle.tar&p=23](https://dev.mysql.com/downloads/gpg/?file=mysql-8.0.20-1.el8.x86_64.rpm-bundle.tar&p=23)

Dateien verifizieren

gpg --verify mysql-8.0.20-1.el8.x86\_64.rpm-bundle.tar.asc

Die Ausgabe auf dem Testsystem lautet, die Signatur ist korrekt, aber der Absender nicht bekannt. Das Liegt daran, dass die Signatur nicht in der lokalen TrustDB aufgenommen wurde und daher noch nicht bekannt ist.

```
[root@centos mysql]# gpg --recv-keys 5072E1F5<br>gpg: key 8C718D3B5072E1F5: 3 duplicate signatures removed
gpg: Key 8C718D3B3072E113: 3 ddptriete signatures removed<br>gpg: key 8C718D3B5072E1F5: 102 Beglaubigungen wegen fehlender Schlüssel nicht geprüft<br>gpg: Schlüssel 8C718D3B5072E1F5: "MySQL Release Engineering <mysql-build@oss.o
om>" 29 neue Signaturen<br>gpg: keine ultimativ vertrauenswürdigen Schlüssel gefunden
gpg: Anzahl insgesamt bearbeiteter Schlüssel: 1<br>gpg: Anzahl insgesamt bearbeiteter Schlüssel: 1<br>neue Signaturen: 29
gpg:
gre.<br>Fehler: mysql_pubkey.asc: Schlüssel 1 ist kein gesicherter öffentlicher Schlüssel.<br>Fehler: mysql_pubkey.asc: Schlüssel 1 ist kein gesicherter öffentlicher Schlüssel.<br>[root@centos mysql]# curl_-OL <u>https://dev.mysql.co</u>
20-1.el8.x86_64.rpm-bundle.tar<br>% Total % Received % Xferd
                                              Average Speed
                                                                     Time
                                                                                Time
                                                                                            Time Current
                                              Dload Upload
                                                                     Total
                                                                                Spent
                                                                                            Left
                                                                                                   Speed
                 \theta\Theta\pmb{\Theta}0 - -1 - -1 - -\theta\theta\theta\theta\theta100 650M 100 650M
                                             3986k
                                                             \Theta0:02:47 0:02:47 -:-:- 4078k^{\circ} [[B
                                 \theta\Theta[root@centos mysql]# curl -OL https://dev.mysql.com/downloads/gpg/?file=mysql-8.0.20-
1.el8.x86_64.rpm-bundle.tar&p=23
[1] 23396
[root@centos mysql]#
                                % Total
                                               % Received % Xferd Average Speed
                                                                                                 Time
                                                                                                             Time
  Time Current
                                              Dload Upload
                                                                    Total
                                                                               Spent
                                                                                            Left Speed
100 15150
                  0 15150
                                              11845
                                                             0:00:01 --:--:-- 11845
                                 \theta\Theta)- [<br>1-8.0.20-1.el8.x86_64.rpm-bundle.tar<br>[root@centos mysql]# gpg --verify mys
                                          curl - OL https://dev.mysql.com/downloads/gpg/?file=mysq
[root@centos_mysql]#_gpg --verify_mysql-8.0.20-1.el8.x86_64.rpm-bundle.tar.asc<br>[root@centos_mysql]#_gpg --verify_mysql-8.0.20-1.el8.x86_64.rpm-bundle.tar.asc
e.tar'
org: Korrekte Signatur von "MySQL Release Engineering <mysql-build@oss.oracle.co<br>m>" [unbekannt]
Besitzer gehört.
Haupt-Fingerabdruck
                             = A4A9 4068 76FC BD3C 4567 70C8 8C71 8D3B 5072 E1F5
[root@centos mysql]#
```
#### MD5

Auf einem Windows System ist standardmäßig kein MD5-Checksummen-Tool vorhanden. MySQL empfiehlt die Implementierung "MD5: Command Line Message Digest Utility", welche samt Sourcecode von auf der Webseite Formilab.ch bereitsteht. 31

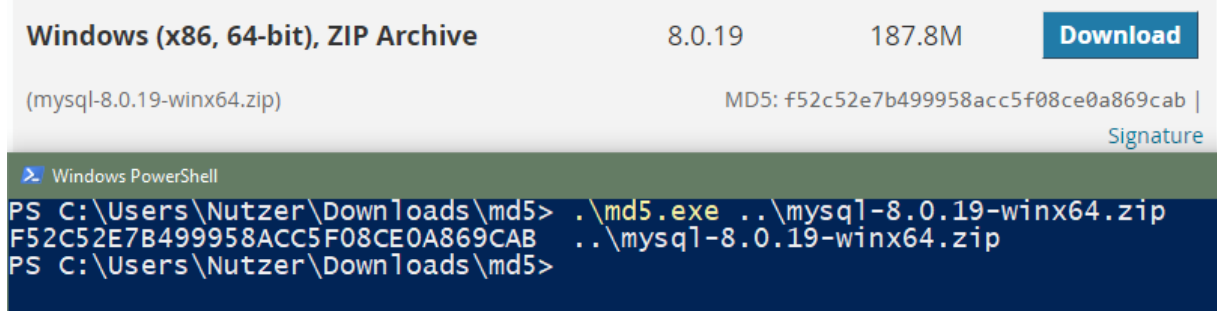

#### GnuPG Signatur

Das von Oracle empfohlene Tool zur Prüfung der Signatur nennt sich "Gpg4Win" und kommt mit einer GUI-Implementierung "Kleopatra". Erhältlich ist dieses Opensource-Tool auf der Hersteller-Webseite<sup>32</sup>

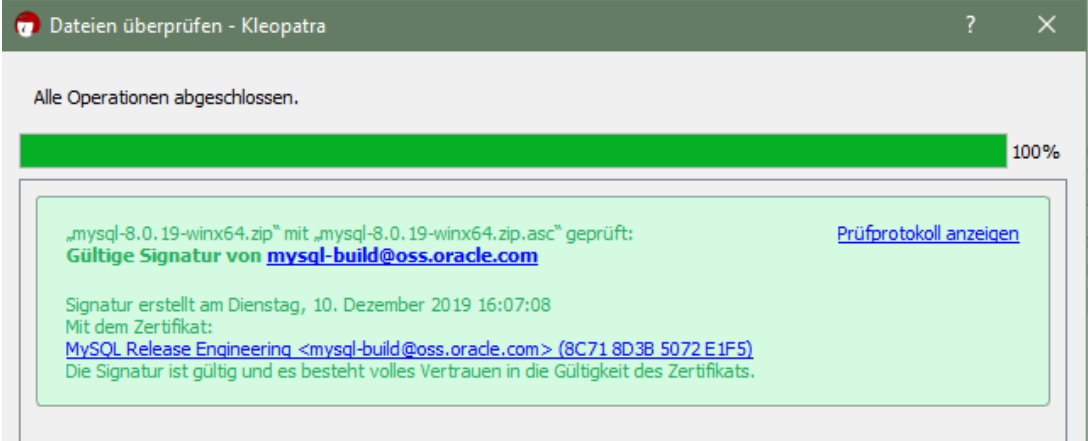

### Angefügte Dateien:

- MySQL\_Setupintegritaet.docx
- Windows

<sup>31</sup> [http://www.fourmilab.ch/md5/,](http://www.fourmilab.ch/md5/) 25.03.2020

<sup>32</sup>

[https://www.gpg4win.org/,](https://www.gpg4win.org/) 25.03.2020

- o mysql-8.0.19-winx64.zip
- o mysql-8.0.19-winx64.zip.asc
- o md5.zip
- $\circ$  gpg4win-3.1.11.exe
- Linux
	- o mysql\_pubkey.asc
	- o mysql-8.0.20-1.el8.x86\_64.rpm-bundle.tar.asc
	- o mysql-8.0.20-1.el8.x86\_64.rpm-bundle.tar
- *A.4.2.2 MongoDB*
- *A.4.2.2.1 Integritätsprüfung der MongoDB-Setupdateien*

Folgend der Anleitung<sup>33</sup>, die von MongoDB Inc. zur Überprüfung bereitgestellt wird, gibt es auf den untersuchten Systemen unterschiedliche Möglichkeiten, die Integrität der Installationsdateien zu prüfen.

*A.4.2.2.1.1 Linux*

PGP/GPG-Prüfung

Herunterladen der Installationspakete:

```
curl -LO https://fastdl.mongodb.org/osx/mongodb-macos-x86 64-4.2.8.
tgz
```
Herunterladen der öffentlichen Signatur:

```
curl -LO https://fastdl.mongodb.org/osx/mongodb-macos-x86 64-4.2.8.
tgz.sig
```
Downloaden und Importieren des öffentlichen Schlüssels:

```
curl -LO https://www.mongodb.org/static/pgp/server-4.2.asc
gpg --import server-4.2.asc
```
### Verifikation der Signatur

```
gpg --verify mongodb-macos-x86_64-4.2.8.tgz.sig mongodb-macos-x86_6
4-4.2.8.tgz
```
<sup>33</sup> <https://docs.mongodb.com/manual/tutorial/verify-mongodb-packages/> 28.03.2020

Die Ausgabe auf dem Testsystem lautet, die Signatur ist korrekt, aber der Absender nicht bekannt. Das Liegt daran, dass die Signatur nicht in der lokalen TrustDB aufgenommen wurde und daher noch nicht bekannt ist.

[root@centos mongodb]# curl -L0 https://fastdl.mongodb.org/osx/mongodb-macos-x86 64-4.2.8.t gz<br>% Total % Received % Xferd Average Speed Time Time Time Current Dload Upload Total Spent Left Speed 100 113M 100 113M  $\theta$ 0 3778k  $0.00:30.00:30$  $-2222$ [root@centos mongodb]# curl -L0 https://fastdl.mongodb.org/osx/mongodb-macos-x86\_64-4.2.8.t gz.sig Average Speed<br>Dload Upload % Total % Received % Xferd Time Time Time Current Left Speed Total Spent 100 801 100 801  $\Theta$  $\theta$ 1592 1592 [root@centos mongodb]# curl -LO https://www.mongodb.org/static/pgp/server-4.2.asc % Received % Xferd Time Current Average Speed % Total Time Time Dload Upload Total Spent Left Speed 100 1691 100 1691  $\theta$  $\theta$ 3277  $0 - 1 - 1 - 1 - 1$ 3270 [root@centos mongodb]# gpg --import server-4.2.asc (and School Chernal School Chernal Chernal Chernal Chernal Chernal Chernal Chernal Chernal Chernal Chernal Cher<br>(and School Chernal Chernal Chernal Chernal Chernal Chernal Chernal Chernal Chernal Chernal Chernal Chernal C<br> ackaging@mongodb.com>" importiert gpg: Anzahl insgesamt bearbeiteter Schlüssel: 1 gpg: importiert: 1 [root@centos mongodb]# gpg --verify mongodb-macos-x86\_64-4.2.8.tgz.sig mongodb-macos-x86\_64  $-4.2.8.$ tgz gpg: Signatur vom Do 11 Jun 2020 18:52:56 CEST mittels RSA-Schlüssel 4B7C549A058F8B6B gpg: gpg: Korrekte Signatur von "MongoDB 4.2 Release Signing Key <packaging@mongodb.com>" [unbek annt] gpg: WARNUNG: Dieser Schlüssel trägt keine vertrauenswürdige Signatur! Es gibt keinen Hinweis, daß die Signatur wirklich dem vorgeblichen Besitzer g  $gpg:$ ehört. Haupt-Fingerabdruck = E162 F504 A20C DF15 827F 718D 4B7C 549A 058F 8B6B [root@centos mongodb]# |

*A.4.2.2.1.2 Windows*

SHA256

MongoDB Inc. stellt für Downloadpakete, die direkt beim Hersteller geladen werden, einen SHA256-Signatur-Key zur Verfügung. Zusätzlich wird ein Windows Powershell-Skript veröffentlicht, dass den Vergleich des Keys mit dem des Installationspaketes ermöglicht und eine Eindeutige Ausgabe "True" oder "False" zurückgibt.

Powershell-Script

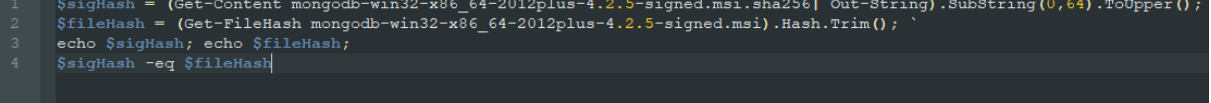
Ausgabe

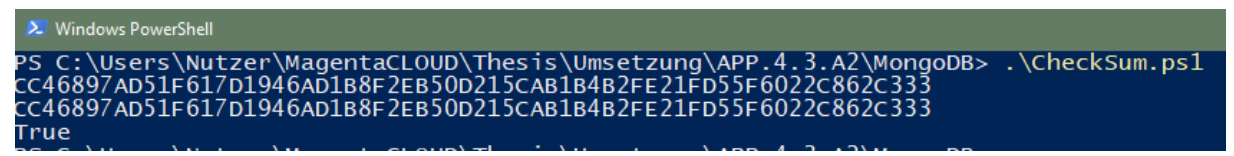

Angefügte Dateien:

- MongoDB\_Setupintegritaet.docx
- Windows
	- o CheckSum.ps1
	- o mongodb-win32-x86\_64-2012plus-4.2.5-signed.msi
	- $\circ$  mongodb-win32-x86 64-2012plus-4.2.5-signed.msi.sha256
- Linux
	- o mongodb-macos-x86\_64-4.2.8.tgz
	- o mongodb-macos-x86\_64-4.2.8.tgz.sig
	- o server-4.2.asc

## A.4.3 APP.4.3.A3

#### *A.4.3.1 Einleitung*

Diese Checkliste ist eine Sammlung von Konfigurationsvorschlägen zur Gewährleistung einer Basis-Härtung von Datenbanksystemen, insbesondere der Systeme "MySQL Community 8.0.18", "PostgreSQL 12.2" und "MongoDB Community Server 3.6.16".

Die Vorschläge basieren auf den Arbeiten der Deutschen Telekom AG ("Privacy and Security Assessment", PSAsho), dem Center for Information Security ("CIS Benchmarks") und Empfehlungen der jeweiligen Systemhersteller.

Diese Liste ist im Rahmen der Master-Thesis "Untersuchung von Opensource Datenbanksystemen auf Härtungsmaßnahmen unter Betrachtung des IT-Grundschutz-Kompendium" an der Hochschule Wismar von Henner Bendig entstanden.

#### *A.4.3.2 Generelle Härtung*

PSA

- $\Box$  Nicht benötigte (Default-)Datenbanken auf dem Datenbanksystem müssen gelöscht werden.
- Nicht benötigte (Default-)User und (Default-)Rollen müssen gelöscht werden.
- Auf einer Betriebssysteminstanz (mit physikalischer oder virtualisierter Hardware) dürfen nur Datenbankinstanzen betrieben werden, die
	- o den gleichen Schutzbedarf haben,
	- o unter einer einzigen Kundenhoheit stehen und
	- o administrativ vom gleichen Personenkreis betrieben werden.
- (Default-)Passwörter auf Datenbanksystemen müssen geändert werden.
- Alle Datenbanksysteme müssen mit minimalen Rechten (least privilege principle) auf Betriebssystemebene aufgesetzt werden.
- $\Box$  Ein Datenbankdienst darf nicht mit Root-Rechten oder auf anderen administrativen Rechten des Betriebssystems laufen.
- Nicht benötigte, erweiterte SQL-Funktionen (z.B. T-SQL, PL/SQL, SQL PL, extended stored procedures) und/oder -Pakete aus den Datenbanksystemen müssen gelöscht werden.
- Datenbankfunktionen, die den Zugriff auf Dateien des Betriebssystems erlauben, müssen gelöscht oder deaktiviert werden.
- Datenbankfunktionen, die den Zugriff auf andere Netzdienste (z. B. SMTP, HTTP, SNMP, FTP etc.) erlauben, müssen gelöscht oder deaktiviert werden.
- Datenbankfunktionen, welche ein Zugriff auf Betriebssystemebene und/oder Netzwerkdienste ermöglichen, muss das Zugriffsrecht der Rollen/Gruppen "Public" und/oder "Everyone" entzogen werden.
- Die Betriebssystemrechte für die Dateien und Verzeichnisse der Datenbank (Programm-, Control-, Trace- und Logdateien) müssen exklusiv dem Betriebssystemkonto des Datenbanksystems zugeordnet werden.

## *A.4.3.3 MySQL Härtung*

PSA

- $\Box$  Die Default Datenbanken wie "test" müssen gelöscht werden.
- Es muss sichergestellt sein, dass keine Benutzerkonten ohne Benutzername (Anonymous Accounts) vorhanden sind.
- Auf einer Betriebssysteminstanz (Hardwareplattform oder Virtualisierungsgast) darf jeweils nur eine Instanz des Datenbanksystems installiert sein.
- (Default-) Passwörter von (SUPER-) User Accounts müssen geändert werden.
- Der Datenbank Dämon muss mit der Option --safe-user-create gestartet werden.
- $\Box$  Die Startoption old-passwords darf nicht verwendet werden.
- Die Startoption secure-auth muss verwendet werden.
- Die Variable MYSQL\_PWD darf nicht bei der Passwort-Speicherung und/oder in Scripts verwendet werden.
- Falls Linux verwendet wird, muss der Datenbank Dämon mit einem dedizierten, nicht-administrativen Unix/Linux-Konto laufen, das sich auf dem System nur für die Maria / MySQL-DB verwendet wird.
- Falls Windows verwendet wird, muss die MySQL/Maria-DB mit eingeschränkten Privilegien unter einem Network-Service-Account laufen.
- $\Box$  Sofern nicht benötigt, muss die Symlink-Funktion deaktiviert werden.
- Das FILE-Privileg muss ausschließlich auf den Super User Account beschränkt sein.
- Die Schreib- und Leserechte für das FILE-Privileg müssen auf ein definiertes Verzeichnis begrenzt werden.
- $\Box$  Die Datenbank muss mit der Option --local-infile=0 gestartet werden
- Es muss sichergestellt sein, dass nur das MySQL/Maria-Benutzerkonto Leseund Schreibrechte zu allen MySQL/Maria-Daten und deren Unterverzeichnissen sowie zu Logfiles und Datenbankdateien erhält.
- Es muss sichergestellt sein, dass nur die MySQL-Benutzer und berechtigte Administratoren Lese- und Schreibzugriff auf Query und Binary Log-Dateien besitzen.
- $\Box$  Falls Linux verwendet wird, muss sichergestellt sein, dass nur die MySQL/Maria-Benutzer Lese- und Schreibrechte auf die Datei "mysql\_history" besitzen.

 Es muss sichergestellt sein, dass nur administrative Konten Zugriff auf die "User-Table" der MySQL/Maria-DB haben.

 $\Box$  Es muss sichergestellt sein, dass nur berechtigte Konten Zugriff auf die Datenbanktabellen (database table) der MySQL/Maria-DB haben.

- Das Berechtigungssystem der MySQL/Maria-DB darf nicht deaktiviert werden.
- Die GRANT-Option "WITH GRANT" darf nicht eingesetzt werden.

 Vorwiegend administrative Privilegien müssen ausschließlich für DB-Administratorkonten vergeben werden (Least Privilege-Prinzip).

Die "Privilege Tables" muss nach jedem Upgrade überprüft werden.

 $\Box$  Die Startoption --allow-suspicious-udfs muss deaktiviert sein.

 Es muss sichergestellt sein, dass sich bei der Benutzer-Authentifizierung nicht mit Wildcards ("%") im Hostnamen arbeiten lässt.

 Es muss sichergestellt sein, dass ein Login des Super Users nur an Localhost erfolgen kann.

Die pro Benutzerkonto verfügbaren Ressourcen müssen einschränkt werden.

## CIS

Operating System Level Configuration

- Linux: Place Databases on Non--‐System Partitions
- Linux: Use Dedicated Least Privileged Account for MySQL Daemon/Service
- □ Linux: Disable MySQL Command History
- $\Box$  Linux: Verify that the MYSQL\_PWD Environment Variables is not in Use
- $\Box$  Linux: Disable interactive Login
- $\Box$  Linux: Verify that , MYSQL\_PWD' is not set in users' profiles

## Planning

- Dedicate Machine Running MySQL
- □ Do Not Specify Passwords in Command Line
- □ Do Not Reuse Usernames
- □ Do Not Use Default or Non-MySQL-specific Cryptographic Keys
- $\Box$  Set a Password Expiry Policy for Specific Users

## General

- □ Ensure Latest Security Patches Are Applied
- □ Ensure the 'test' Database Is Not Installed
- Ensure 'allow-suspicious-udfs' Is Set to 'FALSE'
- $\Box$  Ensure , local inffile' is disabled
- $\Box$  Ensure , mysqld ' is not started with  $\Box$  skip-grant-tables '
- $\Box$  Ensure  $\Box$  -skip-symbolic-links' is enabled
- $\Box$  Ensure the , daemon memcached' Plugin is disabled
- $\Box$  Ensure , secure file priv' is not empty
- Ensure ,sql\_mode' contains ,STRICT\_ALL\_TABLES'

## MySQL Permissions

- $\Box$  Ensure only administrative User have full database access
- $\Box$  Ensure , file priv' is not set to  $Y'$  for non-administrative users
- Ensure , process\_priv is not set to  $Y$  for non-administrative users
- Ensure , super priv' is not set to  $Y'$  for non-administrative users
- Ensure , shutdown\_priv' is not set to  $Y'$  for non-administrative users

Ensure , create user priv is not set to  $Y'$  for non-administrative users

Ensure ,grant priv' is not set to 'Y' for non-administrative users

Ensure repl\_slave\_priv' is not set to 'Y' for non-slave users

 $\Box$  Ensure DML/DDL Grants are limited to specific databases and users

Auditing and Logging

- $\Box$  Ensure "log\_error" is not empty
- $\Box$  Linux: Ensure Log-Files are stored on a non-system partition
- T Ensure log error verbosity is set to  $1'$
- $\Box$  Ensure Audit Logging is enabled
- Ensure , log raw' is set to , OFF'

**Authentication** 

- $\Box$  Linux: Ensure passwords are not stored in the Global Configuration
- $\Box$  Ensure ,sql\_mode' containts ,NO\_AUTO\_CREATE\_USER'
- $\Box$  Ensure passwords are set for all MySQL-Accounts
- Ensure default password lifetime' is less than or equal to  $.90'$
- $\Box$  Ensure password complexity is in place
- $\Box$  Ensure no users have wildcard hostnames
- $\Box$  Ensure No anonymous accounts exist

**Network** 

- $\Box$  Ensure , have ssl' is set to . YES'
- Ensure ,ssl type' is set to ,ANY',  $X509'$  or  $SPECIFIED'$  for all remote users

**Replication** 

- $\Box$  Ensure replication traffic is secured
- Ensure 'MASTER\_SSL\_VERIFY\_SERVER\_CERT' Is Set to 'YES' or '1'
- $\Box$  Ensure , master info repository' is set to , TABLE'
- Ensure , super priv' is not set to  $Y'$  for replication users
- $\Box$  Ensure no replication users have wildcard hostnames

Hersteller

- $\Box$  Do not ever give anyone (except MySQL root accounts) access to the user table in the mysql system database
- $\Box$  Do not grant more privileges than necessary. Never grant privileges to all hosts.
- $\Box$  Try mysql -u root. If you are able to connect successfully to the server without being asked for a password, anyone can connect to your MySQL server as the MySQL root user with full privileges
- $\Box$  Use the SHOW GRANTS statement to check which accounts have access to what. Then use the REVOKE statement to remove those privileges that are not necessary.
- $\Box$  Do not store cleartext passwords in your database. If your computer becomes compromised, the intruder can take the full list of passwords and use them. Instead, use SHA2() or some other oneway hashing function and store the hash value.
- $\Box$  To prevent password recovery using rainbow tables, do not use these functions on a plain password; instead, choose some string to be used as a salt, and use hash(hash(password)+salt) values.
- $\Box$  Do not choose passwords from dictionaries. Special programs exist to break passwords.

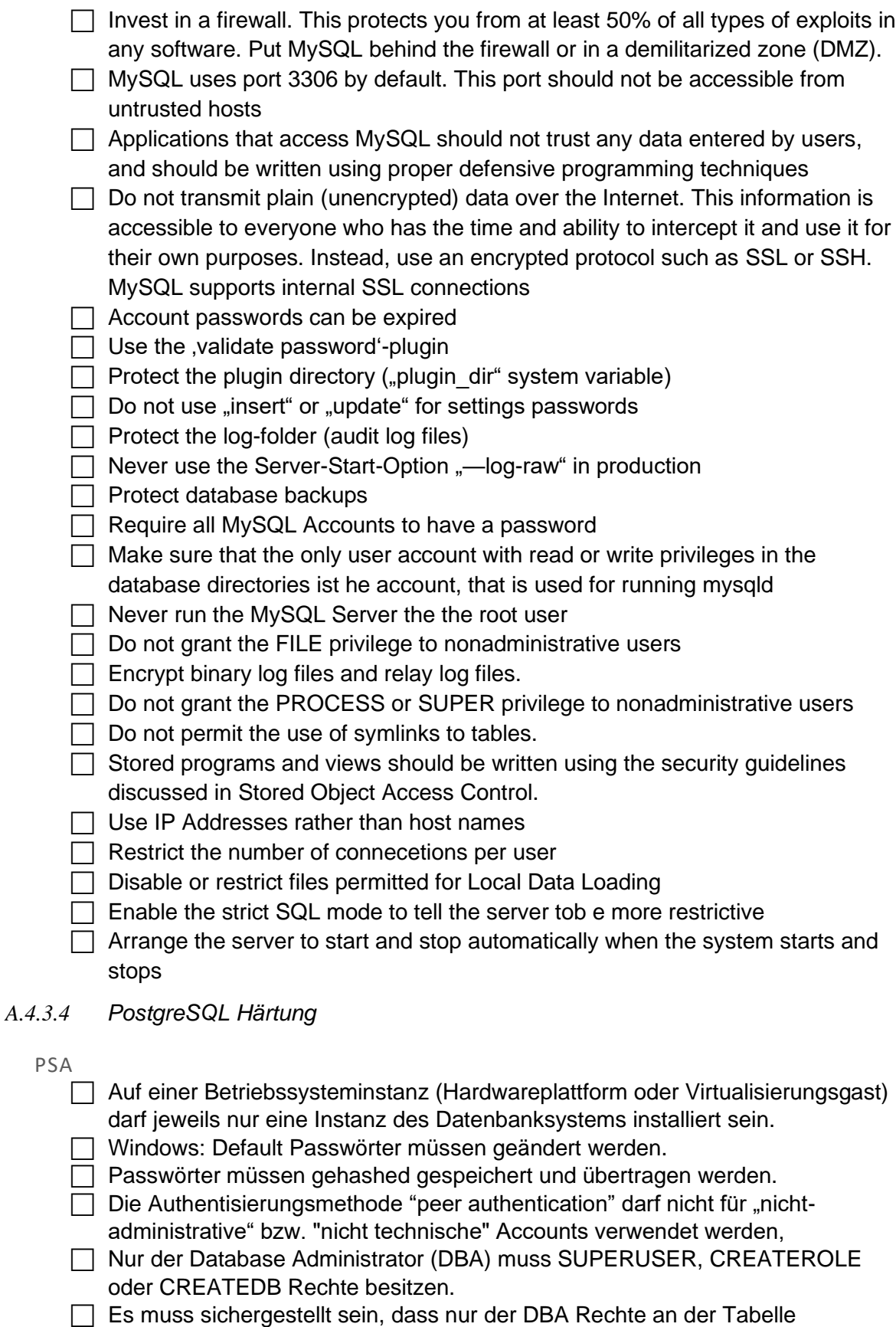

- pg\_catalog.pg\_authid besitzt.
- Das Privileg rolcanlogin darf nur für bestimmte (d.h. nicht "all") Benutzer / Rollen gesetzt sein, die einen Eintrag in der pg\_hba.conf haben.

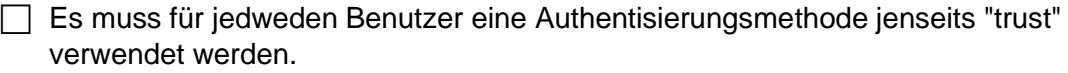

- Rechte auf Objekte dürfen nicht an PUBLIC vergeben werden
- $\Box$  Privilegien auf Objekte müssen ohne "with grant" Option vergeben werden.
- SQL Funktionen mit SECURITY DEFINER müssen sehr restriktiv verwendet werden.
- $\Box$  Falls nicht anders benötigt, dürfen nur c und internal als non-trusted procedural languages verwendet werden.
- $\Box$  Nicht benötigte prozedurale Sprachen müssen gelöscht werden.
- □ Das PostgreSQL "data\_directory" Verzeichnis und Konfigurationsdateien müssen exclusiv dem Betriebssystem Account der Datenbank zugeweisen werden.

Anderen Systemuser müssen die Zugriffsrechte auf diese Daten entzogen werden.

## CIS

Installation

- $\Box$  Ensure installation binaries and packages are obtained from authorized repositories
- $\Box$  Ensure Installation of authorized Cummunity Packages
- □ Linux: Ensure systemd Service Files are enabled
- **Ensure Data Cluster initialized successfully**

Directory and File Permissions

- $\Box$  Linux: Ensure the file permissions mask is correct (077) for postgres-user
- $\Box$  Linux: Ensure the PostgreSQL "pg\_wheel" group membership is correct (only for superuser)

Logging

- $\Box$  Ensure the log destinations are set correctly
- $\Box$  Ensure the logging collector is enabled
- $\Box$  Ensure the log file destination directory is set correctly
- $\Box$  Ensure the filename pattern for log files is set correctly
- $\Box$  Ensure the log file permissions are set correctly
- $\Box$  Ensure 'log truncate on rotation' is enabled
- $\Box$  Ensure the maximum log file lifetime is set correctly
- $\Box$  Ensure the maximum log file size is set correctly
- $\Box$  Ensure the correct syslog facility is selected

 $\Box$  Ensure the program name for PostgreSQL syslog messages is correct

 $\Box$  Ensure the correct messages are written to the server log

- $\Box$  Ensure the correct SQL statements generating errors are recorded
- Ensure 'debug\_print\_parse' is disabled
- □ Ensure 'debug\_print\_rewritten' is disabled
- $\Box$  Ensure 'debug print plan' is disabled

□ Ensure 'debug\_pretty\_print' is enabled

- □ Ensure 'log\_connections' is enabled
- Ensure 'log\_disconnections' is enabled
- Ensure 'log\_error\_verbosity' is set correctly
- $\Box$  Ensure 'log hostname' is set correctly (
- Ensure 'log\_line\_prefix' is set correctly
- $\Box$  Ensure 'log statement' is set correctly
- $\Box$  Ensure 'log timezone' is set correctly
- $\Box$  Ensure the PostgreSQL Audit Extension (pgAudit) is enabled

## User Access and Authorization

- $\Box$  Ensure sudo is configured correctly
- $\Box$  Ensure excessive administrative privileges are revoked
- $\Box$  Ensure excessive function privileges are revoked
- $\Box$  Ensure excessive DML privileges are revoked
- $\Box$  Use pg permission extension to audit object permissions (
- $\Box$  Ensure Row Level Security (RLS) is configured correctly
- $\Box$  Ensure the set user extension is installed
- $\Box$  Make use of default roles

## Postgres Settings

- Ensure 'Attack Vectors' Runtime Parameters are Configured
- $\Box$  Ensure 'backend' runtime parameters are configured correctly
- Ensure 'Postmaster' Runtime Parameters are Configured (
- Ensure 'SIGHUP' Runtime Parameters are Configured
- Ensure 'Superuser' Runtime Parameters are Configured
- Ensure 'User' Runtime Parameters are Configured (
- Ensure FIPS 140-2 OpenSSL Cryptography Is Used
- $\Box$  Ensure SSL is enabled and configured correctly
- $\Box$  Ensure the pgcrypto extension is installed and configured correctly

### **Replication**

- $\Box$  Ensure a replication-only user is created and used for streaming replication
- $\Box$  Ensure base backups are configured and functional
- $\Box$  WAL archiving is configured and functional
- $\Box$  Ensure streaming replication parameters are configured correctly

#### Special configuration

- $\Box$  Ensure PostgreSQL configuration files are outside the data cluster
- $\Box$  Ensure PostgreSQL subdirectory locations are outside the data cluster
- $\Box$  Ensure the backup and restore tool, 'pgBackRest', is installed and configured
- $\Box$  Ensure miscellaneous configuration settings are correct

## *A.4.3.5 MongoDB*

### CSI

Installation and Patching

 $\Box$  Ensure the appropriate MongoDB software version/patches are installed

#### **Authentication**

- $\Box$  Ensure Authentication is configured
- $\Box$  Ensure that MongoDB does not bypass authentication via the localhost exception
- $\Box$  Ensure authentication is enabled in the shared cluster

Access Control

- $\Box$  Ensure that Role-based access control (RBAC) is enabled and configured
- □ Ensure that MongoDB only listens for network connections on authorized interfaces
- $\Box$  Ensure that MongoDB is run using a Least Privileges, dedicated service account
- $\Box$  Ensure that each role for each MongoDB database is needed and grants only
- $\Box$  the necessary privileges
- Review User-Defined Roles
- Review Superuser/Admin Roles

## Data Encryption

- $\Box$  Ensure Encryption of Data in Transit TLS/SSL (Transport Encryption)
- $\Box$  Ensure Federal Information Processing Standard (FIPS) is enabled
- $\Box$  Ensure Encryption of Data at Rest

## Auditing

- $\Box$  Ensure that system activity is audited
- $\Box$  Ensure that audit filters are configured properly
- $\Box$  Ensure that logging captures as much information as possible
- $\Box$  Ensure that new entries are appended to the end of the log file

## Hersteller

Pre-/Installation

- □ Enable Access Control and Enforce Authentication
- □ Configure Role-Based Access Control
- **Encrypt Communication (TLS/SSL)**
- □ Encrypt and Protect Data
- □ Limit Network Exposure
- **Audit System Activity**
- $\Box$  Run MongoDB with a Dedicated User
- $\Box$  Run MongoDB with Secure Configuration Options

## Ongoing / Periodic

- $\Box$  Periodically apply patches to your machine and review guidelines.
- $\Box$  Review policy/procedure changes, especially changes to your network rules to prevent inadvertent MongoDB exposure to the Internet.
- $\Box$  Review MongoDB database users and periodically rotate them.

## Angefügte Dateien:

- Checkliste.docx
- DTAG\_PSA\_3\_16\_Datenbanksysteme.pdf

## *A.4.3.6 MySQL*

*A.4.3.6.1 Festlegen von Passwortrichtlinien in MySQL*

Zur Umsetzung von Passwortrichtlinien bietet MySQL das optionale Plugin "Validate Password" an. Mit Hilfe von diesem Plugin, kann die notwendige Komplexität der Passwörter festgelegt werden.

Die MySQL Richtlinien sind in drei Stufen unterteilt: "Low", "Medium" und "Strong". Folgende Tabelle zeigt, wann welche Tests durchgeführt werden.

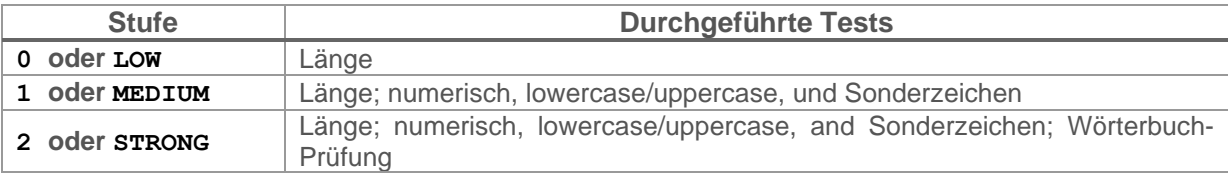

Die einzelnen Tests können noch individuell konfiguriert werden, d.h. es kann die Mindestlänge, die Anzahl von numerischen, klein- und groß-geschriebenen und Sonderzeichen angegeben werden. Außerdem kann das durchsuchte Wörterbuch definiert werden.

```
Plugin installieren
```
INSTALL PLUGIN validate\_password SONAME 'validate\_password.so';

Level der Passwortrichtlinie setzen

```
SET GLOBAL validate_password_policy = 2;
```
Setzen des Wörterbuchs

```
SET GLOBAL validate password dictionary_file='/Most-Popular-Letter-Pass
es.txt';
```
Aktuelle Konfiguration anzeigen

SHOW VARIABLES LIKE 'validate password%';

Testnutzer mit schwachem Passworte anlegen

create user 'Tester'@'localhost' identified by 'Manager1;';

## *A.4.3.6.2 Verschlüsselung von Passwörtern in MySQL*

MySQL bietet unterschiedliche, integrierte Verschlüsselungsmethoden an und empfiehlt diese zu nutzen, um Passwörter im System zu speichern. Standardmäßig wird das Plugin "caching sha2 password" genutzt, um die Passwörter im System zu speichern. Dies betrifft die konkreten MySQL-SystemNutzer. Das Plugin verschlüsselt mehrfach nach SHA256, in Verbindung mit Zufallsdaten. Detailliertere Beschreibungen sind [128] zu entnehmen.

Wenn individuelle Tabellen für Nutzer angelegt werden, ist vom Hersteller empfohlen, die Verschlüsselung selbst vorzunehmen. Hierbei wird ebenfalls der Algorithmus SHA256, implementiert in der Systemfunktion SHA2, empfohlen. Hierbei sollte folgendes Schema eingesetzt werden: sha2(sha2(password)+salt) [30].

Testnutzer mit schwachem Passworte anlegen

create user 'Tester'@'localhost' identified by 'Manager1;';

Angefügte Dateien:

- MySQL\_Quellen.zip
- MySQL\_Passwortverschluesselung.docx
- MySQL\_Passwortregeln.docx
- Most-Popular-Letter-Passes.txt
- *A.4.3.7 PostgreSQL*
- *A.4.3.7.1 Festlegen von Passwortrichtlinien in PostgreSQL*

Zum Setzen von Passwortregeln bietet PostgreSQL das Plugin "passwordcheck" an. Dieses kann über die Einstellungen aktiviert werden.

Zur Nutzung von erweiterten Funktionalitäten kann das Modul "Cracklib" in dem Plugin aktiviert werden. Auf einem RHEL-basierten System muss Cracklib zuvor installiert werden. Dazu im Terminal folgenden Befehl eingeben:

dnf --enablerepo=PowerTools install cracklib-devel

Nachdem cracklib korrekt installiert ist, muss das Plugin neu kompiliert werden.

Hierzu den Quellcode von PostgreSQL herunterladen und in den "contrib"-Ordner wechseln.

Beim allerersten Mal muss das System noch entsprechend konfiguriert werden, damit es kompilieren kann. Hierzu folgender Anleitung folgen: <https://www.postgresql.org/docs/9.1/contrib.html>

Wenn alles korrekt funktioniert, im Unterordner "/contrib/passwordcheck/" in der "Makefile" die Zeilen 8 und 9 für Cracklib einkommentieren (# entfernen).

Nun mit dem Befehl "make" (oder "make -B" wenn es nicht neu kompiliert) die Dateien neuerstellen. Nach erfolgreichem Erstellen mit "make install" die Dateien ins System installieren.

Encryption setzen

Zur Nutzung der Passwortregeln, im System den Befehl:

```
ALTER SYSTEM SET shared_preload_libraries = '$libdir/passwordcheck'
;
```
eingeben. Dann den Server neustarten.

Testnutzer mit schwachem Passworte anlegen

```
CREATE User Tester WITH PASSWORD 'secret123';
```
Nutzer anzeigen

```
Select * from pg authid;
```
Nutzer löschen

Delete user Tester;

Passwort ändern

ALTER ROLE postgres WITH PASSWORD 'secret123';

*A.4.3.7.2 Verschlüsselung von Passwörtern in PostgreSQL*

Standardmäßig hashed PostgreSQL die Systemnutzer-Passwörter mit dem MD5-Algorithmus. Der Hersteller empfiehlt aber auf die sichere Methode des SCRAM34-Mechanismus umzusteigen. Hinter dem SCRAM-Mechanismus verbirgt die ein SHA256-Hashing-Algorithmus. [129]

Encryption setzen ALTER SYSTEM SET password\_encryption = 'scram-sha-256';

34

SCRAM: Salted Challenge Response Authentication Mechanism. Ein in der RFC5802 festgelegter Authentifizierungsmechanismus. [4]

Testnutzer mit schwachem Passworte anlegen CREATE User Tester WITH PASSWORD 'secret123'; Nutzer anzeigen

Select \* from pg\_authid;

Nutzer löschen

Delete user Tester;

Passwort ändern

ALTER ROLE postgres WITH PASSWORD 'secret123';

## Angefügte Dateien:

- PostgreSQL\_Quellen.zip
- PostgreSQL\_Passwortverschluesselung.docx
- PostgreSQL\_Passwortregeln.docx

## *A.4.3.8 MongoDB*

```
A.4.3.8.1 Verschlüsselung von Passwörtern in MongoDB
```
Standardmäßig authentifiziert MongoDB die Systemnutzer-Passwörter mit dem SCRAM35-Mechanismus umzusteigen. SCRAM nutzt bei MongoDB den SHA1 und den SHA256-Hashing-Algorithmus. Beide Varianten werden abgelegt. [29] [130]

```
Testnutzer mit schwachem Passworte anlegen
db.createUser(
  {
     user: "amueller",
    pwd: " a mueller 123",
     roles: [
        { role: "read", db: "Uni" }
     ]
   }
)
```
<sup>35</sup> SCRAM: Salted Challenge Response Authentication Mechanism. Ein in der RFC5802 festgelegter Authentifizierungsmechanismus. [4]

Nutzer anzeigen

show user

## oder

```
db.runCommand(
   {
    usersInfo: { user: "tester", db: "mt_db" },
     showCredentials: true
    }
)
```
Angefügte Dateien:

- MongoDB\_Quellen.zip
- MongoDB\_Passwortverschluesselung.docx

## A.4.4 APP.4.3.A4

## Stammdatenblatt Datenbanken

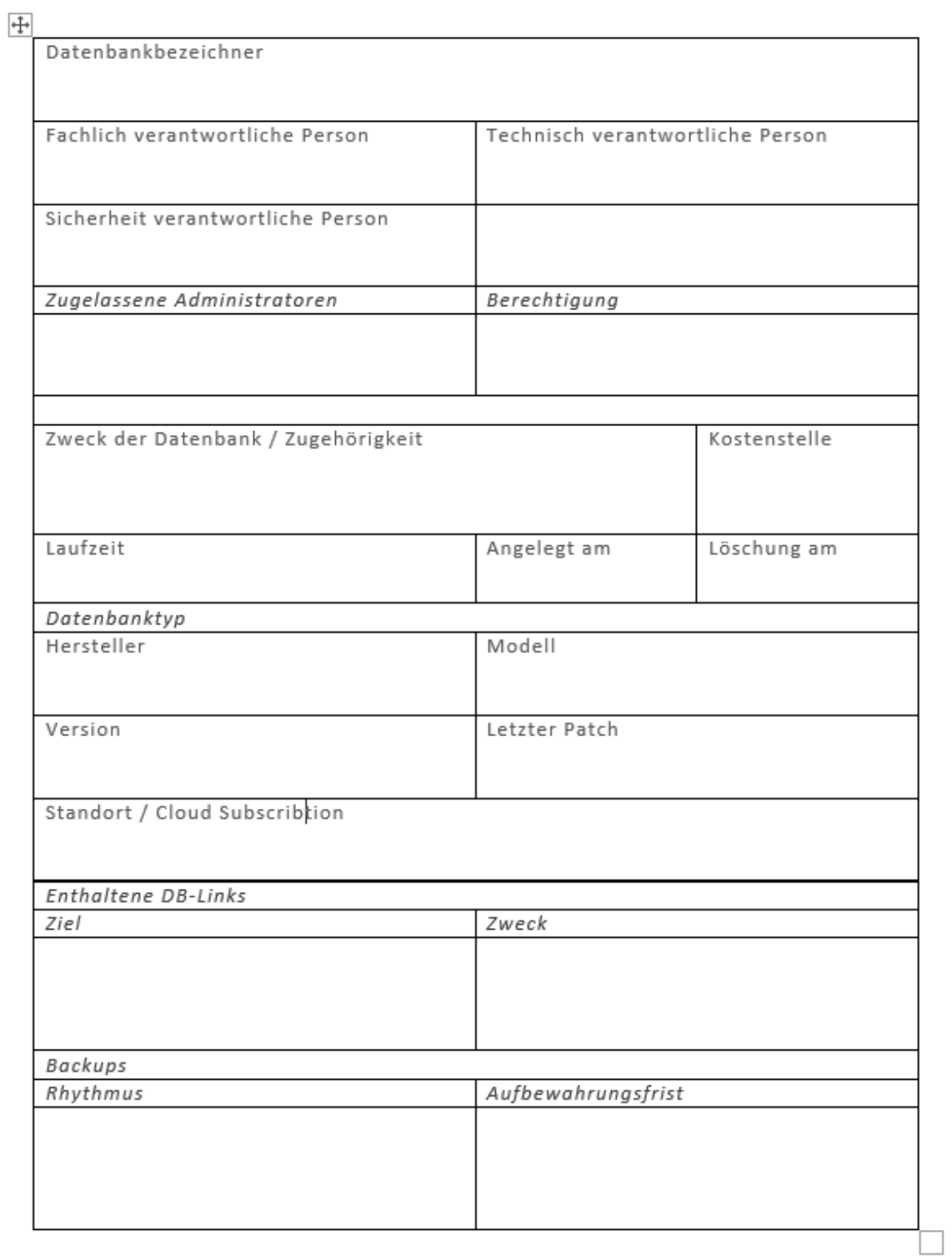

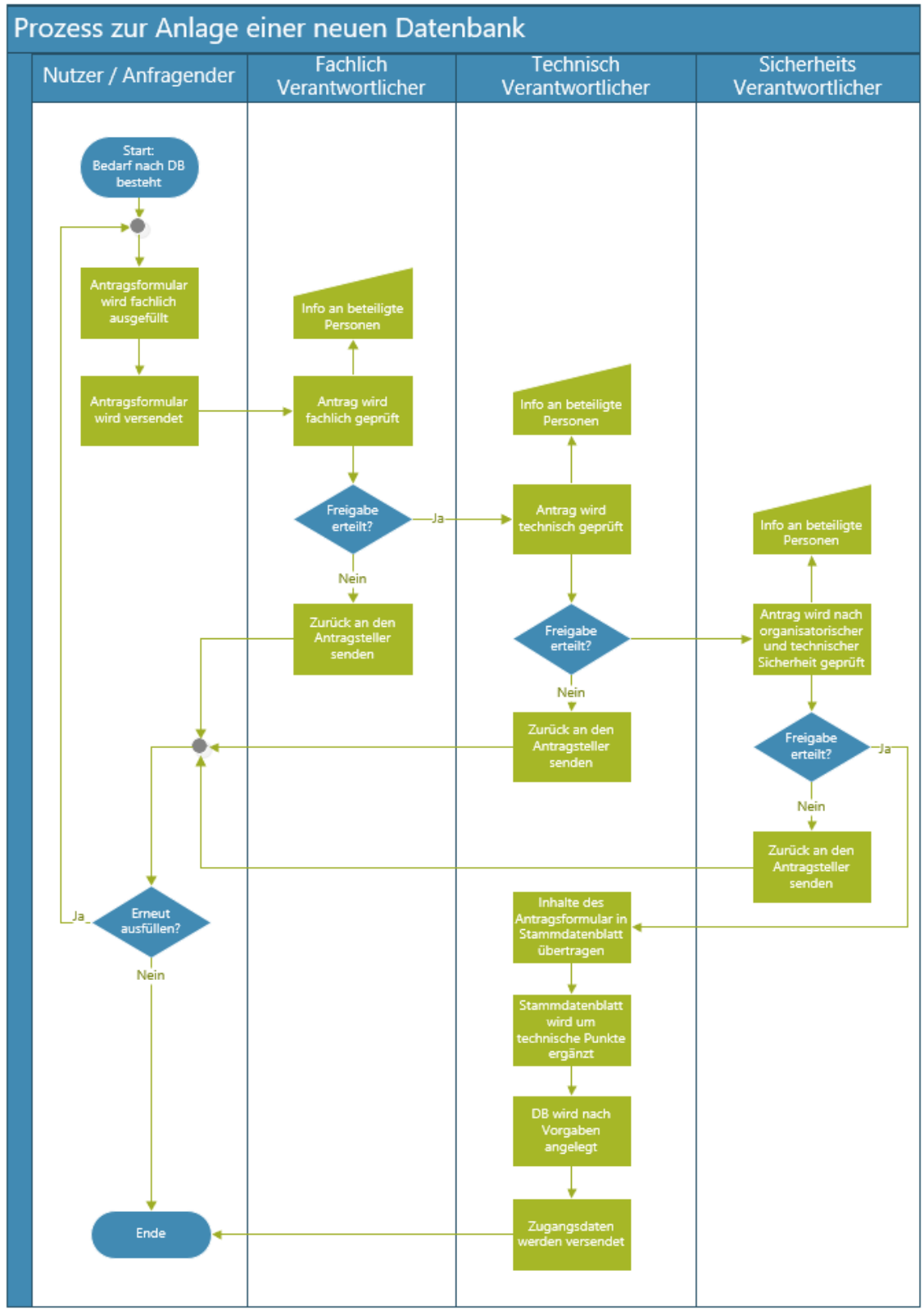

Zur besseren Übersichtlichkeit wurde in diesem Prozess auf die Darstellung von beteiligten Dokumenten verzichtet.

Angefügte Dateien:

- DB\_Stammdatenblatt.docx
- Prozess\_AnlageNeueDB.vsdx

```
A.4.5 APP.4.3.A5
```

```
A.4.5.1 Testnutzer zur Umsetzung
```
Nutzer: amueller Passwort: a\_Mueller\_123

Nutzer: ewagner Passwort: e\_Wagner\_456

MySQL

```
create user 'amueller'@'localhost' identified by 'a_Mueller_123';
create user 'ewagner'@'localhost' identified by 'e_Wagner_456';
```
PostgreSQL

```
create user amueller with password 'a Mueller 123';
create user ewagner with password 'e Wagner 456';
```
MongoDB

```
use admin
db.createUser(
   {
 user: "amueller",
 pwd: "a_Mueller_123",
     roles: [ ]
    }
)
db.createUser(
   \{ user: "ewagner",
    pwd: "e_Wagner_456",
     roles: [ ]
    }
)
```
## Antrag Neue Berechtigungen

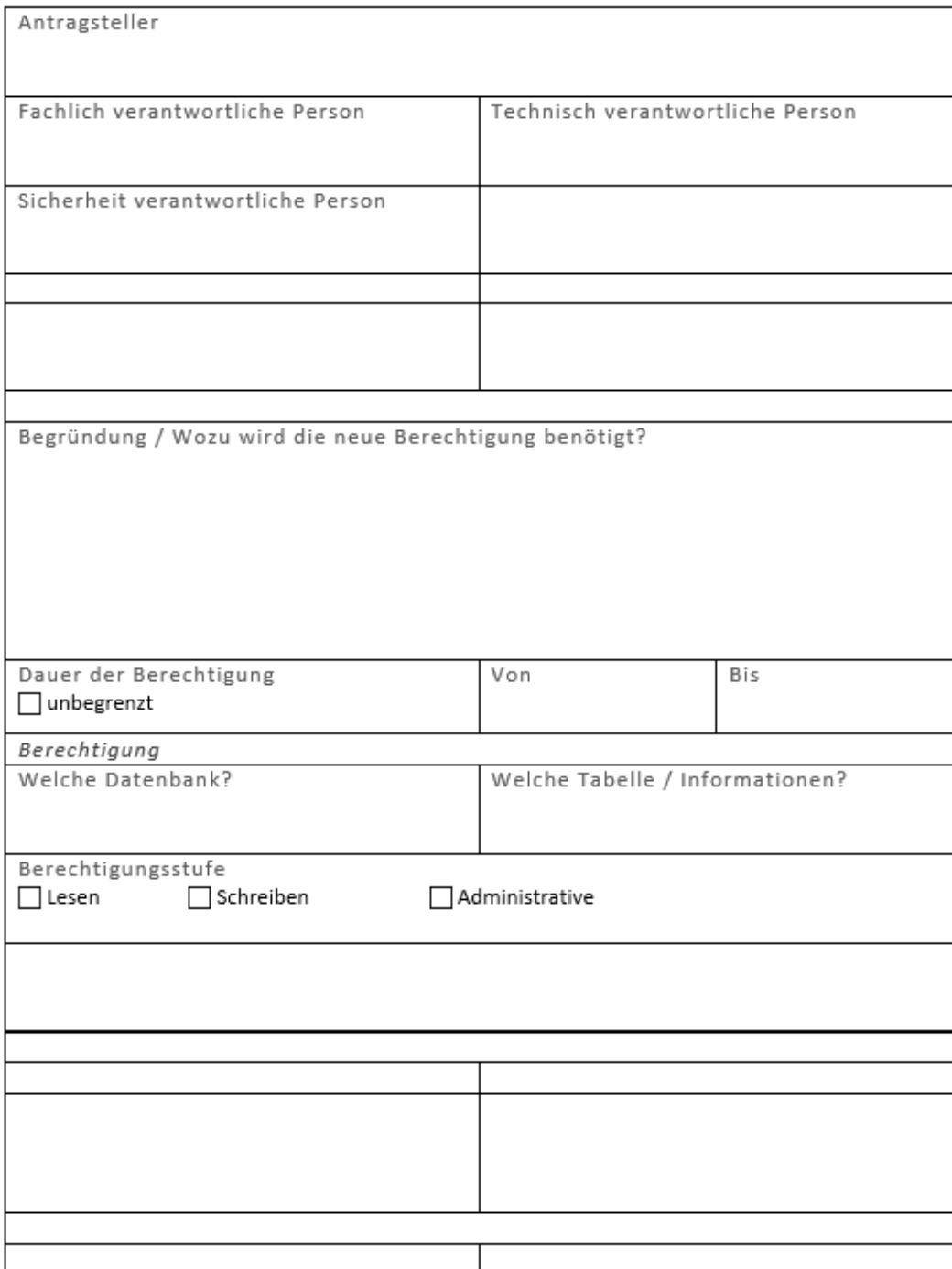

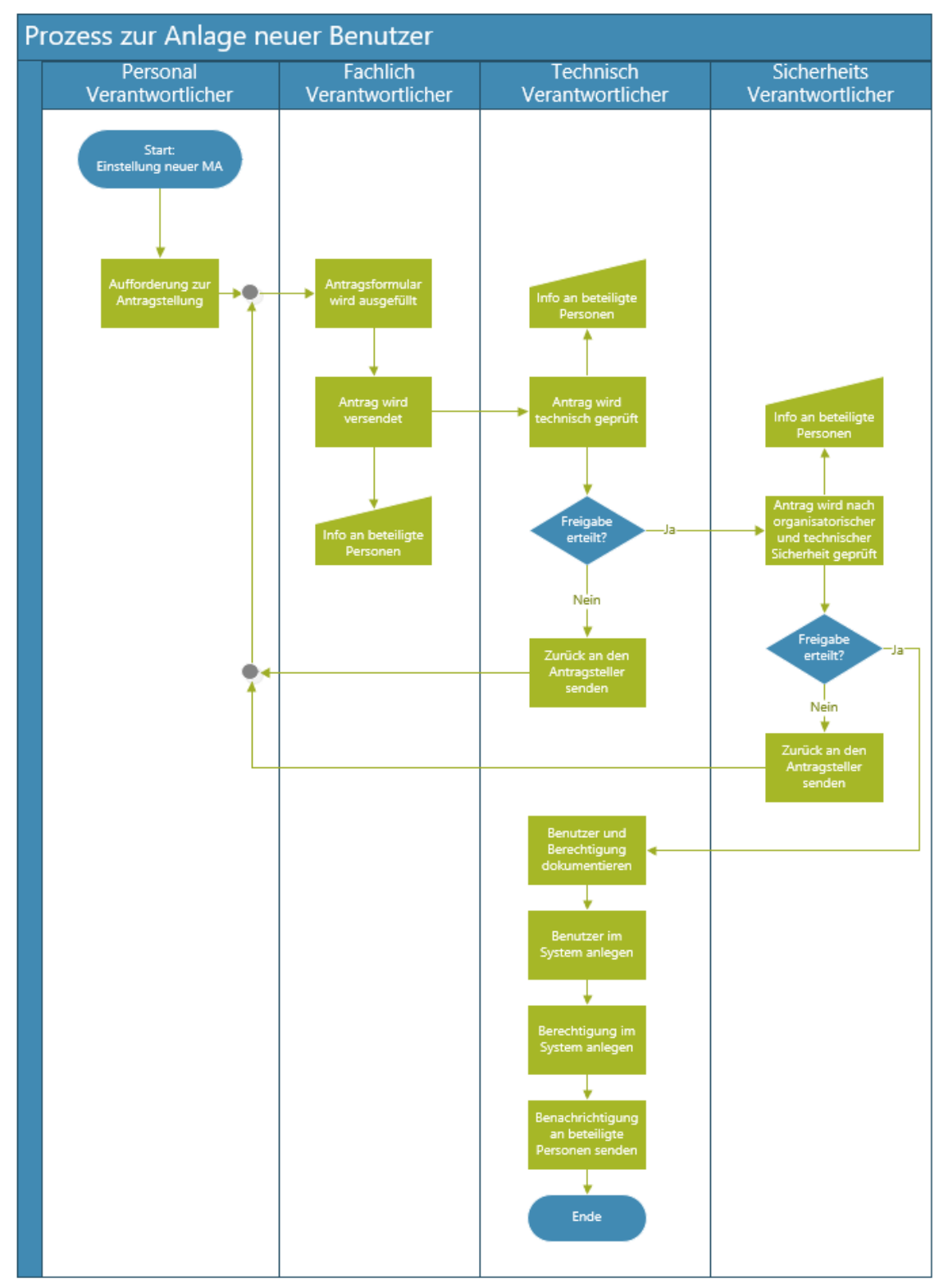

Zur besseren Übersichtlichkeit wurde in diesem Prozess auf die Darstellung von beteiligten Dokumenten verzichtet.

## Antrag Berechtigung ändern

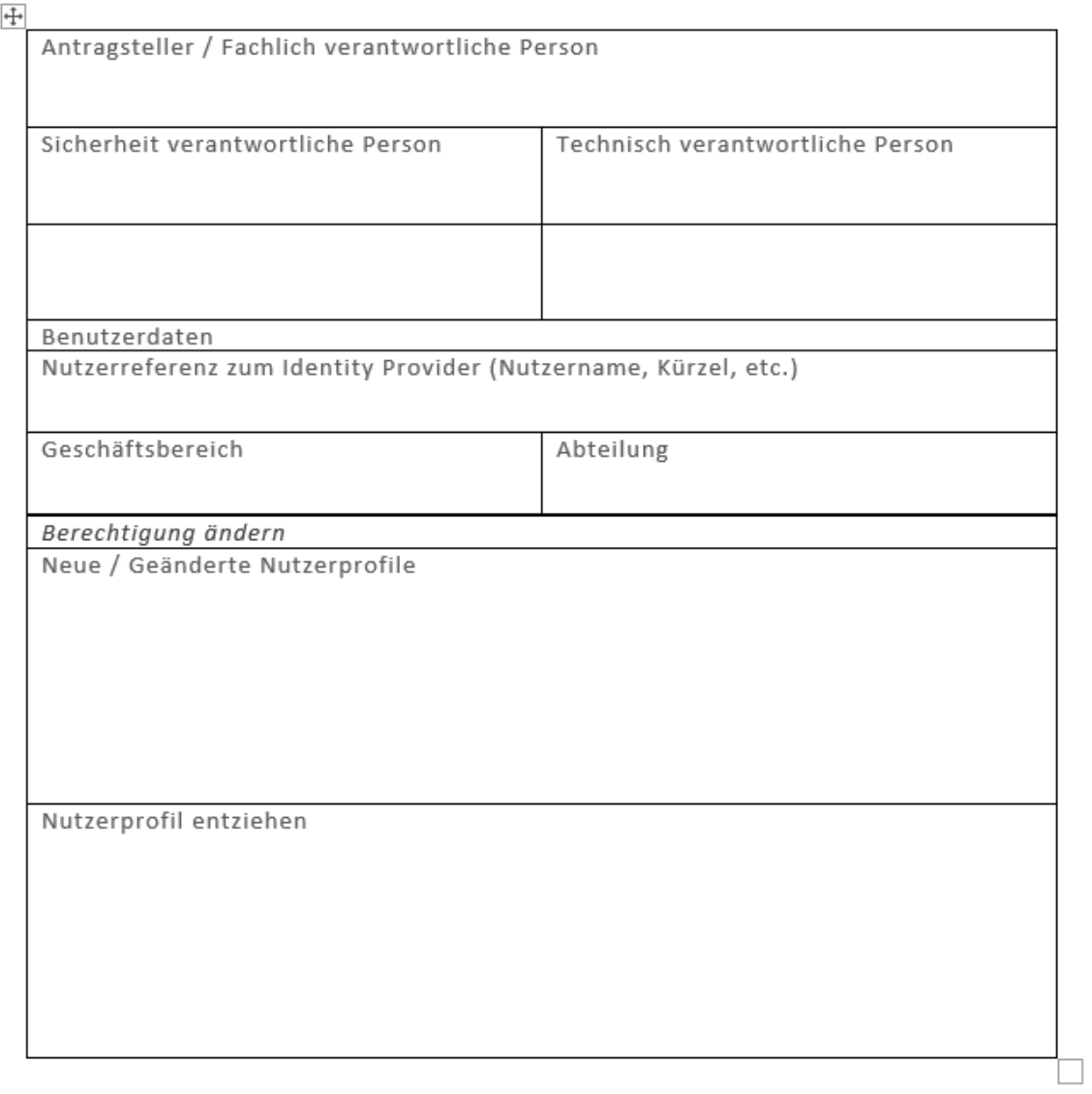

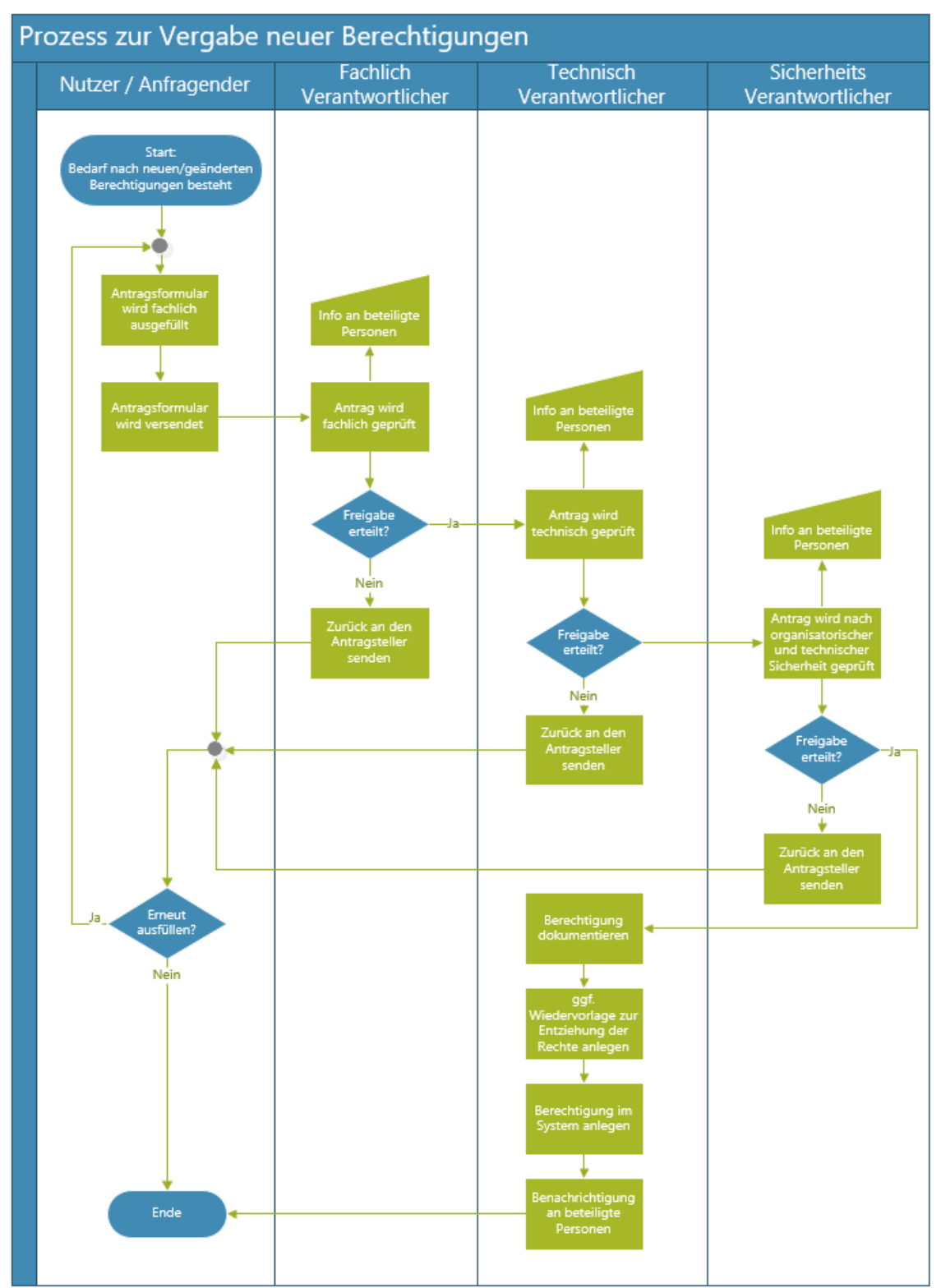

Zur besseren Übersichtlichkeit wurde in diesem Prozess auf die Darstellung von beteiligten Dokumenten verzichtet.

# Antrag Benutzer entfernen

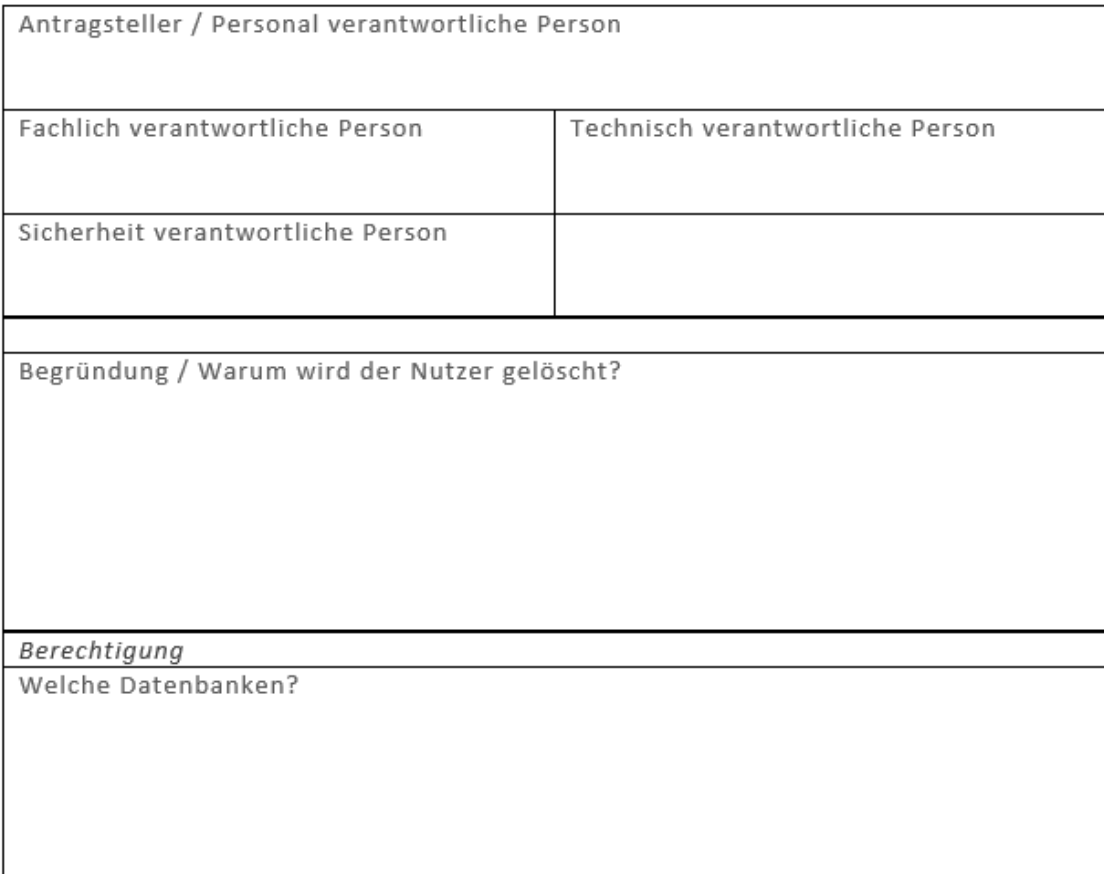

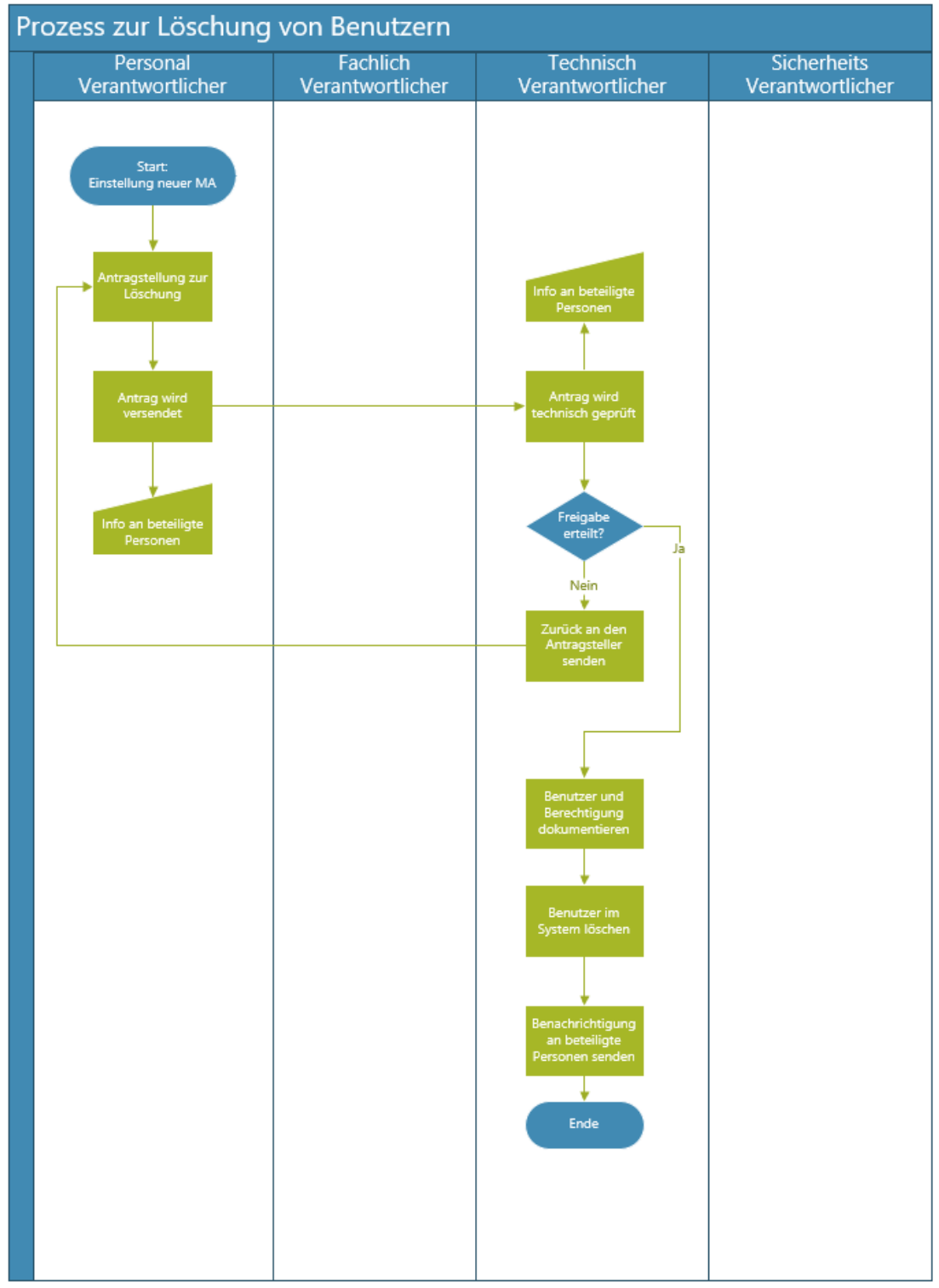

Zur besseren Übersichtlichkeit wurde in diesem Prozess auf die Darstellung von beteiligten Dokumenten verzichtet.

## Angefügte Dateien:

- Antrag\_BenutzerEntfernen.docx
- Antrag\_NeueGeaenderteBerechtigung.docx
- Antrag\_NeuerBenutzer.docx
- Prozess\_BenutzerEntfernen.vsdx
- Prozess\_NeueGeaenderteBerechtigung.vsdx
- Prozess\_NeuerBenutzer.vsdx

#### *A.4.5.3 MySQL*

#### *A.4.5.3.1 Festlegen von Rollen und Rechten in MySQL*

Implementierung der Rollen und Rechte

Create user 'amueller'@'localhost'; Create user 'ewagner'@'localhost'; create role 'PersonalEinsicht'@'localhost'; create role 'Pruefungsamt'@'localhost'; create role 'PersonalTariflich'@'localhost'; FLUSH PRIVILEGES; grant select on Uni.Professoren to 'PersonalEinsicht'@'localhost'; grant select on Uni.Assistenten to 'PersonalEinsicht'@'localhost'; grant select, insert, update, delete on Uni.Assistenten to 'PersonalTar iflich'@'localhost'; grant select, insert, update, delete on Uni.pruefen to 'Pruefungsamt'@' localhost'; grant select, insert, update, delete on Uni.Assistenten to 'PersonalTar iflich'@'localhost'; FLUSH PRIVILEGES; grant 'PersonalEinsicht'@'localhost' to 'amueller'@'localhost'; grant 'Pruefungsamt'@'localhost' to 'amueller'@'localhost'; FLUSH PRIVILEGES; grant 'PersonalEinsicht'@'localhost' to 'ewagner'@'localhost'; grant 'PersonalTariflich'@'localhost' to 'ewagner'@'localhost'; FLUSH PRIVILEGES; SET DEFAULT ROLE ALL TO 'amueller'@'localhost'; SET DEFAULT ROLE ALL TO 'ewagner'@'localhost'; FLUSH PRIVILEGES;

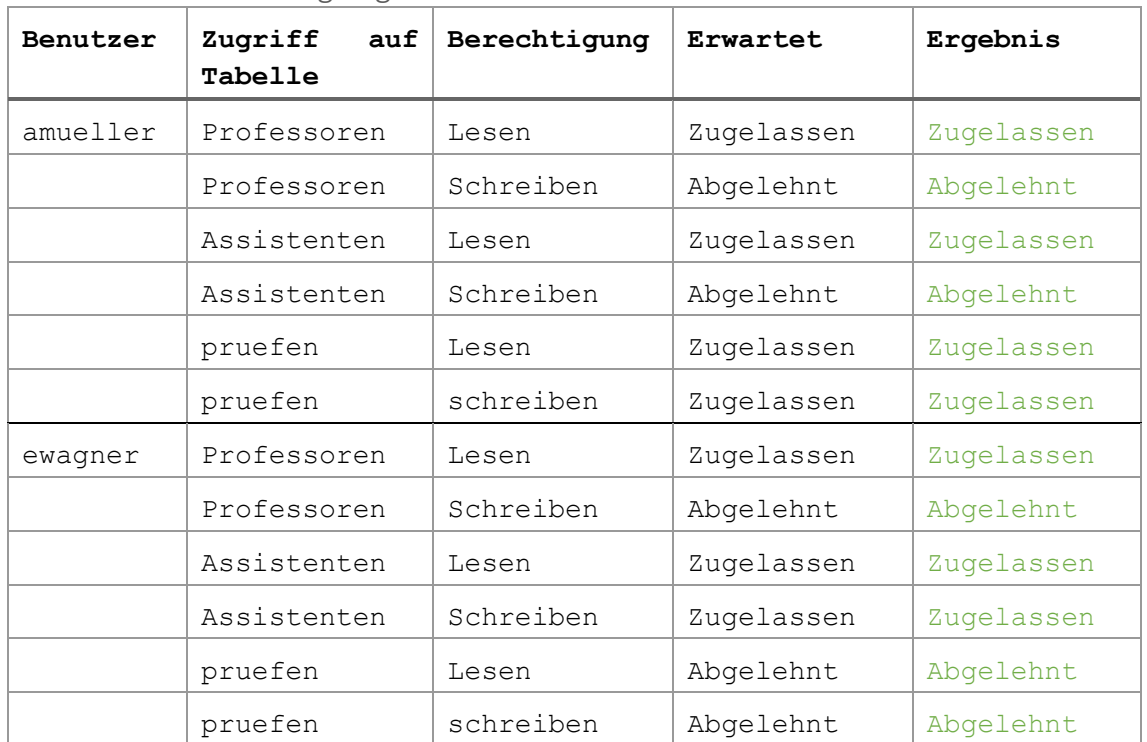

#### Testen der Berechtigung

```
Test-Statements:
```

```
SELECT * FROM uni.professoren;
UPDATE uni.professoren SET raum = '666' WHERE NAME = 'Kant';
SELECT * FROM uni.assistenten;
UPDATE uni.assistenten SET fachgebiet = '666' WHERE NAME = 'Newton'
;
SELECT * FROM uni.pruefen;
UPDATE uni. pruefen SET note = 4.0 WHERE matrnr = 27550;
```
Eine weitere Rolle "PersonalProfessoren" wird angelegt:

create role 'PersonalProfessoren'@'localhost';

Die neue Rolle wird einer bestehenden Rolle zugeordnet:

```
grant 'PersonalTariflich'@'localhost' to 'PersonalProfessoren'@'localho
st';
```
Diese Zuweisung von einer Rolle zu einer anderen Rolle ist somit in MySQL möglich.

Es soll die Einschränkung definiert werden, dass die Rolle "PersonalTariflich" nicht mit der Rolle "Prüfungsamt" vergeben werden darf.

Das ist in MySQL derzeit nicht möglich.

Angehängte Datei:

• MySQL\_RollenUndRechte.docx

*A.4.5.4 PostgreSQL*

```
A.4.5.4.1 Festlegen von Rollen und Rechten in PostgreSQL
```
Implementierung der Rollen und Rechte

```
create user amueller with password 'a mueller 123';
create user ewagner with password 'e wagner 456';
create role PersonalEinsicht;
create role Pruefungsamt;
create role PersonalTariflich;
grant select on professoren to PersonalEinsicht;
grant select on assistenten to PersonalEinsicht;
grant select, insert, update, delete on assistenten to PersonalTariflic
h;
grant select, insert, update, delete on pruefen to Pruefungsamt;
grant select, insert, update, delete on assistenten to PersonalTariflic
h;
```
grant PersonalEinsicht to amueller; grant Pruefungsamt to amueller; grant PersonalEinsicht to ewagner; grant PersonalTariflich to ewagner;

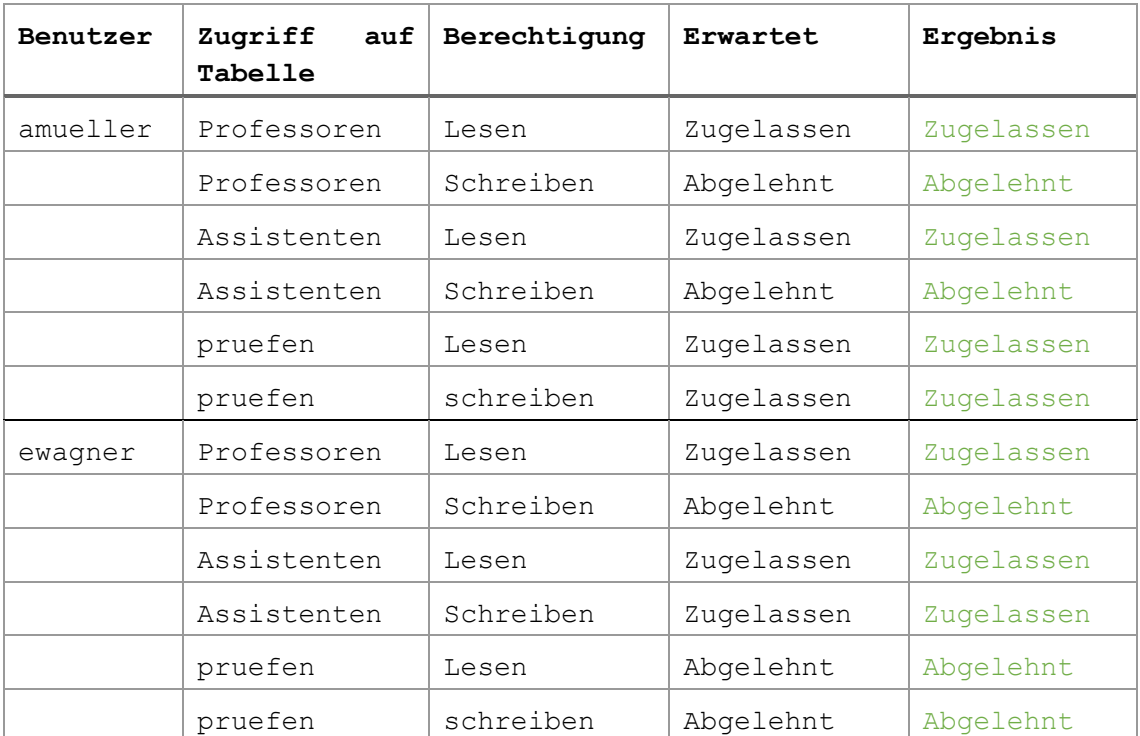

#### Testen der Berechtigung

Test-Statements

```
SELECT * FROM professoren;
UPDATE professoren SET raum = '666' WHERE NAME = 'Kant';
SELECT * FROM assistenten;
UPDATE assistenten SET fachgebiet = '666' WHERE NAME = 'Newton';
SELECT * FROM pruefen;
```
**UPDATE** pruefen **SET** note = 4.0 **WHERE** matrnr = 27550;

Eine weitere Rolle "PersonalProfessoren" wird angelegt:

create role PersonalProfessoren;

Die neue Rolle wird einer bestehenden Rolle zugeordnet:

grant PersonalTariflich to PersonalProfessoren;

Diese Zuweisung von einer Rolle zu einer anderen Rolle ist in PostgreSQL möglich.

Es soll die Einschränkung definiert werden, dass die Rolle "PersonalTariflich" nicht mit der Rolle "Prüfungsamt" vergeben werden darf.

Das ist in PostgreSQL derzeit nicht möglich.

Angehängte Datei:

• PostgreSQL\_RollenUndRechte.docx

#### *A.4.5.5 MongoDB*

Implementierung der Rollen und Rechte

```
db.createRole(
   {
      role: "PersonalEinsicht",
      privileges: [
        { resource: { db: "uni", collection: "professoren" }, actions: [ 
"find" ] },
        { resource: { db: "uni", collection: "assistenten" }, actions: [ 
"find" ] }
     \vert,
      roles: []
    }
\rightarrowdb.createRole(
    {
      role: "Pruefungsamt",
     privileges: [
        { resource: { db: "uni", collection: "pruefen" }, actions: [ "fi
nd", "update", "insert" ] }
      ],
      roles: ["PersonalEinsicht"]
    }
\lambdadb.createRole(
    {
      role: "PersonalTariflich",
     privileges: [
        { resource: { db: "uni", collection: "assistenten" }, actions: [ 
"find", "update", "insert" ] }
      ],
      roles: ["PersonalEinsicht"]
    }
)
db.grantRolesToUser( "amueller", [ "Pruefungsamt" ] ) db.grantRolesToUs
er( "ewagner", [ "PersonalTariflich" ] )
```
**Benutzer Zugriff auf Tabelle Berechtigung Erwartet Ergebnis** amueller Professoren Lesen Zugelassen Zugelassen Professoren Schreiben | Abgelehnt | Abgelehnt Assistenten Lesen Zugelassen Zugelassen Assistenten Schreiben Abgelehnt Abgelehnt pruefen | Lesen | Zugelassen | Zugelassen pruefen schreiben Zugelassen Zugelassen ewagner Professoren Lesen Zugelassen Zugelassen Professoren Schreiben Abgelehnt Abgelehnt Assistenten Lesen | Zugelassen | Zugelassen Assistenten Schreiben Zugelassen Zugelassen pruefen Lesen Abgelehnt Abgelehnt pruefen schreiben Abgelehnt Abgelehnt

Testen der Berechtigung

Test-Statements:

```
db.professoren.find()
db.professoren.updateOne(
    {"PersNr": "2125"},
    {
      $set: {"Raum": "666"}
    }
)
db.assistenten.find()
db.assistenten.updateOne(
    { Name": "Newton"},
    {
      $set: {"Fachgebiet": "666"}
    }
\lambdadb.pruefen.find()
db.pruefen.updateOne(
    {"MatrNr": 27550},
    {
      $set: {"Note": 4}
    }
)
```
Eine weitere Rolle "PersonalProfessoren" wird angelegt und die Rolle PersonalTariflich direkt zugeordnen:

```
db.createRole(
   {
     role: "PersonalProfessoren",
     privileges: [],
      roles: ["PersonalTariflich"]
 }
)
```
Diese Zuweisung von einer Rolle zu einer anderen Rolle ist in MongoDB möglich.

Es soll die Einschränkung definiert werden, dass die Rolle "PersonalTariflich" nicht mit der Rolle "Prüfungsamt" vergeben werden darf.

Das ist in MongoDB derzeit nicht möglich.

Angehängte Datei:

- MongoDB RollenUndRechte.docx
- A.4.6 APP.4.3.A6
- *A.4.6.1 MySQL*

*A.4.6.1.1 Setzen von Passwortrichtlinien in MySQL*

MySQL bietet unterschiedliche Richtlinien an, um ein Passwortmanagement zu ermöglichen 36 . Hierzu zählen:

- Ablaufen von Passwörtern
- Passwort-Wiederbenutzung unterbinden
- Nutzung von Dual Passwörter
- Passwortkomplexität festlegen
- Zufälliges Generieren von Passwörtern
- Account sperren, bei zu häufiger Passwort Falscheingabe

Zur Vergleichbarkeit werden hiervon drei Anforderungen ausgesucht:

- Regelmäßiges Erneuern von Passwörtern
- Wiederbenutzung von alten Passwörtern
- Ungültig machen aller Passwörter im System

*A.4.6.1.2 Regelmäßiges Erneuern von Passwörtern*

Mit dem Befehl

SET PERSIST default password lifetime = 180;

Kann eine dauerhafte Lebenszeit von Passwörtern global eingestellt werden.

36

MySQL Password Management; https://dev.mysql.com/doc/mysql-securityexcerpt/8.0/en/password-management.html

Der Wert am Ende ist in Tagen angegeben.

*A.4.6.1.3 Wiederbenutzung von alten Passwörtern*

Mit dem Befehl

```
SET PERSIST password history = 6;
```
Wird global eingestellt, dass die letzten sechs Passwörter nicht wiederverwendet werden dürfen.

```
A.4.6.1.4 Ungültig machen aller Passwörter im System
```
In MySQL kann das Passwort von einem einzelnen Nutzer ungültig gemacht werden, dazu dient der Befehl:

ALTER USER USERNAME@'localhost' PASSWORD EXPIRE;

Um alle Passwörter der Nutzer im System ungültig zu machen, muss dieser Befehl für jeden Nutzer einzeln aufgerufen werden, was einen hohen administrativen Aufwand bedeutet.

Ein weiterer Gedanke ist es, die Ablaufzeit auf einen Tag zu setzen. Ein Tag ist die kleinste, mögliche Zeit. Eine Dauer von Null hätte zu Folge, dass das Passwort niemals abläuft.

In jedem Fall sollte der Befehl

SET PERSIST password require current = ON;

ausgeführt werden. Dieser sorgt dafür, dass der Nutzer auch das alte Passwort eingeben muss, bevor er ein neues festlegen kann.

Eine weitere Möglichkeit ist das manuelle Setzen des abgelaufenen Passwortes in der MySQL-User—Liste:

```
Update mysql.user set password_expired = 'Y' WHERE USER = 'amueller
';
```
Angehängte Datei:

• MySQL Passwortmanagement.docx

*A.4.6.2 PostgreSQL*

*A.4.6.2.1 Setzen von Passwortrichtlinien in PostgreSQL*

Es sollen Zur Vergleichbarkeit drei Anforderungen umgesetzt werden:

- Regelmäßiges Erneuern von Passwörtern
- Wiederbenutzung von alten Passwörtern
- Ungültig machen aller Passwörter im System

*A.4.6.2.2 Regelmäßiges Erneuern von Passwörtern*

PostgreSQL hat keine integrierte Funktion, um eine standardmäßiges Ablaufzeit festzulegen. Wenn Nutzer angelegt werden, kann ein Ablaufdatum für das Passwort festgelegt werden:

ALTER USER username VALID UNTIL 'Jan 31 2030';

Für Nutzer, bei denen das nicht angegeben wurde, kann der Wert mit folgender Abfrage erneut gesetzt werden:

```
UPDATE pg_authid
SET rolvaliduntil = 'Jan 31 2030'
WHERE rolname IN (
   SELECT rolname
  FROM pg_authid
   WHERE rolvaliduntil IS NULL
);
```
*A.4.6.2.3 Wiederbenutzung von alten Passwörtern*

Wird derzeit nicht in PostgreSQL unterstützt.

*A.4.6.2.4 Ungültig machen aller Passwörter im System*

In PostgreSQL können die Nutzerpasswörter nicht per sofort ungültig gemacht werden. Es ist stattdessen möglich, ein Ablaufdatum anzugeben. Um das Passwort von einem Nutzer für ungültig zu erklären, kann das Ablaufdatum auf ein in der Vergangenheit liegendes Passwort gesetzt werden:

ALTER USER USERNAME@'localhost' VALID UNTIL '01-01-2000';

Um alle Passwörter der Nutzer im System ungültig zu machen, muss dieser Befehl für jeden Nutzer einzeln aufgerufen werden, was einen hohen administrativen Aufwand bedeutet.

Problematisch bei dieser Lösung ist, dass der Nutzer nach dem Ablaufen des Passworts nicht mehr in der Lage ist, sich einzuloggen. Der Nutzer kann nur durch einen Administrator-Nutzer wieder aktiviert werden.

Angehängte Datei:

• PostgreSQL\_ Passwortmanagement.docx

## A.4.7 APP.4.3.A8

## *A.4.7.1 MySQL*

A.4.7.1.1 Protokollierung im MySQL Server

MySQL bietet unterschiedliche Log-Funktionen an [44]:

- Error-Log: Zeichnet Probleme mit dem Starten, Ausführen und Stoppen des Dienstprogrammes auf.
- General Query Log: Zeichnet Verbindungen zum Server und erhaltene Statements vom Server auf
- Binary Log: Zeichnet Statements auf, die Änderungen an der Datenbasis vornehmen
- Relay Log: Zeichnet Änderungen auf, die von einem Replikationsserver gesendet werden
- Slow Query Log: Zeichnet Statements auf, die länger als eine definierte Zeit (*long\_query\_time*) zur Ausführung benötigen
- DDL Log: Zeichnet Metadaten auf, die die Datenstruktur verändern (DDL Statements)

In der Standardinstallation von MySQL ist keine dieser Log-Funktionalität aktiviert.

## *A.4.7.1.2 Protokollfunktionen in MySQL mit Audit Log (Percona LLC)*

Da es unterschiedliche Derivate gibt, die auf der Basis von MySQL Community entwickelt wurden, und erweiterte Funktionalitäten bieten, wird hier nach Alternativen geschaut. Außerdem gibt es ein Plugin, welches von McAfee für MySQL entwickelt wurde, um diese Funktionalität zu bedienen. Daraus ergeben sich drei Alternativen:

## **Übersicht von MySQL Audit-Plugins**

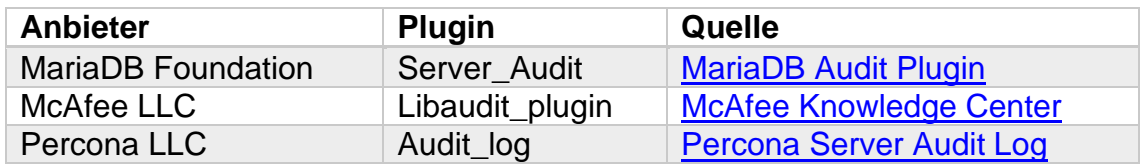

Alle drei Varianten werden mit einer Opensource-Lizenz angeboten, somit ist die volle Funktionalität einsehbar und das Risiko eine Schadsoftware einzuführen geringer.

Von den drei Alternativen lässt sich lediglich die Variante von Percona LLC in der aktuellen MySQL Server Version installieren. Die anderen sind nicht kompatibel. Außerdem wird offiziell nur das Betriebssystem Linux unterstützt.

*A.4.7.1.3 Installation des Plugins* 

Zur Installation des Plugins muss die Plugin-Datei aus dem Server-Paket des "Percona Server for MySQL"-Paket gezogen werden. Das Paket kann unter folgenden Link bezogen werden:

<https://www.percona.com/downloads/Percona-Server-LATEST/>

Im Beispiel wird ein CentOS8-Server verwendet, daher wird die entspreche Software heruntergeladen. Nachdem Entpacken der Downloaddatei wird im Unterordner "/usr/lib64/mysql/plugin" die Datei "audit\_log.so" herausgesucht.

| percona-server-server-8.0.19-10.1.el8.x86_64 > usr > lib64 ><br>mysal ><br>plugin |                  |             |              |
|-----------------------------------------------------------------------------------|------------------|-------------|--------------|
| $\sim$<br>Name                                                                    | Anderungsdatum   | Tур         | Größe        |
| debug                                                                             | 21.03.2020 19:49 | Dateiordner |              |
| adt null.so.                                                                      | 21.03.2020 19:56 | SO-Datei    | 30 KB        |
| audit log.so                                                                      | 21.03.2020 19:56 | SO-Datei    | 164 KB       |
| auth.so                                                                           | 21.03.2020 19:56 | SO-Datei    | 20 KB        |
| auth_pam.so                                                                       | 21.03.2020 19:56 | SO-Datei    | 48 KB        |
| auth_pam_compat.so                                                                | 21.03.2020 19:56 | SO-Datei    | <b>48 KB</b> |
| auth_socket.so                                                                    | 21.03.2020 19:56 | SO-Datei    | 13 KB        |
| authentication_Idap_sasl_client.so                                                | 21.03.2020 19:56 | SO-Datei    | 55 KB        |

**Abbildung 1 - Plugin-Verzeichnis der Percona-Installation mit Audit-log-Plugin**

Die Installation des Plugins im MySQL Server erfolgt nach folgenden Schritten:

1) Beenden des MySQL-Services via Befehl:

sudo service mysqld stop

Kopieren der Plugin-Datei "audit\_log.so" in das Verzeichnis: /usr/lib64/mysql/plugin/

## 2) Anpassen der Config-Datei "my.cnf":

Einfügen der Zeilen:

```
plugin-load = audit log.so
audit log file = /var/log/mysql/audit.logaudit\_log format = NEW
audit log policy = ALL
audit log handler = FILE
```
Wobei die Angabe "audit log file" den Speicherpfad der Log-Datei angibt.

- 1) Starten des MySQL-Services via: sudo service mysqld start
- 2) Wechseln in die mysql-Console und Installation des Plugins überprüfen:

```
select * from information schema.PLUGINS where PLUGIN NAME like '%a
udit%'\G
```
Das Ergebnis sollte wie folgt aussehen:

```
mysql> select * from information schema.PLUGINS where PLUGIN NAME like '%audit%'\G
               PLUGIN_NAME: audit_log<br>PLUGIN_VERSION: 0.2
          PLUGIN_STATUS: ACTIVE
             PLUGIN TYPE: AUDIT
   PLUGIN_TYPE_VERSION: 4.1
PLUGIN_ITERARY: audit_log.so<br>PLUGIN_LIBRARY_VERSION: 1.10<br>PLUGIN_LIBRARY_VERSION: 1.10<br>PLUGIN_AUTHOR: Percona LLC and/or its affiliates.
     PLUGIN DESCRIPTION: Audit log
          PLUGIN LICENSE: GPL
             LOAD_OPTION: ON
  row in set (0,00 \text{ sec})
```
**Abbildung 2 - Überprüfung der Installation des Audit-Plugins**

*A.4.7.1.4 Konfiguration*

Die aktuelle Konfiguration wird mit folgender Abfrage angezeigt:

| mysql> show global variables like 'audit%';                                                                      |                                               |  |  |
|----------------------------------------------------------------------------------------------------|-----------------------------------------------|--|--|
| Variable_name                                                                                                    | Value                                         |  |  |
| audit log buffer size<br>audit log exclude accounts<br>audit_log_exclude_commands<br>audit_log_exclude_databases | 1048576                                       |  |  |
| audit log file<br>audit log flush<br>audit_log_format                                                            | /var/log/mysql/audit.log<br>0FF<br><b>NEW</b> |  |  |
| audit_log_handler<br>audit_log_include_accounts<br>audit log include commands<br>audit_log_include_databases     | <b>FILE</b>                                   |  |  |
| audit_log_policy                                                                                                 | ALL                                           |  |  |
| audit log rotate on size<br>audit log rotations                                                                  | Θ<br>Θ                                        |  |  |
| audit log strategy                                                                                               | ASYNCHRONOUS                                  |  |  |
| audit_log_syslog_facility<br>audit log syslog ident                                                              | LOG USER<br>percona-audit                     |  |  |
| audit log syslog priority                                                                                        | LOG INFO                                      |  |  |
| 18 rows in set (0,01 sec)                                                                                        |                                               |  |  |

**Abbildung 3 - Anzeige der Audit-log Konfiguration**

*A.4.7.1.5 Protokoll-Beispiel*

Der nachfolgende Auszug ist das Ergebnis folgender Ausführungen auf der Datenbank:

- Start des Datenbankservices
- Einloggen als "root"
- Wechseln zur Datenbank "Uni"
- Abfrage der Daten: Select \* from Studenten;
- Ausloggen von der Datenbank

```
<?xml version="1.0" encoding="UTF-8"?>
<AUDIT>
<AUDIT_RECORD>
   <NAME>Audit</NAME>
  <RECORD>1_2020-05-03T11:28:01</RECORD>
  <TIMESTAMP>2020-05-03T11:28:01Z</TIMESTAMP>
   <MYSQL_VERSION>8.0.20</MYSQL_VERSION>
   <STARTUP_OPTIONS></STARTUP_OPTIONS>
   <OS_VERSION>x86_64-Linux</OS_VERSION>
\langle AUDIT_RECORD>
<AUDIT_RECORD>
   <NAME>Connect</NAME>
   <RECORD>2_2020-05-03T11:28:01</RECORD>
   <TIMESTAMP>2020-05-03T11:28:21Z</TIMESTAMP>
   <CONNECTION_ID>8</CONNECTION_ID>
   <STATUS>0</STATUS>
   <USER>root</USER>
```

```
 <PRIV_USER>root</PRIV_USER>
   <OS_LOGIN></OS_LOGIN>
   <PROXY_USER></PROXY_USER>
   <HOST>localhost</HOST>
  <IP></IP><DB></DB>
</AUDIT_RECORD>
<AUDIT_RECORD>
   <NAME>Query</NAME>
   <RECORD>3_2020-05-03T11:28:01</RECORD>
   <TIMESTAMP>2020-05-03T11:28:21Z</TIMESTAMP>
   <COMMAND_CLASS>select</COMMAND_CLASS>
   <CONNECTION_ID>8</CONNECTION_ID>
  <STATUS>0</STATUS>
   <SQLTEXT>select @@version_comment limit 1</SQLTEXT>
   <USER>root[root] @ localhost []</USER>
   <HOST>localhost</HOST>
   <OS_USER></OS_USER>
  <IP></IP>
   <DB></DB>
</AUDIT_RECORD>
<AUDIT_RECORD>
   <NAME>Query</NAME>
   <RECORD>4_2020-05-03T11:28:01</RECORD>
   <TIMESTAMP>2020-05-03T11:28:24Z</TIMESTAMP>
   <COMMAND_CLASS>select</COMMAND_CLASS>
   <CONNECTION_ID>8</CONNECTION_ID>
   <STATUS>0</STATUS>
   <SQLTEXT>SELECT DATABASE()</SQLTEXT>
   <USER>root[root] @ localhost []</USER>
   <HOST>localhost</HOST>
   <OS_USER></OS_USER>
  \overline{<}IP\overline{>}\overline{<}/IP><DB></DB>
</AUDIT_RECORD>
<AUDIT_RECORD>
   <NAME>Init DB</NAME>
   <RECORD>5_2020-05-03T11:28:01</RECORD>
   <TIMESTAMP>2020-05-03T11:28:24Z</TIMESTAMP>
   <COMMAND_CLASS>error</COMMAND_CLASS>
   <CONNECTION_ID>8</CONNECTION_ID>
   <STATUS>0</STATUS>
   <SQLTEXT></SQLTEXT>
   <USER>root[root] @ localhost []</USER>
   <HOST>localhost</HOST>
   <OS_USER></OS_USER>
  <IP></IP><DB></DB>
</AUDIT_RECORD>
<AUDIT_RECORD>
   <NAME>Query</NAME>
   <RECORD>6_2020-05-03T11:28:01</RECORD>
   <TIMESTAMP>2020-05-03T11:28:24Z</TIMESTAMP>
   <COMMAND_CLASS>show_databases</COMMAND_CLASS>
   <CONNECTION_ID>8</CONNECTION_ID>
   <STATUS>0</STATUS>
   <SQLTEXT>show databases</SQLTEXT>
   <USER>root[root] @ localhost []</USER>
```

```
 <HOST>localhost</HOST>
   <OS_USER></OS_USER>
  <IP></IP>
   <DB></DB>
</AUDIT_RECORD>
<AUDIT_RECORD>
   <NAME>Query</NAME>
 <RECORD>7_2020
-05
-03T11:28:01</RECORD>
 <TIMESTAMP>2020
-05
-03T11:28:24Z</TIMESTAMP
>
   <COMMAND_CLASS>show_tables</COMMAND_CLASS>
   <CONNECTION_ID>8</CONNECTION_ID>
   <STATUS>0</STATUS>
   <SQLTEXT>show tables</SQLTEXT>
   <USER>root[root] @ localhost []</USER>
   <HOST>localhost</HOST>
   <OS_USER></OS_USER>
   <IP></IP>
  <DB></DB>
</AUDIT_RECORD>
<AUDIT_RECORD>
   <NAME>Field List</NAME>
<RECORD>8  2020-05-03T11:28:01</RECORD>
 <TIMESTAMP>2020
-05
-03T11:28:24Z</TIMESTAMP>
   <COMMAND_CLASS>error</COMMAND_CLASS>
   <CONNECTION_ID>8</CONNECTION_ID>
   <STATUS>0</STATUS>
   <SQLTEXT></SQLTEXT>
   <USER>root[root] @ localhost []</USER>
   <HOST>localhost</HOST>
   <OS_USER></OS_USER>
   <IP></IP>
  <DB></DB>
</AUDIT_RECORD>
<AUDIT_RECORD>
   <NAME>Field List</NAME>
<RECORD>9 2020-05-03T11:28:01</RECORD>
 <TIMESTAMP>2020
-05
-03T11:28:24Z</TIMESTAMP>
   <COMMAND_CLASS>error</COMMAND_CLASS>
   <CONNECTION_ID>8</CONNECTION_ID>
   <STATUS>0</STATUS>
   <SQLTEXT></SQLTEXT>
   <USER>root[root] @ localhost []</USER>
   <HOST>localhost</HOST>
   <OS_USER></OS_USER>
  <IP></IP><DB></DB>
</AUDIT_RECORD>
<AUDIT_RECORD>
   <NAME>Field List</NAME>
<RECORD>10_2020-05-03T11:28:01</RECORD>
 <TIMESTAMP>2020
-05
-03T11:28:24Z</TIMESTAMP>
   <COMMAND_CLASS>error</COMMAND_CLASS>
   <CONNECTION_ID>8</CONNECTION_ID>
   <STATUS>0</STATUS>
   <SQLTEXT></SQLTEXT>
   <USER>root[root] @ localhost []</USER>
   <HOST>localhost</HOST>
   <OS_USER></OS_USER>
```
<IP></IP>  $<$ DB> $<$ /DB> </AUDIT\_RECORD> <AUDIT\_RECORD> <NAME>Field List</NAME> <RECORD>11\_2020 -05 -03T11:28:01</RECORD> <TIMESTAMP>2020 -05 -03T11:28:24Z</TIMESTAMP> <COMMAND\_CLASS>error</COMMAND\_CLASS> <CONNECTION\_ID>8</CONNECTION\_ID> <STATUS>0</STATUS> <SQLTEXT></SQLTEXT> <USER>root[root] @ localhost []</USER> <HOST>localhost</HOST> <OS\_USER></OS\_USER>  $<$ IP $>$  $<$ /IP $>$  $<$ DB> $<$ /DB> </AUDIT\_RECORD> <AUDIT\_RECORD> <NAME>Field List</NAME> <RECORD>12\_2020 -05 -03T11:28:01</RECORD> <TIMESTAMP>2020 -05 -03T11:28:24Z</TIMESTAMP> <COMMAND\_CLASS>error</COMMAND\_CLASS> <CONNECTION\_ID>8</CONNECTION\_ID> <STATUS>0</STATUS> <SQLTEXT></SQLTEXT> <USER>root[root] @ localhost []</USER> <HOST>localhost</HOST> <OS\_USER></OS\_USER>  $<$ IP> $<$ /IP>  $<$ DB> $<$ /DB> </AUDIT\_RECORD> <AUDIT\_RECORD> <NAME>Field List</NAME> <RECORD>13\_2020-05-03T11:28:01</RECORD> <TIMESTAMP>2020 -05 -03T11:28:24Z</TIMESTAMP> <COMMAND\_CLASS>error</COMMAND\_CLASS> <CONNECTION\_ID>8</CONNECTION\_ID> <STATUS>0</STATUS> <SQLTEXT></SQLTEXT> <USER>root[root] @ localhost []</USER> <HOST>localhost</HOST> <OS\_USER></OS\_USER> <IP></IP>  $<$ DB> $<$ /DB> </AUDIT\_RECORD> <AUDIT\_RECORD> <NAME>Field List</NAME> <RECORD>14\_2020-05-03T11:28:01</RECORD> <TIMESTAMP>2020 -05 -03T11:28:24Z</TIMESTAMP> <COMMAND\_CLASS>error</COMMAND\_CLASS> <CONNECTION\_ID>8</CONNECTION\_ID> <STATUS>0</STATUS> <SQLTEXT></SQLTEXT> <USER>root[root] @ localhost []</USER> <HOST>localhost</HOST> <OS\_USER></OS\_USER> <IP></IP> <DB></DB>

```
</AUDIT_RECORD>
<AUDIT_RECORD>
   <NAME>Query</NAME>
   <RECORD>15_2020-05-03T11:28:01</RECORD>
   <TIMESTAMP>2020-05-03T11:28:29Z</TIMESTAMP>
   <COMMAND_CLASS>select</COMMAND_CLASS>
   <CONNECTION_ID>8</CONNECTION_ID>
   <STATUS>0</STATUS>
   <SQLTEXT>select * from Studenten</SQLTEXT>
   <USER>root[root] @ localhost []</USER>
   <HOST>localhost</HOST>
   <OS_USER></OS_USER>
  <IP></IP>
  <DB></DB>
</AUDIT_RECORD>
<AUDIT_RECORD>
   <NAME>Quit</NAME>
   <RECORD>16_2020-05-03T11:28:01</RECORD>
   <TIMESTAMP>2020-05-03T11:28:32Z</TIMESTAMP>
   <CONNECTION_ID>8</CONNECTION_ID>
   <STATUS>0</STATUS>
   <USER>root</USER>
   <PRIV_USER>root</PRIV_USER>
   <OS_LOGIN></OS_LOGIN>
   <PROXY_USER></PROXY_USER>
   <HOST>localhost</HOST>
   <IP></IP>
   <DB>Uni</DB>
</AUDIT_RECORD>
```
## Angehängte Datei:

- MySQL\_Protokollierung.docx
- *A.4.7.2 PostgreSQL*
- *A.4.7.2.1 Protokollfunktionen in PostgreSQL mit pgAudit*

Der Defakto-Standard für Audit-Logging ist PostgreSQL Datenbanken ist pgAudit, welches von der Postgres Community entwickelt wurde.

*A.4.7.2.2 Installation des Plugins* 

Zu Installation des Plugins wird im CentOS Terminal folgender Befehl ausgeführt:

dnf install pgaudit

In der Postgres-Config-Datei muss das Plugin zum Laden angegeben werden. Hierzu wird der Variable "Shared preload libraries" der Pluginname mitgegeben. Beispiel:

```
# - Shared Library Preloading -
shared preload libraries = 'pgaudit.so'
```
Anschließend kann muss der PostgreSQL Service neugestartet werden:

```
Systemctl restart postgresql-12
```
Nach dem Neustart in der psql-Konsole als Admin anmelden und folgenden Befehl ausführen:

**CREATE EXTENSION pgaudit;** 

Zur Überprüfung der Installation des Plugins den Befehl

select \* from pg\_available\_extensions;

Eingeben. Folgende Ausgabe sollte erscheinen.

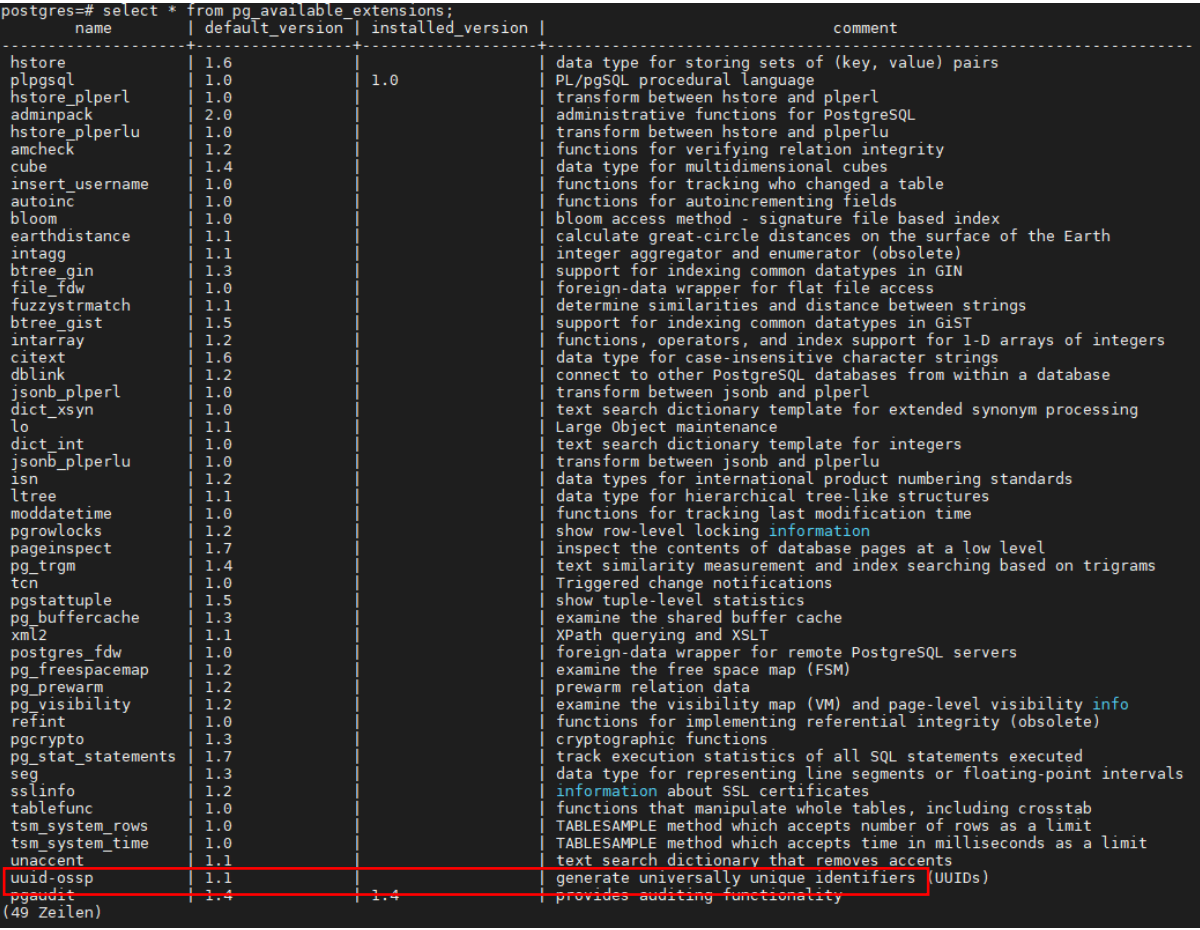

**Abbildung 4 - PostgreSQL Extension mit installiertem Plugin "pgaudit"**

#### *A.4.7.2.3 Konfiguration*

In der Postgres-Config wird folgende Konfiguration hinzugefügt:

```
pgaudit.log_catalog = on
pgaudit.log = 'all'
pgaudit.log_relation = 'on'
pgaudit.log_parameter = 'on'
```
Damit werden alle Events protokolliert.

Standardmäßig schreibt Postgres die Logs ins Datenverzeichnis in den Unterordner "log".

#### *A.4.7.2.4 Protokoll-Beispiel*

Der nachfolgende Auszug ist das Ergebnis folgender Ausführungen auf der Datenbank:

- Start des Datenbankservices
- Einloggen als "postgres"
- Abfrage der Daten: Select \* from Studenten;
- Ausloggen von der Datenbank

```
2020-05-03 16:11:35.655 CEST [5358] LOG: Datenbanksystem wurde am 2
020-05-03 16:11:35 CEST heruntergefahren
2020-05-03 16:11:35.724 CEST [5355] LOG: Datenbanksystem ist berei
t, um Verbindungen anzunehmen
2020-05-03 16:11:51.700 CEST [5374] LOG: AUDIT: SESSION,1,1,READ,S
ELECT,,, SELECT NOW(), <none>
2020-05-03 16:11:51.718 CEST [5374] LOG: AUDIT: SESSION,2,1,READ,S
ELECT, , , SELECT VERSION(), <none>
2020-05-03 16:11:51.746 CEST [5374] LOG: AUDIT: SESSION,3,1,MISC,S
ET,,,SET statement timeout TO 30000, <none>
2020-05-03 16:11:51.766 CEST [5374] LOG: AUDIT: SESSION,4,1,READ,S
ELECT,,,SELECT EXTRACT(EPOCH FROM CURRENT_TIMESTAMP - pg_postmaster
start time())::INTEGER,<none>
2020-05-03 16:11:51.785 CEST [5374] LOG: AUDIT: SESSION,5,1,MISC,S
ET,,, "SET search path TO E'uni', E'public'", <none>
2020-05-03 16:11:51.821 CEST [5374] LOG: AUDIT: SESSION,6,1,READ,S
ELECT, TABLE, uni.studenten, SELECT * FROM Studenten, <none>
2020-05-03 16:11:51.858 CEST [5374] LOG: AUDIT: SESSION,7,1,READ,S
ELECT,,,SELECT 16475::regclass,<none>
2020-05-03 16:11:51.883 CEST [5374] LOG: AUDIT: SESSION,8,1,READ,S
ELECT,,,SELECT 16475::regclass,<none>
2020-05-03 16:11:51.947 CEST [5374] LOG: AUDIT: SESSION,9,1,READ,S
ELECT,,,SELECT 16475::regclass,<none>
2020-05-03 16:11:51.962 CEST [5374] LOG: AUDIT: SESSION,10,1,READ,
SELECT,,,SELECT 16475::regclass,<none>
2020-05-03 16:12:38.739 CEST [5355] LOG: schnelles Herunterfahren v
erlangt
```

```
2020-05-03 16:12:39.174 CEST [5355] LOG: etwaige aktive Transaktio
nen werden abgebrochen
```
Angehängte Datei:

- PostgreSQL\_Protokollierung.docx
- A.4.8 APP.4.3.A9
- *A.4.8.1 MySQL*
- *A.4.8.1.1 Datensicherung mit MySQL Server*

In diesem Dokument wird beschrieben, ob und wie im Oracle MySQL Community Server die folgenden Datensicherungsarten möglich sind:

- Volle Datenbank-Sicherung
- Inkrementelle Datenbank-Sicherung
- Sicherung der Transaktionen

Zusätzlich wird das System dahingegen überprüft, ob aus dem DBS heraus eine zeitgesteuerte Sicherung möglich ist.

## *A.4.8.1.2 Volle Datensicherung*

MySQL bietet zur Datensicherung zwei Dienstprogramme: "mysqldump" und "mysqlpump". Zwar ist "mysqldump" eine neuere Version von "mysqldump", die mehr Funktionen mit sich bringt, so referenziert Oracle in seinen Manuals zu MySQL meistens die ältere "mysqldump"-Version. Daher wird sich im Folgenden auf diese Variante bezogen.

Eine volle Datensicherung aller Datenbank kann über folgenden Befehl erfolgen:

```
mysqldump --all-databases --single-transaction --quick --lock-table
s=false > full-backup-$(date +%F).sql -u root -p
```
Damit wird ein volles Backup mit dem Dateinamen "full-backup-YYYY-MM-DD.sql" erzeugt.

Zum Wiedereinspielen eines solchen SQL-Format Backups ist folgender Befehl im Terminal abzusetzen:

mysql < full-backup-2020-05-06.sql

Damit wird die Sicherung aus der angegebenen Datei ins System eingespielt.

#### *A.4.8.1.3 Inkrementelles Backup*

Offiziell unterstützt MySQL Community Server kein inkrementelles Backup – die Enterprise-Version hingegen schon.

Mithilfe von Binary-Logs kann aber trotzdem eine inkrementelle Sicherung durchgeführt werden. Binary Logs sichern speicherverändernde Vorgänge, wie z.B. Update-, Alter- und Delete-Statements. Hierzu müssen die Binary-Logs in der Config-Datei aktiviert werden:

```
[mysqld]
log bin = /var/log/mysql/mysql-bin.log # Speiche
rort und Dateiname
expire logs days = 2 # Ablaufdatum de
r Logs
max_binlog_size = 100M # Erlaubte Größe 
pro Inkrement
binlog-do-db = Uni + Zu sichernde Datenbank
```
Nach einem Server-Neustart wird im Log-Ordner die erste Inkrement-Datei, sowie eine Index-Datei erzeugt. Die Index-Datei enthält Informationen über alle erzeugten Inkremente. Fortlaufend werden alle Inkremente mit einer eindeutigen Nummer versehen (mysql-bin.000001, mysql-bin.000002, …).

Neue Inkremente werden erzeugt, wenn:

- Der Server (neu-)startet
- Die Logs geflusht werden
- Die maximale Dateigröße für ein Inkrement erreicht wurde

Das Zurückspielen von Binary-Logs in das Live-System erfolgt über den Befehl:

mysqlbinlog mysql-bin.000001 | mysql -u root -p

Damit wird der Inhalt der angegebenen Log-Datei über den root-Nutzer in die Datenbank gespielt.

#### *A.4.8.1.4 Sicherung der Transaktionen*

Mithilfe von Binary-Logs sind alle speicherverändernden Transaktionen gesichert. MySQL bietet mit den "General Logs" noch eine weitere Speicherung von Transaktionen an. Hierbei werden alle Vorgänge, die das DBS betreffen, gespeichert. D.h. auch alle Select-Statements, aber auch alle Connect- und Disconnect-Versuche. Somit wird die Zieldatei des General Logs schnell sehr groß und es werden Daten erzeugt, die für den weiteren Betrieb nicht relevant sind. Auf diesen zwei Gründen ist der General-Log nicht für den Dauerbetrieb geeignet, sondern für Fehlersuche und andere administrative Arbeiten.

Zur Aktivierung der des General Logs müssen in der MySQL-Configdatei folgende Attribute gesetzt werden:

```
general_log_file = /var/log/mysql/mysql.log # Pfad und Datei
ziel
qeneral log = 1 \neq f General
Log aktivieren
```
Aus den zuvor genannten Gründen wird diese Funktion in der bereitgestellten Beispieldatenbank nicht aktiviert.

## *A.4.8.1.5 Zeitgesteuerte Sicherung*

MySQL bietet aus dem DBS heraus keine Funktionen für eine automatische, zeitgesteuerte Sicherung.

Angehängte Datei:

- MySQL\_Datensicherung.docx
- full-backup-2020-05-06.sql
- mysql-bin.index
- mysql-bin.000001
- mysql-bin.000002

```
A.4.8.2 PostgreSQL
```
## *A.4.8.2.1 Datensicherung mit PostgreSQL Server*

In diesem Dokument wird beschrieben, ob und wie in PostgreSQL Server die folgenden Datensicherungsarten möglich sind:

- Volle Datenbank-Sicherung
- Inkrementelle Datenbank-Sicherung
- Sicherung der Transaktionen

Zusätzlich wird das System dahingegen überprüft, ob aus dem DBS heraus eine zeitgesteuerte Sicherung möglich ist.

*A.4.8.2.2 Volle Datensicherung*

Zur vollen Datensicherung bietet PostgreSQL zwei Dienstprogramme an: "pg\_dump"<sup>37</sup> um eine einzelne Datenbank als SQL-File zu sichern (bzw. "pg\_dumpall"<sup>38</sup> um alle Datenbanken in einem Cluster zu sichern) und "pg\_basebackup"<sup>39</sup> um alle Daten als Binärdateien zu sichern.

Eine volle Datensicherung mittels "pg\_dumpall" aller Datenbank kann über folgenden Befehl erfolgen:

pg\_dumpall > full-backup-\$(date +%F).sql

Damit wird ein volles Backup mit dem Dateinamen "full-backup-YYYY-MM-DD.sql" erzeugt.

Zum Wiedereinspielen eines solchen SQL-Format Backups ist folgender Befehl im Terminal abzusetzen:

psql -f full-backup-2020-05-08.sql postgres

Damit wird die Sicherung aus der angegebenen Datei ins System eingespielt.

Die Binärdateien können über folgenden Befehl gesichert werden:

```
pg_basebackup -D /usr/local/pgsql/data -Ft # erstellt ein Backup al
s tar gepackt
```
<sup>37</sup>

<https://www.postgresql.org/docs/10/app-pgdump.html>

<sup>38</sup> <https://www.postgresql.org/docs/9.1/app-pg-dumpall.html>

<sup>39</sup> <https://www.postgresql.org/docs/10/app-pgbasebackup.html>

Das Backup ist eine Sicherung aller notwendigen Dateien des "data"-Verzeichnis der Postgres-Instanz. Um dieses wieder her zu stellen, muss die erstellte Backup-Tar-Datei in das "data"-Verzeichnis entpackt werden. Hierfür ist es wichtig, dass der postgres-Service beendet wurde, außerdem sollte das Entpacken über den "postgres"-Nutzer im System erfolgen, damit die Berechtigungen korrekt gesetzt sind.

tar -xf base.tar -C /postgres/

#### *A.4.8.2.3 Sicherung der Transaktionen*

Zur Point-In-Time (PIT) Wiederherstellung bietet PostgreSQL die sogenannten "Write Ahead Logs" (WAL). Hier wird zwischen zwei unterschiedlichen WAL-Arten unterschieden: "Internal WAL" und "Archive WAL".

Die Funktion für "internal WAL" ist standardmäßig aktiviert und speichert die Log-Dateien im "data"-Verzeichnis im Unterordner "pg\_wal". Hier werden alle Änderungen zur Datenbasis ("UPDATE", "ALTER", "DELETE", ...) gesichert. Standardmäßig hat eine WAL-Datei eine Größe von 16MB, anschließend wird eine neue angelegt. Bei der Ausführung von "pg\_backbackup" werden auch die WAL-Dateien gesichert. Diese sind zur konsistenten Speicherung der Daten, während einer Transaktion. D.h. hier werden die Daten aller Transaktionen zwischengesichert, die in einer festgelegten Zeitspanne ("checkpoint timeout") passieren. Die Daten werden bei einem Server-Neustart mit den Datenbasis in der Datenbank validiert.

Die "Archive WAL"-Funktion ist zur dauerhaften Speicherung der Transaktionen und einer Wiederherstellung hieraus geeignet. Um diese Funktion zu aktivieren, muss in der postgres.config folgende Einstellungen vorgenommen werden:

```
archive_mode = 'on'
archive command = 'cp %p /var/lib/pgsql/12/archives/%f'
# gibt an, wo die Archive gesichert werden
```
Um eine Wiederherstellung zu starten, muss der Server im Recovery-Modus gestartet werden. Hierzu wird eine Datei mit dem Namen "recovery.signal" im "data"-Verzeichnis der Installation angelegt. Wird der Server nun gestartet, aktiviert sich der Wiederherstellungsmodus und liest die Archiv-Dateien aus dem Verzeichnis ein.

## *A.4.8.2.4 Zeitgesteuerte Sicherung*

PostgreSQL bietet aus dem DBS heraus keine Funktionen für eine automatische, zeitgesteuerte Sicherung.

Angehängte Datei:

- PostgreSQL\_Datensicherung.docx
- full-backup-2020-05-08.sql
- base.tar
- pg\_wal.tar
- *A.4.8.3 MongoDB*
- *A.4.8.3.1 Datensicherung mit MongoDB Server*

In diesem Dokument wird beschrieben, ob und wie im MongoDB Community Server die folgenden Datensicherungsarten möglich sind:

- Volle Datenbank-Sicherung
- Inkrementelle Datenbank-Sicherung
- Sicherung der Transaktionen

Zusätzlich wird das System dahingegen überprüft, ob aus dem DBS heraus eine zeitgesteuerte Sicherung möglich ist.

*A.4.8.3.2 Volle Datensicherung*

Das Dienstprogramm der MongoDB, um Datensicherungen zu erzeugen, wird "mongodump"<sup>40</sup> genannt.

Eine volle Datensicherung aller Datenbank kann über folgenden Befehl erfolgen:

mongodump --out /var/log/mongodb/backup/

<sup>40</sup> <https://docs.mongodb.com/manual/reference/program/mongodump/>

# erzeugt eine Sicherung am angegeben Verzeichnis

Zum Wiedereinspielen eines solchen BSON-Format Backups ist folgender Befehl im Terminal abzusetzen:

mongorestore /var/log/mongodb/backup/ # lädt eine Sicherung am angegeben Verzeichnis

#### *A.4.8.3.3 Inkrementelles Backup*

In der freien Version unterstützt MongoDB kein inkrementelles Backup. In zusätzlichen, kostenpflichtigen Diensten (z.B. MongDB Atlas [53], MongoDB Cloud Manager [54]) bieten erweiterte Backupmethoden, wie Point-in-Time Wiederherstellung. 41

## *A.4.8.3.4 Sicherung der Transaktionen*

Eine Sicherung der Transaktionen als solche ist derzeit nicht implementiert. Ein Weg, um alle Transaktionen zu sichern gibt es dennoch. MongoDB unterstützt das Erstellen von Replikationen für den Betrieb verteilter Datenbank-Cluster. Der Datenaustausch erfolgt über Log-Dateien, genannt "Oplogs" (Operative Logs). In diesen Oplogs sind alle ändernden Vorgänge (Transaktionen) gespeichert. Im Normalfall werden die diese von dem Master-Server an seine Replikationen verteilt, so dass alle den gleichen Datenstand haben. Wenn bei einem Einzel-Server die Replikation aktiviert wird, werden diese Oplogs ebenso gesichert. Mithilfe dieser Dateien ist es möglich, eine Point-in-Time (PIT)-Wiederherstellung zu ermöglichen. Dazu dient wiederrum das Dienstprogramm "mongorestore".

Zum Aktivieren der Oplogs muss der MongoDB-Server mit dem Parameter "replSet=rs0" gestartet werden. Damit wird angegeben, dass dieser Server die Replikation 0 ist. Wichtig ist, hierbei nochmal explizit die Konfigurationsdatei mit anzugeben, da es vorkommen kann, dass der Server ohne eingestellte Konfiguration als neue Instanz startet.

mongod --config=/etc/mongo.config --replSet=rs0

<sup>41</sup> <https://docs.mongodb.com/manual/core/backups/>

Nun die MongoDB-Shell mit dem Befehl "mongo" starten. Nach dem Einloggen sollte die Shell folgenden Präfix haben:

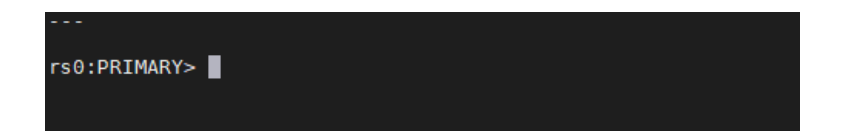

Hiermit ist angezeigt, dass der Nutzer sich in der Replikation "rs0" angemeldet hat, welche sich im Primary-Node befindet.

Zum Aktivieren der Oplogs nun folgenden Befehl eingeben:

```
rs.initiate()
```
Es sollte eine Rückmeldung mit dem Status "OK" kommen:

```
rs0:PRIMARY> rs.initiate()
        "operationTime" : Timestamp(1589095960, 1),
        "ok" : 0,
```
Zum Überprüfen ob die Oplogs erzeugt werden, folgende Befehle eingeben:

```
use local
db.oplog.rs.find();
```
Als Rückmeldung sollte in etwa folgende Ausgabe erscheinen:

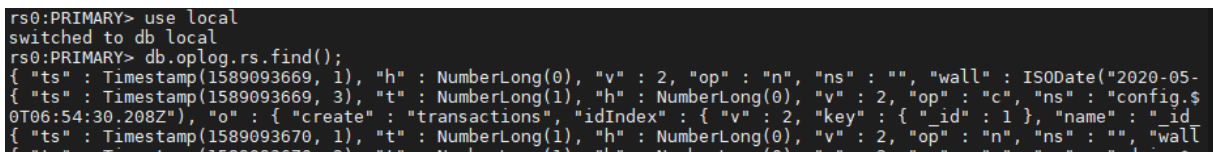

Nachdem Ausloggen aus der MongoDB-Shell (Befehl: "exit") können die Oplogs mittels den Dienstprogrammes "mongodump" exportiert werden:

mongodump -d local -c oplog.rs -o ~/oplog

Hierbei muss angemerkt werden, dass nur die Oplogs nur je Datenbank exportiert werden können und nicht für alle zugleich. Der Parameter "-d" gibt den Datenbanknamen an. Mit diesem Befehl wird die Datenbank "local" in den Unterordner "/oplog" exportiert.

Über das Dienstprogramm "bsondump" können die Oplogs betrachtet werden:

bsondump ~/oplog/oplog.bson

Die Ausgabe sieht wie folgt aus:

{"\$numberLong":"0"},"v":{"\$numberInt":"2"},"op":"n","ns":"","wall" 'o":{"msg":"initiating set"}}<br>,"t":{"\$numberLong":"1"},"h":{"\$numberLong":"0"},"v":{"\$numberInt": 'sik97t18QWq6v61nGS0D+w==","subType":"04"}<br>'sik97t18QWq6v61nGS0D+w==","subType":"04"}<br>'tions","idIndex":{"v":{"\$numberInt":"2"}, "kev

In dieser Datei sind alle Vorgänge gesichert. Wichtig sind hierbei die Variablen "t" und "i", da diese Zusammen der eindeutige Identifizierter des Vorgangs sind. Bei der Wiederherstellung werden diese Parameter angegeben und alle Vorgänge bis zu den gewählten werden ins System übertragen.

Zur Wiederherstellung der Vorgänge wird nun das Programm mongorestore genutzt:

mongorestore --oplogReplay --oplogLimit 1484002910:1 ~/oplog

Der Parameter "oplogReplay" gibt an, dass die Oplogs wieder eingespielt werden sollen. Das Oplog-Limit sind die Werte "t" und "i" die zuvor aus dem BSONdump herausgelesen wurden. Das Format ist "t:i".

*A.4.8.3.5 Zeitgesteuerte Sicherung*

MongoDB bietet aus dem DBS heraus keine Funktionen für eine automatische, zeitgesteuerte Sicherung.

Angehängte Datei:

- MongoDB\_Datensicherung
- backup.zip
- oplog.zip

## A.4.9 APP.4.3.A12

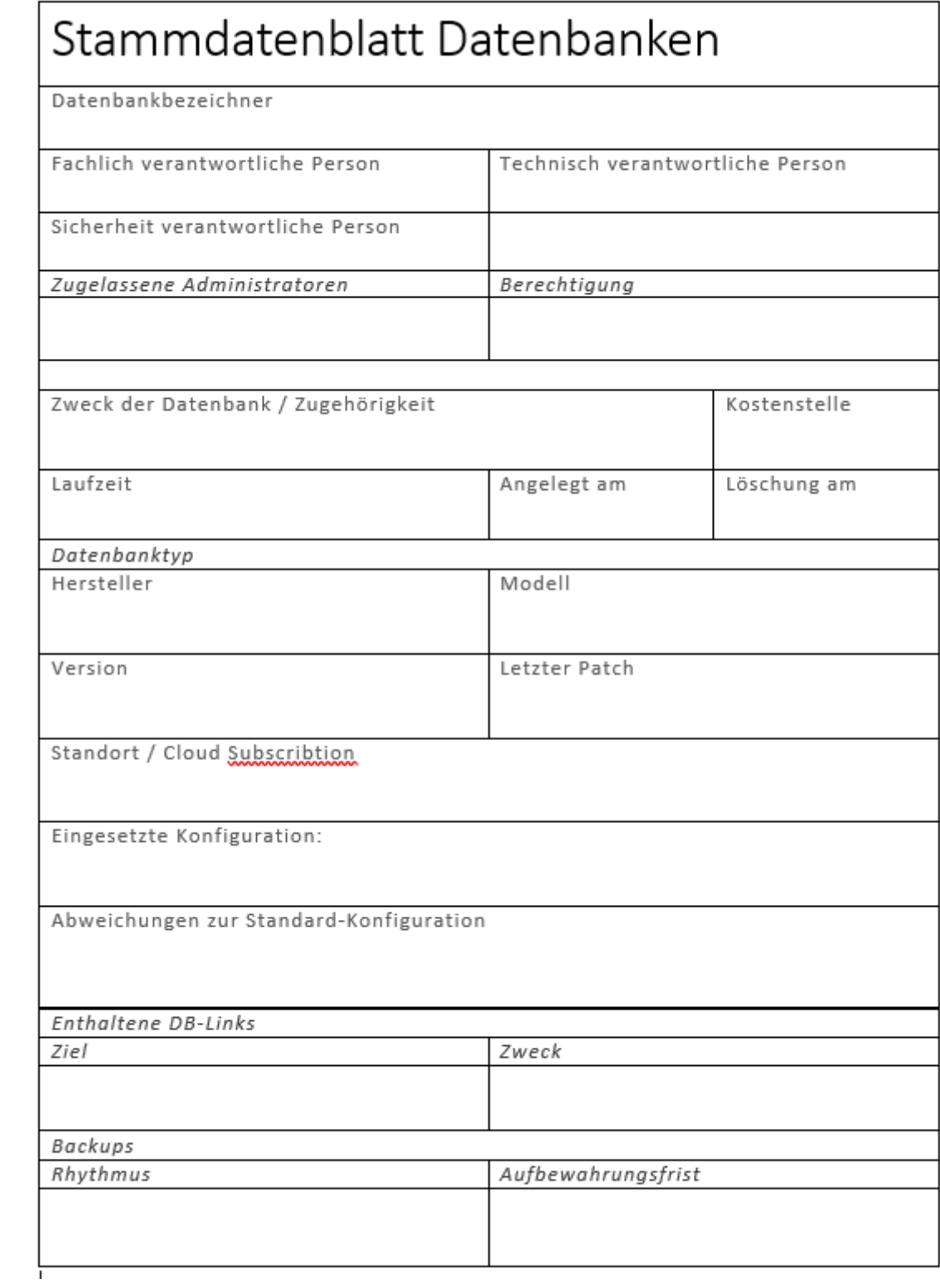

Angehängte Dateien:

- DB Stammdatenblatt.docx
- MySQL / my.cnf
- PostgreSQL / postgresql.conf
- PostgreSQL / pg\_hba.conf
- PostgreSQL / pg\_ident.conf
- MongoDB / mongod.conf

## A.4.10 APP.4.3.A13

## *A.4.10.1.1 Restriktive Handhabung von Datenbanklinks*

Datenbank-Links sind ein Konzept zur unidirektionalen Verbindung von einem physikalischen Datenbankserver mit einem zweiten. Diese Funktion ist vor allem bekannt aus dem DBS Oracle. Hierbei werden in einer Datenbank feste Pseudonyme für die externen Quellen angelegt, über das auf die Daten per Queries zugegriffen werden kann. Diese Links können verschiedene Restriktionslevel aufweisen: private (nur der anlegende User kann den Link sehen und nutzen), public (alle Nutzer der Datenbank können den Link sehen und nutzen) und global (der DB-Link kann über die Datenbank hinaus eingesehen und genutzt werden). [66] In anderen Datenbanksystemen ist diese Funktionalität zumeist nicht implementiert. Von den untersuchten Datenbanken weißt nur PostgreSQL eine entsprechende Funktion auf, die sich über ein Plugin "dblink" nachinstallieren lässt. Mithilfe dieses Plugins ist es aber lediglich möglich eine Query in folgendem Format auf einem Remotesystem auszuführen:

```
SELECT * FROM dblink('dbname=postgres options=-csearch path=',
                     'select proname, prosrc from pg proc')
AS t1 (proname name, prosrc text) WHERE proname LIKE 'bytea%';
```
Hierbei gibt es keine dauerhafte Verbindung zum Remotesystem, die mitgesichert werden kann oder muss. Auch eine Unterscheidung von Sichtbarkeiten ist hiermit nicht gegeben.

Eine Möglichkeit, eine solche Query dauerhaft in der PostgreSQL-Datenbank zu verankern, ist das Anlegen einer View, mit einer dieser Query als Quelle. Views werden standardmäßig mit dem System gesichert. [131]

Angehängte Dateien:

• PostgreSQL\_DB-Links.docx

## A.4.11 APP.4.3.A14

*A.4.11.1 MySQL*

*A.4.11.1.1 Überprüfung einer Datensicherung mit MySQL Server*

Für MySQL-Server wurden die Sicherungsarten "mysqldump", "binlog" und "General Log" identifiziert. Für "mysqldump" existiert ein impliziter Test, indem das Backup in ein MySQL-System eingespielt wird, "binlog" bietet eine Checksummenüberprüfung mit der zyklischen Redundanzprüfung CRC32. Die "General Logs" bieten keine Validierungsoption.

## *A.4.11.1.1.1Mysqldump*

Das Dienstprogramm "mysqldump" erzeugt Textdateien im SQL-Format. Es existiert derzeit keine Funktionalität, um die Integrität der Sicherung explizit zu testen. Um die generelle Funktionalität der Sicherung zu überprüfen, ist ein impliziter Test, die Backupdatei in ein Testsystem einzuspielen.

Zum Wiedereinspielen eines solchen SQL-Format Backups ist folgender Befehl im Terminal abzusetzen:

mysql < full-backup-2020-05-06.sql

Damit wird die Sicherung aus der angegebenen Datei ins System eingespielt. Sollte sich der Server nun fehlerfrei starten lassen, ist die Sicherungsdatei an sich funktional. Die Datenintegrität ist hiermit noch nicht überprüft.

## *A.4.11.1.1.2binlog*

Das Programm "binlog" bietet eine integrierte Checksummenüberprüfung via CRC32. Standardmäßig ist die Generierung dieser Prüfsumme aktiviert und wird daher erzeugt. Mit folgendem Befehl kann ein die Prüfung ausgeführt werden, wobei "binlog.000002" die zu prüfende Backupdatei angibt.

mysqlbinlog --verify-binlog-checksum binlog.000002

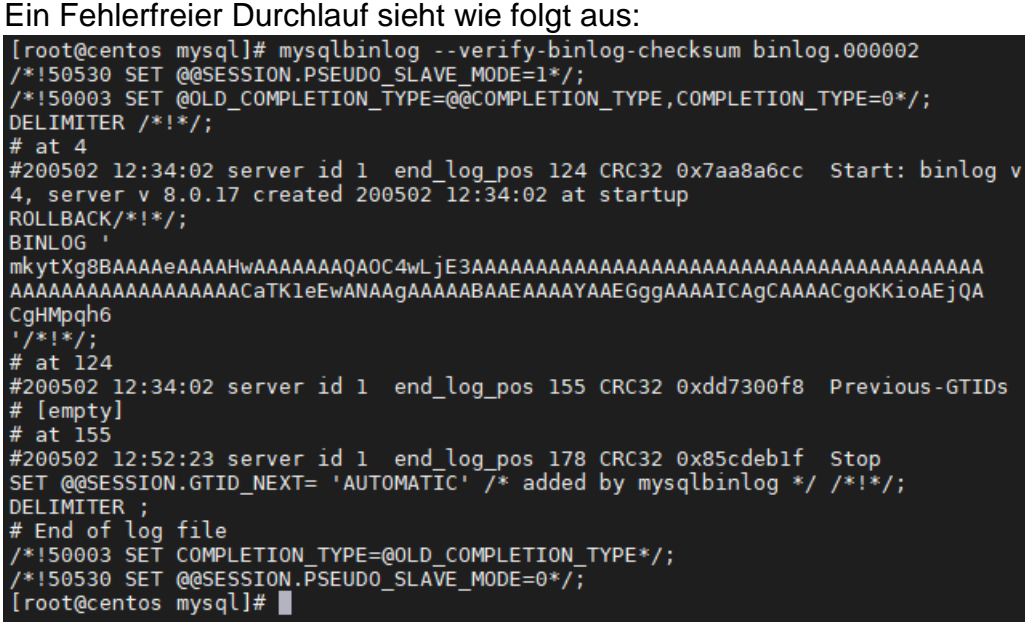

#### *A.4.11.1.1.3General Log*

Keine Integritätsprüfung vorhanden.

Angehängte Dateien:

- MySQL\_Datensicherung\_Validierung.docx
- *A.4.11.2 PostgreSQL*
- *A.4.11.2.1 Datensicherung mit PostgreSQL Server*

Die Sicherungsprogramme "pg\_dump" bzw. "pg\_dumpall" und mittels WAL-Dateien bietet für PostgreSQL umfangreiche Sicherungsmaßnahmen. Für "pg\_dump" existiert ein impliziter Test, indem das Backup in ein PostgreSQL-System eingespielt wird. WAL-Dateien enthalten zwar eine CRC32-Prüfsumme, jedoch existiert derzeit kein Weg, diese Dateien manuell gegen diese Prüfsumme zu testen.

## *A.4.11.2.1.1Pg\_dump*

Das Dienstprogramm "pg\_dump" erzeugt Textdateien im SQL-Format. Es existiert derzeit keine Funktionalität, um die Integrität der Sicherung explizit zu testen. Um die generelle Funktionalität der Sicherung zu überprüfen, ist ein impliziter Test, die Backupdatei in ein Testsystem einzuspielen.

Zum Wiedereinspielen eines solchen SQL-Format Backups ist folgender Befehl im Terminal abzusetzen. "full-backup-2020-05-08.sql" gibt hierbei die Sicherungsdatei an.

psql -f full-backup-2020-05-08.sql postgres

Damit wird die Sicherung aus der angegebenen Datei ins System eingespielt. Sollte sich der Server nun fehlerfrei starten lassen, ist die Sicherungsdatei an sich funktional. Die Datenintegrität ist hiermit noch nicht überprüft.

*A.4.11.2.1.2Write Ahead Log*

Derzeit keine Validierung implementiert.

Angehängte Dateien:

- PostgreSQL\_Datensicherung\_Validierung.docx
- A.4.12 APP.4.3.A16
- *A.4.12.1 MySQL*

*A.4.12.1.1 Verschlüsselung der Datenbankanbindung zum MySQL Server*

MySQL implementiert das TSL-Protokoll auf Basis der Bibliothek OpenSSL [73]in Version 1.1.1. Von MySQL werden folgende TSL-Versionen unterstützt: TLSv1, TLSv1.1, TLSv1.2 und TLSv1.3. Die jeweiligen Versionen können vom Datenbankadministrator in der Konfiguration festgelegt werden.

*A.4.12.1.1.1Prüfen des aktuellen SSL/TLS-Status*

Zum Prüfen des aktuellen Stati, als root im MySQL-Serverservice anmelden. Anschließend folgenden Befehl ausführen:

```
mysql> show variables like '%ssl%';
```
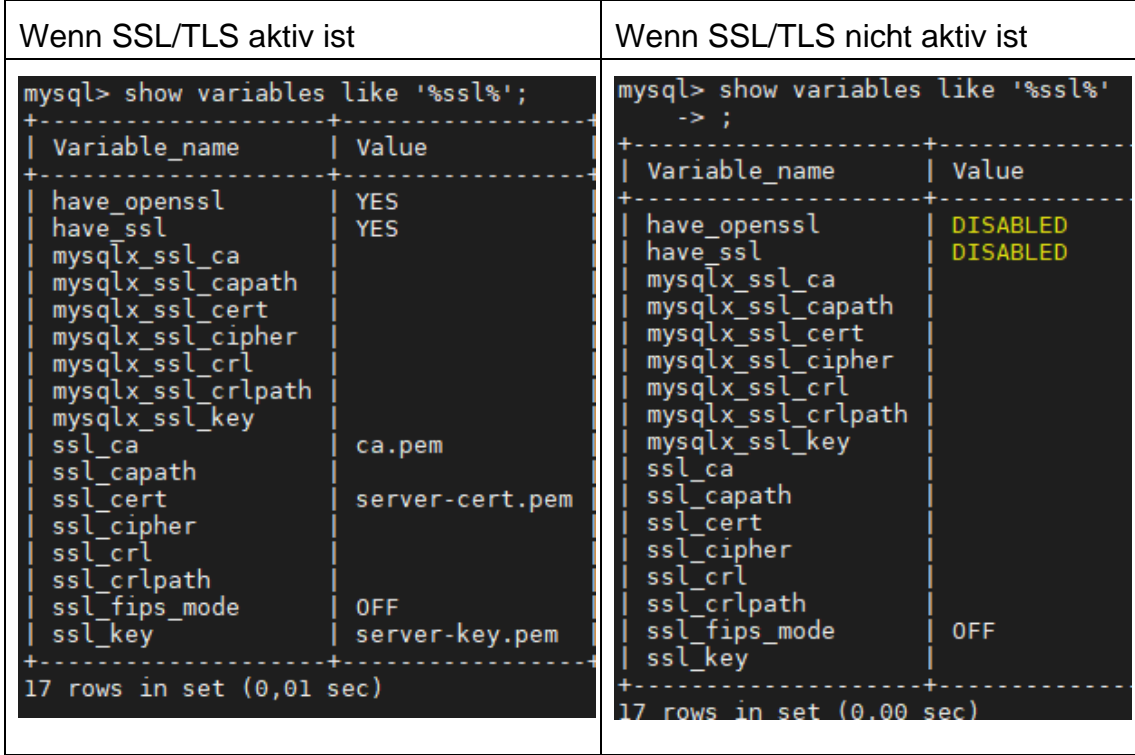

Die Ausgabe kann wie folgt aussehen:

Mit dem Befehl

 $\Big| \hspace{.1cm} \setminus$ s

Kann der aktuelle Status samt Verschlüsselungsverfahren angezeigt werden:

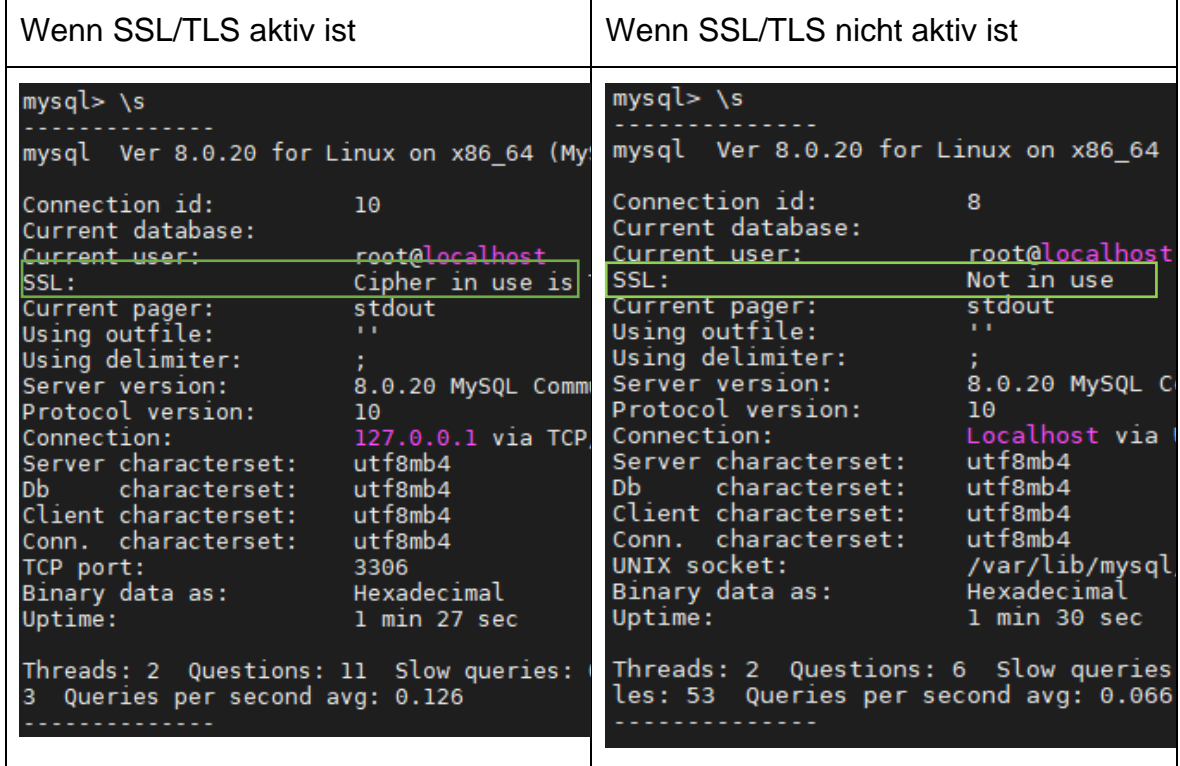

#### *A.4.12.1.1.2Generieren von Schlüsseln*

Zum Generieren der nötigen Schlüssel, liefert der MySQL-Server ein Programm mit, welches die Zertifikate und Schlüssel generiert. Mit dem Terminal sollte in den Data-Ordner der MySQL-Instanz gewechselt werden. Dann werden die Dateien dort mit folgendem Befehl erzeugt:

#### sudo mysql ssl rsa setup --uid=mysql

der Parameter "--uid=mysql" gibt an, für welchen Linux-User die Dateien erzeugt werden sollen, damit diese die richtigen Berechtigungen haben.

Es werden drei Dateien erzeugt:

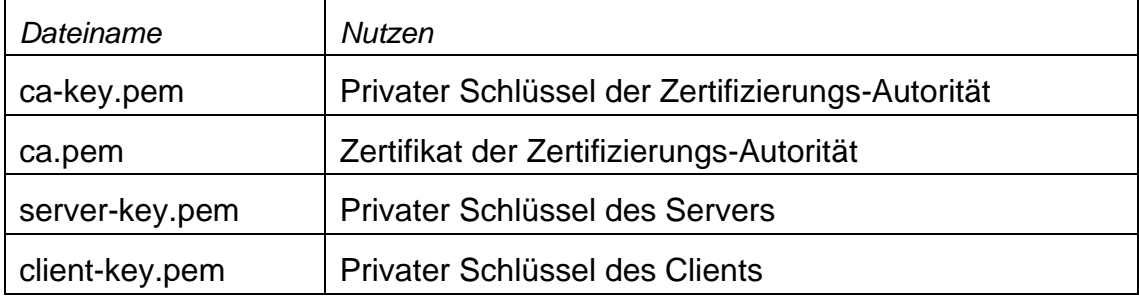

*A.4.12.1.1.3Konfigurieren der Verbindung* 

In der Mysql-config-Datei müssen folgende Einstellungen vorgenommen werden:

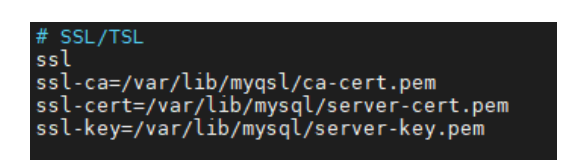

Neure Versionen (ab 5.7) von MySQL erkennen die Existenz der passenden Zertifikate automatisch und setzen diese Einstellungen beim Systemstart.

Mit dem Setzen der Einstellung

```
require_secure_transport = ON
```
werden nur noch verschlüsselte Verbindungen vom Server zugelassen. Verbindungen ohne gültiges Zertifikat werden abgelehnt.

Angehängte Dateien:

- MySQL\_VerschluesselteVerbindung.docx
- cert.zip

*A.4.12.2 PostgreSQL*

*A.4.12.2.1 Verschlüsselung der Datenbankanbindung zum PostgreSQL Server*

Der PostgreSQL-Server nutzt OpenSSL und greift hierbei auf die installierte Version des Hostsystems zurück. Die unterstützen SSL/TLS-Versionen sind daher abhängig von der installierten OpenSSL-Version [80] [81]. Vorausgesetzt das die aktuelle Version 1.1.1 installiert ist, unterstützt Postgres die Versionen TLSv1, TLSv1.1, TLSv1.2 und TLSv1.3 [82].

## *A.4.12.2.1.1Prüfen des aktuellen SSL/TLS-Status*

Zum Prüfen des aktuellen Status, kann in der *postgresql.conf* nachgeschaut werden.

Im Abschnitt "- SSL – "sollte das standardmäßig der Parameter "ssl=off" gesetzt sein.

- "ssl=on" bedeutet, SSL ist aktiviert
- "ssl=off" bedeutet, SSL ist deaktiviert

Zusätzlich sollte in der Datei *pg\_hba.conf* geprüft werden, für welche Nutzer SSL verpflichtend eingestellt wurde.

Beispiel:

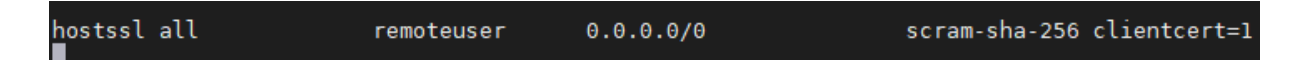

In dieser Zeile ist für den User "remoteuser" von jeder eingehenden IP-Adresse ein Client-Zertifikat verlangt.

## *A.4.12.2.1.2Generieren von Schlüsseln*

PostgreSQL bietet keine Dienstprogramme zur Erzeugung von Zertifikaten. Es können die Tools von OpenSSL genutzt werden. Der Vorgang wird an dieser Stelle nicht weiter beschrieben.

Es sollten mehrere Dateien erzeugt werden:

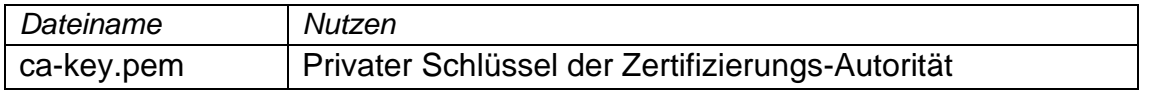

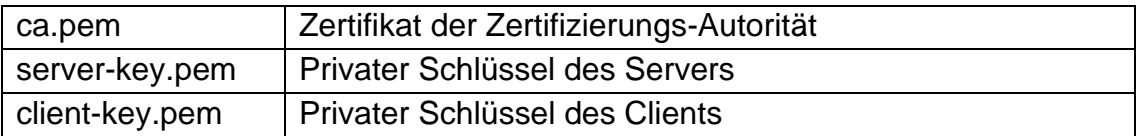

Im Beispiel werden die Dateien in den Ordner */etc/ssl/postgresql/* hinterlegt.

*A.4.12.2.1.3Konfigurieren der Verbindung* 

In der *postgresql.conf* müssen folgende Einstellungen gesetzt werden:

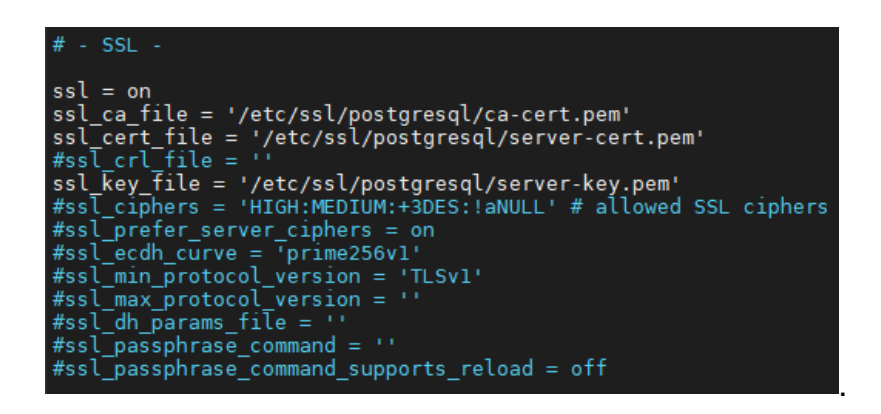

In der Abbildung sind noch weitere Einstellungen zu sehen, die in dem Beispiel auskommentiert sind. Hier können u.a. bestimmte Verschlüsselungsverfahren und TSL-Versionen vorausgesetzt werden.

Nach dem Speichern der Datei, muss der Service neugestartet werden.

Angehängte Dateien:

- PostgreSQL\_VerschluesselteVerbindung.docx
- cert.zip

*A.4.12.3 MongoDB*

*A.4.12.3.1 Verschlüsselung der Datenbankanbindung zum MongoDB Server*

Der MongoDB-Server greift auf installierte, native SSL/TLS-Bibliotheken des Hostsystems zu, wobei es dies abhängig vom Betriebssystem macht. Bei Microsoft Windows wird "Secure Channel" (Schannel) genutzt, bei Linux/BSD-Systemen "OpenSSL" und bei macOS "Secure Transport". [83] Entsprechend eines Linux Systems mit installierter OpenSSL-Version 1.1.1, werden die Versionen TLSv1, TLSv1.1, TLSv1.2 und TLSv1.3 unterstützt [82].

*A.4.12.3.1.1Prüfen des aktuellen SSL/TLS-Status*

Zum Prüfen des aktuellen Status, kann in der *mongodb.conf* nachgeschaut werden.

Hier muss für den Bereich "net" eine Untergruppe "tls" geben, die die entsprechenden Verweise auf eine Certificate Autorithy und den Server-Key hält.

Beispiel:

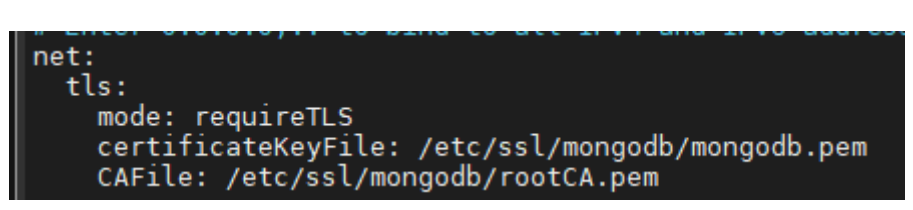

## *A.4.12.3.1.2Generieren von Schlüsseln*

MongoDB bietet keine Dienstprogramme zur Erzeugung von Zertifikaten. Es können die Tools von OpenSSL genutzt werden. Der Vorgang wird an dieser Stelle nicht weiter beschrieben.

WICHTIG: Bei der Erzeugung des Schlüsselpaares für den Server muss der anzugebene "Common Name" der IP-Adresse bzw. dem Hostnamen des Servers entsprechen! Ansonsten kann kein Client die Verbindung aufnehmen!

Es sollten mehrere Dateien erzeugt werden:

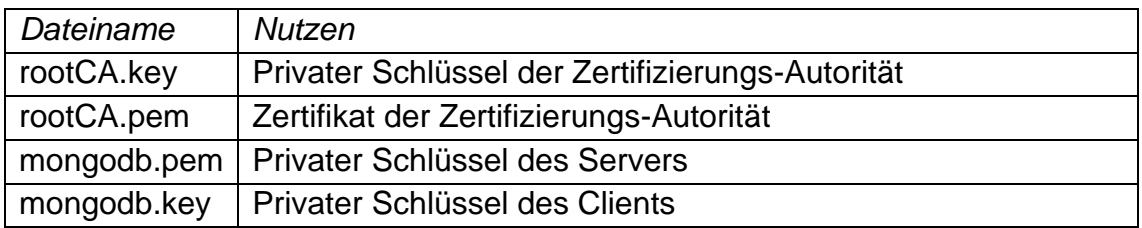

Im Beispiel werden die Dateien in den Ordner */etc/ssl/mongodb/* hinterlegt.

## *A.4.12.3.2 Konfigurieren der Verbindung*

In der *mongodb.conf* müssen folgende Einstellungen gesetzt werden:

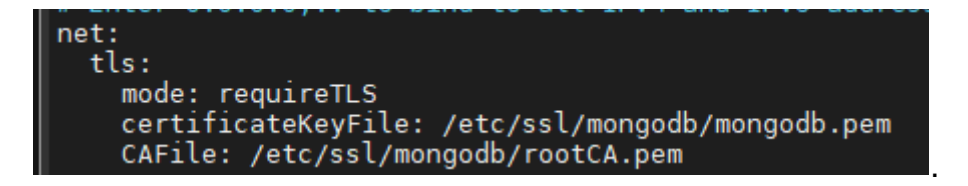

Für den "mode" können unterschiedliche Einstellungen gewählt werden, z.B. allowTLS um generell die Nutzung von Zertifikaten zu bevorzugen. Über die Einstellung "disabledProtocols" können z.B konkrete TLS-Versionen deaktiviert werden.

Nach dem Speichern der Datei, muss der Service neugestartet werden.

Zum Verbinden per Commandline:

```
mongo --tls --host 192.168.178.37 --tlsCertificateKeyFile /etc/ssl/
mongodb/client.pem --tlsCAFile /etc/ssl/mongodb/rootCA.pem
```
Angehängte Dateien:

- MongoDB\_VerschluesselteVerbindung.docx
- cert.zip

# A.4.13 APP.4.3.A17

# Antrag Datenübernahme / Migration

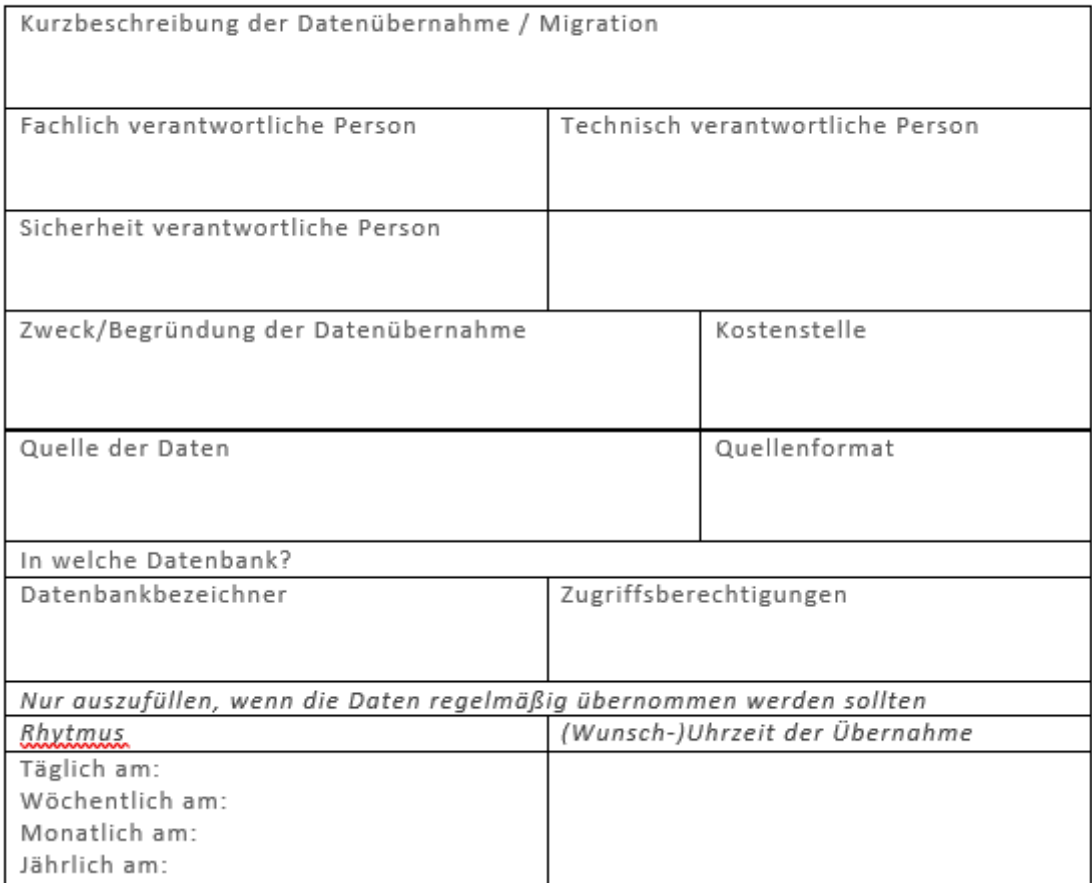

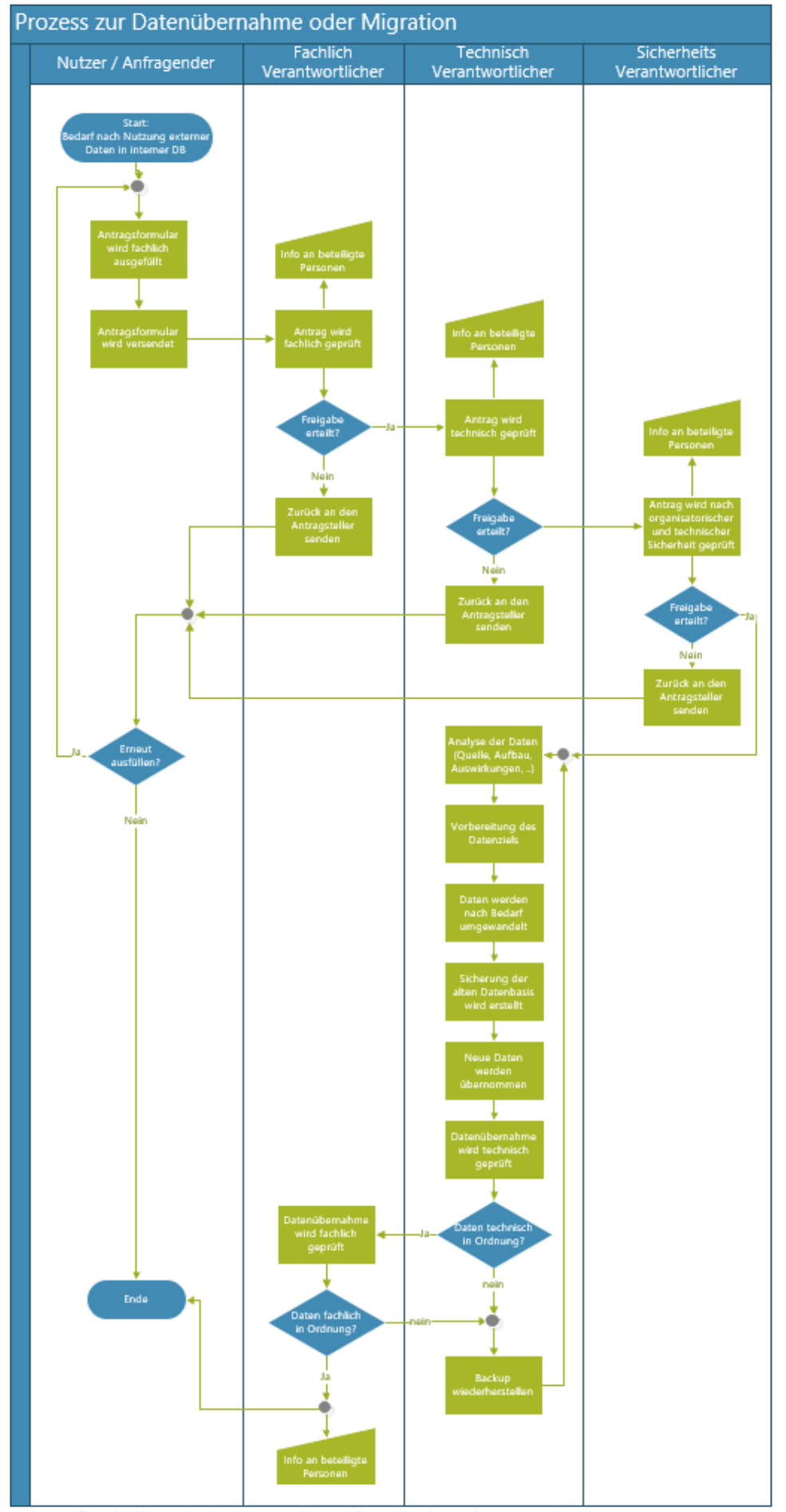

Zur besseren Übersichtlichkeit wurde in diesem Prozess auf die Darstellung von beteiligten Dokumenten verzichtet.

169

Angehängte Dateien:

- Antrag DatenuebernahmeMigration.docx
- Prozess\_DatenuebernahmeMigration.vsdx

## A.4.14 APP.4.3.A18

## *A.4.14.1 MySQL*

## *A.4.14.1.1 Monitoring des MySQL Server*

Zur Umsetzung dieser Anforderung wird zuerst geschaut, ob es integrierte Mittel gibt, um das Monitoring zu ermöglichen. Sollte es keine direkte, freiverfügbare Lösung geben, wird nach einer alternativen freien Variante, vorzugsweise ebenso als Opensource-Version, gesucht.

Folgende Funktionen werden untersucht:

- Allgemeines Monitoring des Hostsystems, wie z.B. CPU-Auslastung und Speicherreserven
- Datenbankmonitoring, wie z.B. Querydauer
- Festlegen von Schwellwerten für Alarmierungen
- Alarmierung außerhalb der Monitoring-Software, wie z.B. E-Mail, SMS, o.ä.

In der MySQL Community Edition ist mit der "MySQL Workbench" ein kostenfreies Monitoring-Tool integriert. Hiermit können Hardware- und Datenbankparameter überprüft werden. Es ist aber keine Alarmierungsfunktion vorhanden. [Abbildung 5](#page-174-0) und [Abbildung 6](#page-174-1) zeigt die verfügbaren Ansichten. In der kostenpflichtigen Enterprise-Variante ist das Tool "MySQL Enterprise Monitor" inkludiert, welches laut Funktionsliste alle o.g. Kriterien erfüllt [86].

Weitere Alternativen sind z.B.

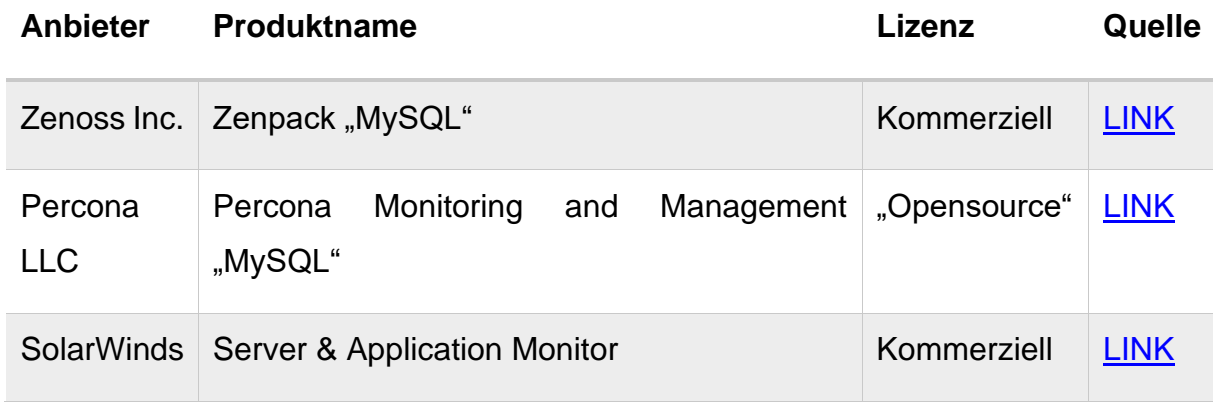

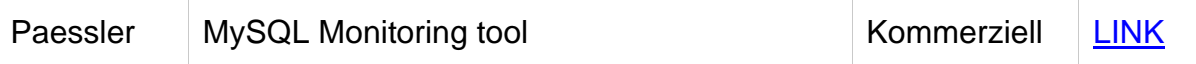

Daher wurde das freie Tool "Percona Monitoring and Management MySQL" untersucht.

#### *A.4.14.1.2 Percona Monitoring and Management*

Zur Nutzung des "Percona Monitoring and Management" (PMM) sind zwei Komponenten notwendig:

- PMM Server
- **PMM Client**

Der PMM-Server kann per Docker Image, per Virtuelle Maschine oder als Amazon Web Service installiert werden. Der Server basiert auf der Opensource-Software "Grafana", einer Daten-Analyse und Visualisierungssoftware.

Der PMM Client muss in der Umgebung installiert werden, auf der der MySQL-Service installiert ist.

#### *A.4.14.1.3 Server einrichten*

Es sollte ein dedizierter Nutzer in für das Monitoring der MySQL-Datenbank angelegt werden. Das Anlegen des Nutzers sollte, nach dem Hersteller Percona, wie folgt vergeben werden:

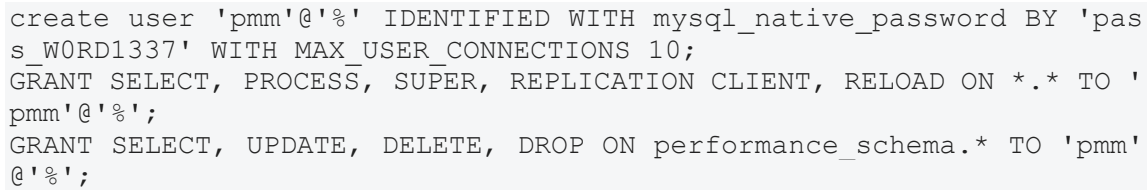

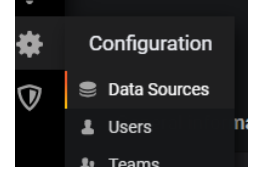

In der Benutzeroberfläche des PMM-Servers mit den Standardlogindaten (Nutzer: admin, Passwort: admin) anmelden und die Datenquelle eingerichten:

Dafür in der linken Menüleiste bei "Configuration" auf "Datasources klicken.

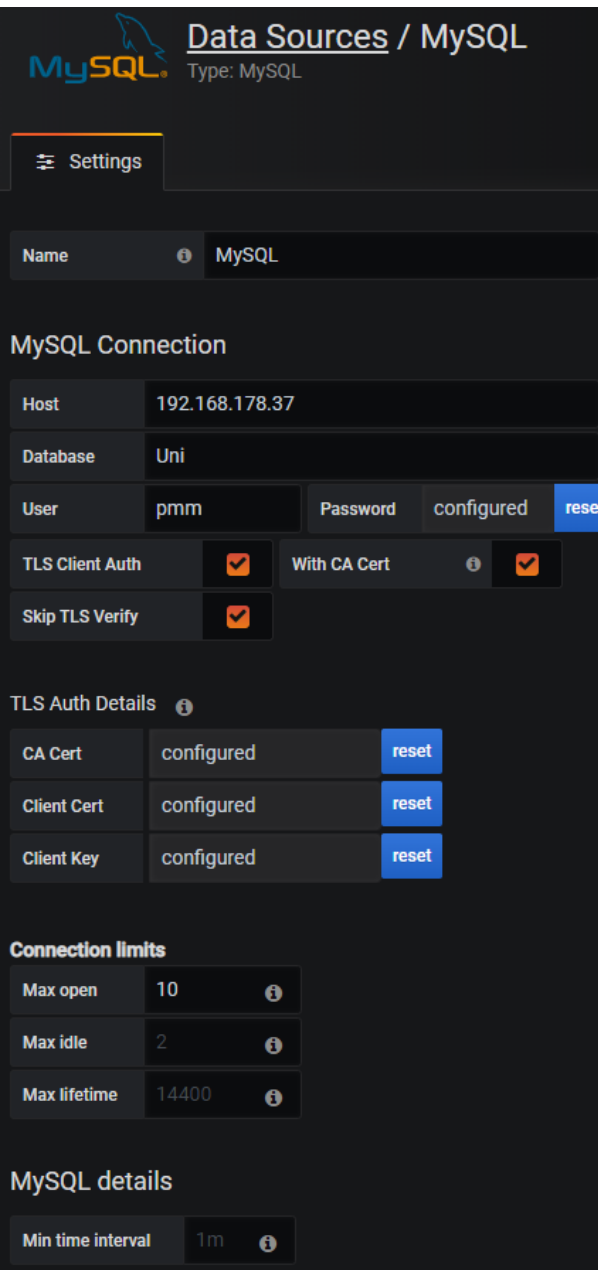

Auf der Folgeseite über "Add data source" klicken und in der Folgesuche nach der dem Typ "MySQL" suchen.

In der anschließenden Einstellungsseite wird die Verbindung zum Server aufgebaut. Dafür die MySQL-Logindaten nutzen, die zuvor in der MySQL-Datenbank angelegt wurden. In der folgenden Abbildung wird sich mit einem lokalen Server und mit der Datenbank "Uni" verbunden.

#### *A.4.14.1.4 Client installieren*

Auf dem Hostsystem des MySQL DBS muss nun noch der PMM Client installiert werden. Auf einem RHEL/CentOS-System kann hierzu das Installationsprogramm "yum" genutzt werden. Im Terminal hierzu folgenden Befehl eingeben und die Installation bestätigen

sudo yum install https://repo.percona.com/yum/percona-release-lates t.noarch.rpm

Um die Verbindung zum PMM-Server herzustellen, dient der folgende Befehl:

```
pmm-admin config --server-insecure-tls --server-url=https://admin:a
dmin@192.168.178.38:443
```
Wobei der Parameter "--server-insecure-tls" dazu dient, dass die genutzten TLS-Zertifikate akzeptiert werden. Diese wurden zu Testzwecken selbst-signiert, welches standardmäßig nicht akzeptiert werden würde.

Der Parameter "- -server-url" gibt die IP-Adresse des PMM-Servers, den entsprechenden Port und die Logindaten am System an.

Nach dem Starten die Services, muss noch das MySQL-Plugin aktiviert werden:

```
pmm-admin add mysql --query-source=slowlog --username=pmm --passwor
d= pass_W0RD1337
```
Die angegebenen Logindaten entsprechen den Daten, die für den PMM-Server in dem MySQL-DBS angelegt wurden.

#### *A.4.14.1.5 Funktionsumfang des Monitorings*

*A.4.14.1.5.1Allgemeines Monitoring des Hostsystems, wie z.B. CPU-Auslastung und Speicherreserven*

Das PMM MySQL bietet von sich aus ein Hardwaremonitoring für CPU-Auslastung, Disk Space, System Uptime und einige mehr. Ein Ausschnitt darauf zeigt [Abbildung 7.](#page-175-0)

#### *A.4.14.1.5.2Datenbankmonitoring, wie z.B. Querydauer*

Das PMM bietet mit dem MySQL-Plugin eine detaillierte Einsicht in das DBS. Hier werden z.B. Werte wie Server-Uptime, DB-Version, belegter Buffer, aktive Connections, abgebrochene Connections und einige mehr angezeigt. Es können auch Testqueries definiert werden, die eine Performancemessung des Systems ermöglichen. Ein Einblick in das DBS-Monitoring bietet [Abbildung 8.](#page-175-1)

*A.4.14.1.5.3Festlegen von Schwellwerten für Alarmierungen*

Für jeden überwachten Wert kann ein Graphpanel angelegt werden. Die Graphpanel haben die Funktionalität, Benachrichtigungen einstellen zu können, wie in [Abbildung 9](#page-176-0) gezeigt. Hier kann eine neue Regel angelegt werden und nach den Anforderungen des Administrators ein Event ausgeführt werden.

*A.4.14.1.5.4Alarmierung außerhalb der Monitoring-Software, wie z.B. E-Mail, SMS, o.ä.*

Die Alarmierung aus der Software heraus kann über unterschiedliche Kanäle erfolgen, wie z.B. Email, diverse Chats oder andere Verwaltungssoftware, wie Kafka. Alle Kanäle sind [Abbildung 10](#page-176-1) zu entnehmen.

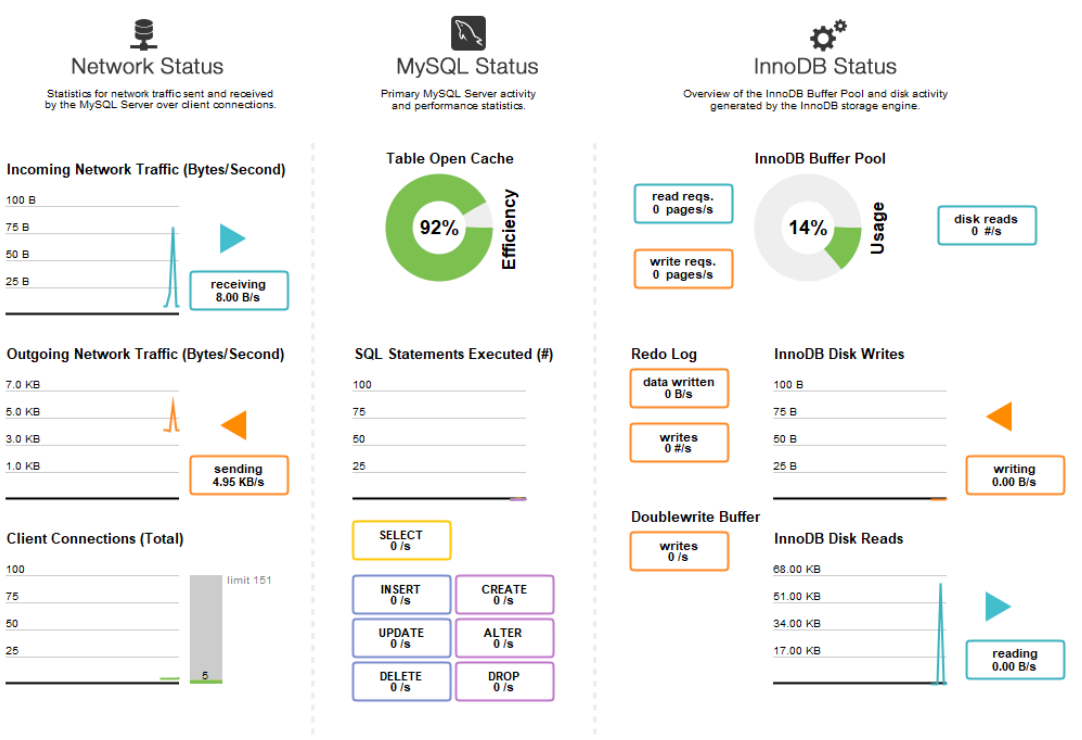

# <span id="page-174-0"></span>**Abbildung 5 - Performance Dashboard in der MySQL Workbench**

| MysqL<br>Server                  | <b>Connection Name</b><br>MT<br>Host:<br>Socket:<br>Port:<br>Version: | centos<br>/var/lib/mysql/mysql.sock<br>3306<br>8.0.20 (MySQL Community Server - GPL) |                                |         | Server Status<br>Running<br>No Data | No Data<br><b>CPU/Load</b><br>Connections<br>0.14<br>---<br>No Data |
|----------------------------------|-----------------------------------------------------------------------|--------------------------------------------------------------------------------------|--------------------------------|---------|-------------------------------------|---------------------------------------------------------------------|
| <b>Server</b>                    | Compiled For:<br>Configuration File:                                  | Linux (x86 64)<br>/etc/my.cnf                                                        |                                |         |                                     |                                                                     |
|                                  | <b>Running Since:</b>                                                 | Sun Jun 7 08:33:46 2020 (0:24)                                                       |                                |         | Traffic<br>---                      | <b>Key Efficiency</b><br>---                                        |
|                                  |                                                                       | Refresh                                                                              |                                |         |                                     |                                                                     |
|                                  |                                                                       |                                                                                      |                                | $\land$ | No Data                             | No Data                                                             |
| <b>Available Server Features</b> |                                                                       |                                                                                      |                                |         | Selects per Second                  |                                                                     |
| Performance Schema:              | $\bullet$ on                                                          | $\circledcirc$<br><b>PAM Authentication:</b>                                         | $^{\circ}$                     |         | $\Omega$                            | InnoDB Buffer Usage                                                 |
| <b>Thread Pool:</b>              | n/a                                                                   | $\circ$<br>Password Validation:                                                      | n/a                            |         |                                     | ---                                                                 |
| Memcached Plugin:                | n/a                                                                   | Ο<br>Audit Log:                                                                      | (Log Policy: ALL)<br><b>On</b> |         |                                     |                                                                     |
| Semisync Replication Plugin:     | $\circ$ n/a                                                           | n/a<br>Firewall:                                                                     |                                |         | No Data                             | No Data                                                             |
| SSL Availability:                | $\bullet$ on                                                          | n/a<br><b>Firewall Trace:</b>                                                        |                                |         |                                     |                                                                     |
|                                  |                                                                       |                                                                                      |                                |         | InnoDB Reads per Second             | InnoDB Writes per Second                                            |
| <b>Server Directories</b>        |                                                                       |                                                                                      |                                |         | ---                                 | ---                                                                 |
| <b>Base Directory:</b>           | /usr/                                                                 |                                                                                      |                                |         |                                     |                                                                     |
| Data Directory:                  | /var/lib/mysql/                                                       |                                                                                      |                                |         |                                     |                                                                     |
| Disk Space in Data Dir:          | 40G of 50G available                                                  |                                                                                      |                                |         |                                     |                                                                     |
| Plugins Directory:               | /usr/lib64/mysql/plugin/                                              |                                                                                      |                                |         |                                     |                                                                     |
| <b>Tmp Directory:</b>            | /tmp                                                                  |                                                                                      |                                |         |                                     |                                                                     |
| Error Log:                       | $\circ$<br>stderr<br>On                                               |                                                                                      |                                |         |                                     |                                                                     |
| General Log:                     | <b>O</b> off                                                          |                                                                                      |                                |         |                                     |                                                                     |
| Slow Query Log:                  | $\circ$ off                                                           |                                                                                      |                                |         |                                     |                                                                     |
|                                  |                                                                       |                                                                                      |                                |         |                                     |                                                                     |

<span id="page-174-1"></span>**Abbildung 6 - Server Status in MySQL Workbench**

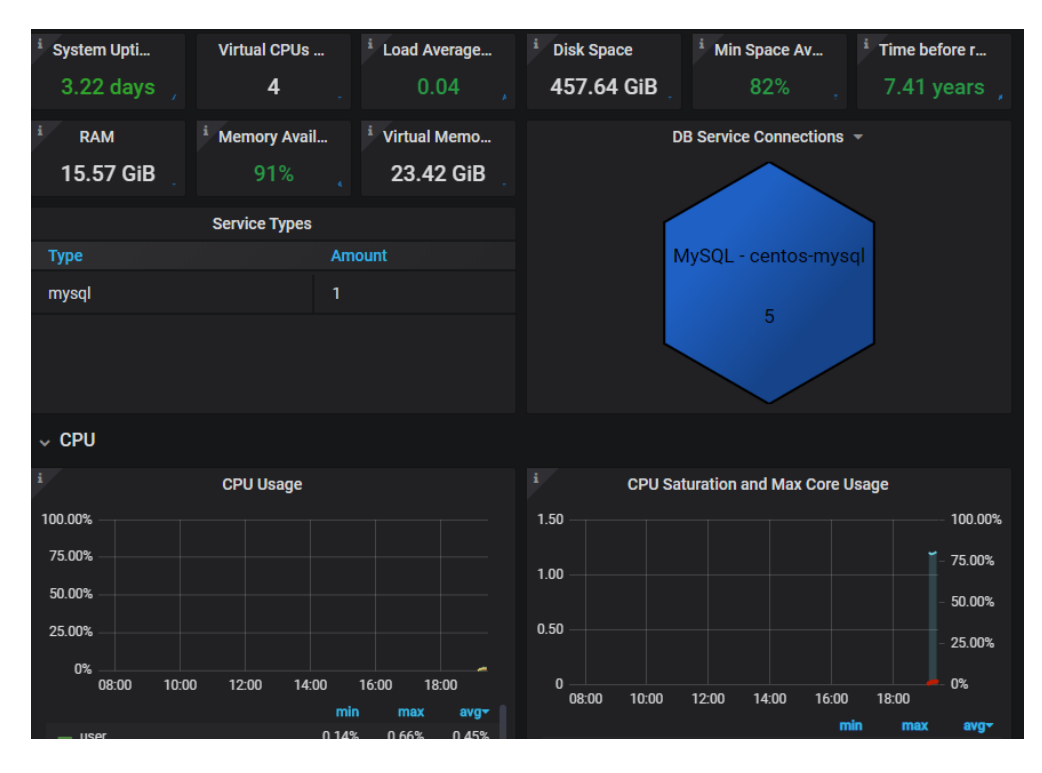

**Abbildung 7 - Hardwaremonitoring mit PMM MySQL**

<span id="page-175-0"></span>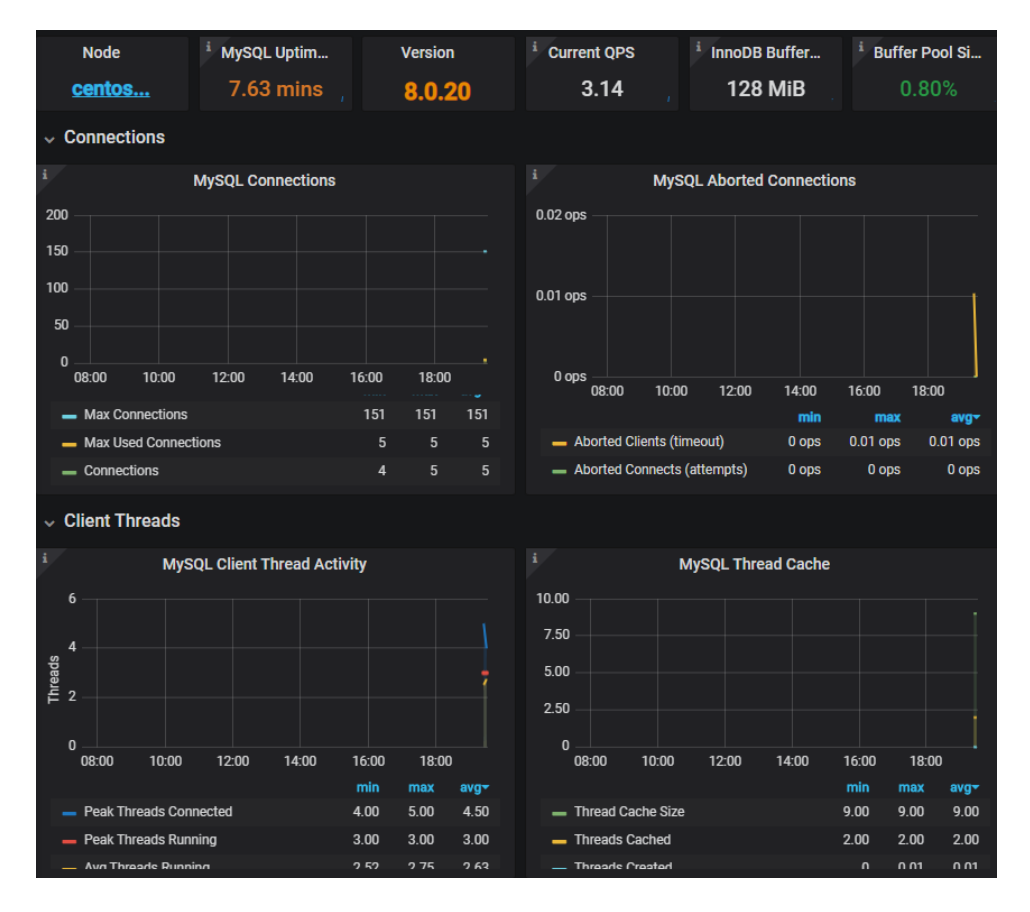

<span id="page-175-1"></span>**Abbildung 8 - DBS Monitoring mit PMM MySQL**

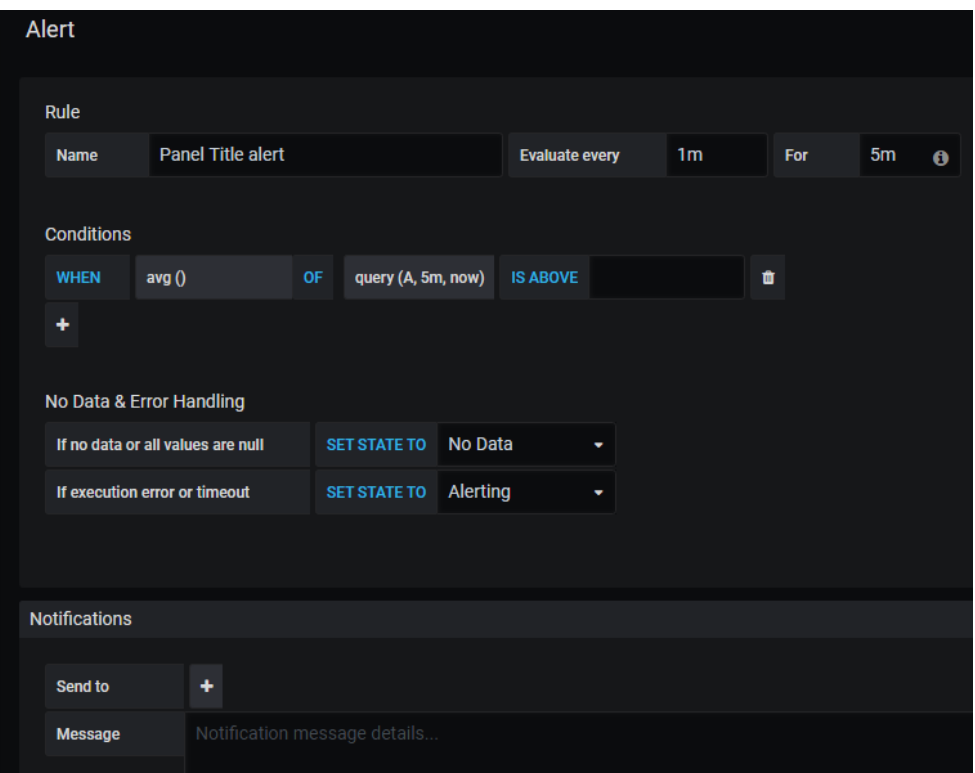

<span id="page-176-0"></span>**Abbildung 9 - Benachrichtigung für Panel hinzufügen**

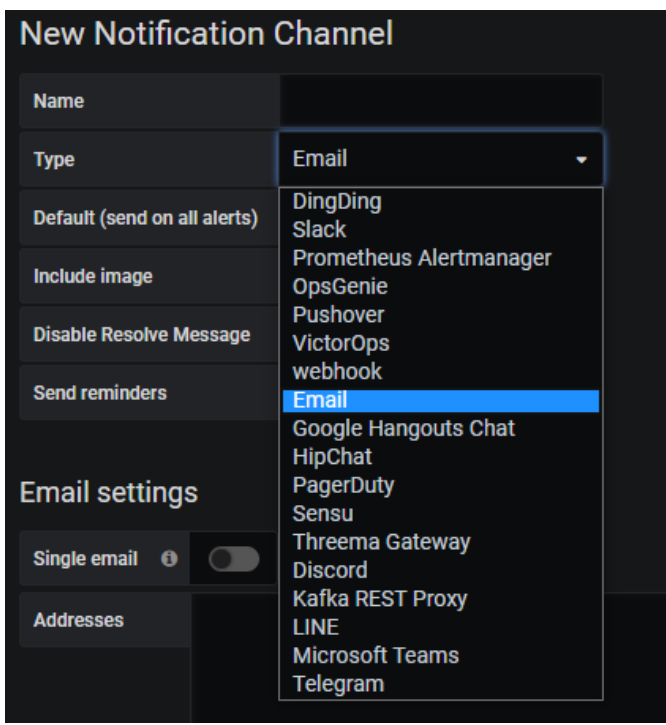

<span id="page-176-1"></span>**Abbildung 10 - Übersicht der Benachrichtigungsmöglichkeiten**

Angehängte Dateien:

• MySQL\_Monitoring.docx

## *A.4.14.2 PostgreSQL*

## *A.4.14.2.1 Monitoring des PostgreSQL Server*

Zur Umsetzung dieser Anforderung wird zuerst geschaut, ob es integrierte Mittel gibt, um das Monitoring zu ermöglichen. Sollte es keine direkte, freiverfügbare Lösung geben, wird nach einer alternativen freien Variante, vorzugsweise ebenso als Opensource-Version, gesucht.

Folgende Funktionen werden untersucht:

- Allgemeines Monitoring des Hostsystems, wie z.B. CPU-Auslastung und Speicherreserven
- Datenbankmonitoring, wie z.B. Querydauer
- Festlegen von Schwellwerten für Alarmierungen
- Alarmierung außerhalb der Monitoring-Software, wie z.B. E-Mail, SMS, o.ä.

In der PostgreSQL Community Edition ist kein Monitoring-Tool integriert.

In der PostgreSQL Sever ist mit dem Tool "pgAdmin" ein kostenfreies Administrationsprogramm integriert. Hiermit können Hardware- und Datenbankparameter überprüft werden. Es ist aber keine Alarmierungsfunktion vorhanden. [Abbildung 5](#page-174-0) zeigt die verfügbare Ansicht. In der kostenpflichtigen Enterprise-Variante "EnterpriseDB Postgres" ist das Tool "EDB Postgres Enterprise Manager<sup>42</sup>" inkludiert, welches laut Funktionsliste alle o.g. Kriterien erfüllt

<sup>42</sup> [https://www.enterprisedb.com/enterprise-postgres/edb-postgres-enterprise](https://www.enterprisedb.com/enterprise-postgres/edb-postgres-enterprise-manager-pem)[manager-pem](https://www.enterprisedb.com/enterprise-postgres/edb-postgres-enterprise-manager-pem)

Weitere Alternativen sind z.B.

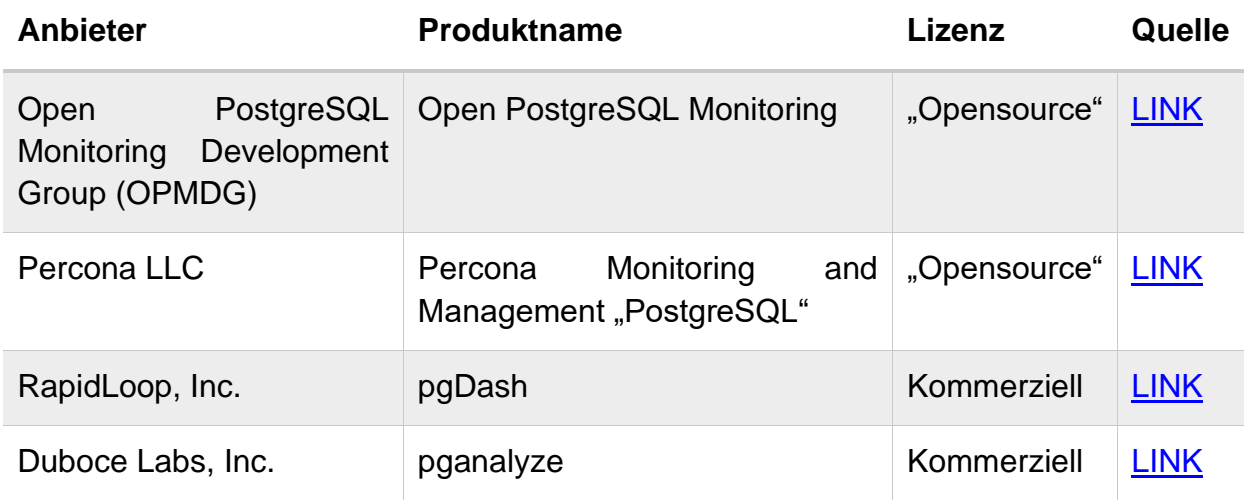

Da das Tool "Open PostgreSQL Monitoring" auf der proprietären Software "Nagios XI"<sup>43</sup> aufbaut, wird diese nicht betrachtet. Daher wurde das freie Tool "Percona Monitoring and Management PostgreSQL" untersucht.

## *A.4.14.2.2 Percona Monitoring and Management*

Zur Nutzung des "Percona Monitoring and Management" (PMM) sind zwei Komponenten notwendig:

- PMM Server
- PMM Client

Der PMM-Server kann per Docker Image, per Virtuelle Maschine oder als Amazon Web Service installiert werden. Der Server basiert auf der Opensource-Software "Grafana", einer Daten-Analyse und Visualisierungssoftware.

Der PMM Client muss in der Umgebung installiert werden, auf der der PostgreSQL-Service installiert ist.

<sup>43</sup> <https://www.nagios.com/products/nagios-xi/>

#### *A.4.14.2.3 Server einrichten*

Es sollte ein dedizierter Nutzer in für das Monitoring der MySQL-Datenbank angelegt werden. Das Anlegen des Nutzers sollte, nach dem Hersteller Percona, wie folgt vergeben werden:

```
psql -c "CREATE USER pmm WITH ENCRYPTED PASSWORD 'pass_W0RD1337'"
psql -c "GRANT pg_monitor to pmm"
```
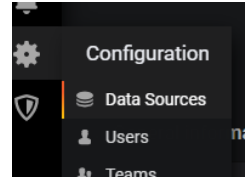

In der Benutzeroberfläche des PMM-Servers mit den Standardlogindaten (Nutzer: admin, Passwort: admin) anmelden und die Datenquelle eingerichten:

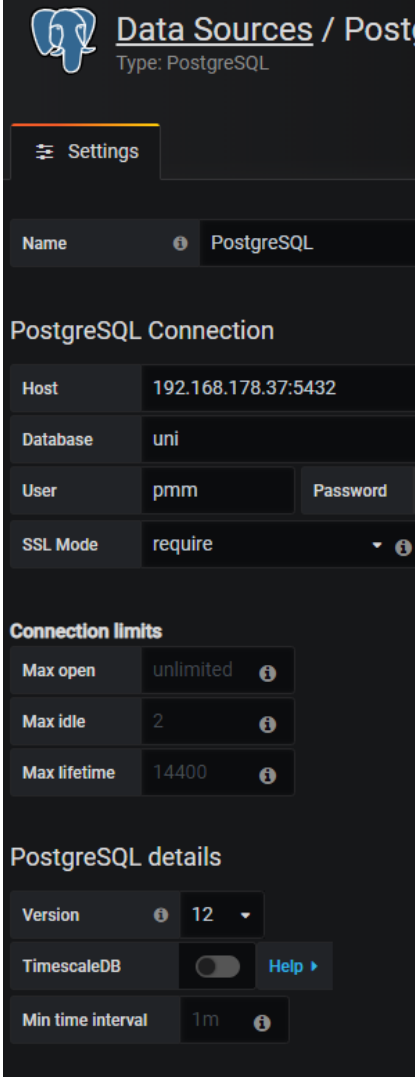

Dafür in der linken Menüleiste bei "Configuration" auf "Datasources klicken.

Auf der Folgeseite über "Add data source" klicken und in der Folgesuche nach der dem Typ "PostgreSQL" suchen.

In der anschließenden Einstellungsseite wird die Verbindung zum Server aufgebaut. Dafür die Postgres-Logindaten nutzen, die zuvor in der PostgreSQL-Datenbank angelegt wurden. In der folgenden Abbildung wird sich mit einem lokalen Server und mit der Datenbank "Uni" verbunden.
#### *A.4.14.2.4 Client installieren*

Auf dem Hostsystem des PostgreSQL DBS muss nun noch der PMM Client installiert werden. Auf einem RHEL/CentOS-System kann hierzu das Installationsprogramm "yum" genutzt werden. Im Terminal hierzu folgenden Befehl eingeben und die Installation bestätigen

sudo yum install https://repo.percona.com/yum/percona-release-lates t.noarch.rpm

Um die Verbindung zum PMM-Server herzustellen, dient der folgende Befehl:

```
pmm-admin config --server-insecure-tls --server-url=https://admin:a
dmin@192.168.178.38:443
```
Wobei der Parameter "--server-insecure-tls" dazu dient, dass die genutzten TLS-Zertifikate akzeptiert werden. Diese wurden zu Testzwecken selbst-signiert, welches standardmäßig nicht akzeptiert werden würde.

Der Parameter "- -server-url" gibt die IP-Adresse des PMM-Servers, den entsprechenden Port und die Logindaten am System an.

```
echo "host all pmm 192.168.80.20/32 md
5" >> $PGDATA/pg_hba.conf
$ psql -c "select pg_reload_conf()"
```
Query Analytics aktivieren

```
psql -c "CREATE DATABASE pmm_user"
psql -c -d pmm user "CREATE EXTENSION pg_stat_statements"
---psql 
/c pmm
CREATE EXTENSION pg stat statements
---
psql -c "ALTER SYSTEM SET shared_preload_libraries TO 'pg_stat_stat
ements'"
```
Anschließend den Server neustarten, um die Einstellungen zu übernehmen.

Abschließend noch die Service-Connection zum Server aktvieren

```
pmm-admin add postgresql --username=pmm --password=pass_W0RD1337 po
stgresql-12 192.168.178.37:5432 --server-url=https://admin:admin@19
2.168.178.38:443 --server-insecure-tls
```
Die angegebenen Logindaten entsprechen den Daten, die für den PMM-Server in dem PostgreSQL-DBS angelegt wurden.

### *A.4.14.2.5 Funktionsumfang des Monitorings*

*A.4.14.2.5.1Allgemeines Monitoring des Hostsystems, wie z.B. CPU-Auslastung und Speicherreserven*

Das PMM PostgreSQL bietet von sich aus ein Hardwaremonitoring für CPU-Auslastung, Disk Space, System Uptime und einige mehr. Ein Ausschnitt darauf zeigt [Abbildung 12.](#page-183-0)

### *A.4.14.2.5.2Datenbankmonitoring, wie z.B. Querydauer*

Das PMM bietet mit dem PostgreSQL-Plugin eine detaillierte Einsicht in das DBS. Hier werden z.B. Werte wie Server-Uptime, DB-Version, belegter Buffer, aktive Connections, abgebrochene Connections und einige mehr angezeigt. Es können auch Testqueries definiert werden, die eine Performancemessung des Systems ermöglichen. Ein Einblick in das DBS-Monitoring bietet [Abbildung 13.](#page-183-1)

#### *A.4.14.2.5.3Festlegen von Schwellwerten für Alarmierungen*

Für jeden überwachten Wert kann ein Graphpanel angelegt werden. Die Graphpanel haben die Funktionalität Benachrichtigungen einstellen zu können, wie in [Abbildung 14](#page-184-0) gezeigt. Hier kann eine neue Regel angelegt werden und nach den Anforderungen des Administrators ein Event ausgeführt werden.

*A.4.14.2.5.4Alarmierung außerhalb der Monitoring-Software, wie z.B. E-Mail, SMS, o.ä.*

Die Alarmierung aus der Software heraus kann über unterschiedliche Kanäle erfolgen, wie z.B. Email, diverse Chats oder andere Verwaltungssoftware, wie Kafka. Alle Kanäle sind [Abbildung 15](#page-184-1) zu entnehmen.

| Dashboard Properties SQL Statistics Dependencies                                                                    |          |                                                                                                    | Dependents                                                                                                |                                                                                                    |              | ×               |
|----------------------------------------------------------------------------------------------------|----------|----------------------------------------------------------------------------------------------------|----------------------------------------------------------------------------------------------------|----------------------------------------------------------------------------------------------------|--------------|-----------------|
| <b>Server sessions</b><br>$6.0 -$<br>$5.0$ Total<br><b>Active</b><br>$4.0 -$ Idle<br>$2.0$ $\overline{\phantom{a}}$ |          |                                                                                                    | <b>Transactions per second</b><br>3.00<br>Transactions<br>$2.50 -$<br>Commits<br>2.00 Rollbacks<br>$1.00$ | $0.50$ $\overline{\phantom{a}}$                                                                    |              |                 |
|                                                                                                    |          |                                                                                                    |                                                                                                    | $\begin{tabular}{c} 0.00 \end{tabular}$                                                            |              |                 |
| <b>Tuples in</b><br>1.00<br>Inserts<br>Updates<br>Deletes<br>$0.50 -$<br>$0.00 -$<br><b>Server activity</b>         |          | <b>Tuples out</b><br>1500<br>Fetched<br>$1250 -$<br>Returned<br>$1000 -$<br>$750$ $\longrightarrow$<br>250<br>$0 =$ |                                                                                                    | <b>Block I/O</b><br>300<br>250 Reads<br><b>Hits</b><br>$200 -$<br>$150$ $\longrightarrow$<br>$0 =$ |              |                 |
| Sessions Locks Prepared Transactions Configuration                                                                  |          |                                                                                                    |                                                                                                    | Search<br>Q                                                                                        |              | c               |
| Database User<br><b>PID</b>                                                                                         |          | <b>Application</b>                                                                                                  | <b>Client</b>                                                                                             | <b>Backend start</b>                                                                               | <b>State</b> | Wait $\epsilon$ |
| $\blacksquare$ $\triangleright$ 2617<br>o.                                                                          |          |                                                                                                    |                                                                                                    |                                                                                                    |              |                 |
| $\blacktriangleright$ 2618                                                                                          |          |                                                                                                    |                                                                                                    |                                                                                                    |              |                 |
| $\blacktriangleright$ 2619                                                                                          |          |                                                                                                    |                                                                                                    |                                                                                                    |              |                 |
| $\rightarrow$ 2620<br>ദ                                                                                             |          |                                                                                                    |                                                                                                    |                                                                                                    |              |                 |
| $\blacktriangleright$ 2623<br>ø                                                                                     | postgres |                                                                                                    |                                                                                                    |                                                                                                    |              |                 |
| $\rightarrow$ 5298 postgres<br>o                                                                                    |          |                                                                                                    |                                                                                                    | remoteuser   pgAdmin 4 - DB:postgres   192.168.178.20   2020-06-07 10:11:30 CEST   active          |              |                 |

**Abbildung 11 - Monitoring mit pgAdmin**

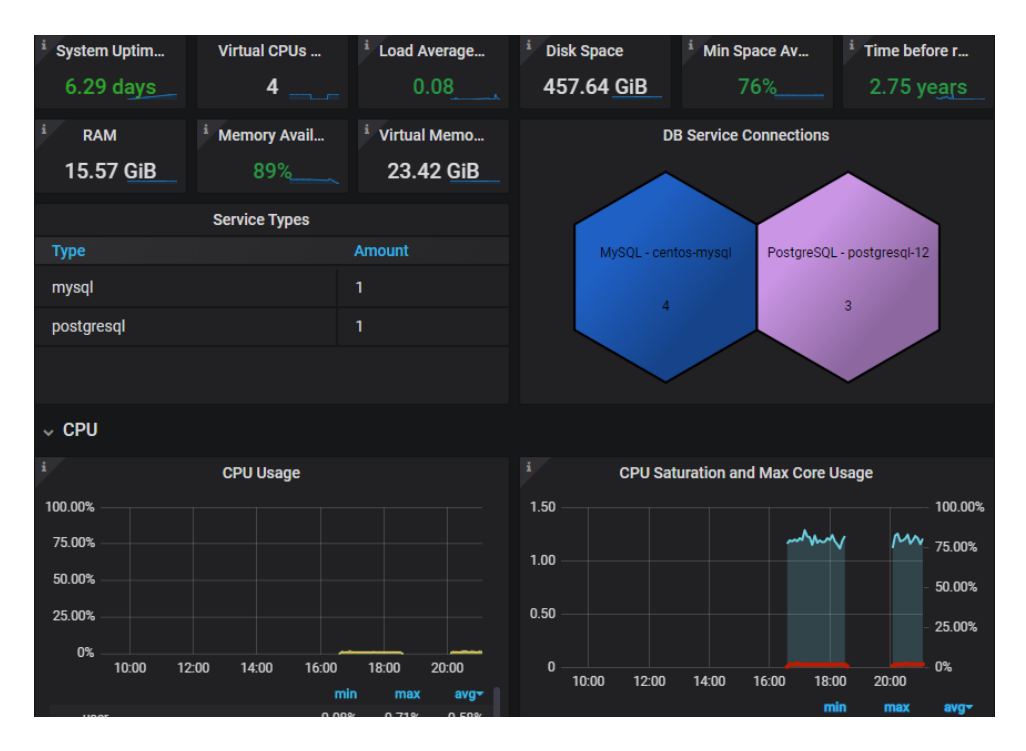

**Abbildung 12 - Hardwaremonitoring mit PMM PostgreSQL**

<span id="page-183-0"></span>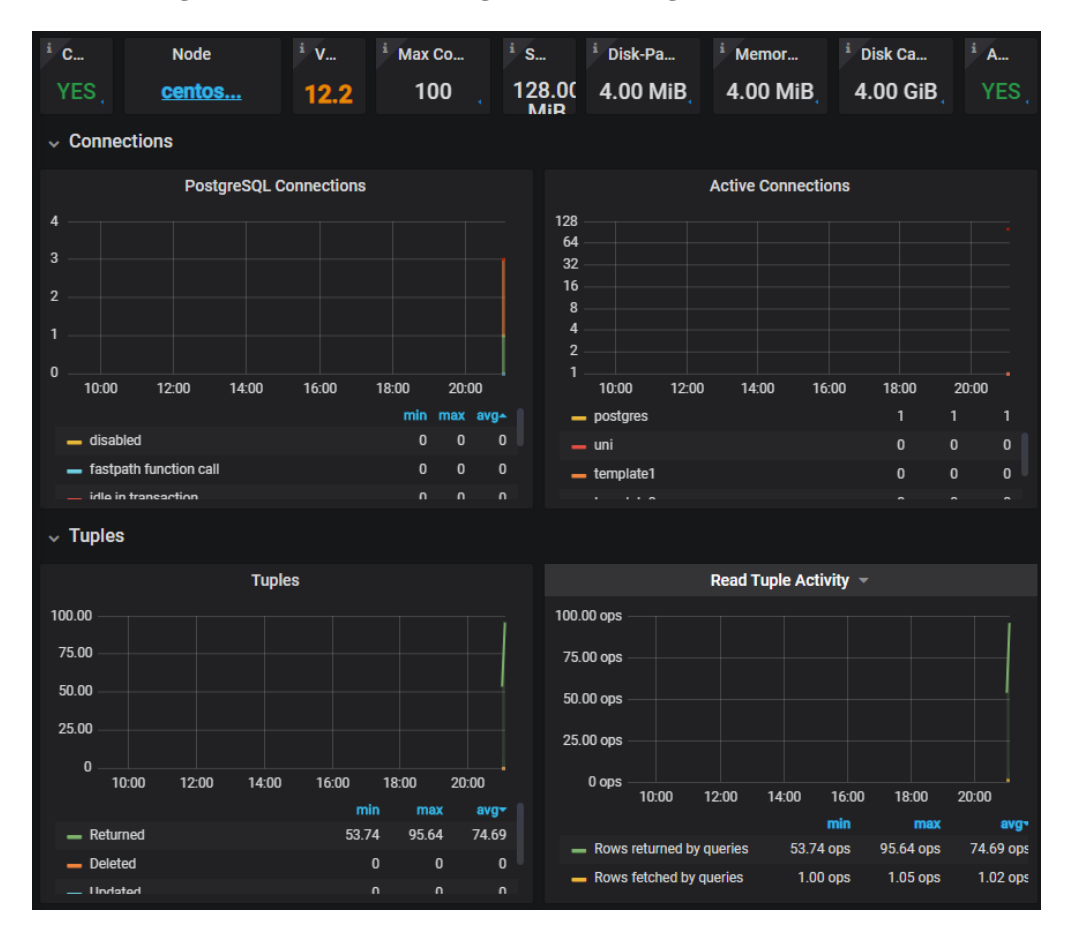

<span id="page-183-1"></span>**Abbildung 13 - DBS Monitoring mit PMM PostgreSQL**

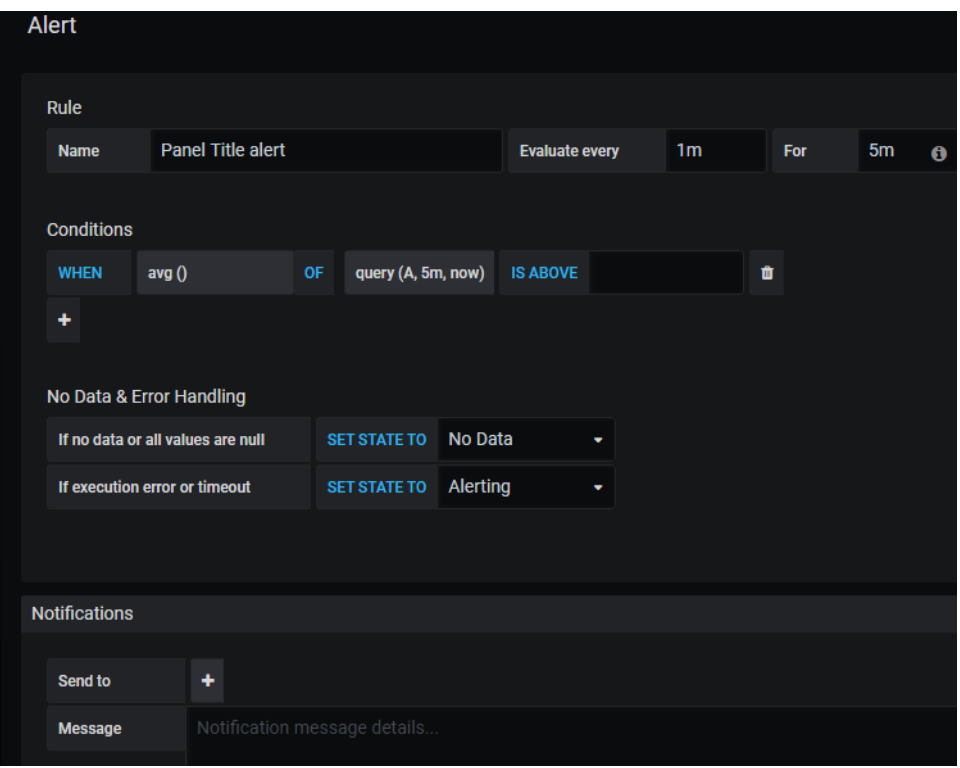

<span id="page-184-0"></span>**Abbildung 14 - Benachrichtigung für Panel hinzufügen**

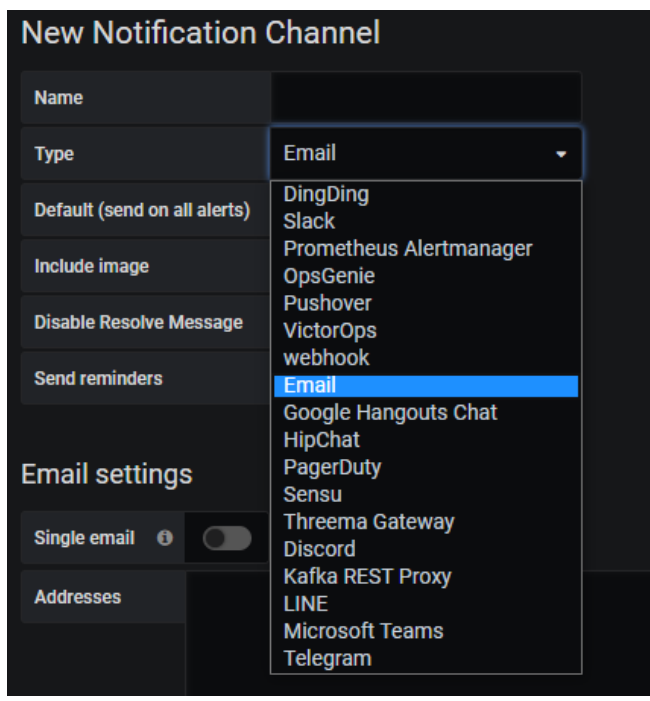

<span id="page-184-1"></span>**Abbildung 15 - Übersicht der Benachrichtigungsmöglichkeiten**

Angehängte Dateien:

• PostgreSQL\_Monitoring.docx

### *A.4.14.3 MongoDB*

### *A.4.14.3.1 Monitoring des MongoDB Servers*

Zur Umsetzung dieser Anforderung wird zuerst geschaut, ob es integrierte Mittel gibt, um das Monitoring zu ermöglichen. Sollte es keine direkte, freiverfügbare Lösung geben, wird nach einer alternativen freien Variante, vorzugsweise ebenso als Opensource-Version, gesucht.

Folgende Funktionen werden untersucht:

- Allgemeines Monitoring des Hostsystems, wie z.B. CPU-Auslastung und Speicherreserven
- Datenbankmonitoring, wie z.B. Querydauer
- Festlegen von Schwellwerten für Alarmierungen
- Alarmierung außerhalb der Monitoring-Software, wie z.B. E-Mail, SMS, o.ä.

Für alle MongoDB Instanzen, einschließlich der Community-Variante, bietet MongoDB eine freie Monitoring-Lösung an. Diese kann mit den entsprechenden Rechten aktiviert werden und wird auf einem Cloudserver des Herstellers gehostet. Jeder mit Zugriff auf die URL kann die Daten des Servers einsehen. Die Daten sind jeweils für die letzten 24 Stunden einsehbar. Darüber hinaus ist kein Monitoring möglich. Es werden einige Hardwaredaten und einige Datenbank-Daten aufgenommen, wie z.B. CPU-Auslastung, Netzwerktraffic, aktive Operationen (lesend und schreibend) und Anzahl gescannter Dokumente. [87] Es werden keine Funktionen für Alarmierungen bereitgestellt. [Abbildung 16](#page-189-0) zeigt einen Ausschnitt der bereitgestellten Monitoringsoftware. Alternativ können vom Hersteller MongoDB Inc. Auch kostenpflichtige Dienste gekauft werden, z.B. MongoDB Cloud Manager oder MongoDB Ops Manager. Diese Dienste bieten weitere Funktionalitäten. [88]

Da nicht alle Funktionen in der freien Monitor-Lösung vorhanden sind, wurde nach Alternativen hierzu gesucht. Das sind z.B.

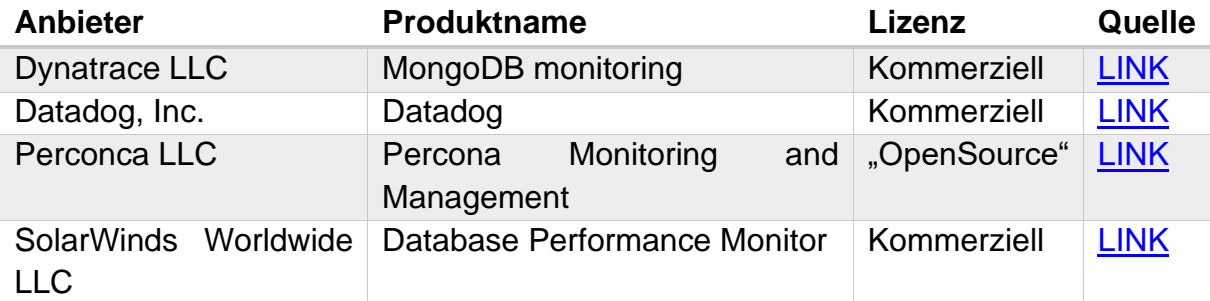

Daher wurde das freie Tool "Percona Monitoring and Management MongoDB" zusätzlich untersucht.

*A.4.14.3.2 Percona Monitoring and Management* 

Zur Nutzung des "Percona Monitoring and Management" (PMM) sind zwei Komponenten notwendig:

- PMM Server
- PMM Client

Der PMM-Server kann per Docker Image, per Virtuelle Maschine oder als Amazon Web Service installiert werden. Der Server basiert auf der Opensource-Software "Grafana", einer Daten-Analyse und Visualisierungssoftware.

Der PMM Client muss in der Umgebung installiert werden, auf der der MongoDB-Service installiert ist.

*A.4.14.3.3 Server einrichten*

Es sollte ein dedizierter Nutzer in für das Monitoring der MongoDB-Datenbank angelegt werden. Das Anlegen des Nutzers sollte, nach dem Hersteller Percona, wie folgt vergeben werden:

```
db.getSiblingDB("admin").createUser({
    user: "mongodb exporter",
    pwd: "s3cR#tpa$$worD",
     roles: [
         { role: "clusterMonitor", db: "admin" },
         { role: "read", db: "local" }
     ]
})
```
Außerdem sollen zur Query Analytic folgende Einstellungen in der mongod.config gesetzt werden:

```
operationProfiling:
    slowOpThresholdMs: 200
    mode: slowOp
    slowOpSampleRate: 1.0
```
Anschließend muss der Sever neugestartet werden.

### *A.4.14.3.4 Client installieren*

Auf dem Hostsystem des MongoDB DBS muss nun noch der PMM Client installiert werden. Auf einem RHEL/CentOS-System kann hierzu das Installationsprogramm "yum" genutzt werden. Im Terminal hierzu folgenden Befehl eingeben und die Installation bestätigen

```
sudo yum install https://repo.percona.com/yum/percona-release-lates
t.noarch.rpm
```
Um die Verbindung zum PMM-Server herzustellen, dient der folgende Befehl:

```
pmm-admin config --server-insecure-tls --server-url=https://admin:a
dmin@192.168.178.38:443
```
Wobei der Parameter "--server-insecure-tls" dazu dient, dass die genutzten TLS-Zertifikate akzeptiert werden. Diese wurden zu Testzwecken selbst-signiert, welches standardmäßig nicht akzeptiert werden würde.

Der Parameter "- -server-url" gibt die IP-Adresse des PMM-Servers, den entsprechenden Port und die Logindaten am System an.

Nach dem Starten die Services, muss noch das MongoDB-Plugin aktiviert werden:

```
pmm-admin add mongodb --username=mongodb_exporter --password=s3cR#t
pa$$worD mongo 127.0.0.1:27017
```
Die angegebenen Logindaten entsprechen den Daten, die für den PMM-Server in der MongoDB-DB angelegt wurden.

Wichtig: in der Testinstallation war es nicht möglich, eine Verbindung mit SSL/TSL-Verschlüsselung aufzubauen, weil die PMM-Serverversion keine MongoDB-Konfiguration vorsieht und daher keine SSL/TSL-Verschlüsselung eingerichtet werden kann.

#### *A.4.14.3.5 Funktionsumfang des Monitorings*

*A.4.14.3.5.1Allgemeines Monitoring des Hostsystems, wie z.B. CPU-Auslastung und Speicherreserven*

Das PMM MongoDB bietet von sich aus ein Hardwaremonitoring für CPU-Auslastung, Disk Space, System Uptime und einige mehr. Ein Ausschnitt darauf zeigt [Abbildung 17.](#page-190-0)

### *A.4.14.3.5.2Datenbankmonitoring, wie z.B. Querydauer*

Das PMM bietet mit dem MongoDB-Plugin eine detaillierte Einsicht in das DBS. Hier werden z.B. Werte wie Server-Uptime, DB-Version, belegter Buffer, aktive Connections, abgebrochene Connections und einige mehr angezeigt. Es können auch Testqueries definiert werden, die eine Performancemessung des Systems ermöglichen. Ein Einblick in das DBS-Monitoring bietet [Abbildung 18.](#page-190-1)

### *A.4.14.3.5.3Festlegen von Schwellwerten für Alarmierungen*

Für jeden überwachten Wert kann ein Graphpanel angelegt werden. Die Graphpanel haben die Funktionalität Benachrichtigungen einstellen zu können. Hier kann eine neue Regel angelegt werden und nach den Anforderungen des Administrators ein Event ausgeführt werden.

*A.4.14.3.5.4Alarmierung außerhalb der Monitoring-Software, wie z.B. E-Mail, SMS, o.ä.*

Die Alarmierung aus der Software heraus kann über unterschiedliche Kanäle erfolgen, wie z.B. Email, diverse Chats oder andere Verwaltungssoftware, wie Kafka. Alle Kanäle sind [Abbildung 20](#page-191-0) zu entnehmen.

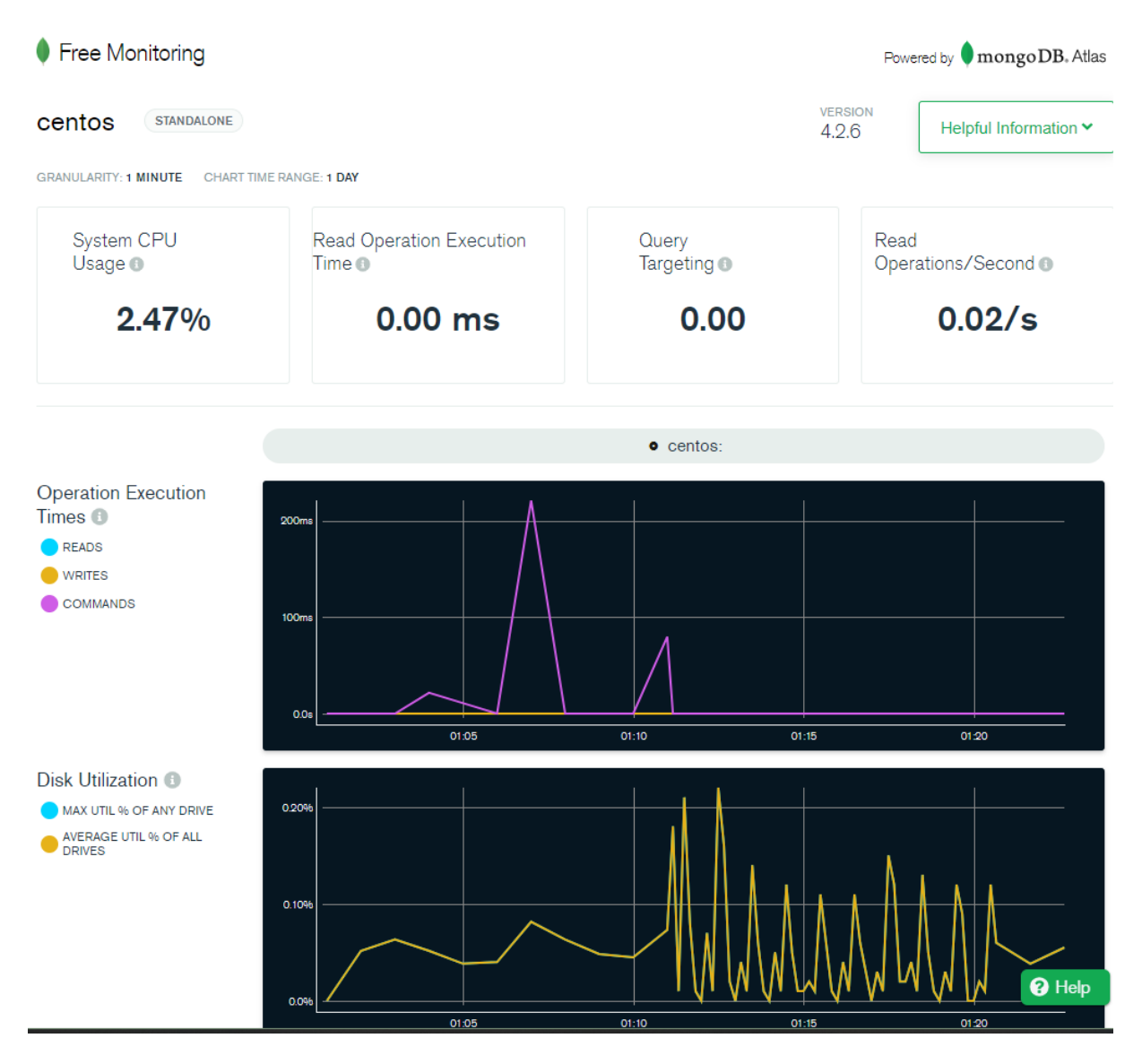

<span id="page-189-0"></span>**Abbildung 16 - Ausschnitt aus dem Free MongoDB Monitoring**

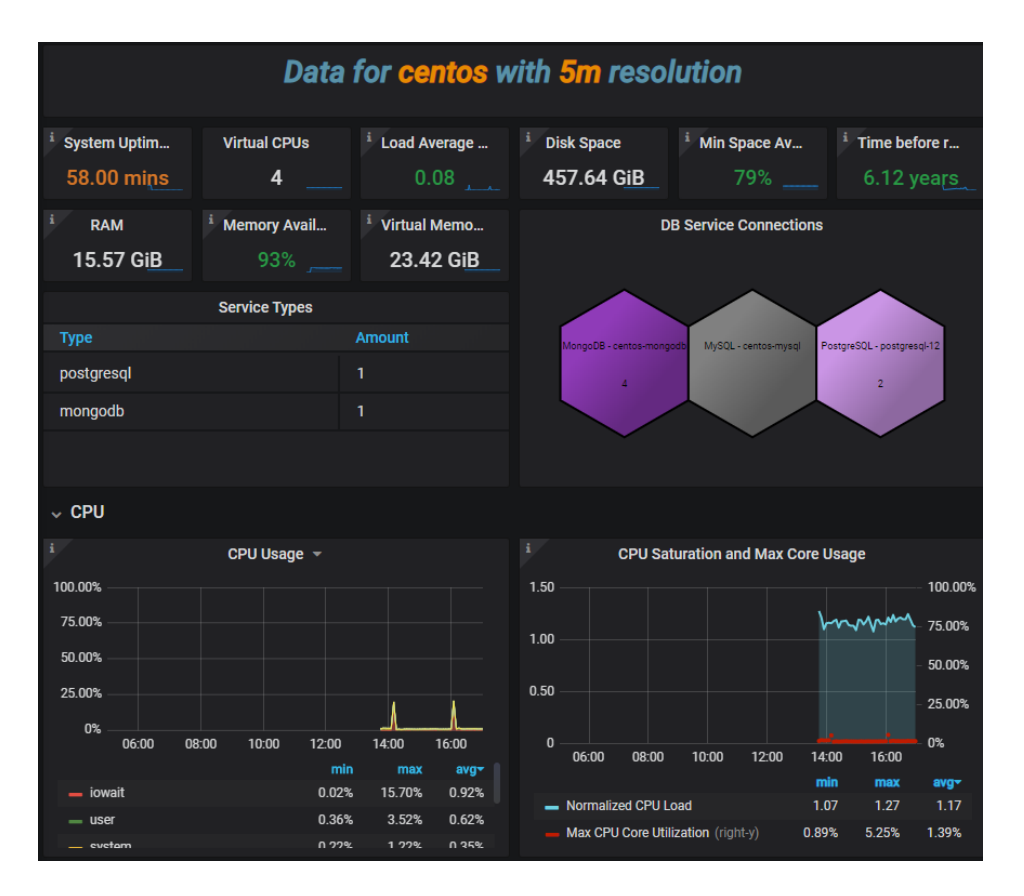

**Abbildung 17 - Hardwaremonitoring mit PMM MongoDB**

<span id="page-190-0"></span>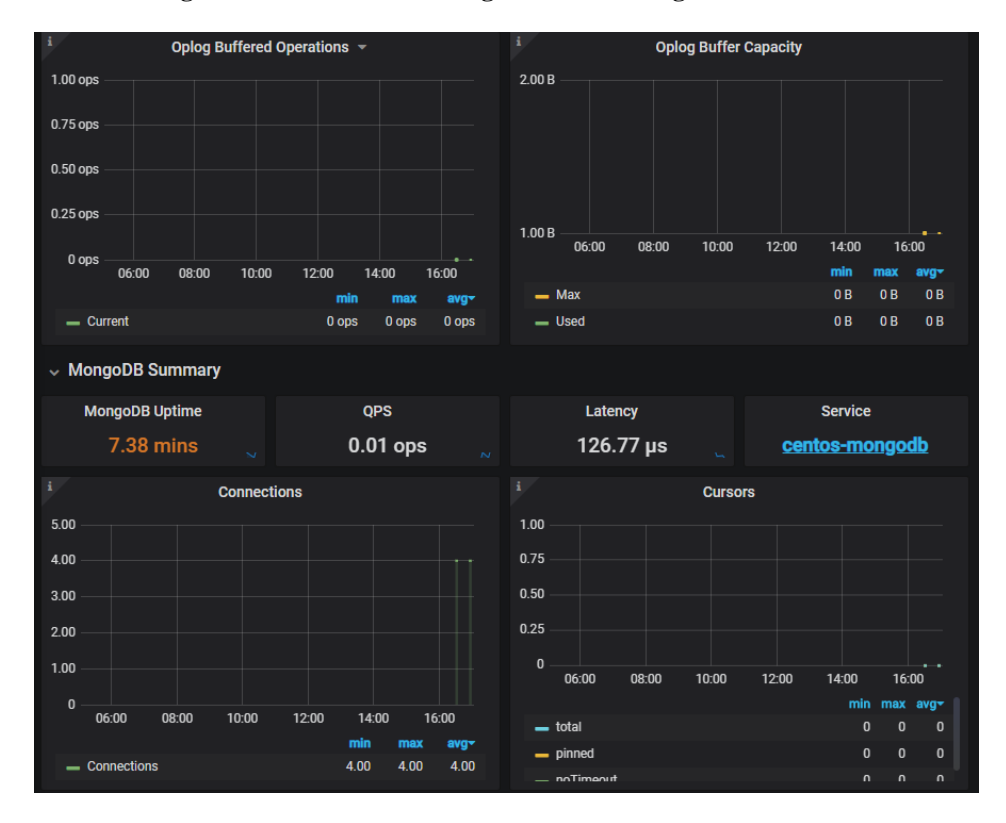

<span id="page-190-1"></span>**Abbildung 18 - DBS Monitoring mit PMM MongoDB**

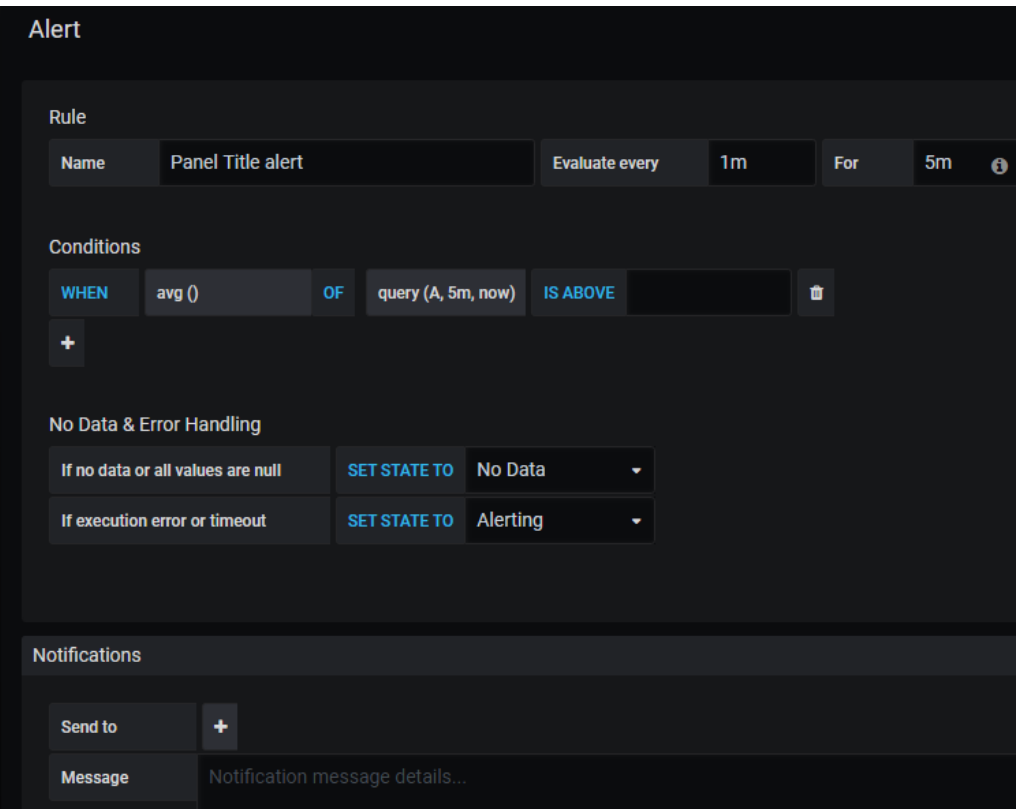

**Abbildung 19 - Benachrichtigung für Panel hinzufügen**

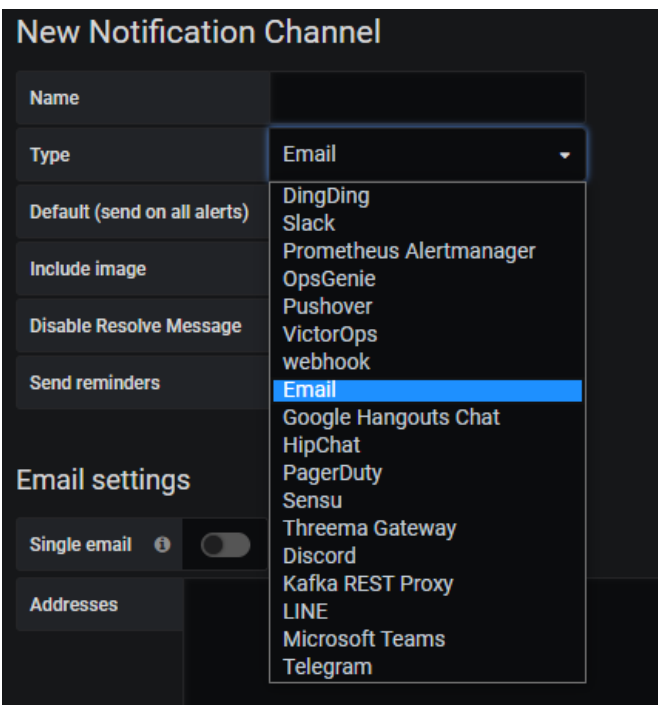

<span id="page-191-0"></span>**Abbildung 20 - Übersicht der Benachrichtigungsmöglichkeiten**

Angehängte Dateien:

• MongoDB\_Monitoring.docx

### A.4.15 APP.4.3.A19

• Mozilla SQL StyleGuide.pdf

# A.4.16 APP.4.3.A20

• ITGS-Check\_APP.4.3 Relationale Datenbanksysteme.odt

# A.4.17 APP.4.3.A21

# *A.4.17.1 MySQL*

# *A.4.17.1.1 Einsatz von Datenbank Security Tools für MySQL*

In der Anforderung "Einsatz von Datenbank Security Tools" werden Sicherheitstools für die Datenbankysteme gefordert, die die folgenden Funktionen bereitstellen:

- Erstellung einer Übersicht über alle Datenbanksysteme,
- erweiterte Konfigurationsmöglichkeiten und Rechtemanagement der Datenbanken,
- Erkennung und Unterbindung von möglichen Angriffen (z. B. Brute Force Angriffe auf ein Benutzerkonto, SQLInjection) und
- Auditfunktionen (z. B. Überprüfung von Konfigurationsvorgaben)."

Derzeit existieren keine Informationssicherheitsprodukte für Datenbanken, die Opensource oder frei verfügbar sind. Einzelne Funktionen können über andere Systeme auf Opensource-Basis erfüllt werden. Im Folgenden werden Umsetzungsvorschläge für die Einzelfunktionen aufgezeigt.

# *A.4.17.1.1.1Erstellung einer Übersicht über alle Datenbanksysteme*

Mit dem Tool "Percona Monitoring and Management", wird eine Übersicht über alle konfigurierten Datenbanksysteme erstellt. Außerdem kann hier der aktuelle Status des Systems mit abgefragt und individuelle Dashboards konfiguriert werden.

# *A.4.17.1.1.2Erweiterte Konfigurationsmöglichkeiten und Rechtemanagement*

Die von Oracle bei dem MySQL Community Server mitgelieferte "MySQL Workbench", ist ein Grafiktools, zur Verwaltung und Überwachung von MySQL- Datenbanken. Mit diesem Tool können z.B. Konfigurationsdateien angepasst werden, wie in [Abbildung 21](#page-194-0) gezeigt, und Benutzer verwaltet werden. Dies ist in [Abbildung 22](#page-194-1) gezeigt. Das ist möglich, ohne direkt die MySQL-Configdatei anzupassen

# *A.4.17.1.1.3Erkennung und Unterbindung von möglichen Angriffen*

Für MySQL gibt es derzeit kein freies Programm auf dem Markt, welches eine Angriffserkennung und -unterbindung ermöglicht.

# *A.4.17.1.1.4Auditfunktionen*

Ein Audit-Logging wurde auf Grundlage eines Drittanbieter-Plugins in Kapitel 3.1.8 im Hauptdokument dieser Arbeit beschrieben. Mithilfe des Plugins kann eine Audit-Taugliches Log-Funktionalität ermöglicht werden. Dieses Plugin nimmt auch Konfigurationsänderungen auf, die während der Laufzeit vorgenommen werden. Ein geeignetes Log-Management Tool, wie z.B. Graylog <sup>44</sup>, kann darauf konfiguriert werden, solche Änderungen zu erkennen und zu melden.

<sup>44</sup> <https://www.graylog.org/>

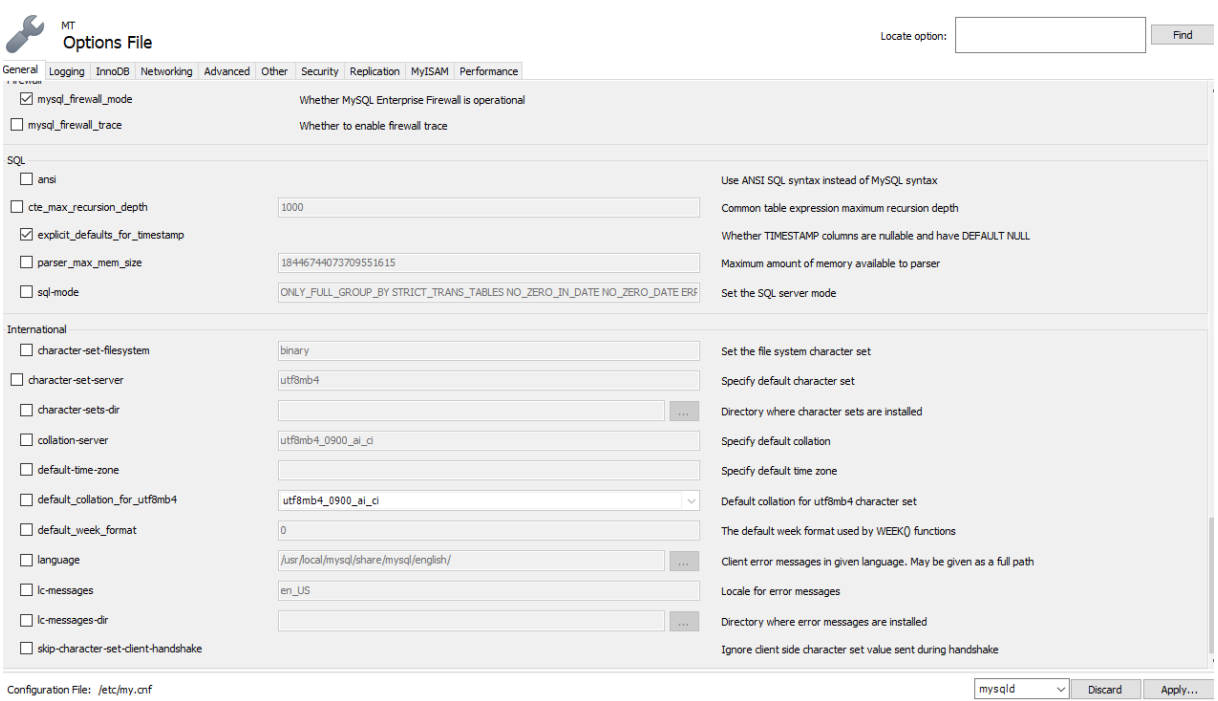

<span id="page-194-0"></span>**Abbildung 21 - Grafische Konfiguration in der MySQL Workbench**

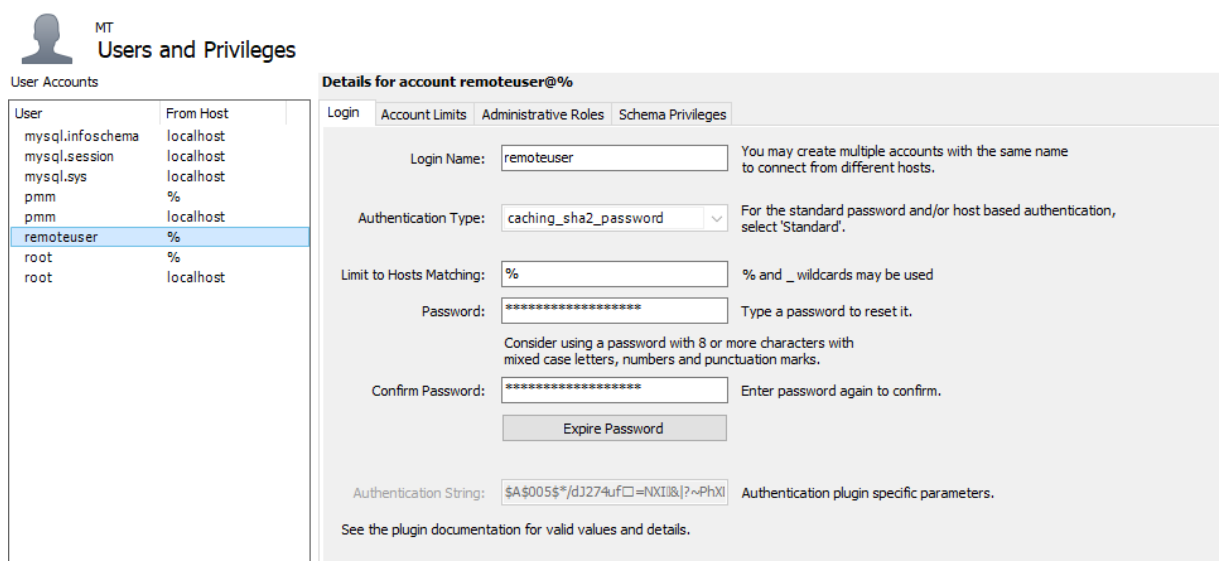

<span id="page-194-1"></span>**Abbildung 22 - Grafische Verwaltung von Benutzern**

# Angehängte Dateien:

• MySQL\_SecurityTools.docx

### *A.4.17.2 PostgreSQL*

*A.4.17.2.1 Einsatz von Datenbank Security Tools für PostgreSQL*

In der Anforderung "Einsatz von Datenbank Security Tools" werden Sicherheitstools für die Datenbankysteme gefordert, die die folgenden Funktionen bereitstellen:

- Erstellung einer Übersicht über alle Datenbanksysteme,
- erweiterte Konfigurationsmöglichkeiten und Rechtemanagement der Datenbanken,
- Erkennung und Unterbindung von möglichen Angriffen (z. B. Brute Force Angriffe auf ein Benutzerkonto, SQLInjection) und
- Auditfunktionen (z. B. Überprüfung von Konfigurationsvorgaben)."

Derzeit existieren keine Informationssicherheitsprodukte für Datenbanken, die Opensource oder frei verfügbar sind. Einzelne Funktionen können über andere Systeme auf Opensource-Basis erfüllt werden. Im Folgenden werden Umsetzungsvorschläge für die Einzelfunktionen aufgezeigt.

### *A.4.17.2.1.1Erstellung einer Übersicht über alle Datenbanksysteme*

Mit dem Tool "Percona Monitoring and Management", wird eine Übersicht über alle konfigurierten Datenbanksysteme erstellt. Außerdem kann hier der aktuelle Status des Systems mit abgefragt und individuelle Dashboards konfiguriert werden.

### *A.4.17.2.1.2Erweiterte Konfigurationsmöglichkeiten und Rechtemanagement*

Die bei PostgreSQL Server optional mitgelieferte Software "pgAdmin", ist ein Grafiktool, zur Verwaltung und Überwachung von PostgreSQL-Datenbanken. Mit diesem Tool können z.B. aktuelle Konfigurationen eingesehen, aber nicht angepasst werden. [Abbildung 21](#page-194-0) zeigt die Konfigurationsansicht. Zusätzlich bietet pgAdmin die Funktion, SQL-Statements abzusetzen, so dass über das Programm auch Einstellungen zur Laufzeit angepasst werden können, allerdings ohne grafische Unterstützung. Benutzer können über das Programm verwaltet werden. Dies ist in [Abbildung 22](#page-194-1) gezeigt.

### *A.4.17.2.1.3Erkennung und Unterbindung von möglichen Angriffen*

Für MySQL gibt es derzeit kein freies Programm auf dem Markt, welches eine Angriffserkennung und -unterbindung ermöglicht.

### *A.4.17.2.1.4Auditfunktionen*

Ein Audit-Logging wurde auf Grundlage eines Drittanbieter-Plugins in Kapitel 3.1.8 im Hauptdokument dieser Arbeit beschrieben. Mithilfe des Plugins kann eine Audit-Taugliches Log-Funktionalität ermöglicht werden. Dieses Plugin nimmt auch Konfigurationsänderungen auf, die während der Laufzeit vorgenommen werden. Ein geeignetes Log-Management Tool, wie z.B. Graylog <sup>45</sup>, kann darauf konfiguriert werden, solche Änderungen zu erkennen und zu melden.

<sup>45</sup> <https://www.graylog.org/>

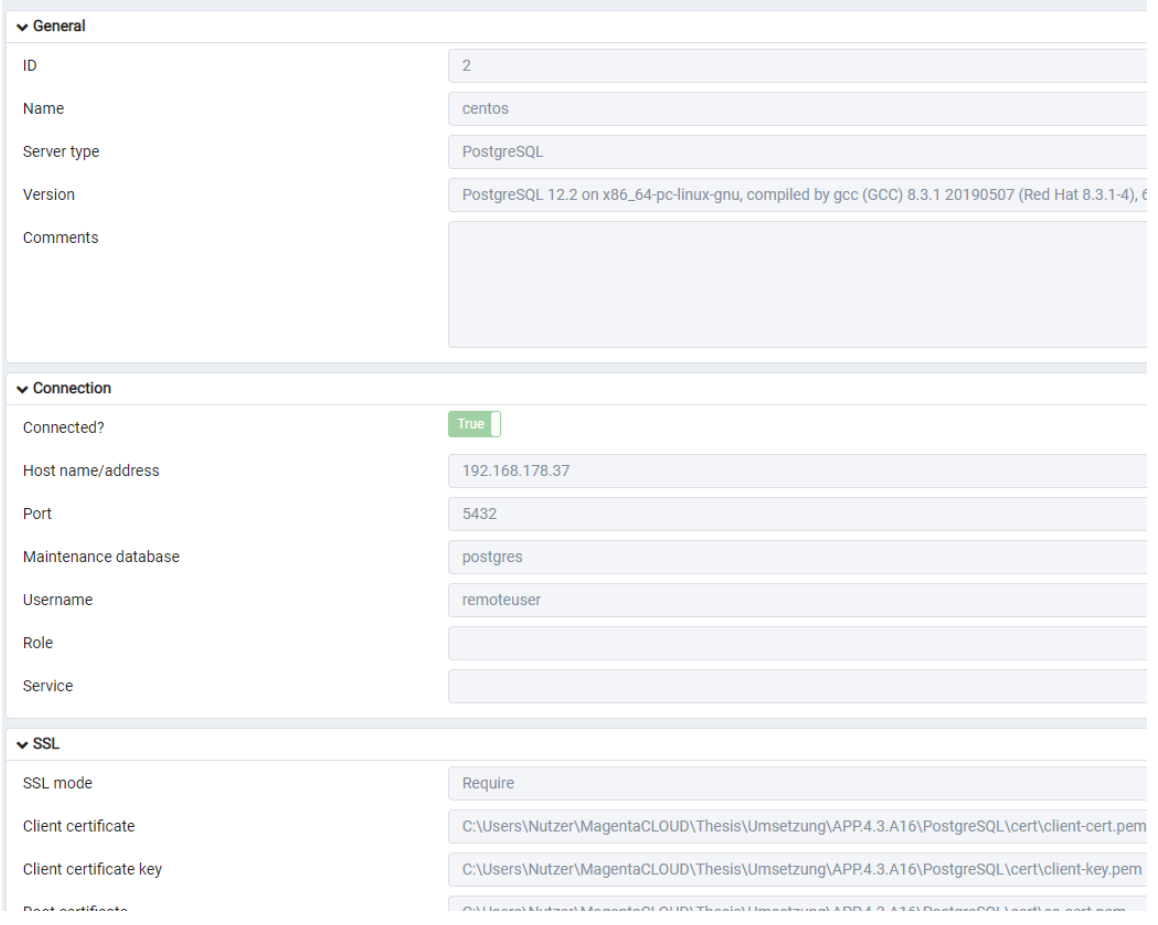

# **Abbildung 23 – Grafische Ansicht der Konfiguration in pgAdmin**

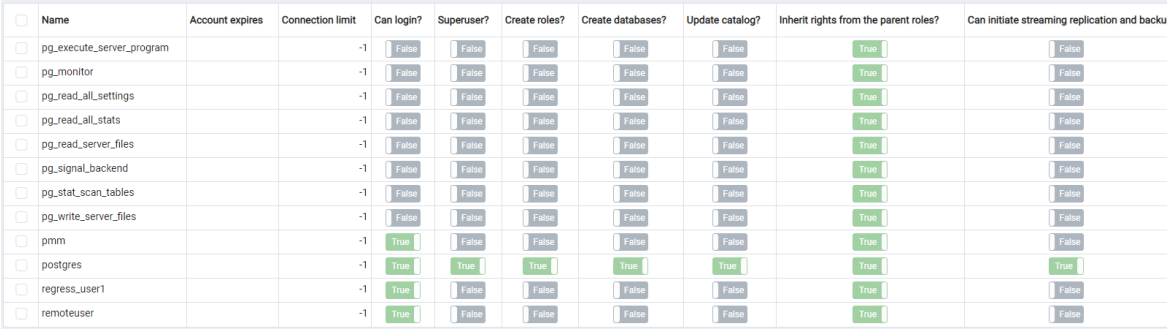

### **Abbildung 24 - Grafische Verwaltung von Benutzern**

Angehängte Dateien:

• PostgreSQL\_SecurityTools.docx

### *A.4.17.3 MongoDB*

### *A.4.17.3.1 Einsatz von Datenbank Security Tools für MongoDB*

In der Anforderung "Einsatz von Datenbank Security Tools" werden Sicherheitstools für die Datenbankysteme gefordert, die die folgenden Funktionen bereitstellen:

- Erstellung einer Übersicht über alle Datenbanksysteme,
- erweiterte Konfigurationsmöglichkeiten und Rechtemanagement der Datenbanken,
- Erkennung und Unterbindung von möglichen Angriffen (z. B. Brute Force Angriffe auf ein Benutzerkonto, SQLInjection) und
- Auditfunktionen (z. B. Überprüfung von Konfigurationsvorgaben)."

Derzeit existieren keine Informationssicherheitsprodukte für Datenbanken, die Opensource oder frei verfügbar sind. Einzelne Funktionen können über andere Systeme auf Opensource-Basis erfüllt werden. Im Folgenden werden Umsetzungsvorschläge für die Einzelfunktionen aufgezeigt.

## *A.4.17.3.1.1Erstellung einer Übersicht über alle Datenbanksysteme*

Mit dem Tool "Percona Monitoring and Management", wird eine Übersicht über alle konfigurierten Datenbanksysteme erstellt. Außerdem kann hier der aktuelle Status des Systems mit abgefragt und individuelle Dashboards konfiguriert werden.

### *A.4.17.3.1.2Erweiterte Konfigurationsmöglichkeiten und Rechtemanagement*

Derzeit gibt es kein Administrationstool, welches die Konfiguration und das Rechtemanagement mit einer grafischen Benutzeroberfläche unterstützt. Es gibt aber viele Programme, die die Verwaltung von Collections und Documents ermöglicht, z.B. Robo3T<sup>46</sup> oder NoSQLBooster<sup>47</sup>.

<sup>46</sup>

<https://robomongo.org/>

<sup>47</sup> <https://nosqlbooster.com/>

## *A.4.17.3.1.3Erkennung und Unterbindung von möglichen Angriffen*

Für MongoDB gibt es derzeit kein freies Programm auf dem Markt, welches eine Angriffserkennung und -unterbindung ermöglicht.

# *A.4.17.3.1.4Auditfunktionen*

Ein Audit-Logging wurde auf Grundlage eines Drittanbieter-Plugins in Kapitel 3.1.8 im Hauptdokument dieser Arbeit beschrieben. Mithilfe des Plugins kann eine Audit-Taugliches Log-Funktionalität ermöglicht werden. Dieses Plugin nimmt auch Konfigurationsänderungen auf, die während der Laufzeit vorgenommen werden. Ein geeignetes Log-Management Tool, wie z.B. Graylog <sup>48</sup>, kann darauf konfiguriert werden, solche Änderungen zu erkennen und zu melden.

Angehängte Dateien:

• MongoDB\_SecurityTools.docx

# A.4.18 APP.4.3.A23

- Archivierungskonzept\_der\_SUB\_Hamburg.pdf
- Archivierungskonzept\_InMi\_NRW.pdf
- A.4.19 APP.4.3.A25
- *A.4.19.1 MySQL*
	- MySAT-master.zip

# *A.4.19.2 PostgreSQL*

- DbDat-master.zip
- *A.4.19.3 MongoDB*
	- mongoaudit-master.zip

<sup>48</sup> <https://www.graylog.org/>

# **10 Selbstständigkeitserklärung**

Hiermit erkläre ich, dass ich die hier vorliegende Arbeit selbstständig, ohne unerlaubte fremde Hilfe und nur unter Verwendung der in der Arbeit aufgeführten Hilfsmittel angefertigt habe.

München,

Ort, Datum (Henner Bendig)